#### **Oracle Utilities Testing Accelerator Reference Guide for Oracle Utilities Customer Care and Billing v2.9.0.1.0**

Release 7.0.0.0.0 (Also applicable to 6.0.0.3.x) **F73162-01**

November 2022

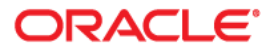

Oracle Utilities Testing Accelerator Reference Guide for Oracle Utilities Customer Care and Billing v2.9.0.1.0, Release 7.0.0.0.0

F73162-01

[Copyright ©](https://docs.oracle.com/cd/E23003_01/html/en/cpyr.htm) 2019, 2022 Oracle and/or its affiliates.

# **Contents**

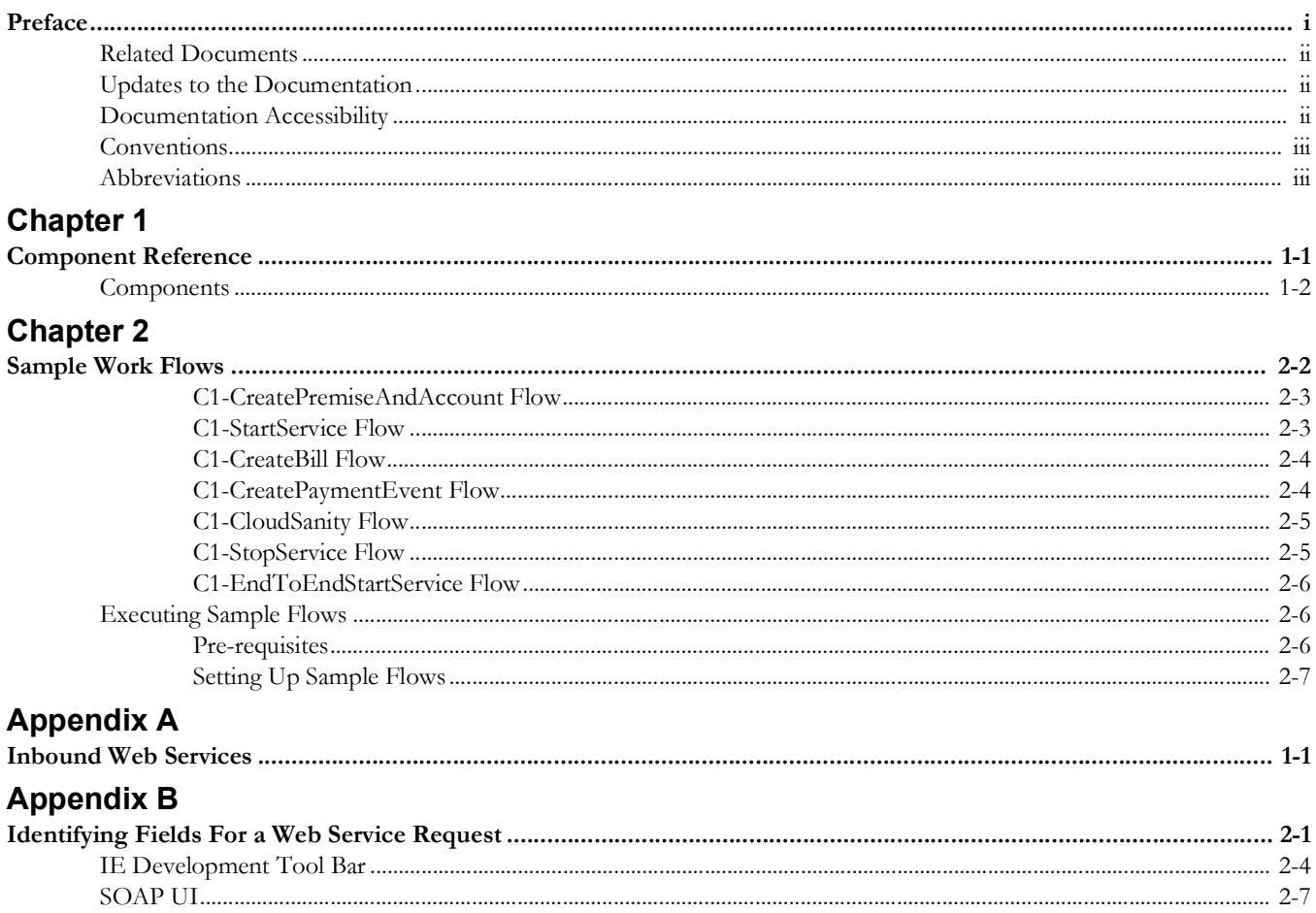

# **Preface**

<span id="page-3-0"></span>Welcome to the Oracle Utilities Testing Accelerator Reference Guide for Oracle Utilities Customer Care and Billing v2.9.0.1.0.

This guide describes the Oracle Utilities Customer Care and Billing v2.9.0.1.0 components and function libraries used to create those components in Oracle Utilities Testing Accelerator (OUTA). These components are used to build test flows in Oracle Utilities Testing Accelerator Workbench.

The preface focuses on the following:

- [Audience](#page-4-3)
- [Related Documents](#page-4-0)
- [Updates to the Documentation](#page-4-1)
- [Documentation Accessibility](#page-4-2)
- **[Conventions](#page-5-0)**
- **[Abbreviations](#page-5-1)**

# <span id="page-4-3"></span>**Audience**

This guide is intended for QA/Test Engineers and Automation Developers to understand the various components and libraries available for them to automate the business test flows for Oracle Utilities Customer Care and Billing using Oracle Utilities Testing Accelerator for Oracle Utilities Customer Care and Billing.

## <span id="page-4-0"></span>**Related Documents**

For more information, refer to the following Oracle resources.

#### **Release Notes**

*• Oracle Utilities Testing Accelerator Release Notes*

#### **Installation and Administration Guide**

*• Oracle Utilities Testing Accelerator Installation and Administration Guide*

#### **User and Reference Guides**

- *• Oracle Utilities Testing Accelerator User's Guide*
- *• Oracle Utilities Testing Accelerator Upgrade Guide*
- *• Oracle Utilities Testing Accelerator Security Guide*
- *• Oracle Utilities Testing Accelerator Licensing Information User Manual*

## <span id="page-4-1"></span>**Updates to the Documentation**

Documentation updates are posted on the [Oracle Technology Network](https://docs.oracle.com/cd/E72219_01/documentation.html) page as they become available.

# <span id="page-4-2"></span>**Documentation Accessibility**

For information about Oracle's commitment to accessibility, visit the [Oracle's](http://www.oracle.com/us/corporate/accessibility/index.html)  [Accessibility Program](http://www.oracle.com/us/corporate/accessibility/index.html) website.

#### **Access to Oracle Support**

Oracle customers have access to electronic support through [My Oracle Support](http://www.oracle.com/pls/topic/lookup?ctx=acc&id=info). If you are hearing impaired, visit the [Oracle Accessibility Learning and Support](https://www.oracle.com/corporate/accessibility/learning-support.html#support-tab) website for more information.

# <span id="page-5-0"></span>**Conventions**

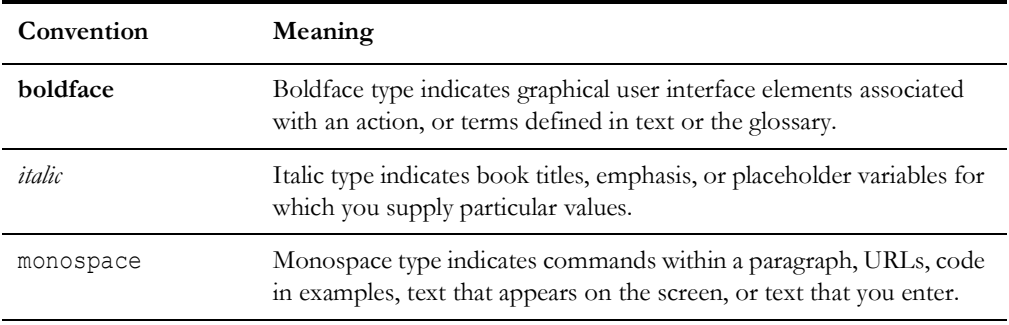

The following text conventions are used in this document:

# <span id="page-5-1"></span>**Abbreviations**

The following abbreviations are used throughout this document:

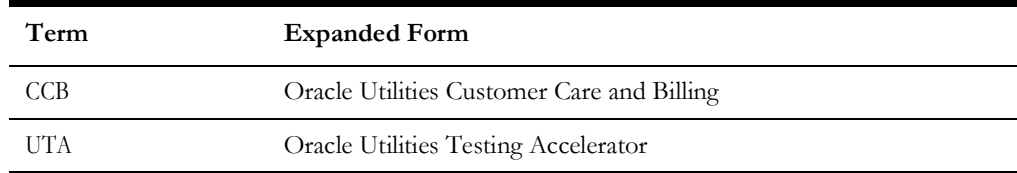

# **Chapter 1**

# **Component Reference**

<span id="page-6-1"></span><span id="page-6-0"></span>This chapter lists the Oracle Utilities Customer Care and Billing starter components available to create flows in Oracle Utilities Testing Accelerator Workbench for testing the Oracle Utilities Customer Care and Billing applications. It includes the following sections:

- [Overview](#page-7-1)
- [Components](#page-7-0)

## <span id="page-7-1"></span>**Overview**

Oracle Utilities Testing Accelerator for Oracle Utilities Customer Care and Billing is a test starter pack built on top of Oracle Utilities Testing Accelerator that generates test automation scripts using Oracle Utilities Testing Accelerator Workbench.

Oracle Utilities Testing Accelerator for Oracle Utilities Customer Care and Billing contains out-of-the-box product-specific components used to build new test flows in Oracle Utilities Testing Accelerator Workbench to test the Customer Care and Billing applications. These out-of-the-box components correspond to specific business entities, such as business objects, service scripts, or business services used for interfacing with the application. Users can use these components as available or can extend them. Users can also create new components to be used to create flows. This starter pack also contains a set of function libraries that can be used for creating custom components.

For more information about using these function libraries, refer to Chapter 2: Function Library Reference.

Consider this pack to be a starter kit which can be expanded and built upon. A few sample flows are included as an example.

For information about creating components and flows, refer to *Oracle Utilities Testing Accelerator User's Guide* included in this release.

## <span id="page-7-0"></span>**Components**

This section lists the starter components available for Oracle Utilities Customer Care and Billing.

**Pre-requisites:** The Inbound Web Service using the respective business object should be available in the application.

**Additional Notes:** Failure while creating, reading, or updating the component is logged in the test execution report, thus facilitating debugging/analysis of the problem.

The components are categorized under the following functional areas:

- [Admin](#page-9-0)
- [Credit and Collection](#page-25-0)
- [Customer Information](#page-28-0)
- [Data Synchronization](#page-39-0)
- [DSS](#page-44-0)
- [Field Order](#page-49-0)
- **[Financial](#page-52-0)**
- **[General](#page-59-0)**
- **[Interval Billing](#page-61-0)**
- [Letter Template](#page-61-1)
- **[Meter](#page-70-0)**
- [Meter Read](#page-74-0)
- [Rate Schedule](#page-75-0)
- [Sales and Marketing](#page-91-0)
- [Service Order Management](#page-98-0)
- [Usage](#page-98-1)
- [Umbrella Agreement Management](#page-99-0)
- [Master Configuration](#page-100-0)
- [Self-Service](#page-103-0)
- [Service Task Type](#page-106-0)
- [Contract and Products](#page-108-0)
- [CX-API \(REST\)](#page-115-0)

## <span id="page-9-0"></span>**Admin**

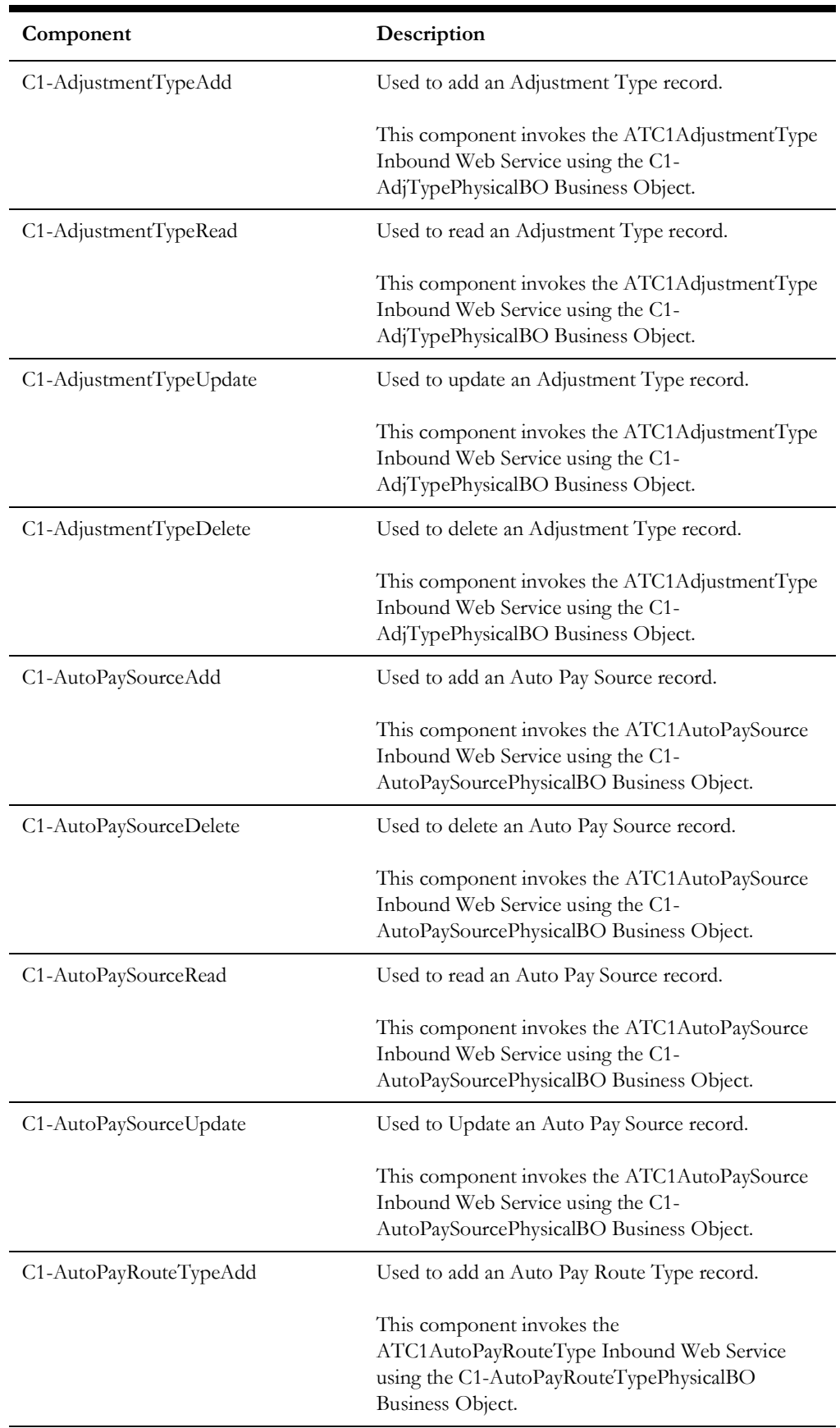

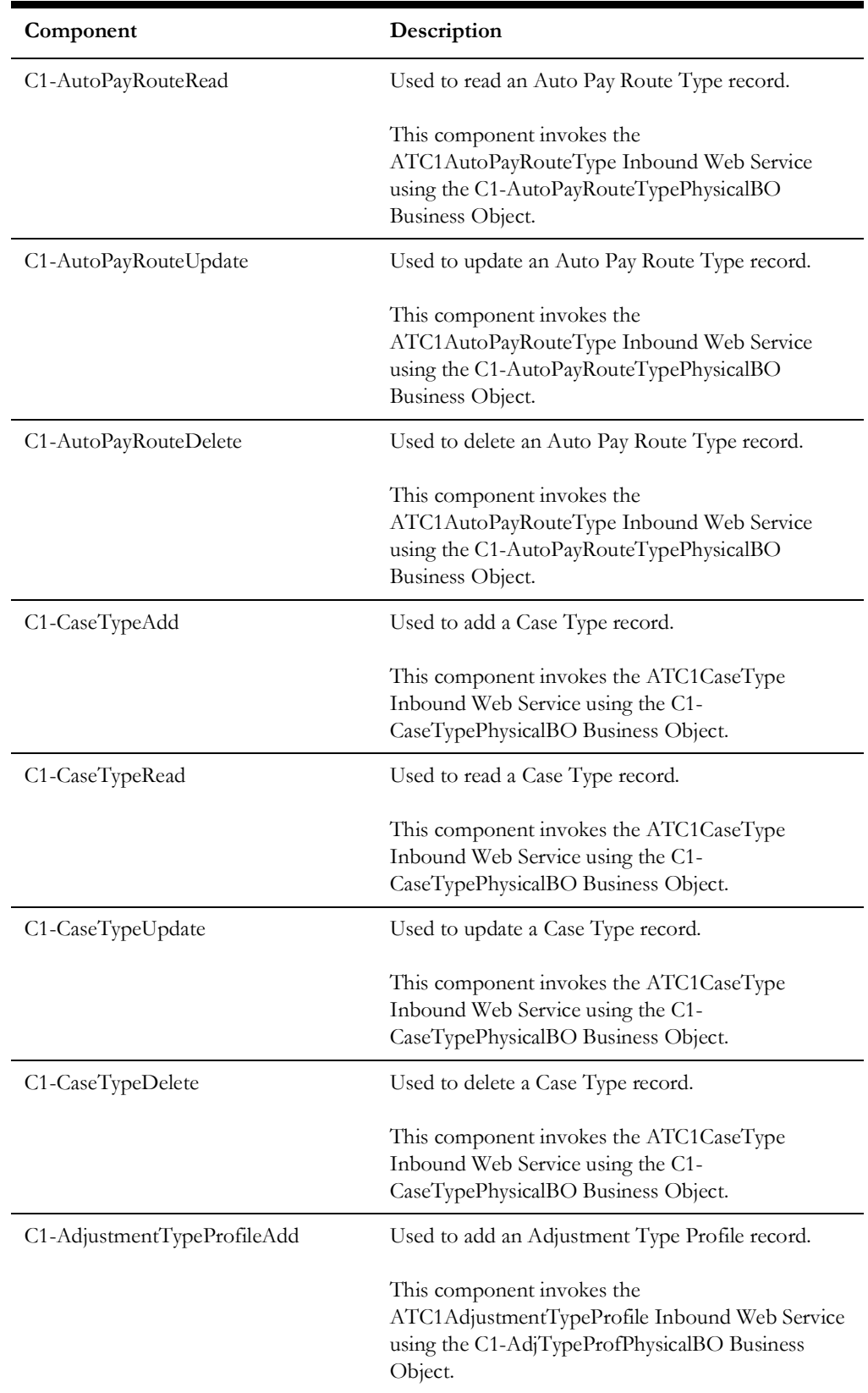

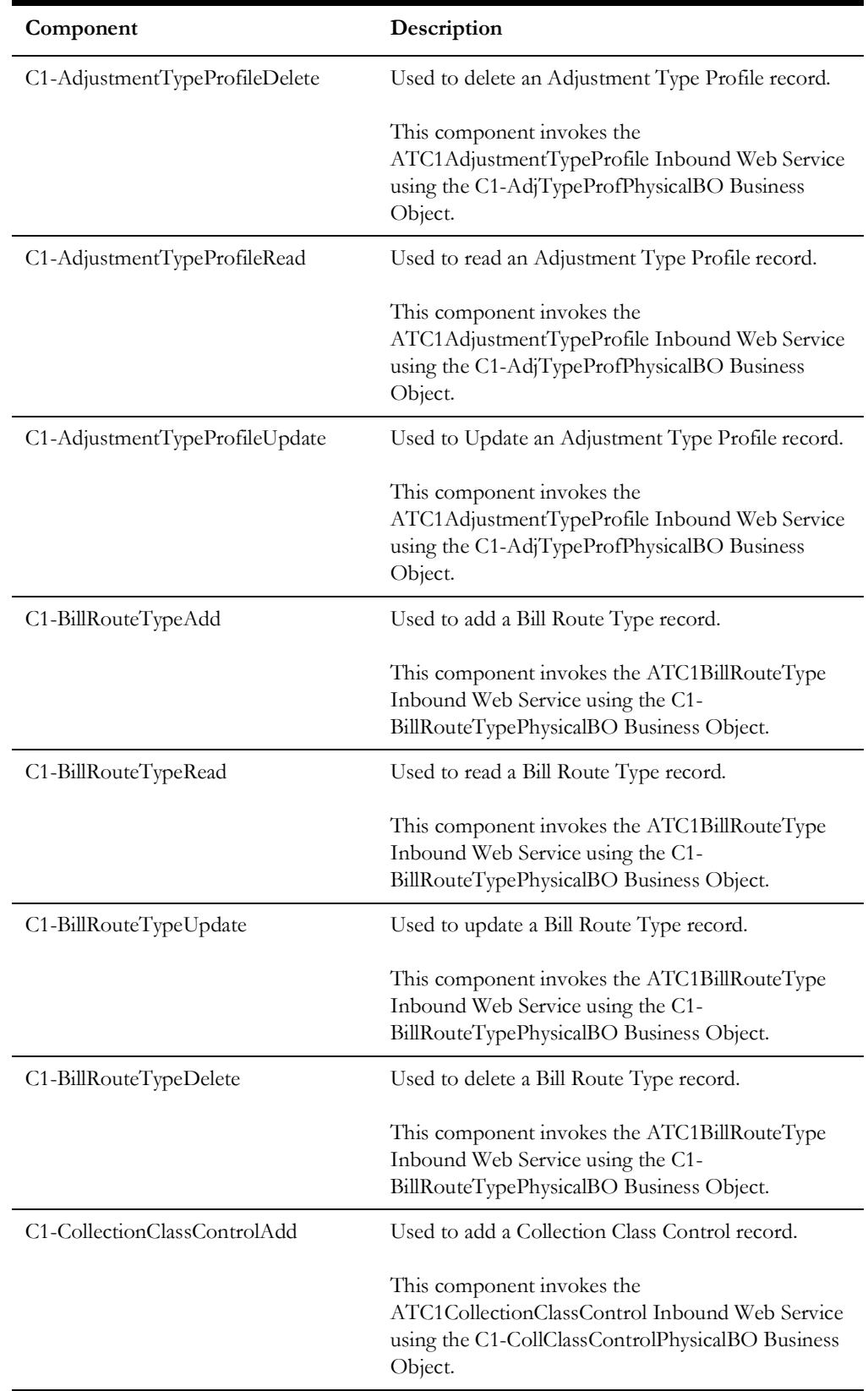

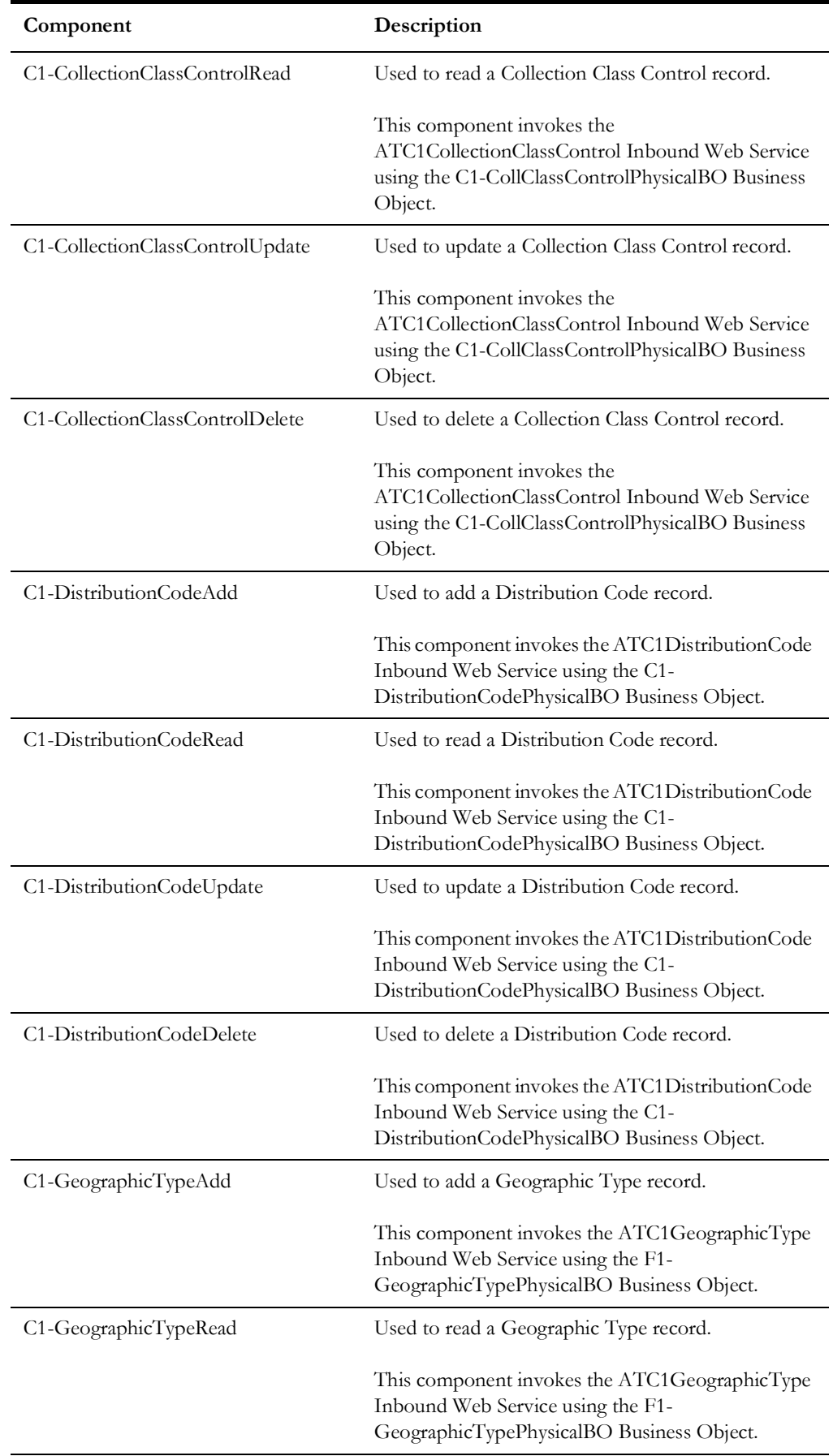

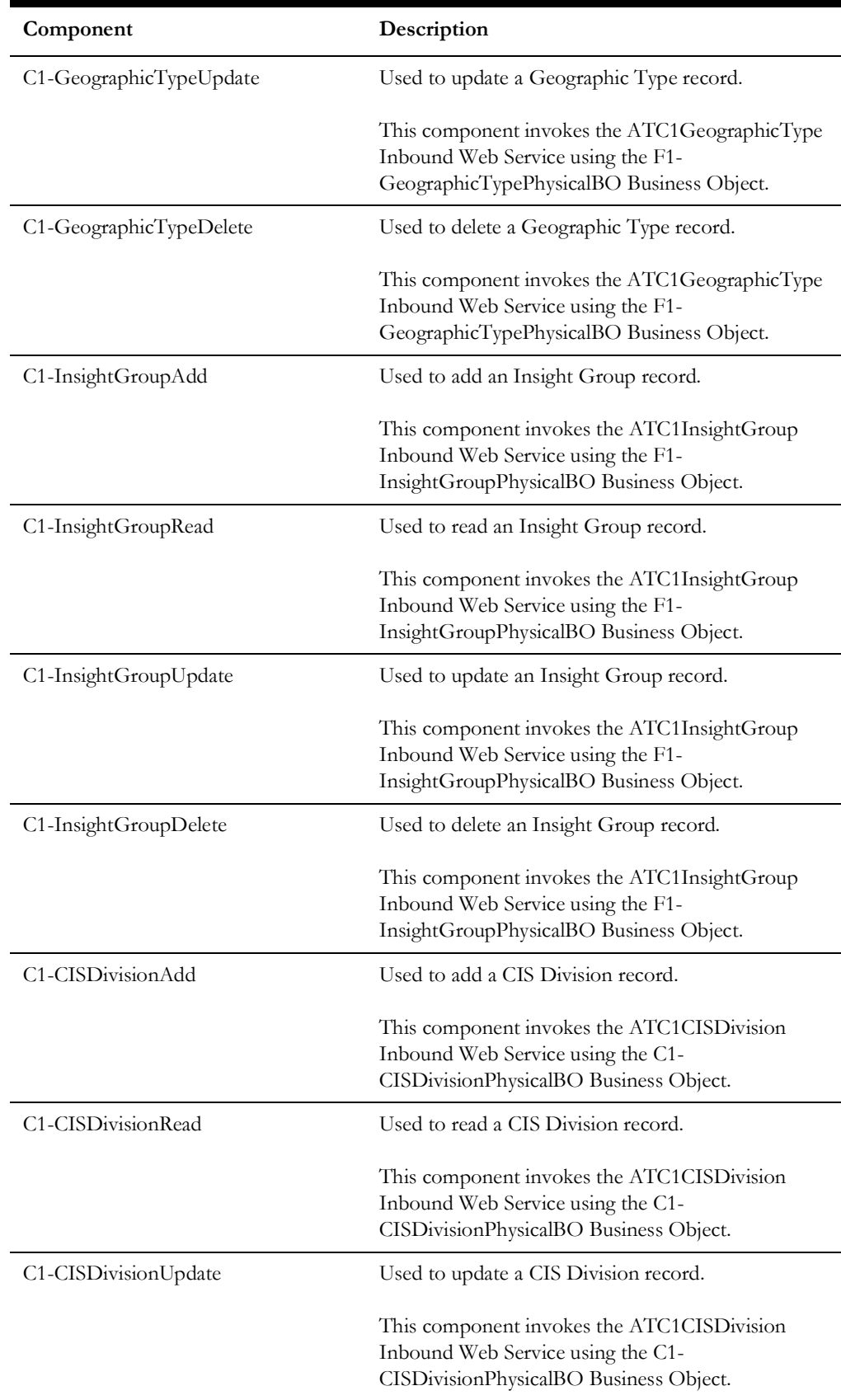

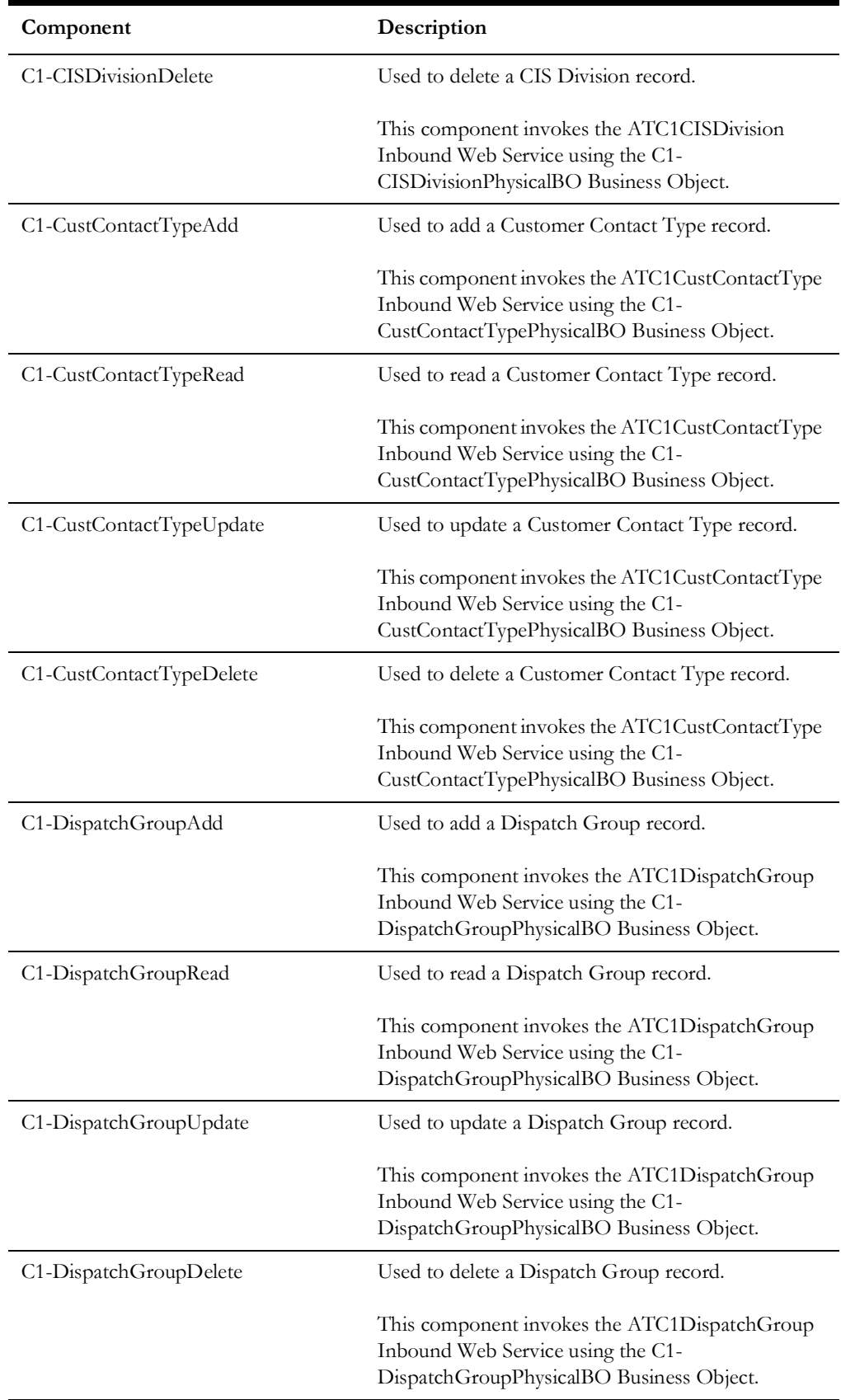

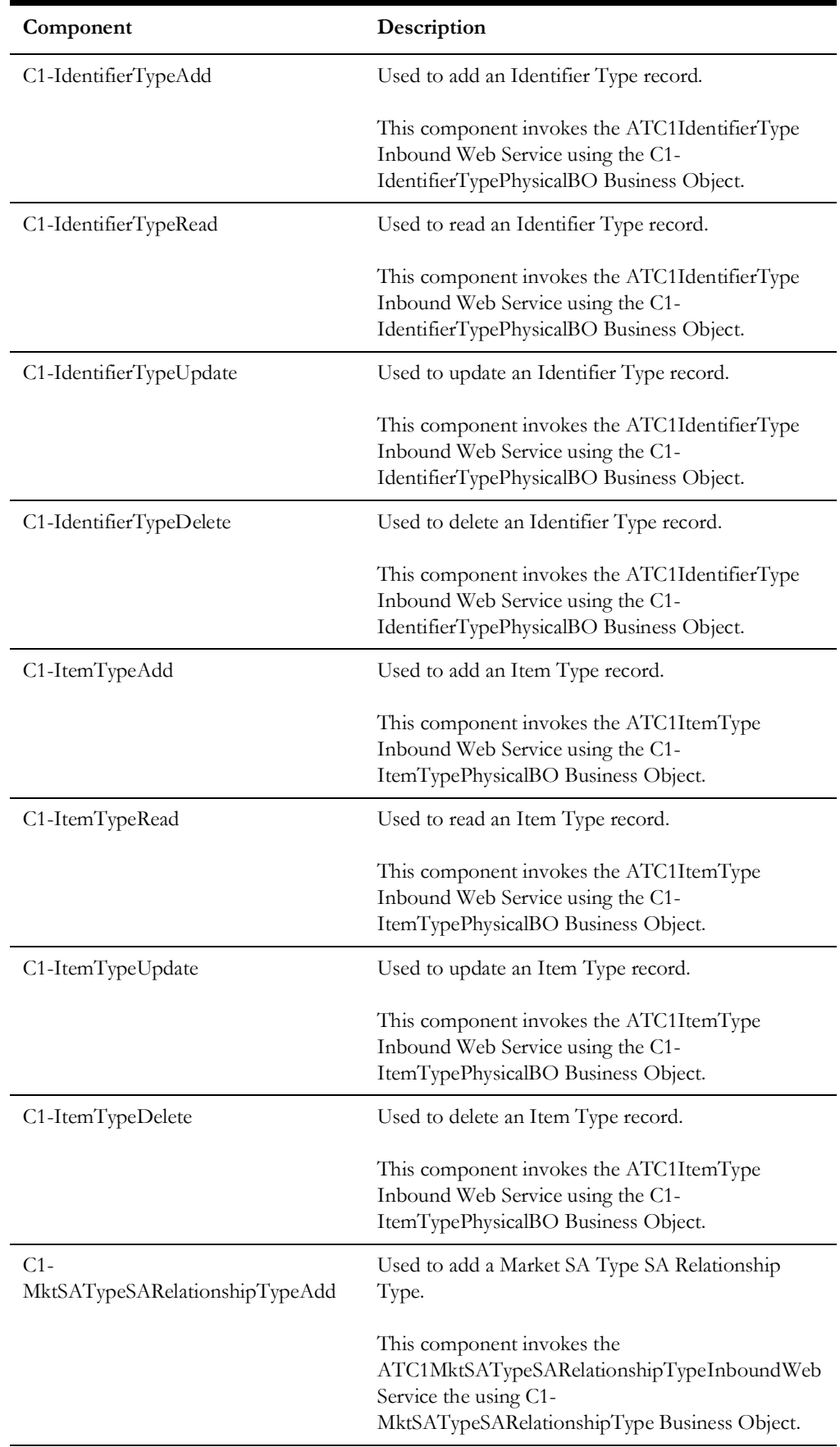

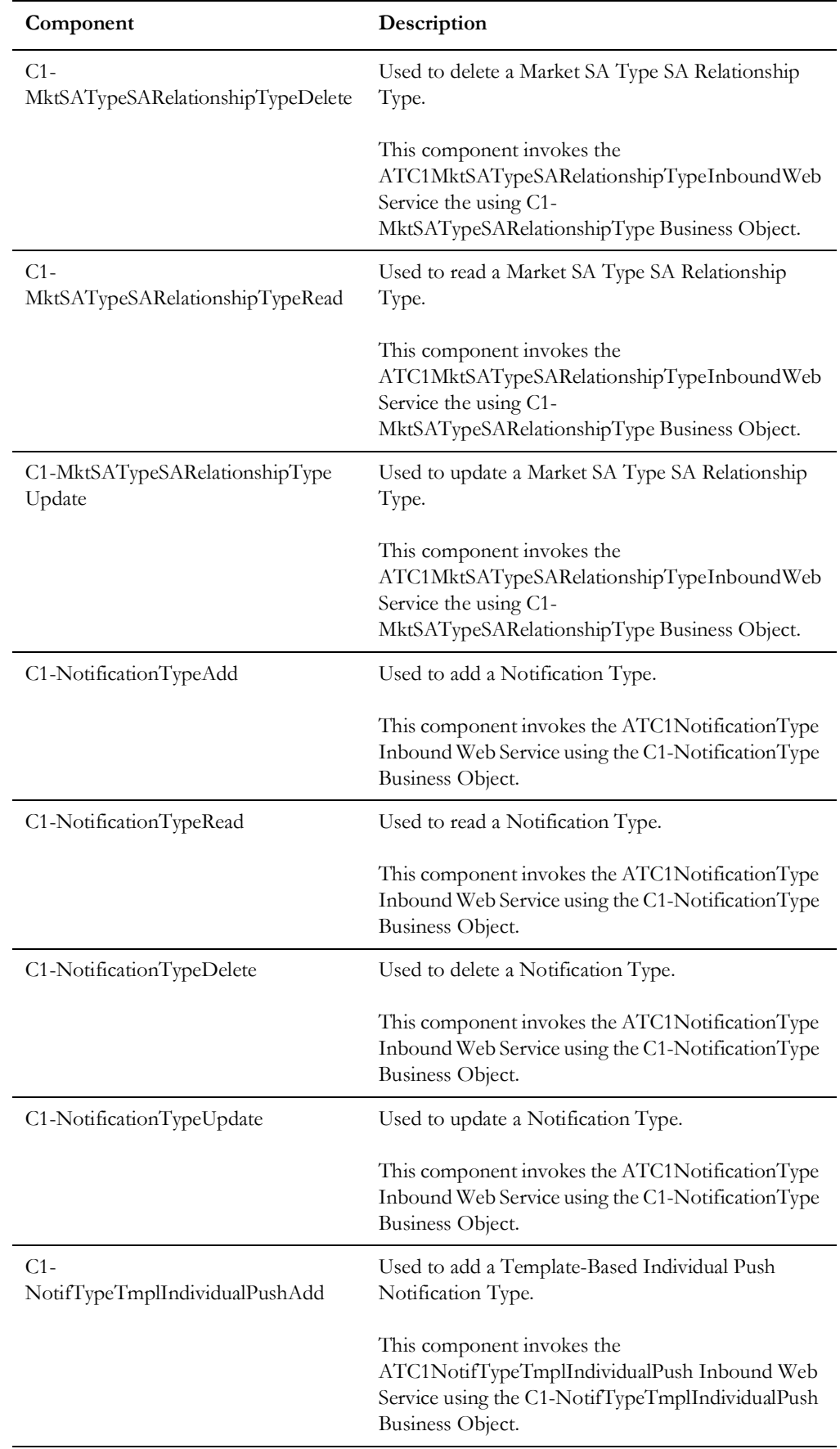

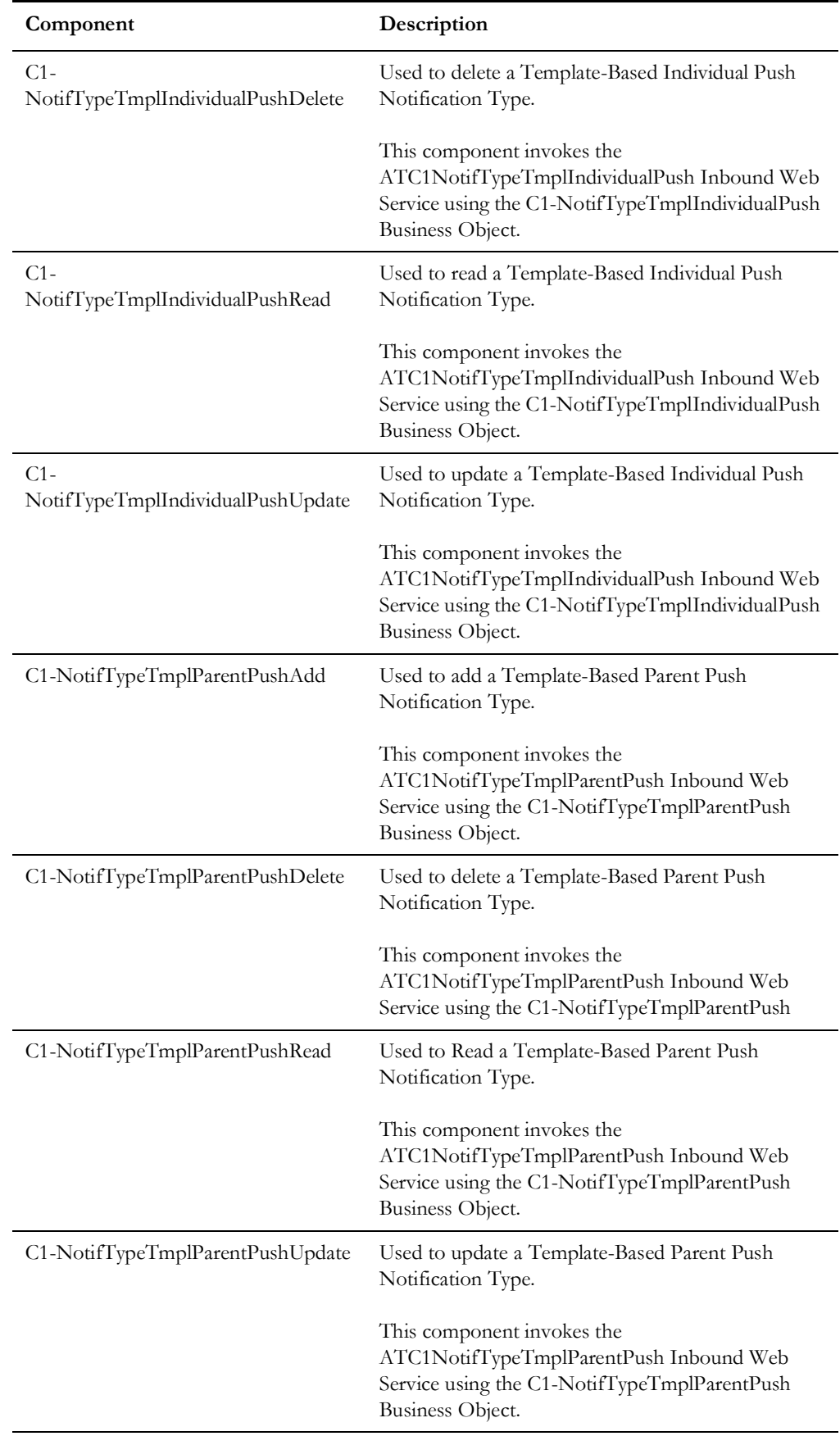

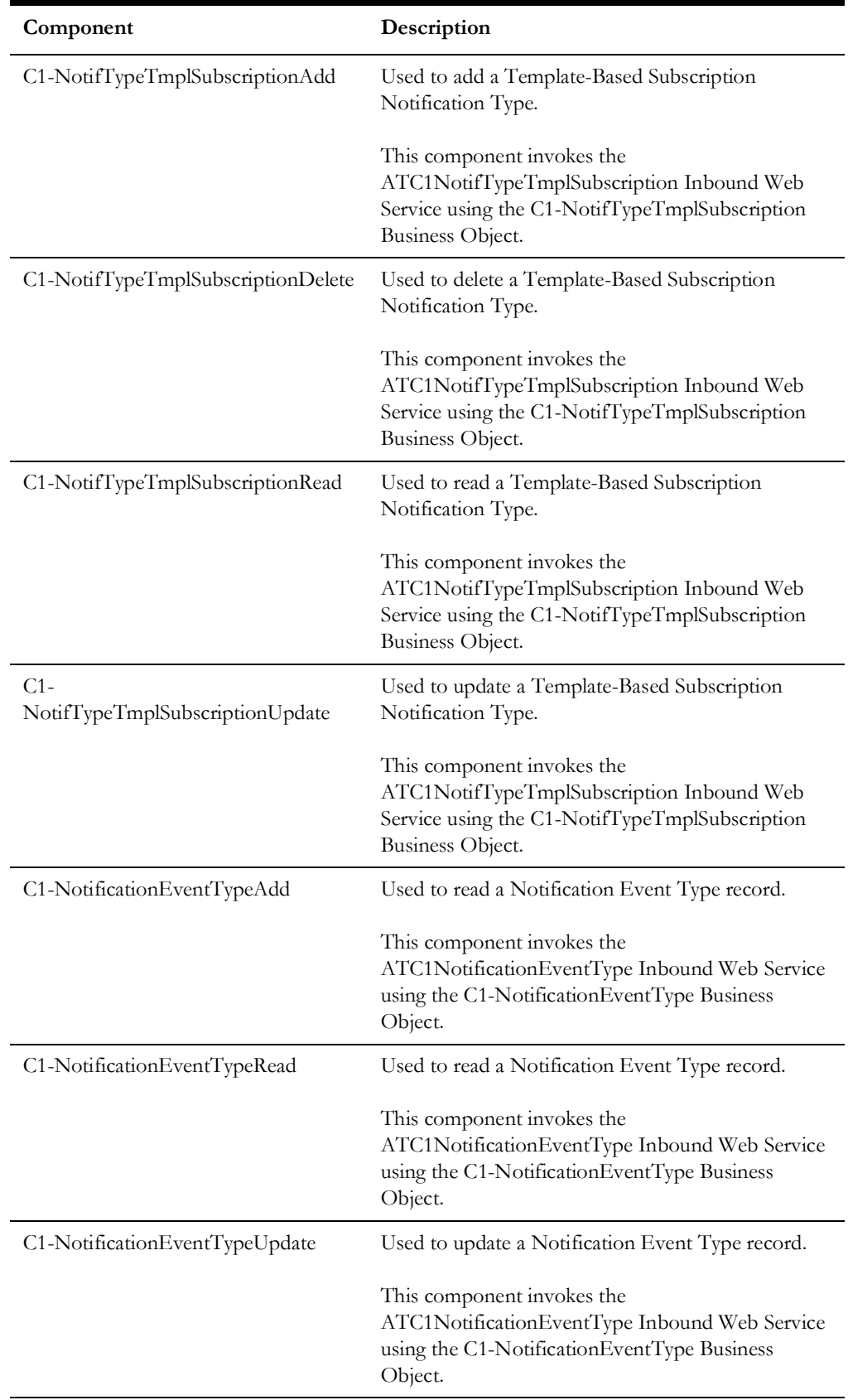

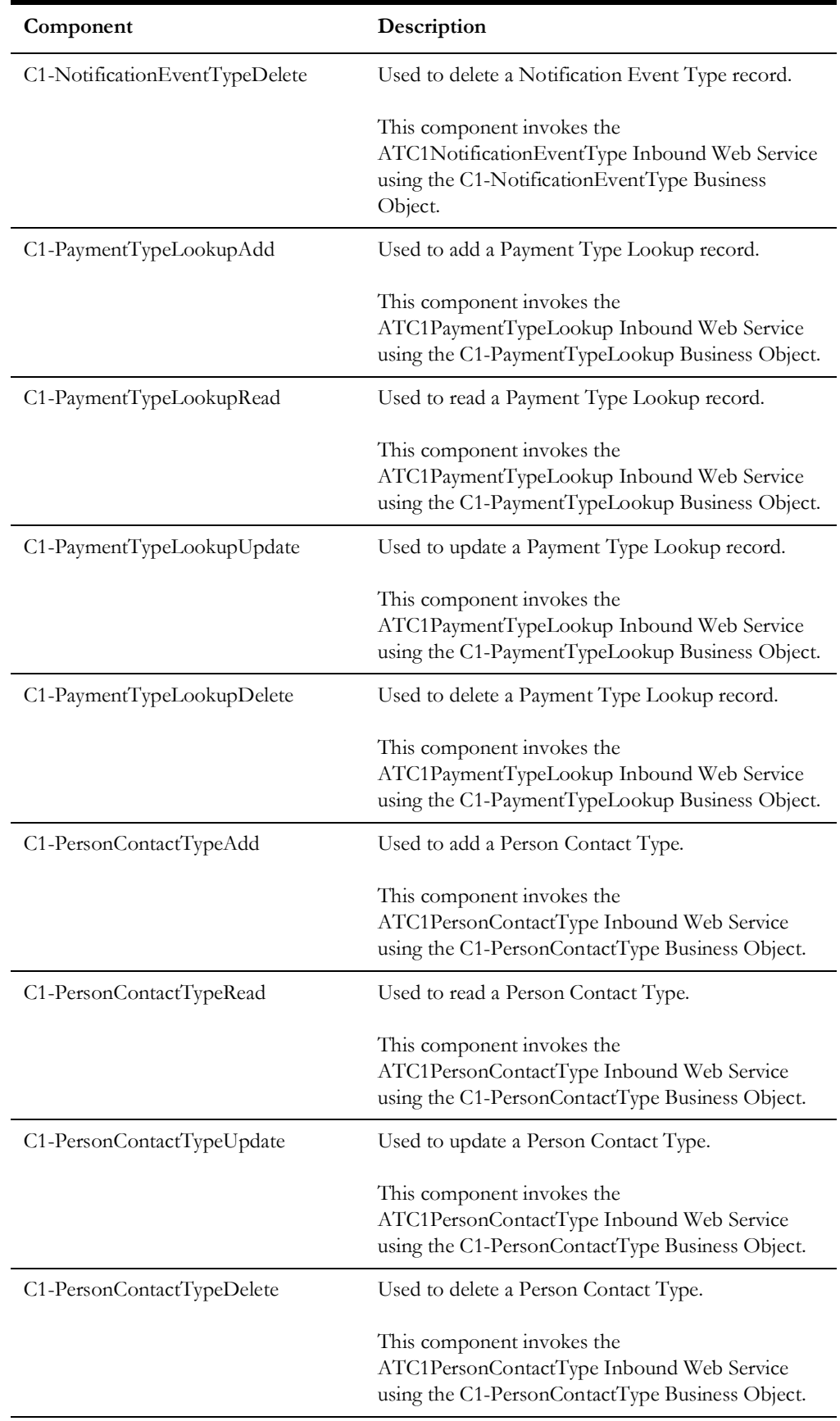

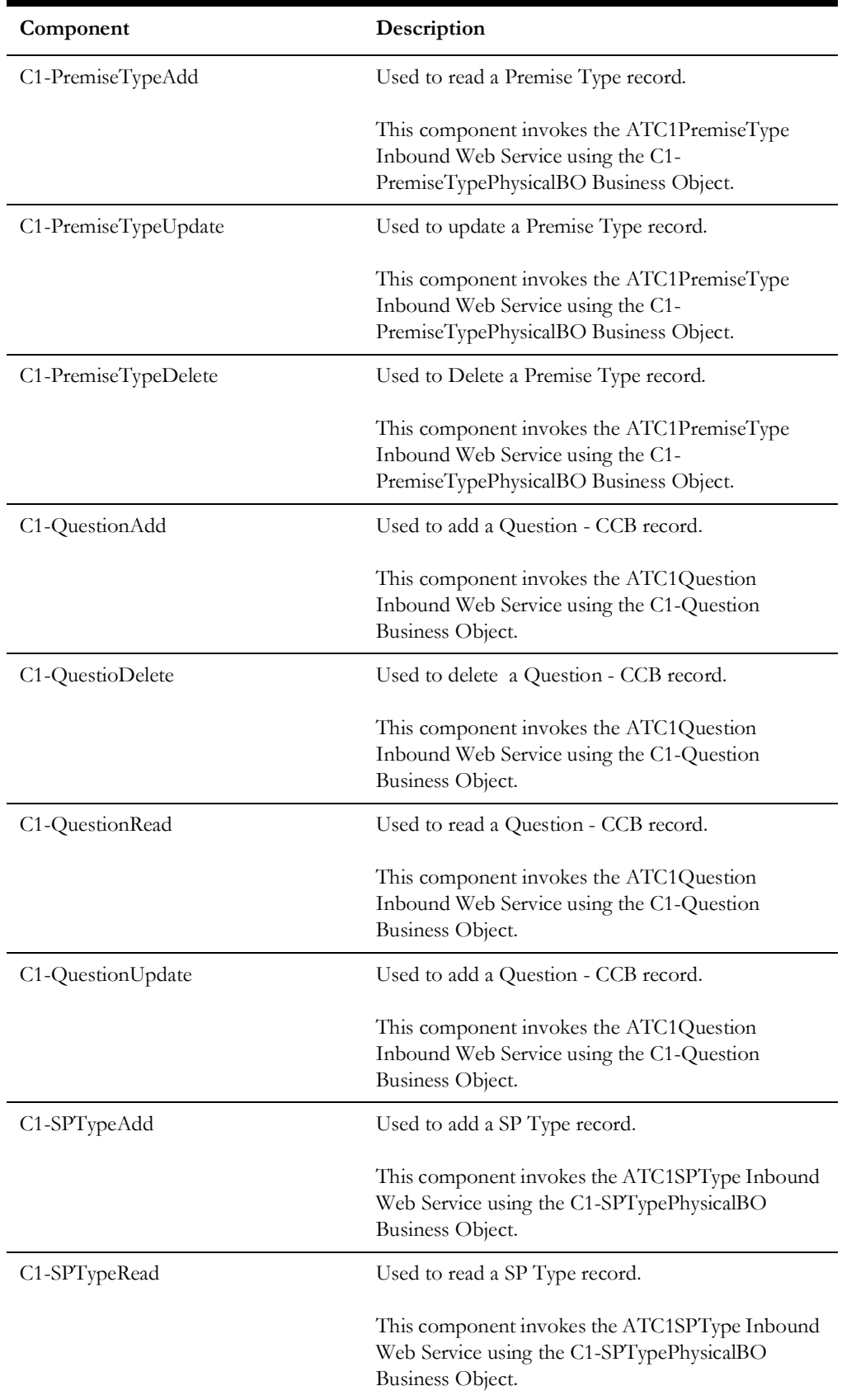

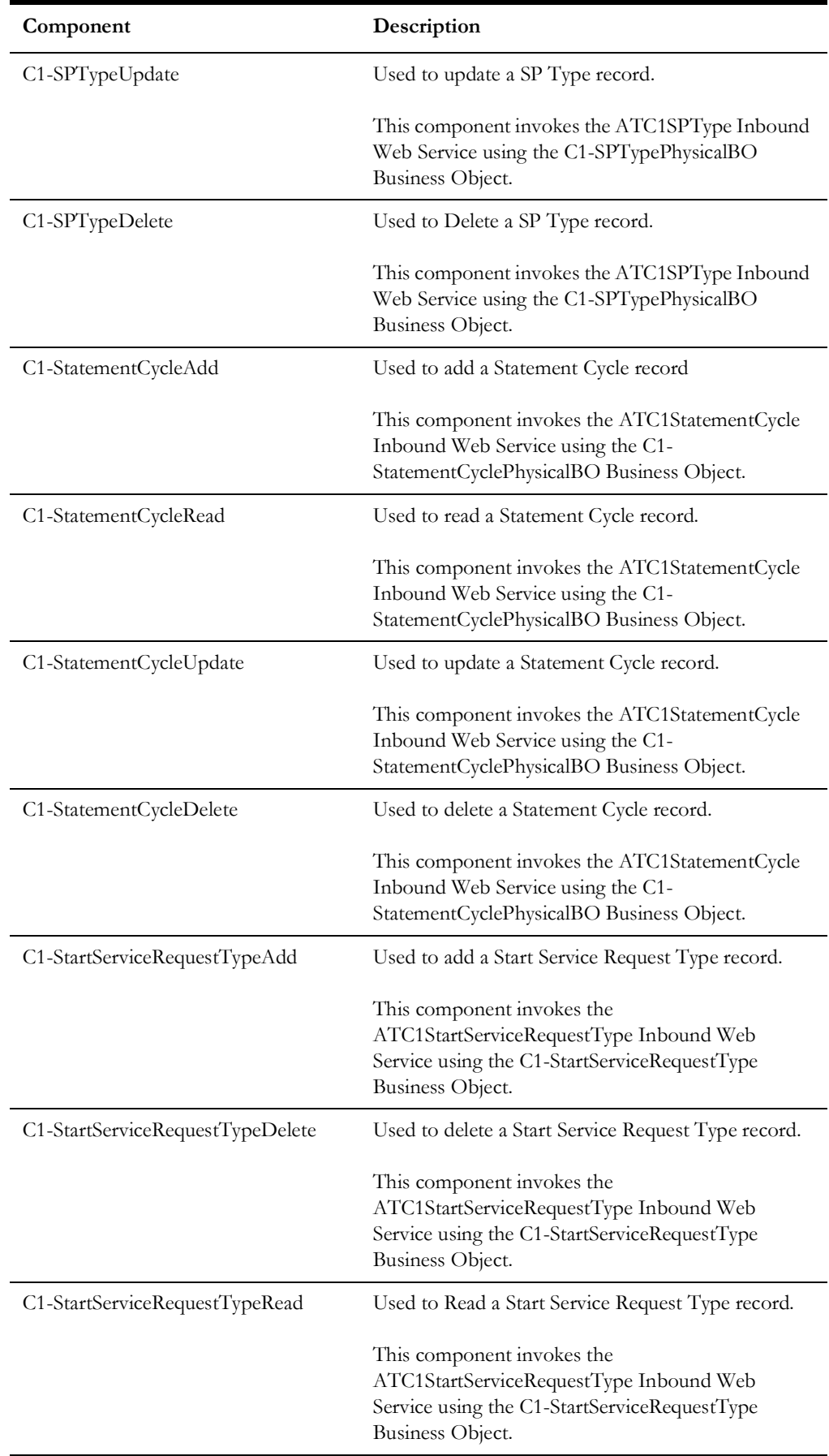

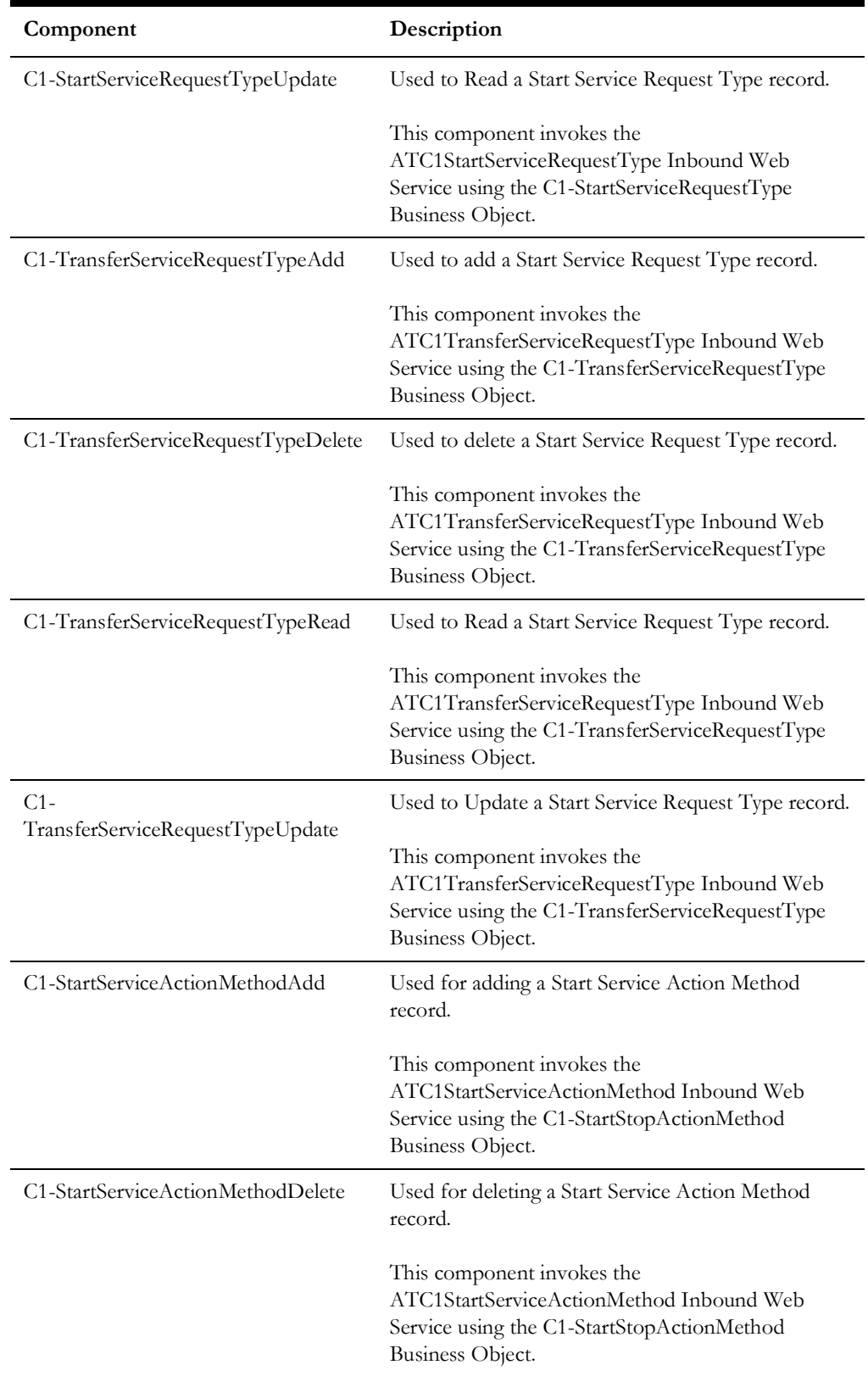

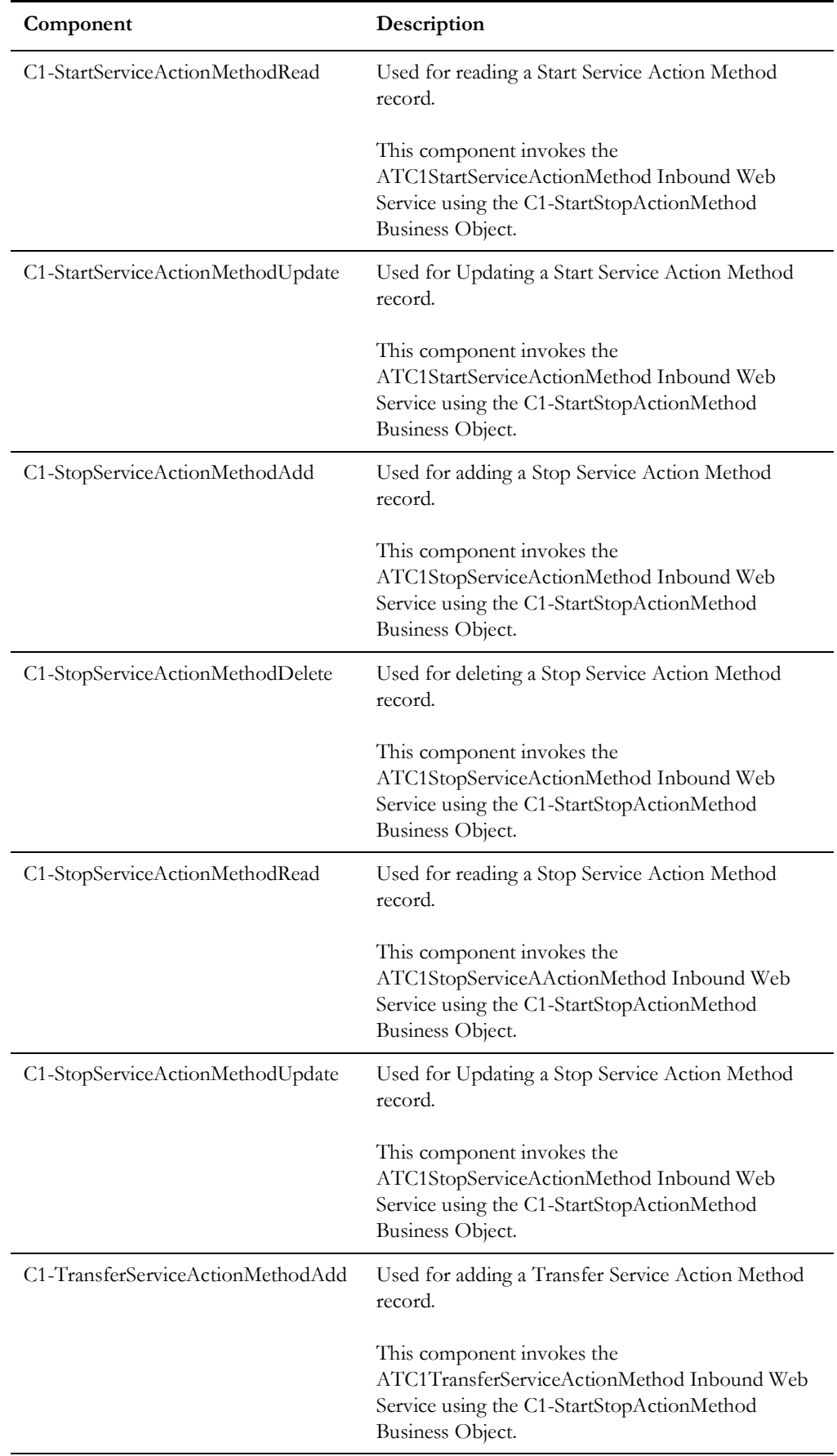

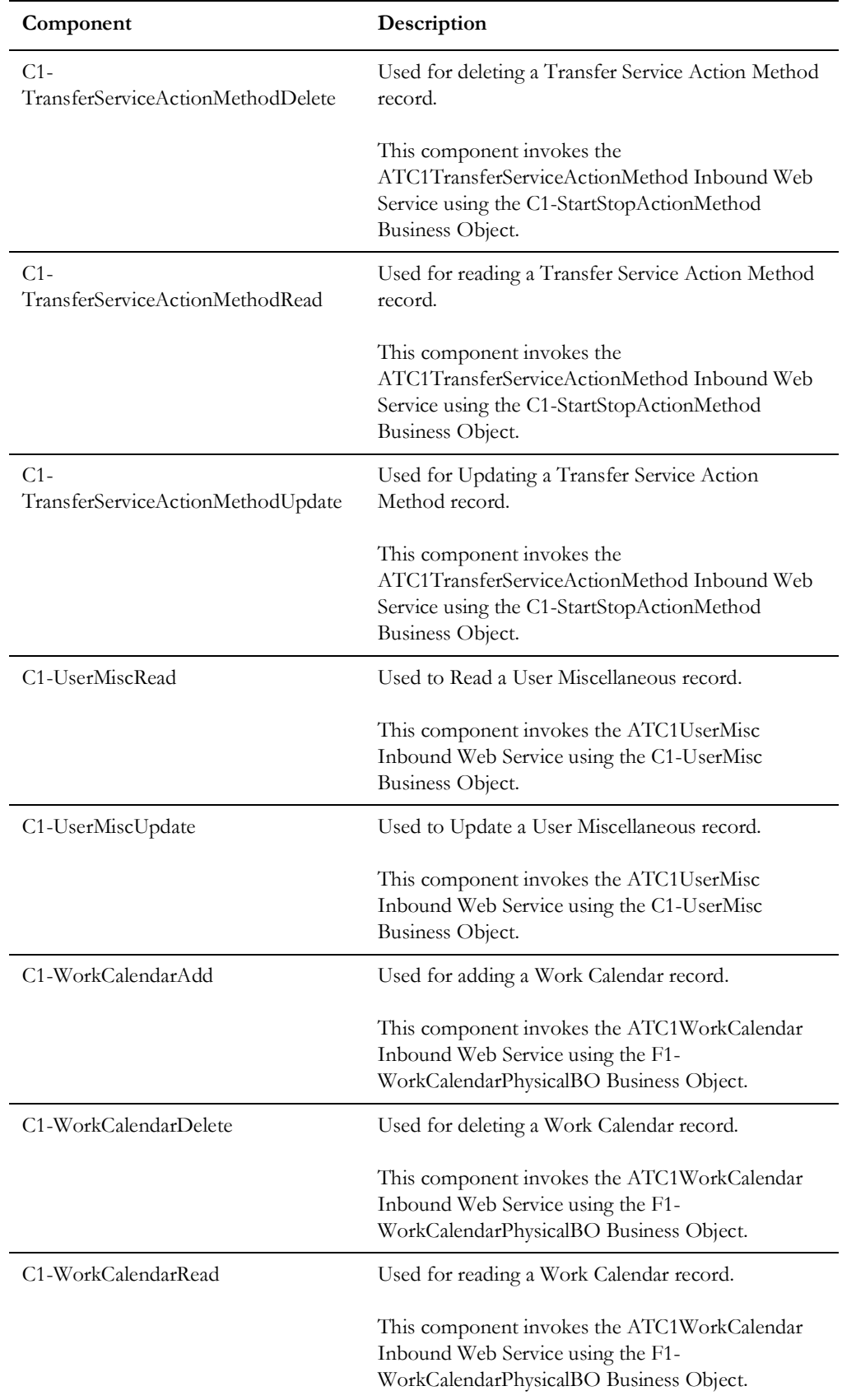

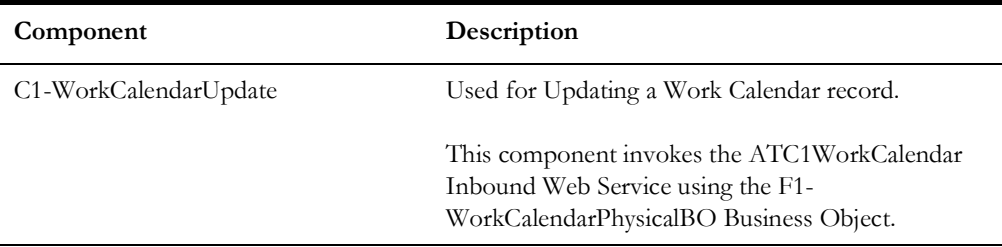

### <span id="page-25-0"></span>**Credit and Collection**

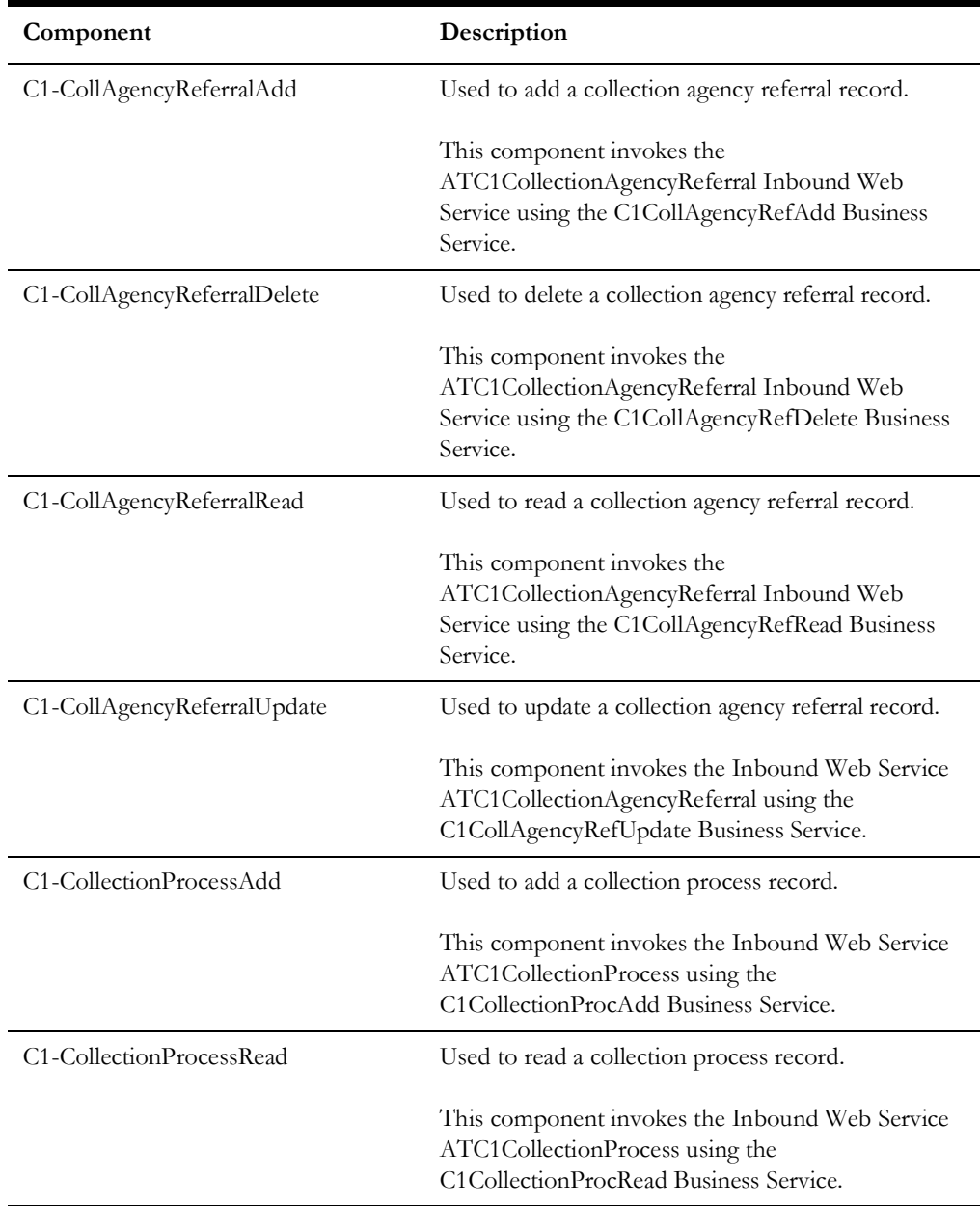

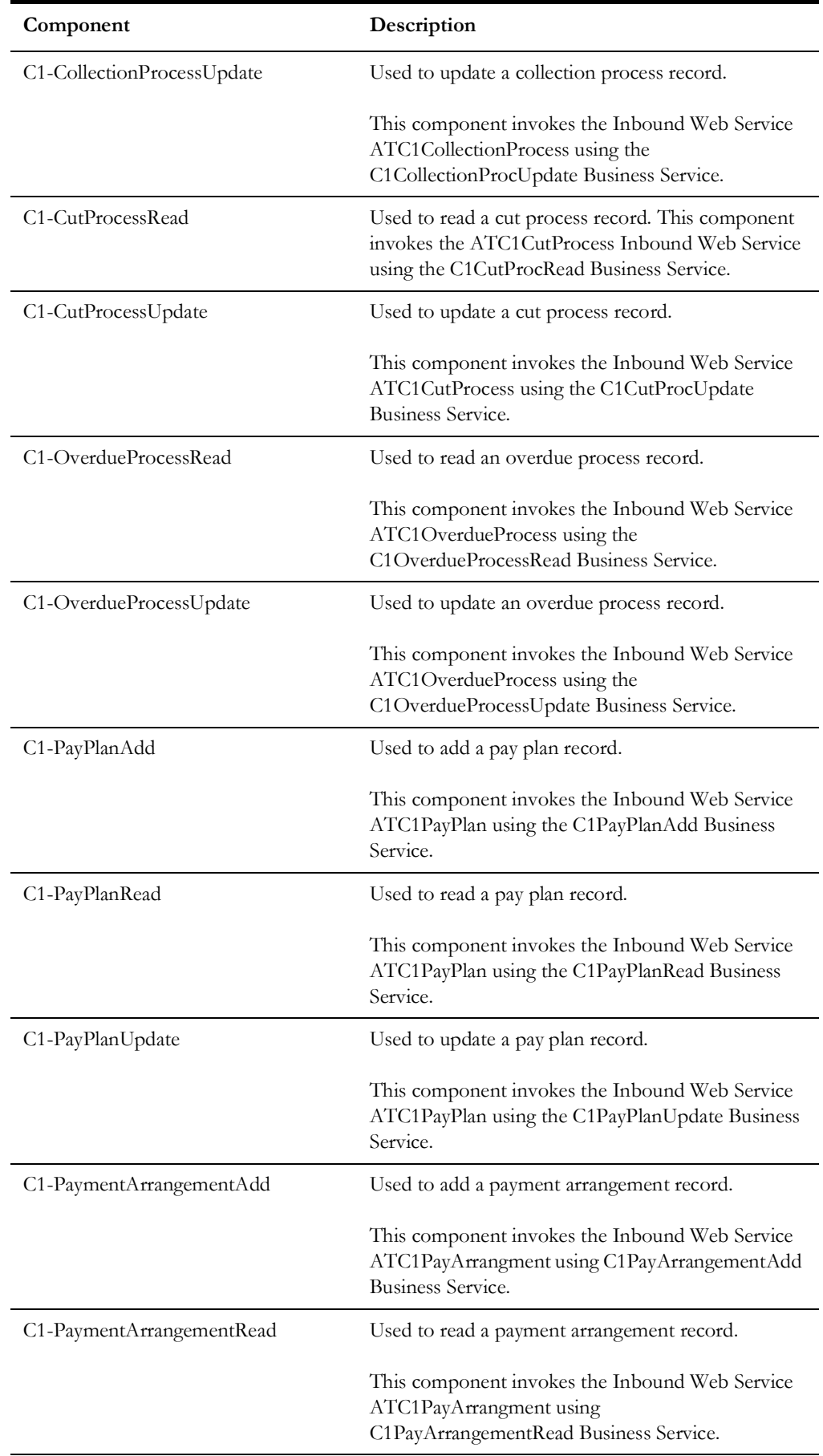

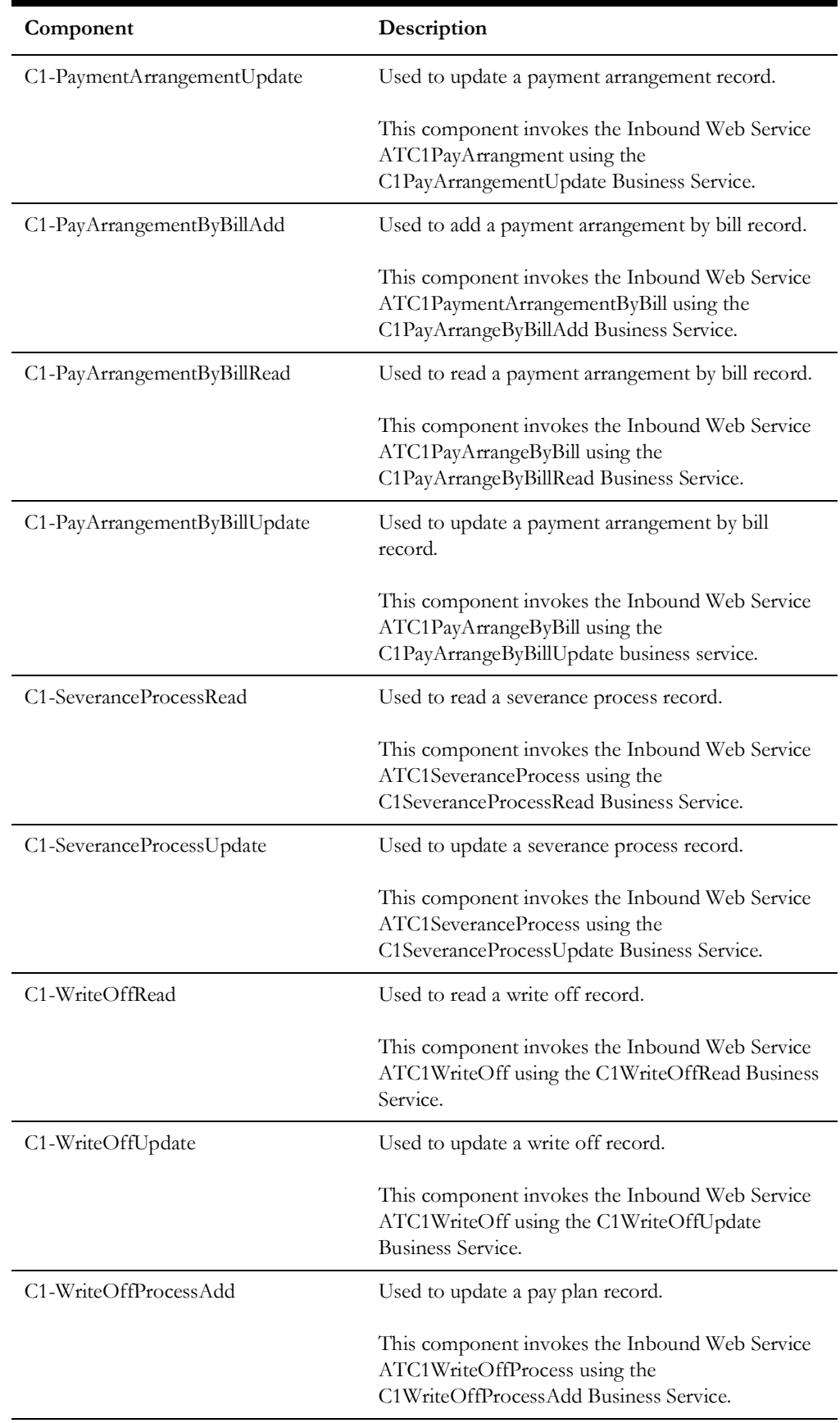

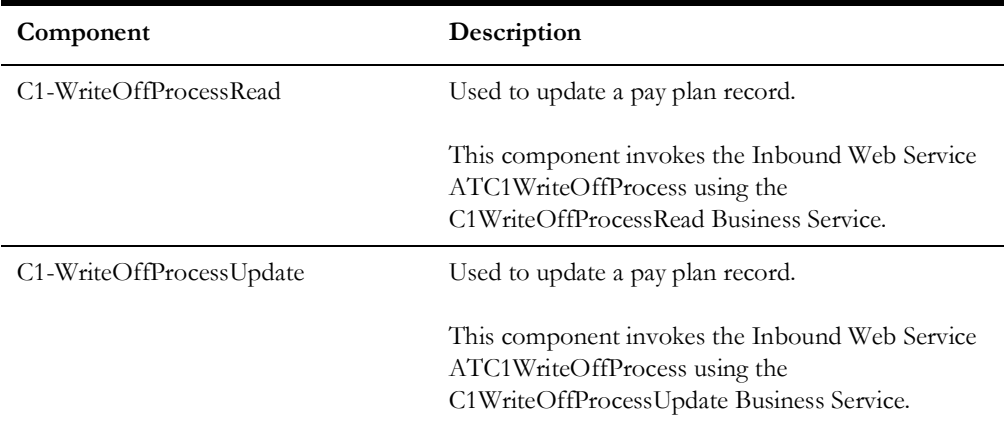

#### <span id="page-28-0"></span>**Customer Information**

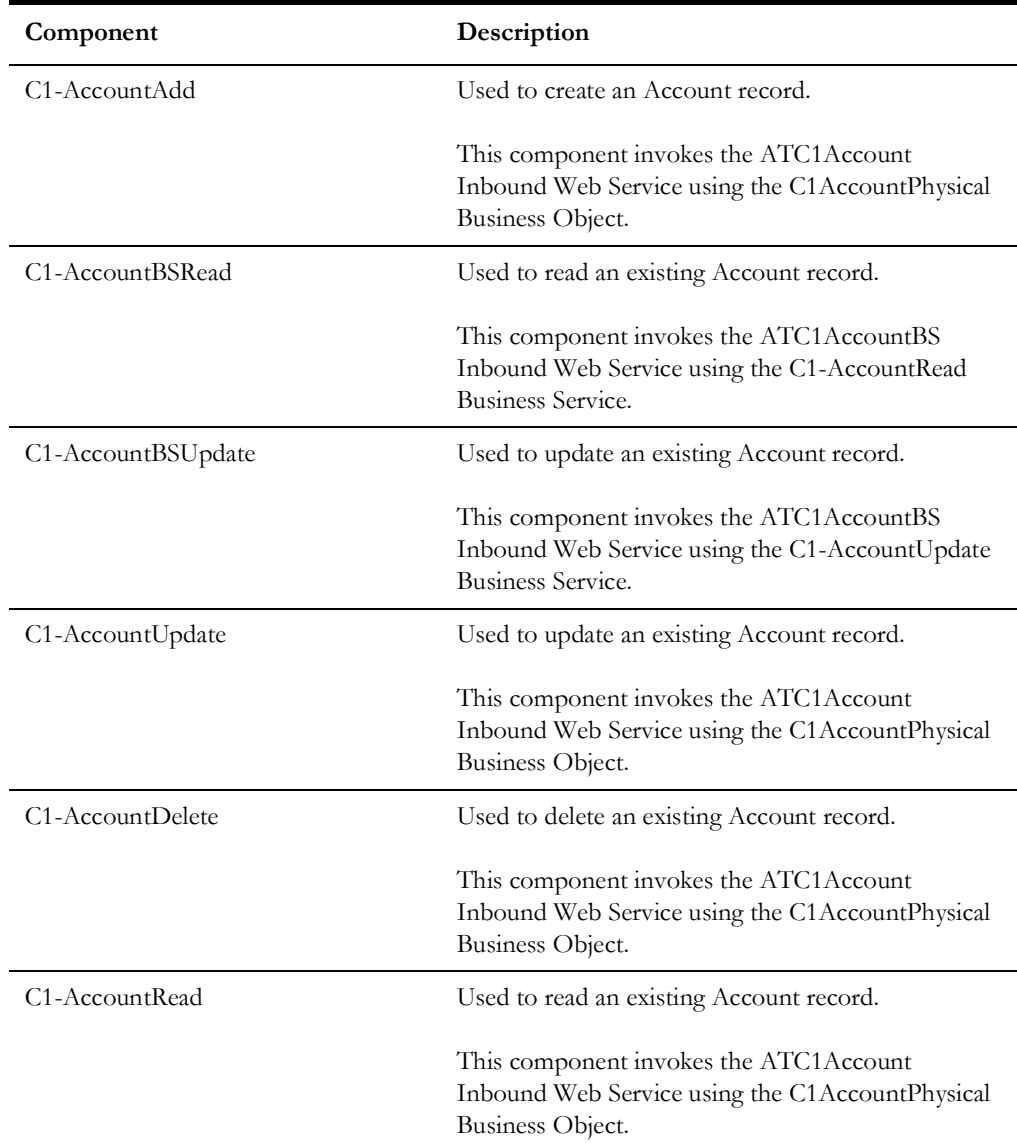

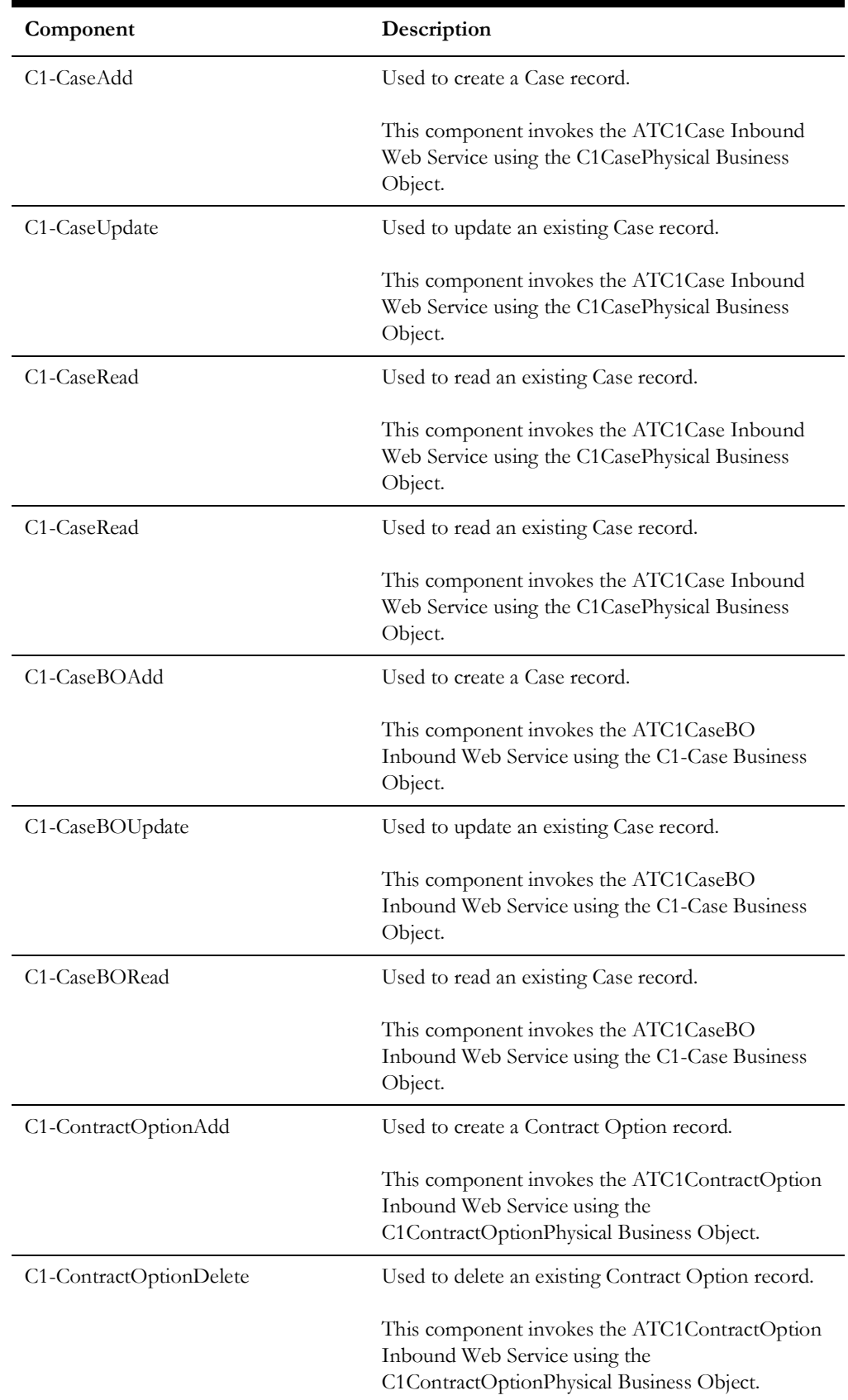

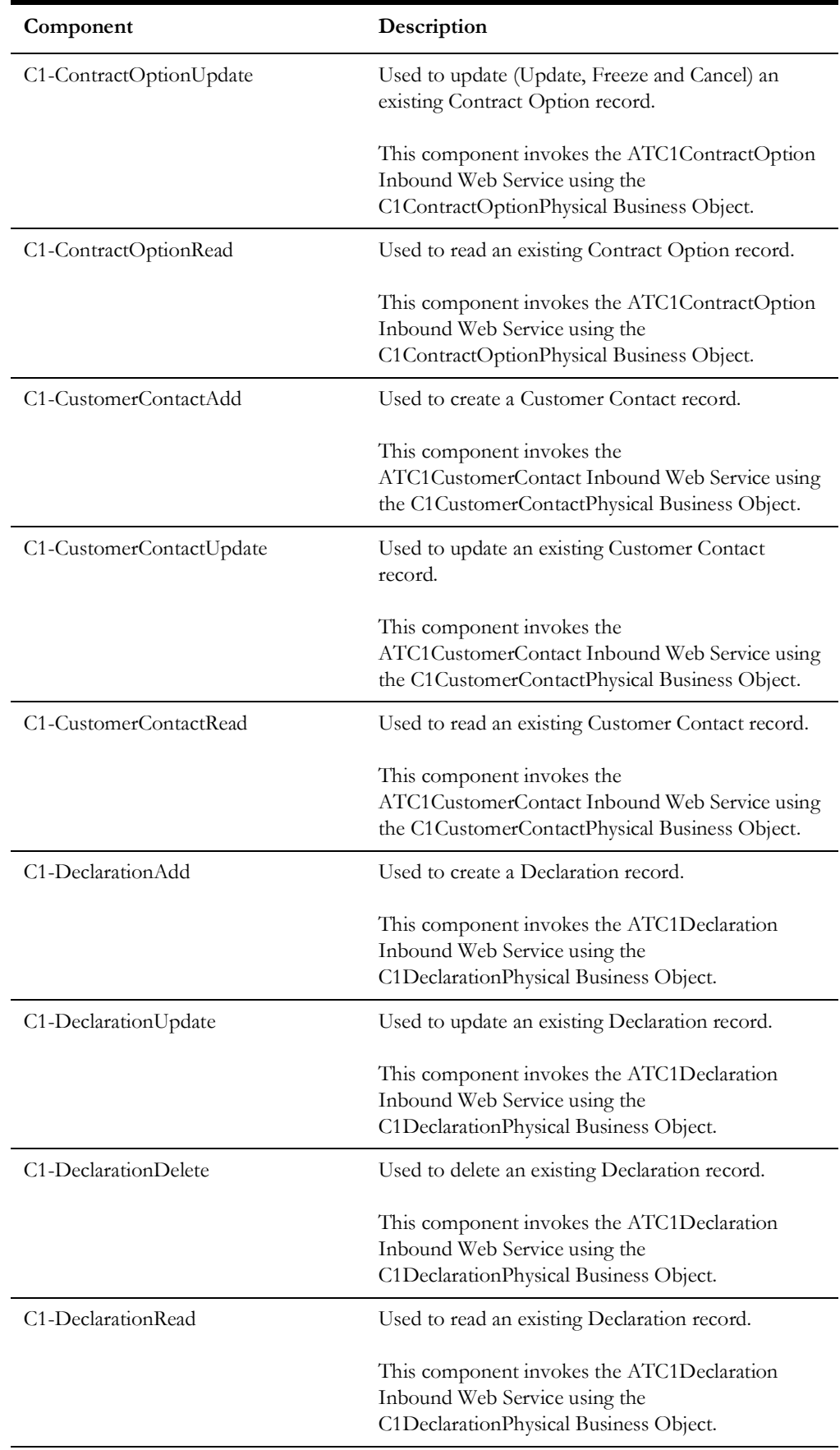

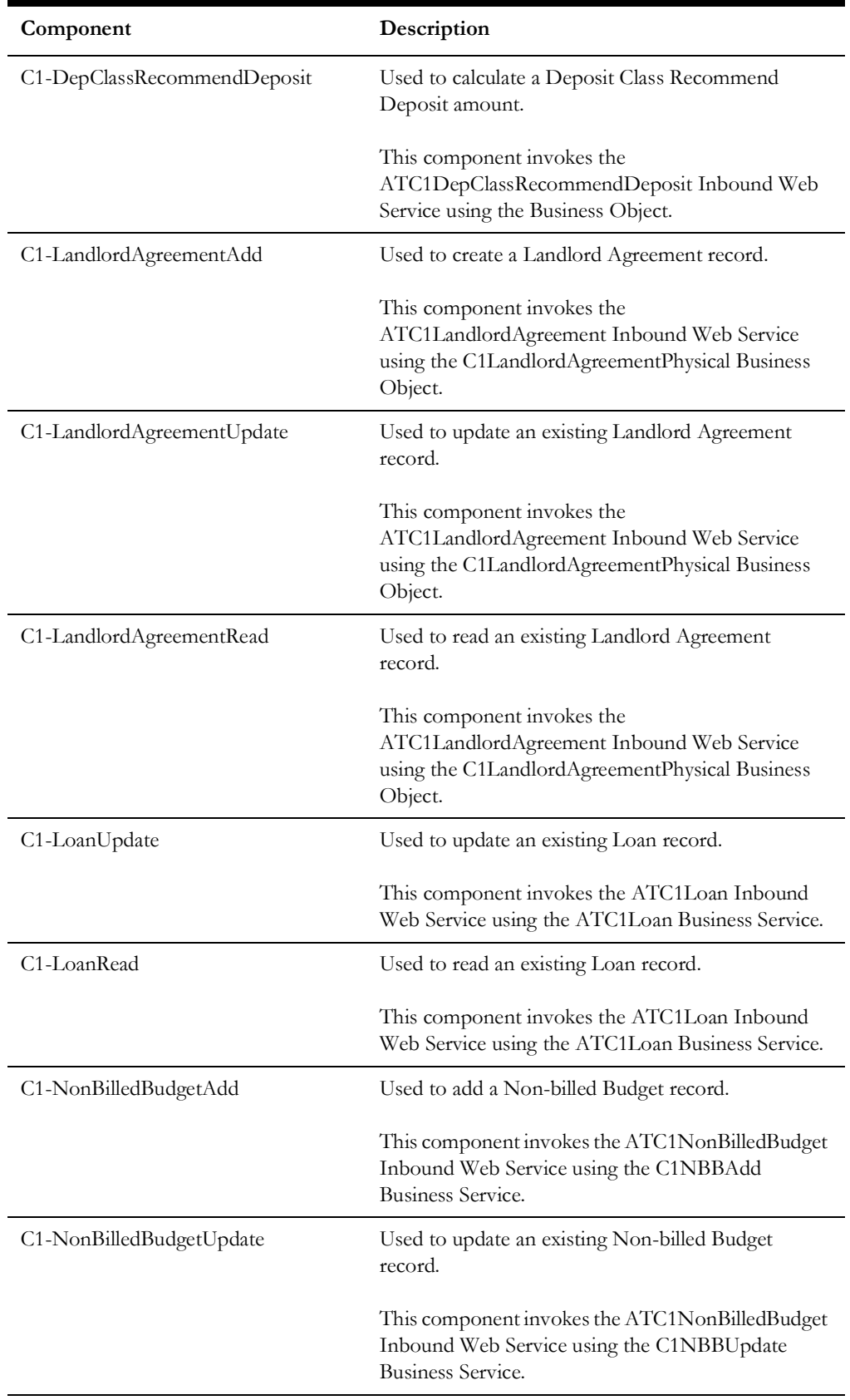

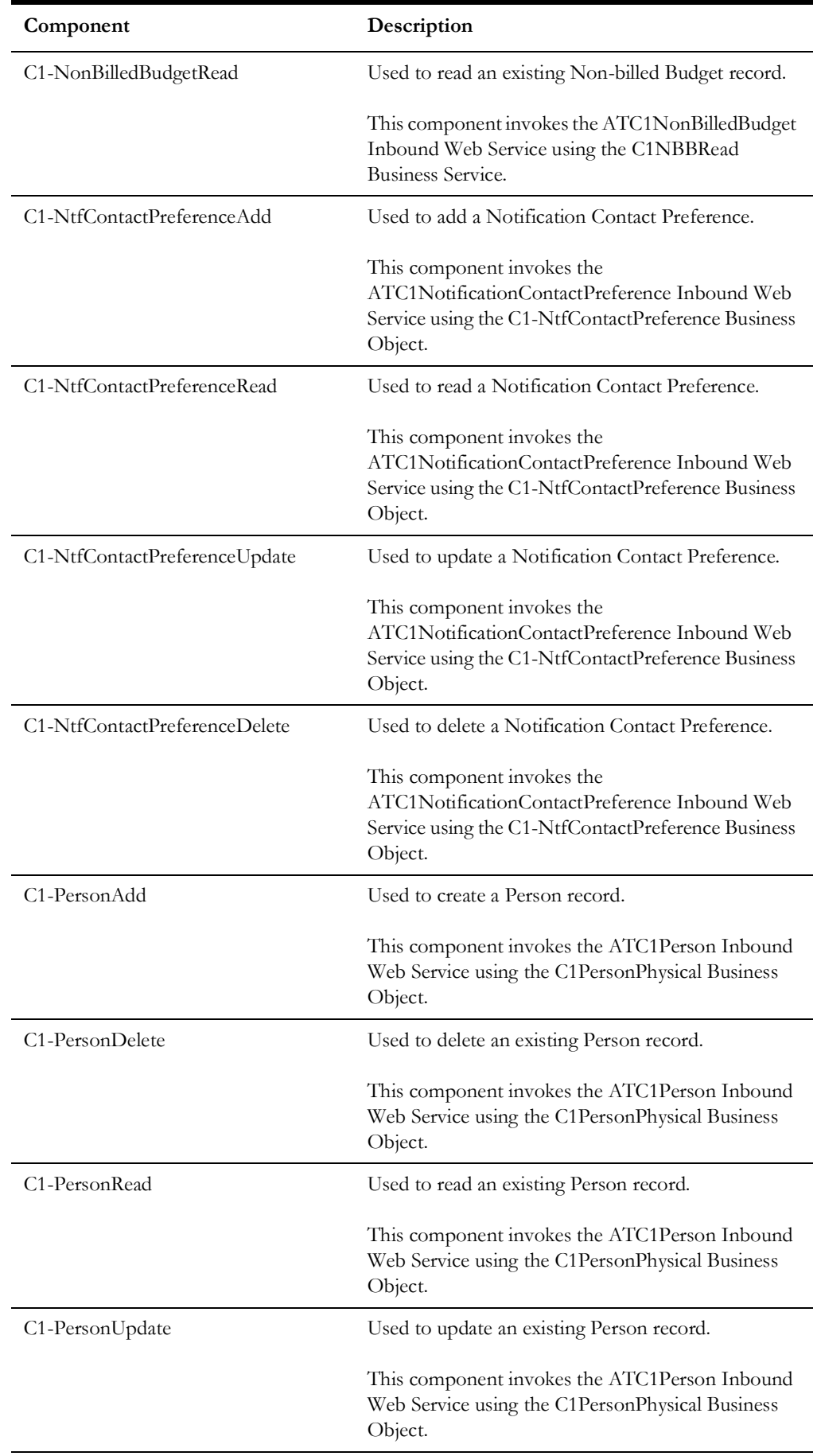

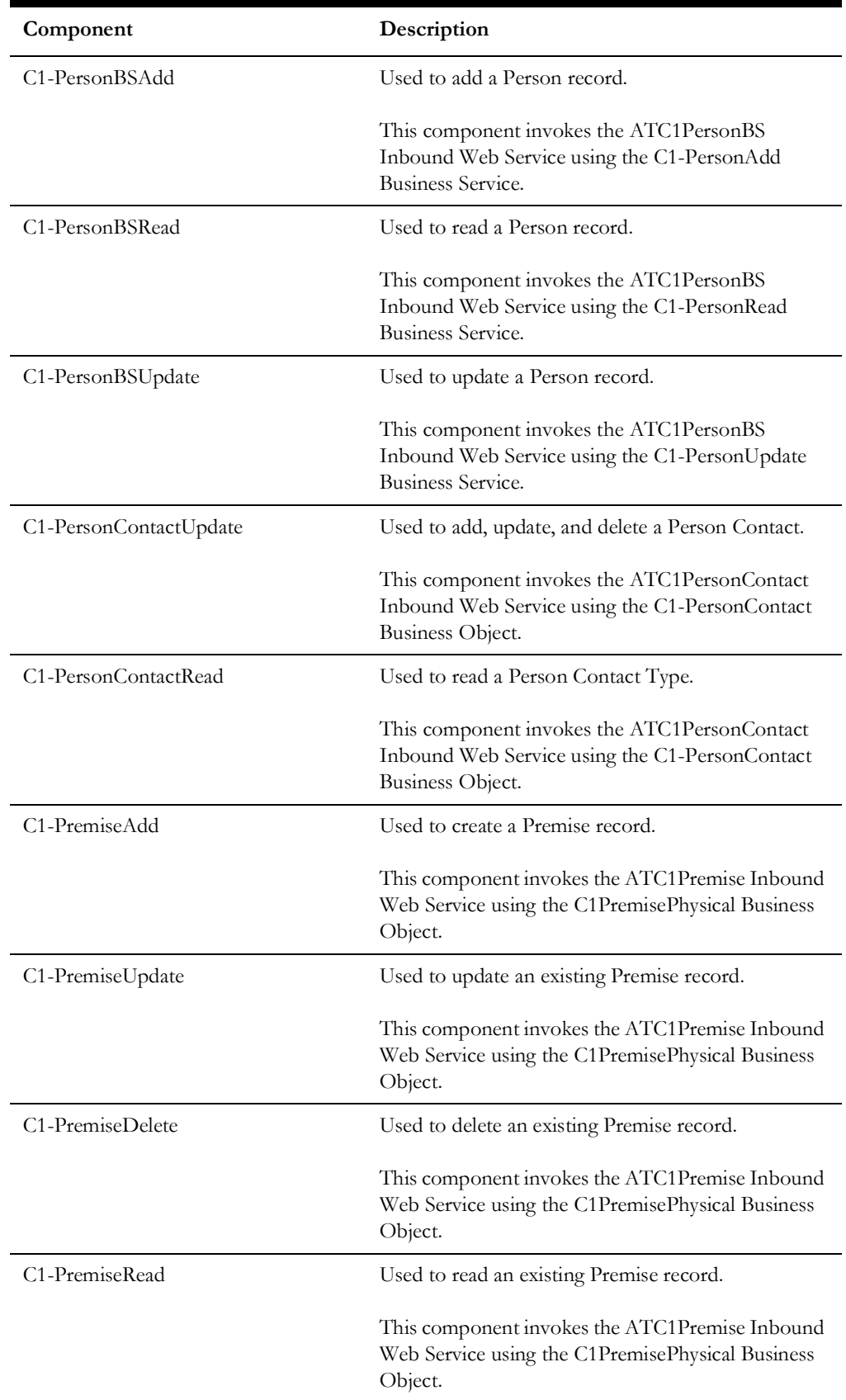

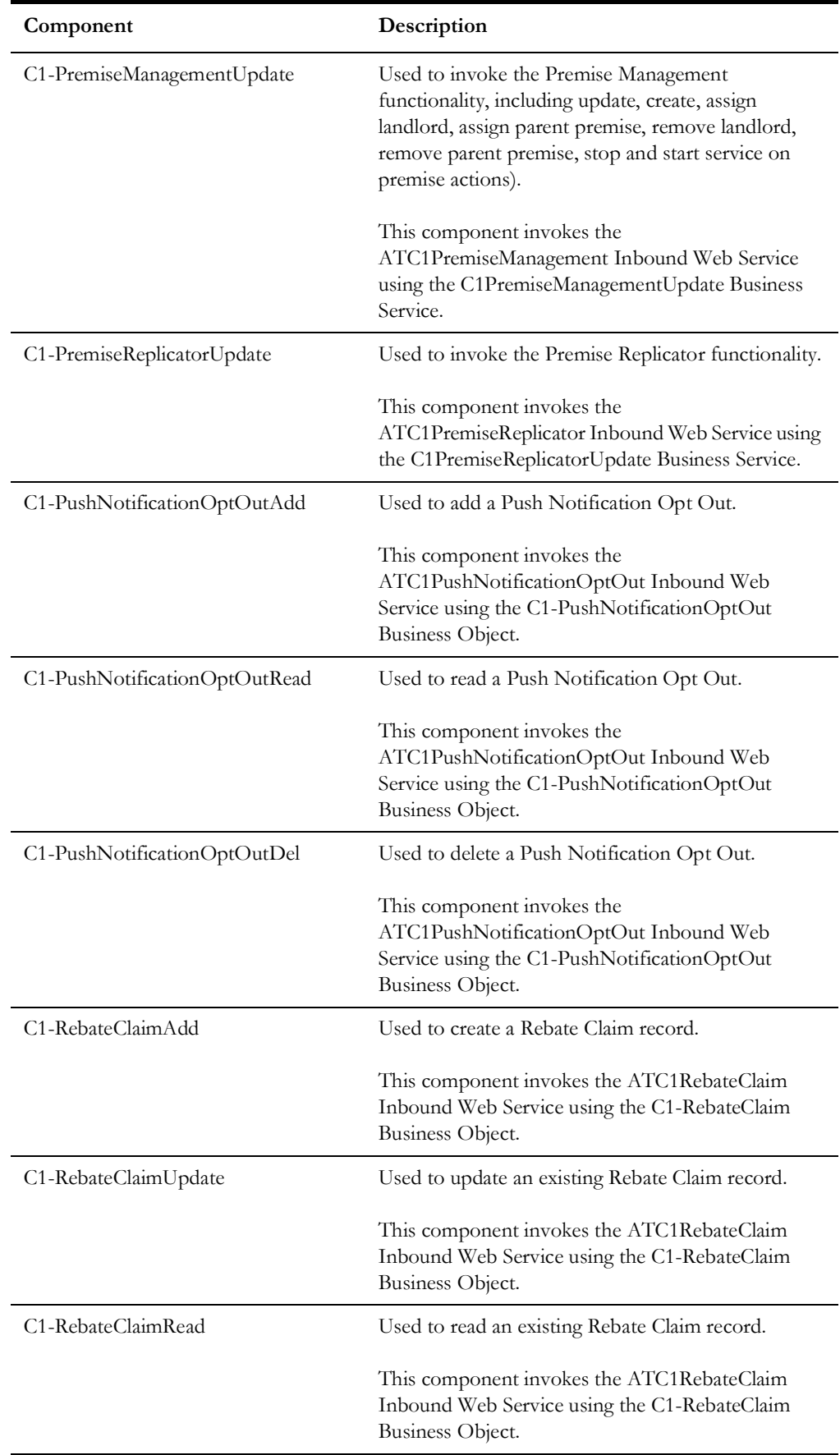

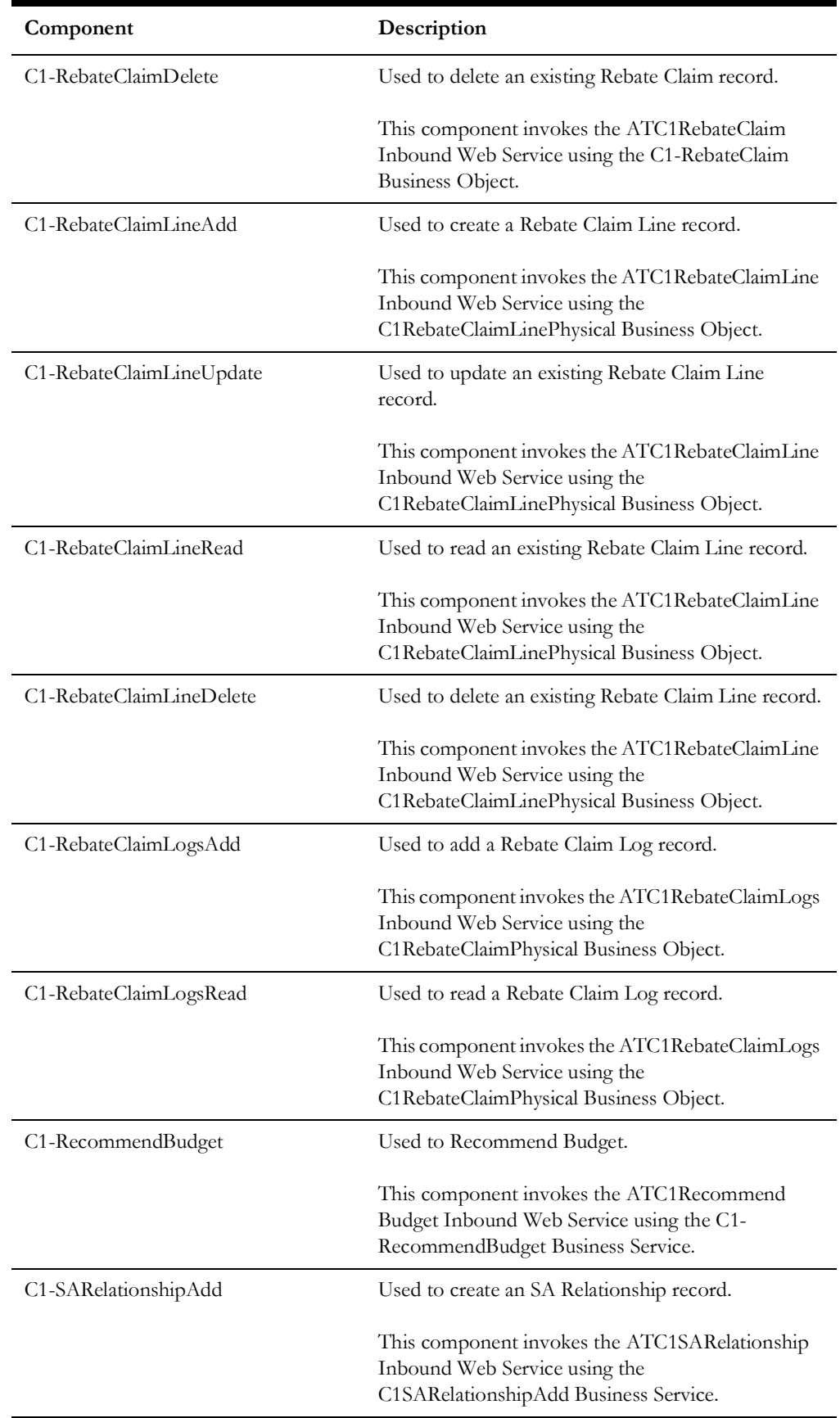
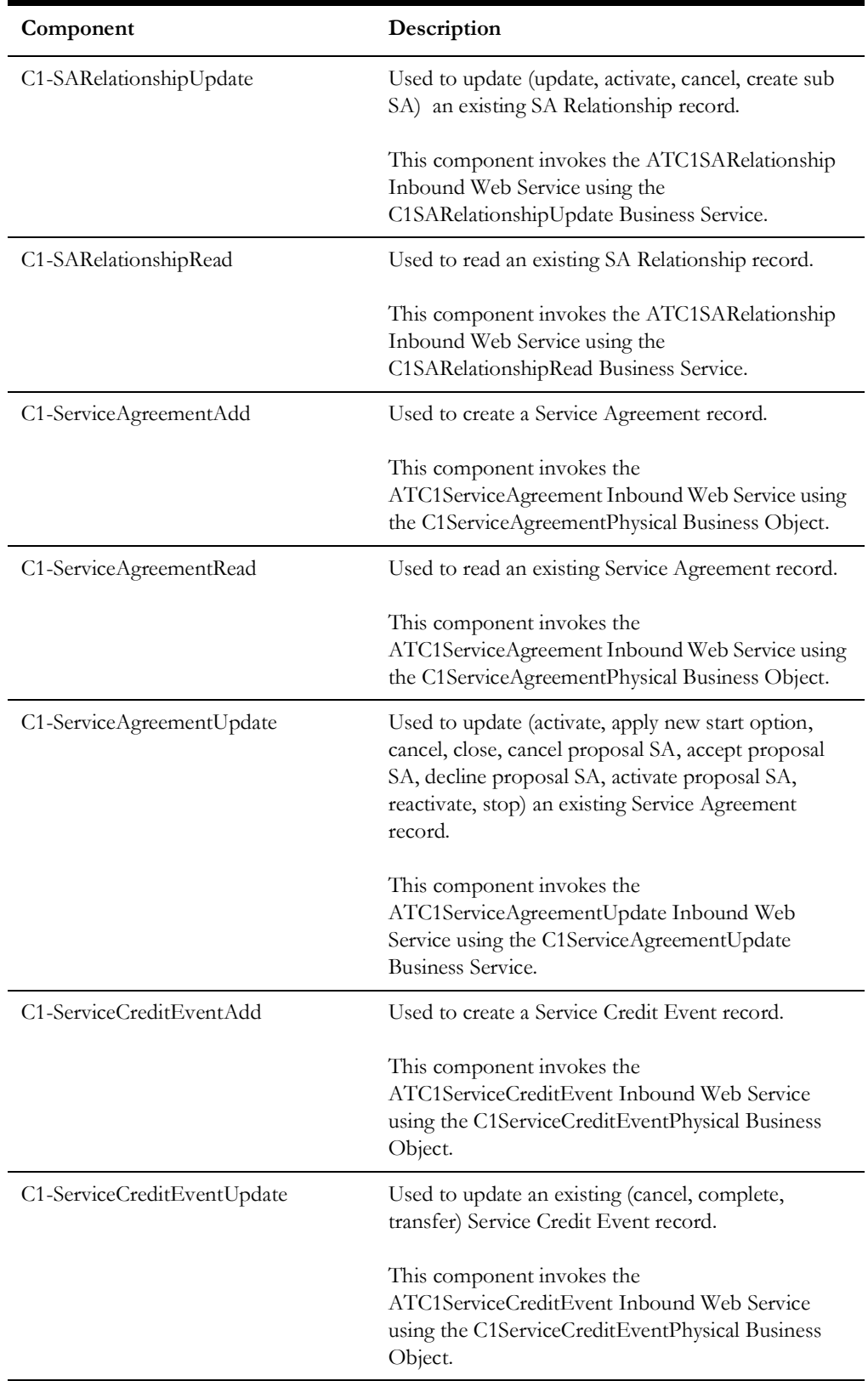

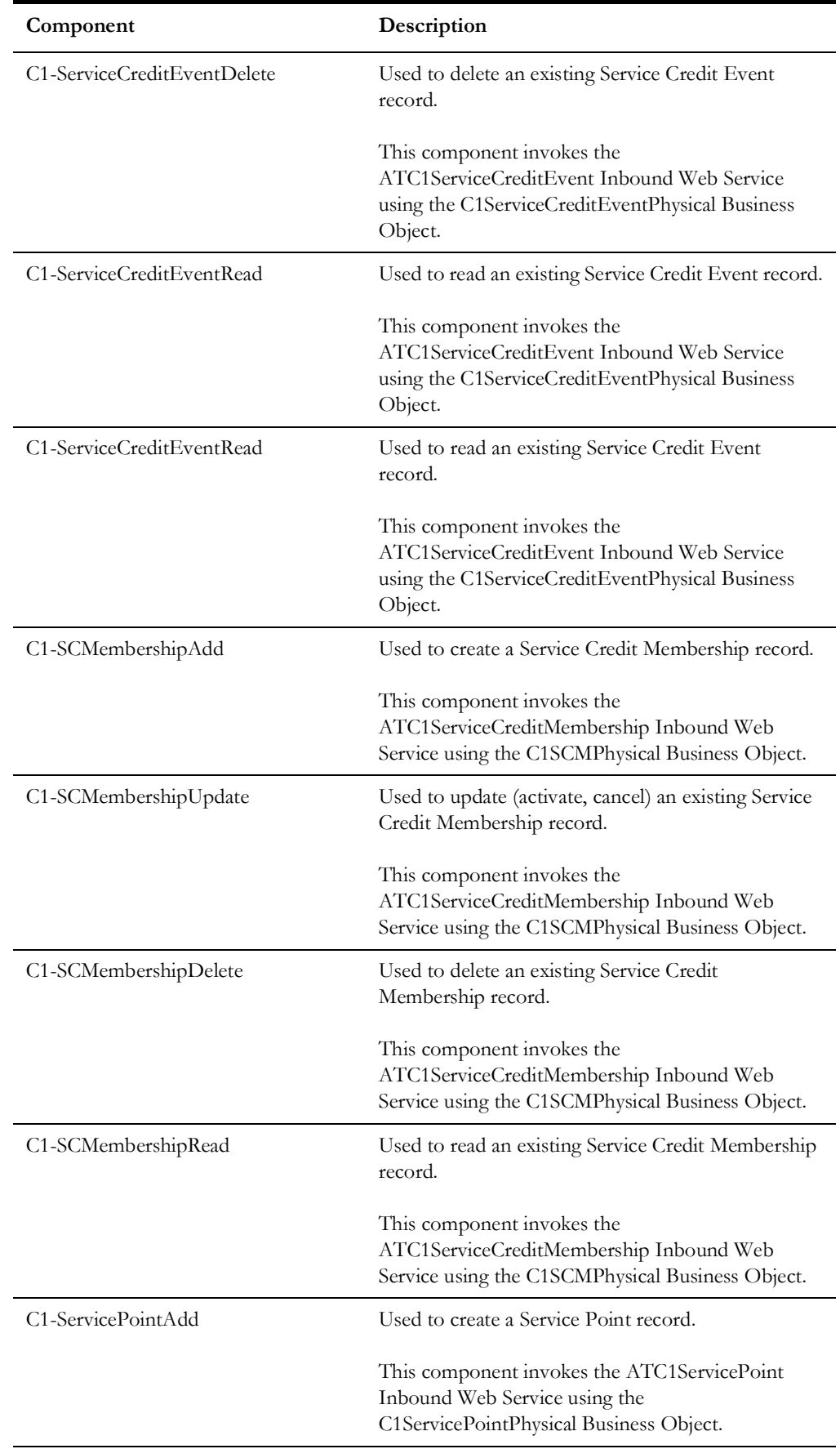

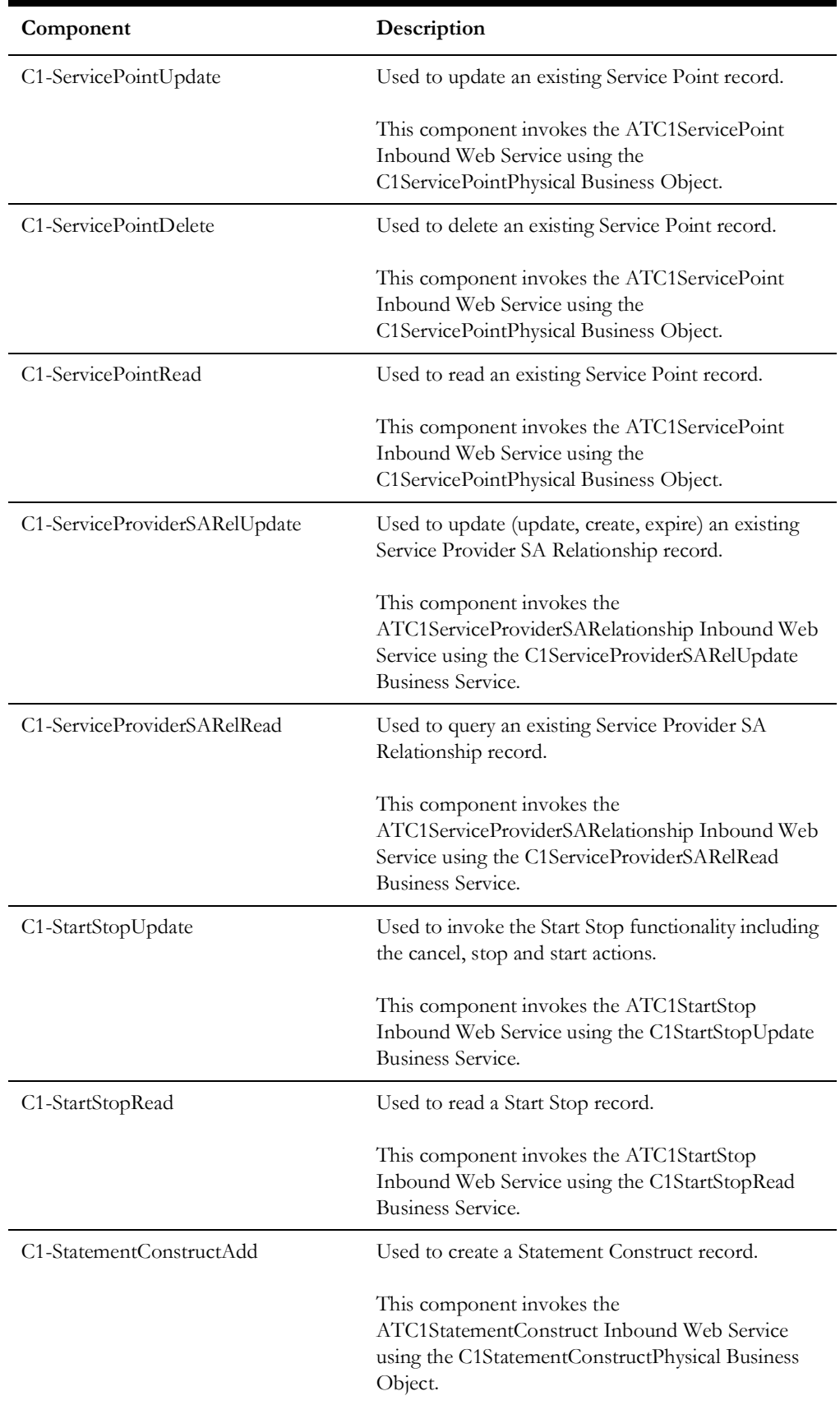

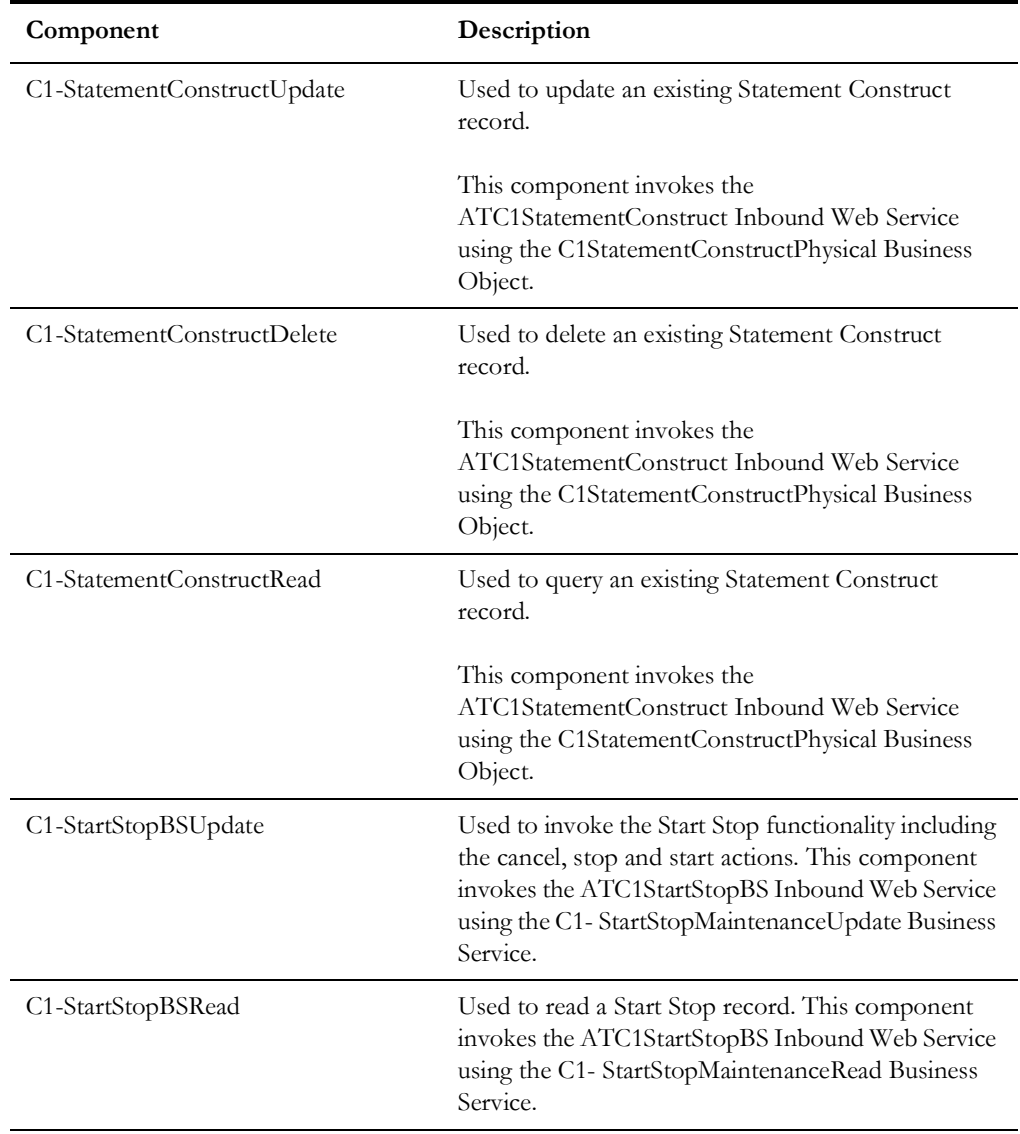

### **Data Synchronization**

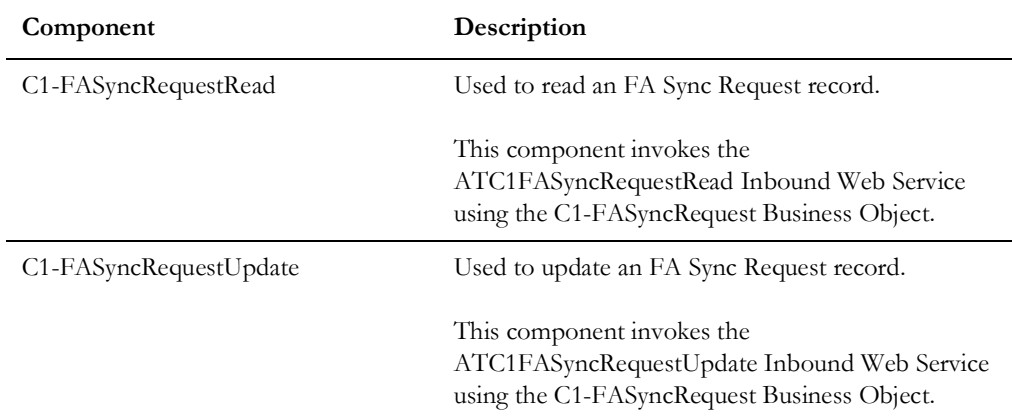

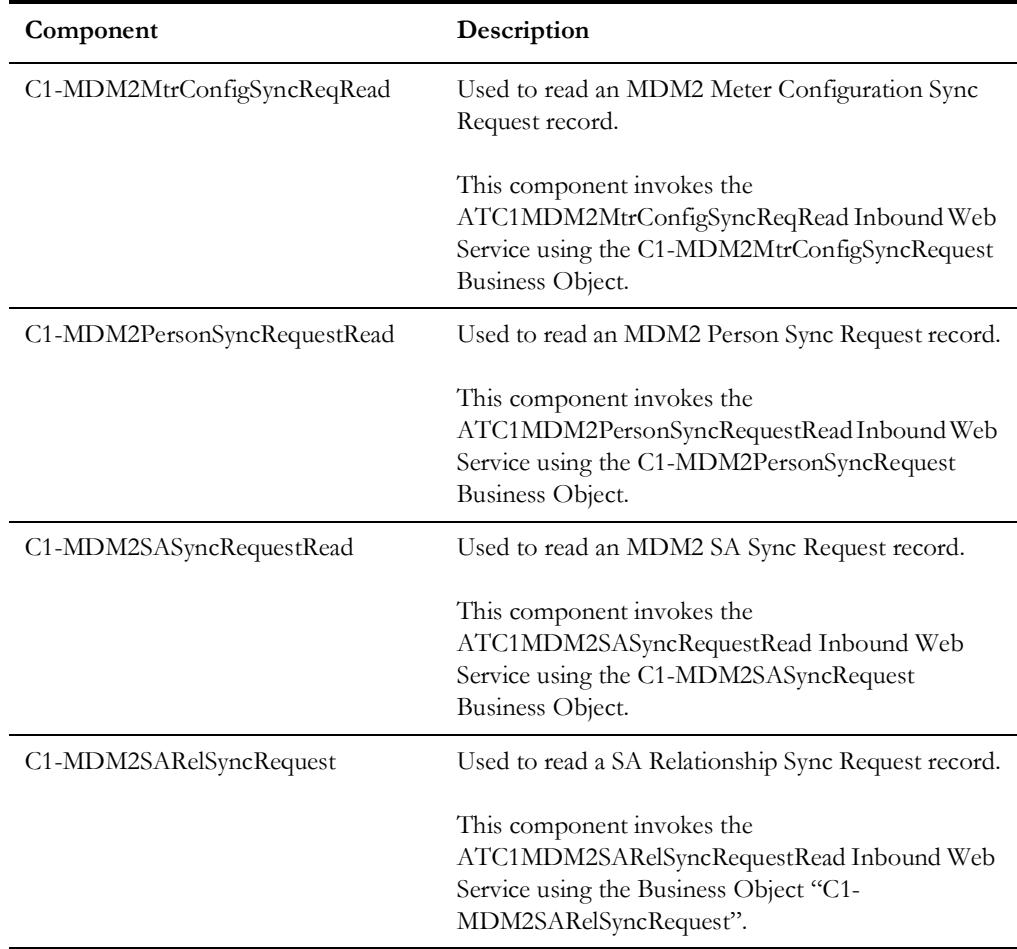

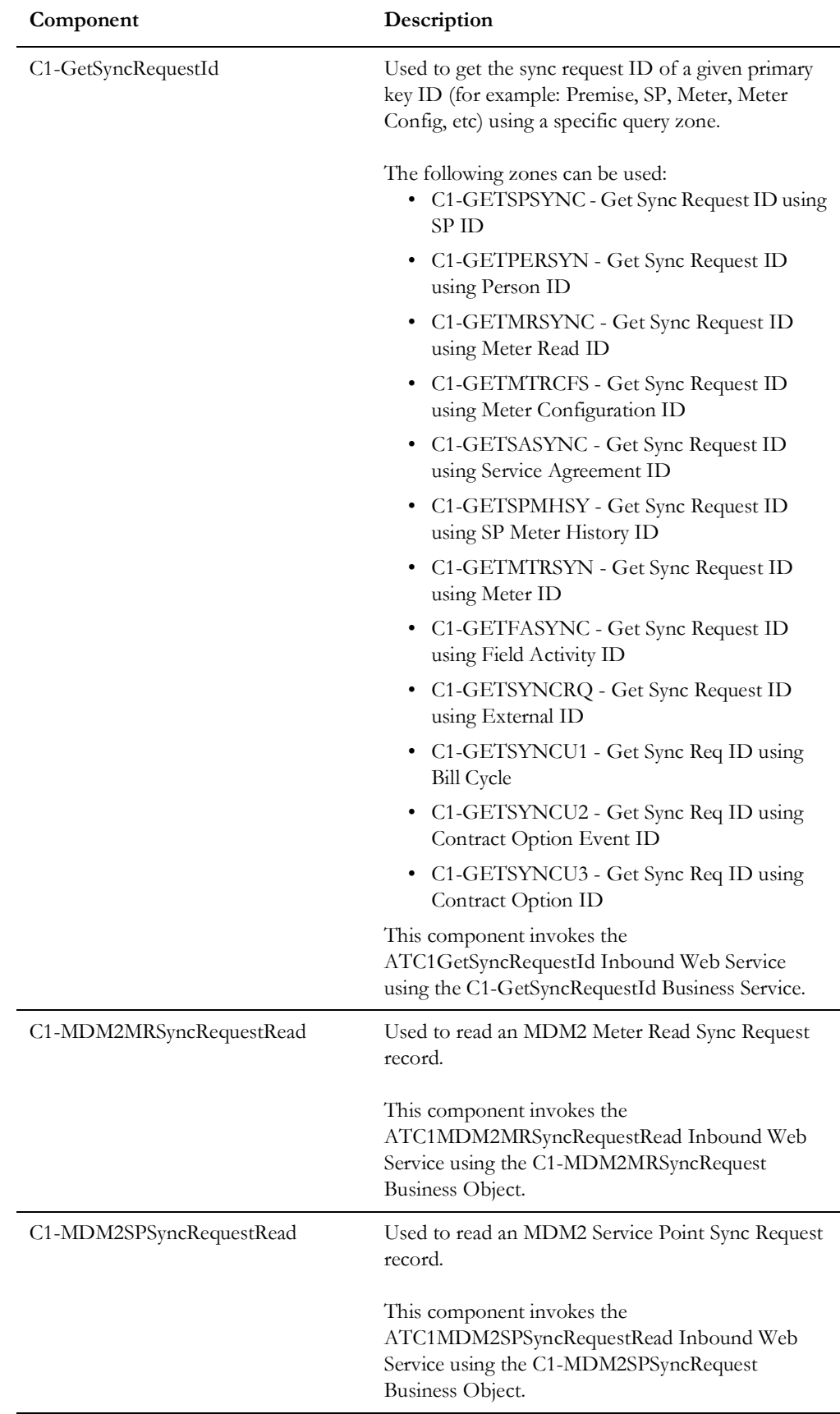

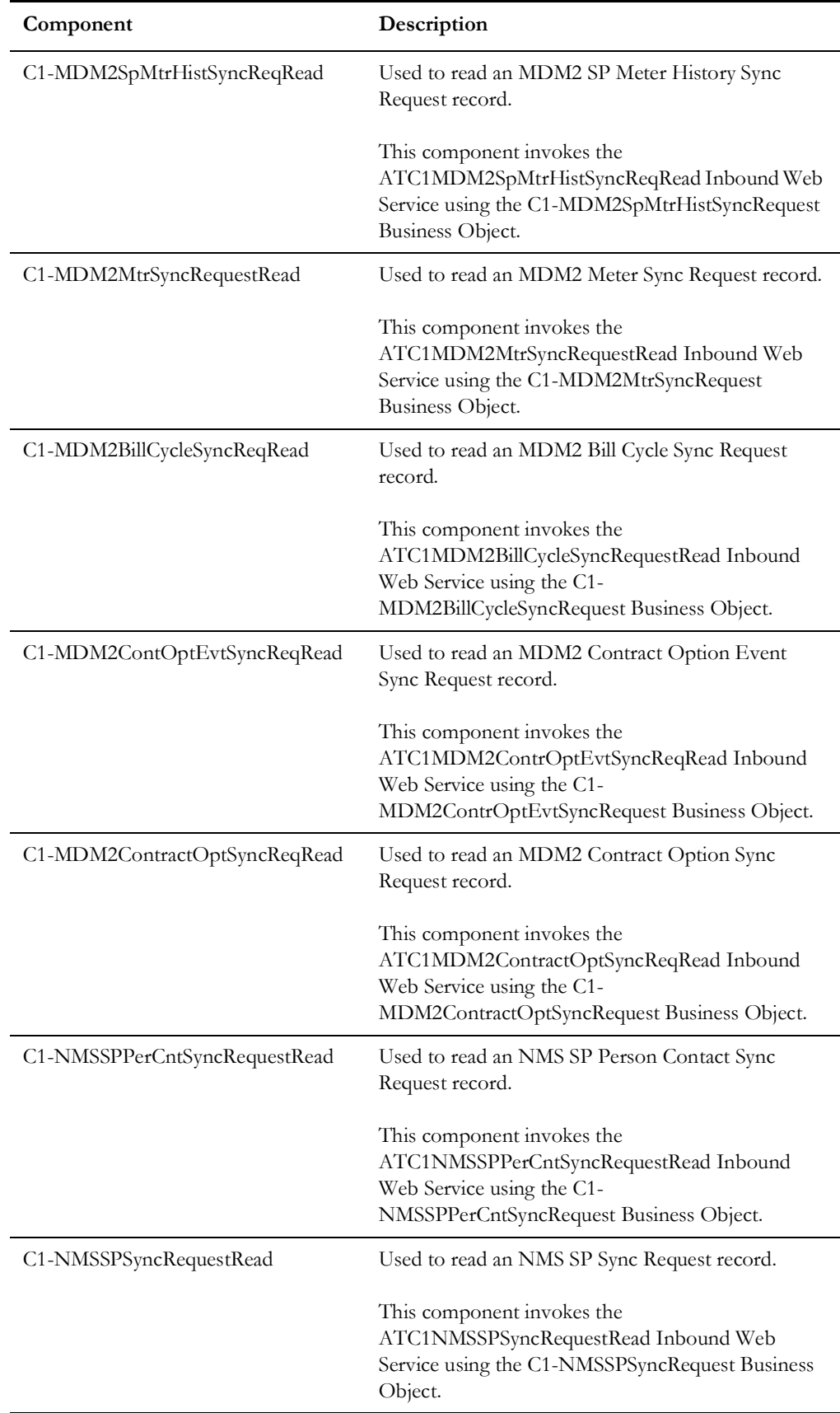

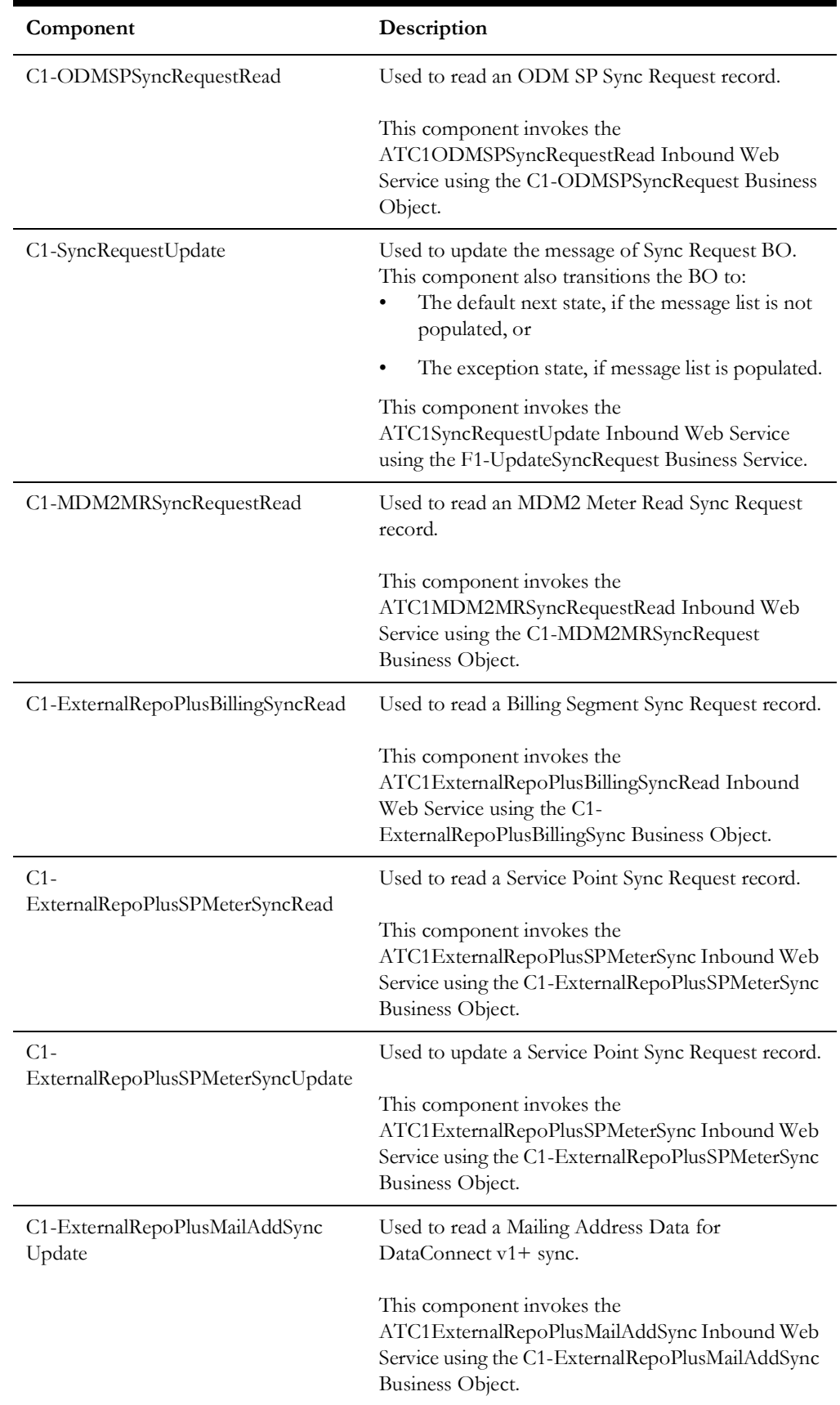

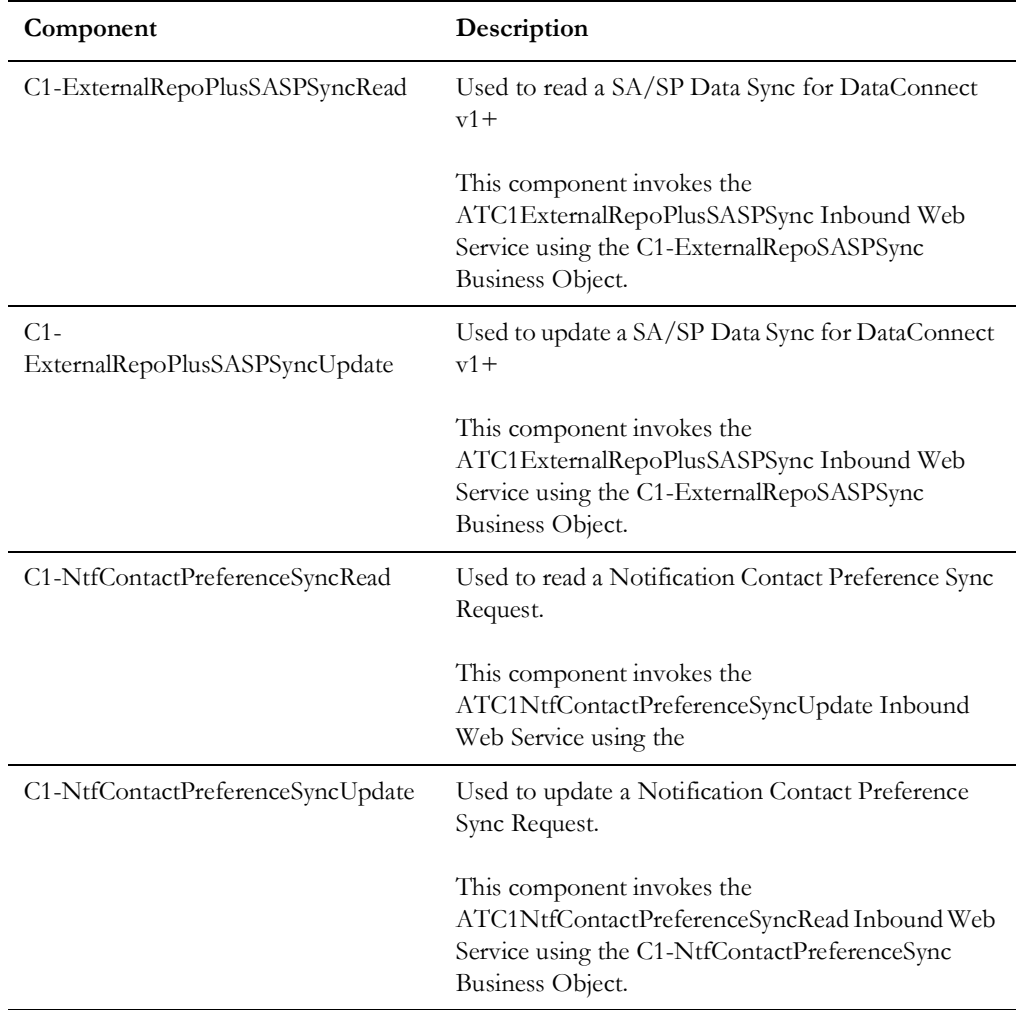

#### **DSS**

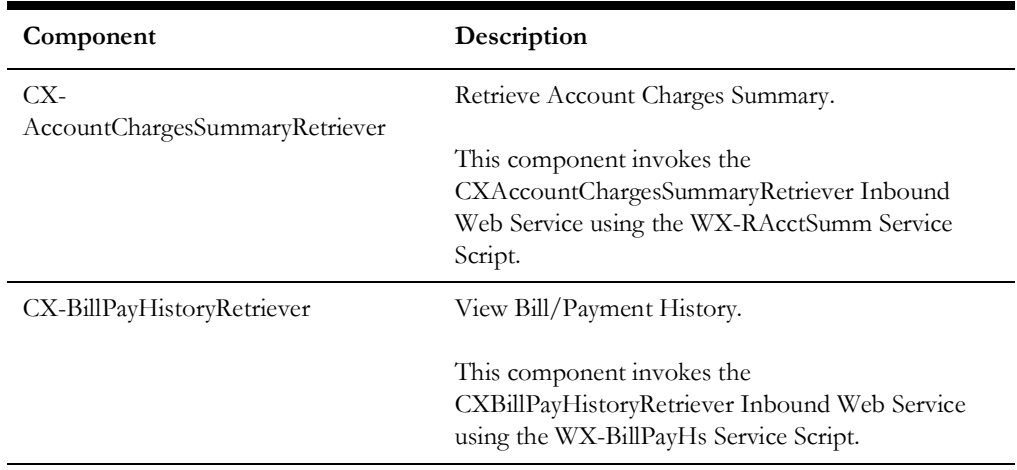

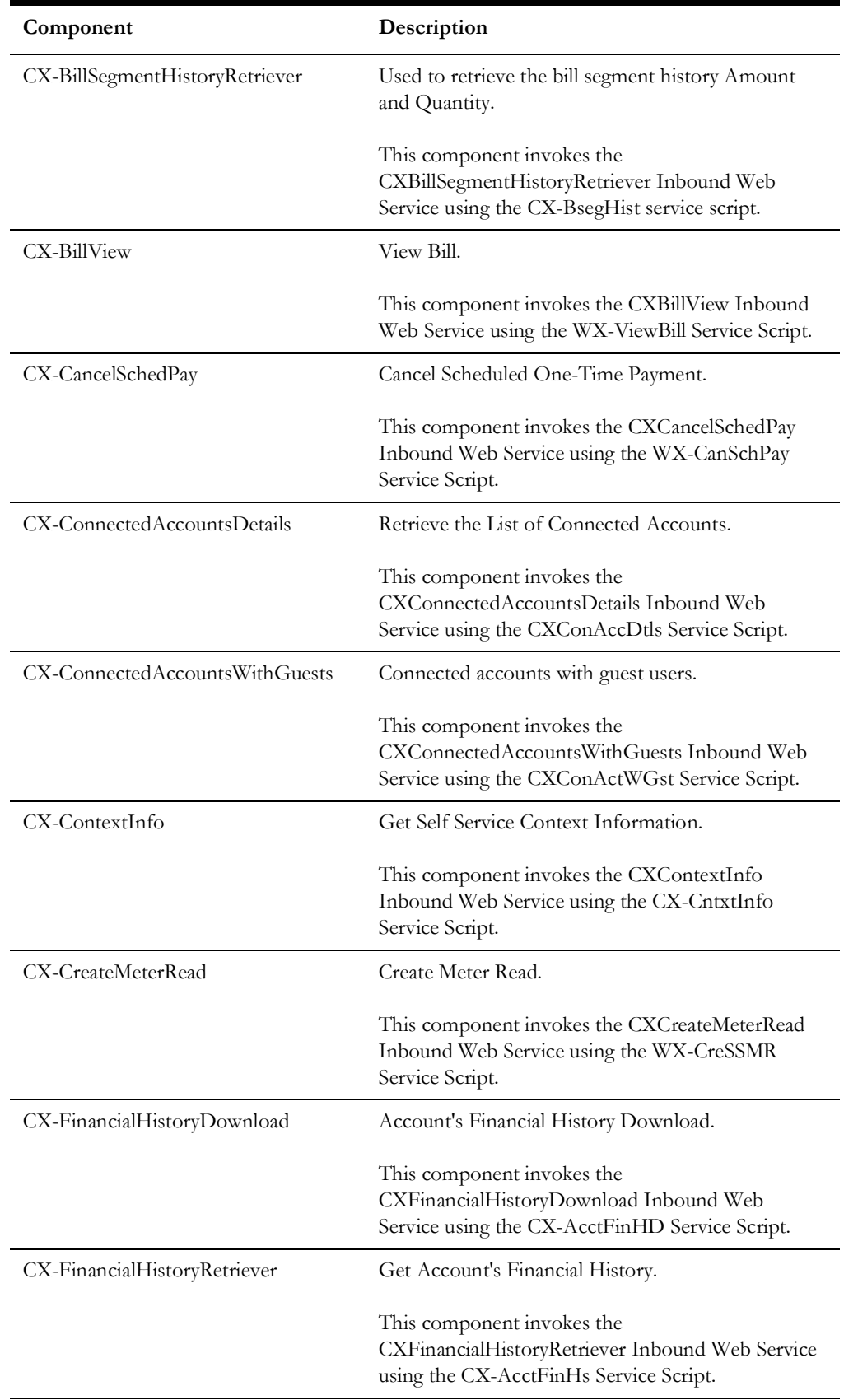

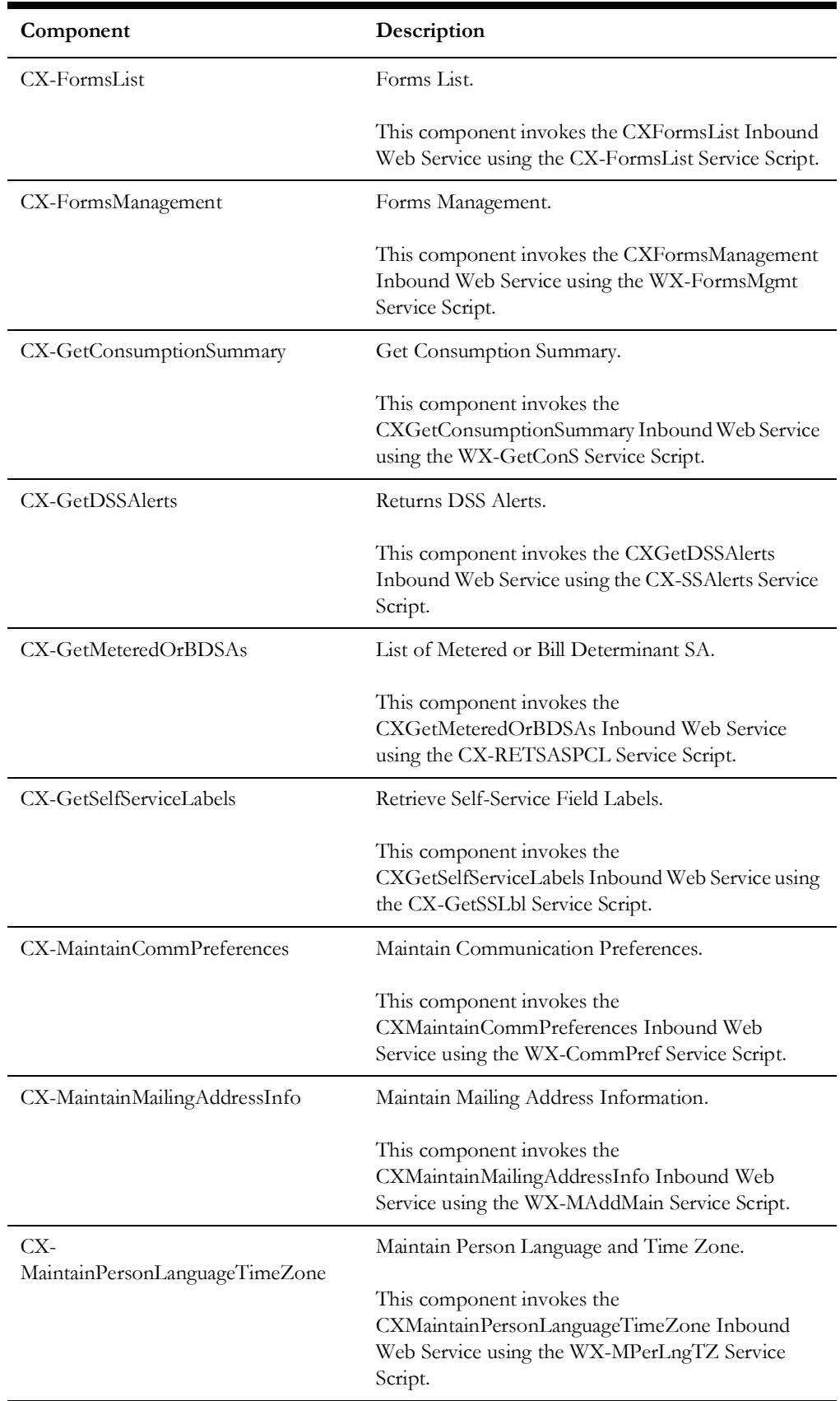

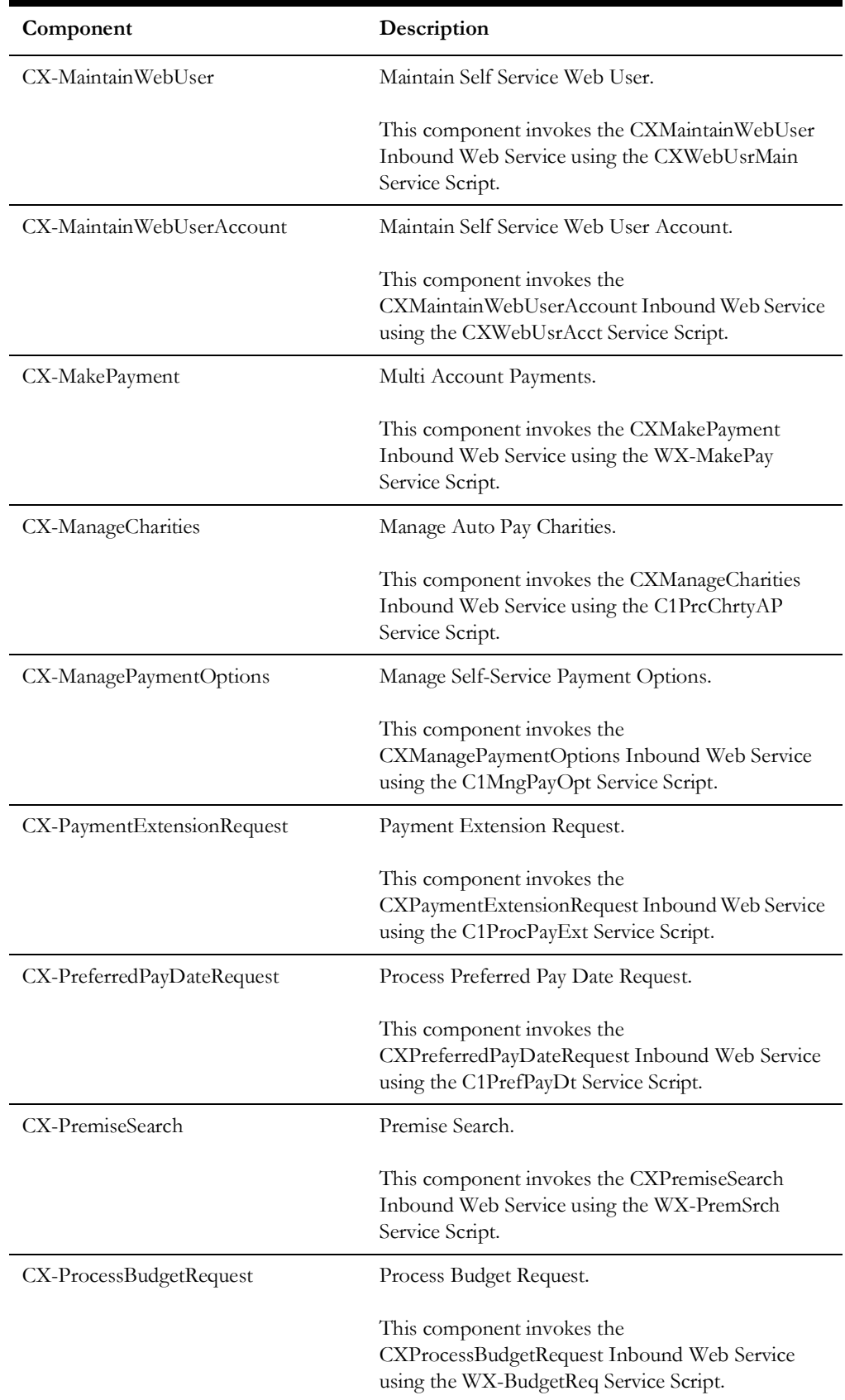

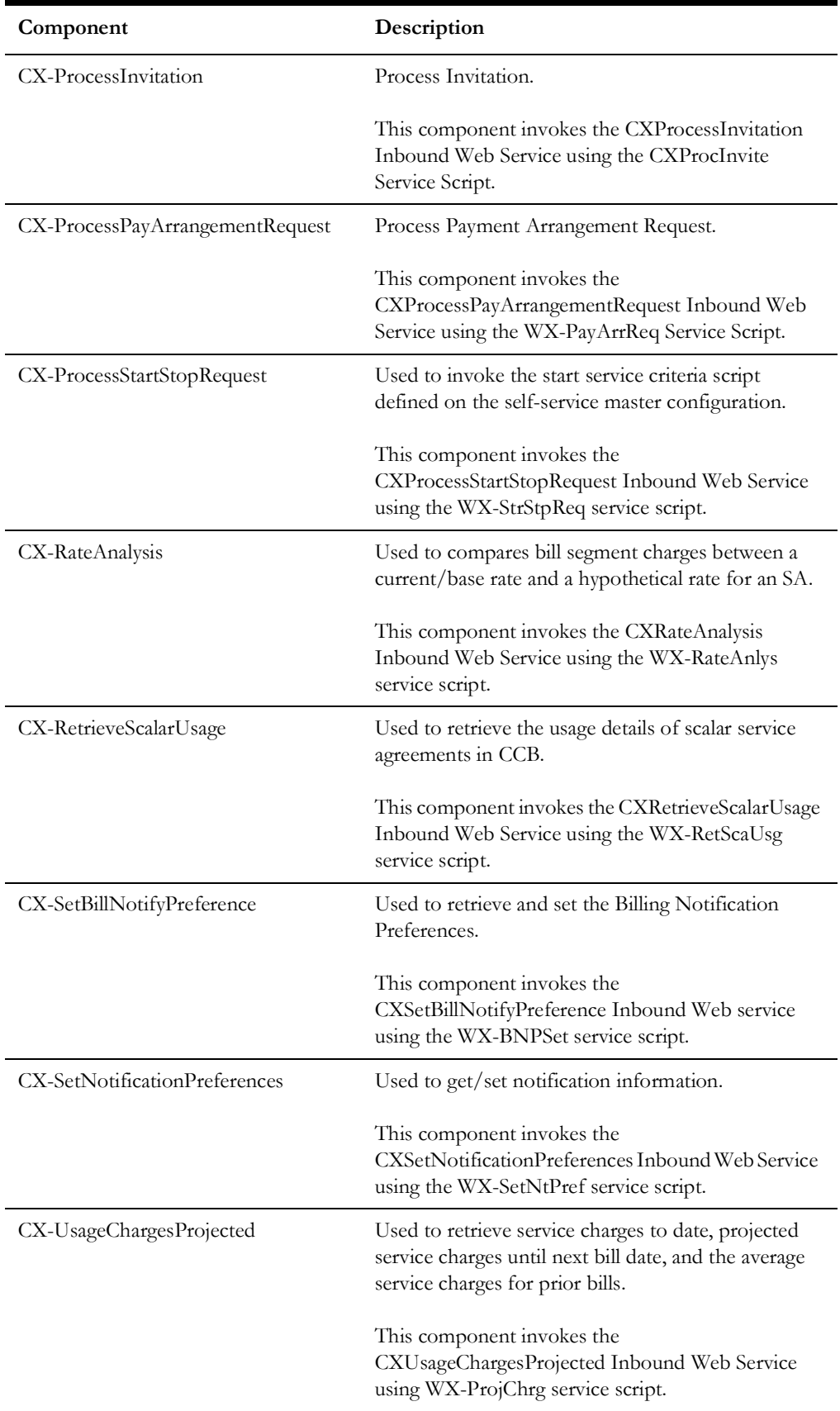

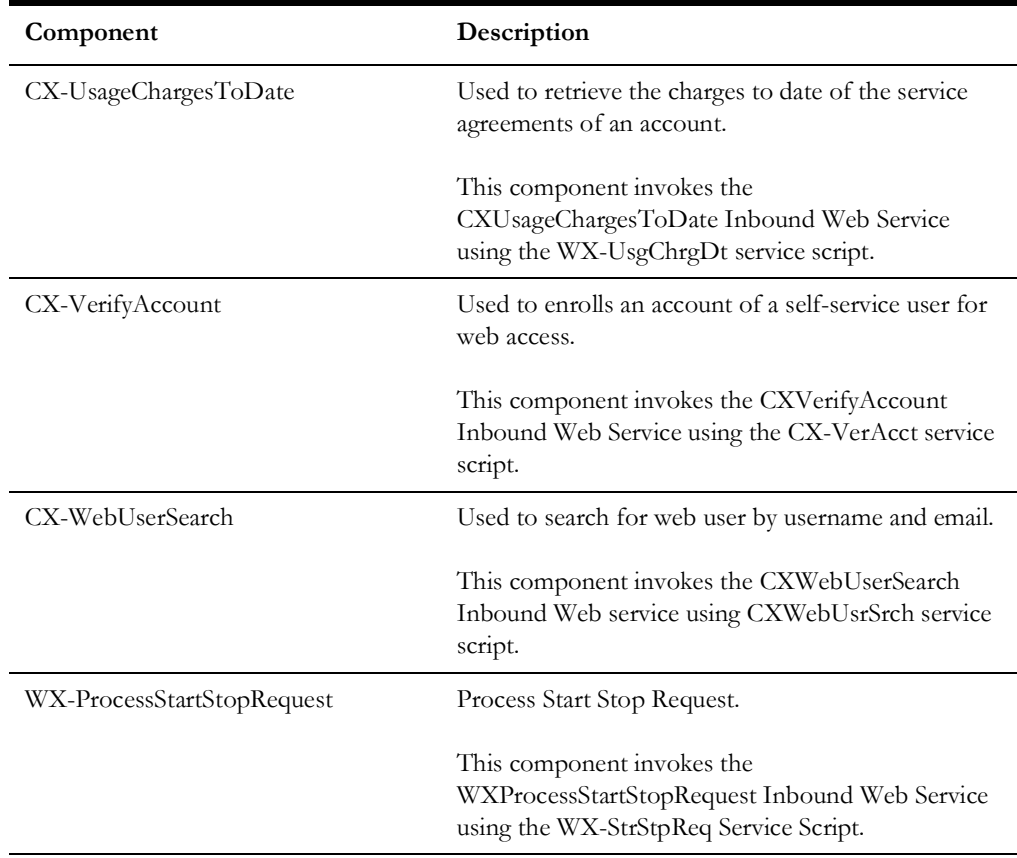

## **Field Order**

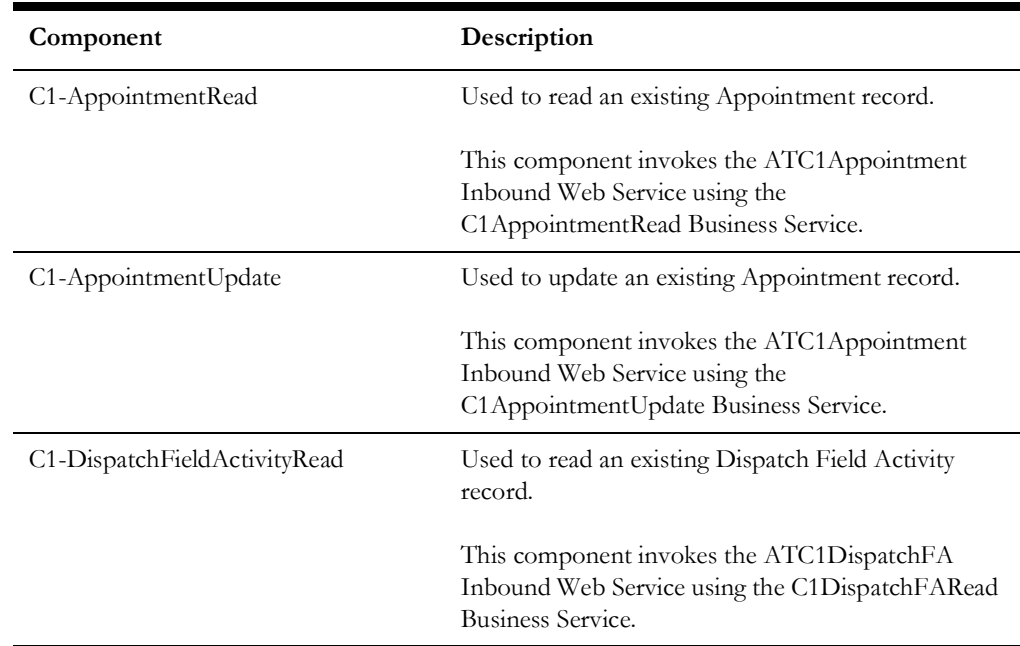

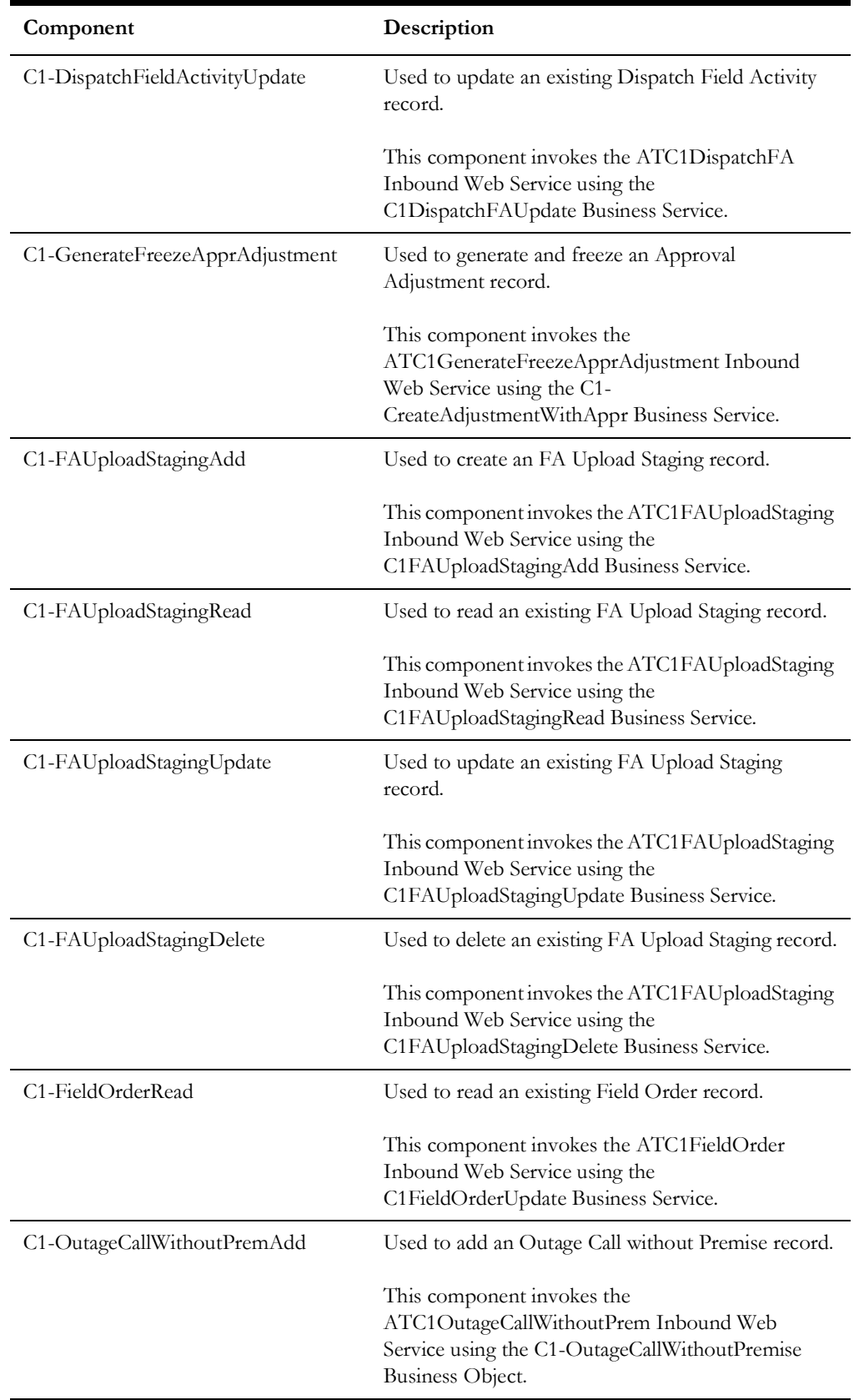

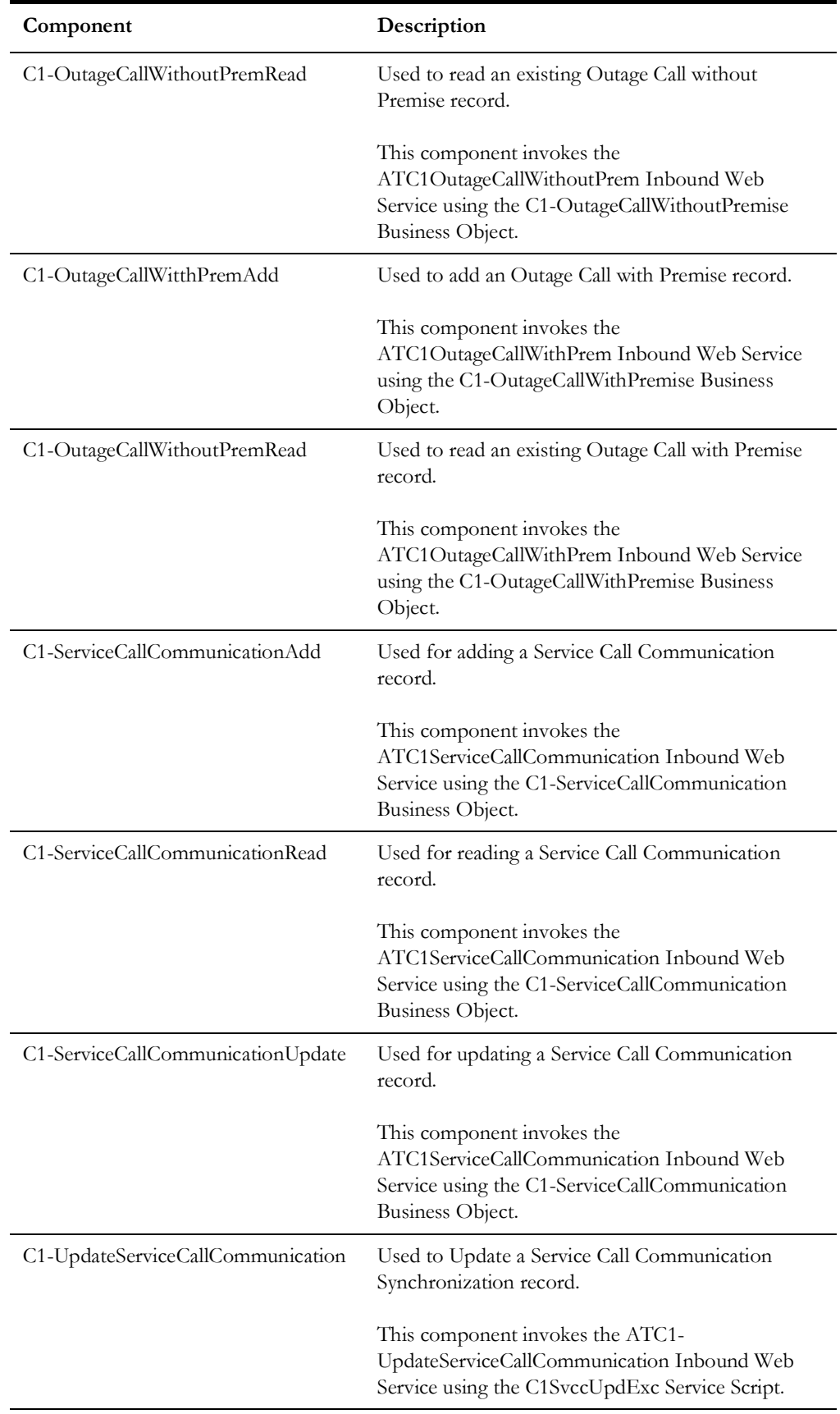

## **Financial**

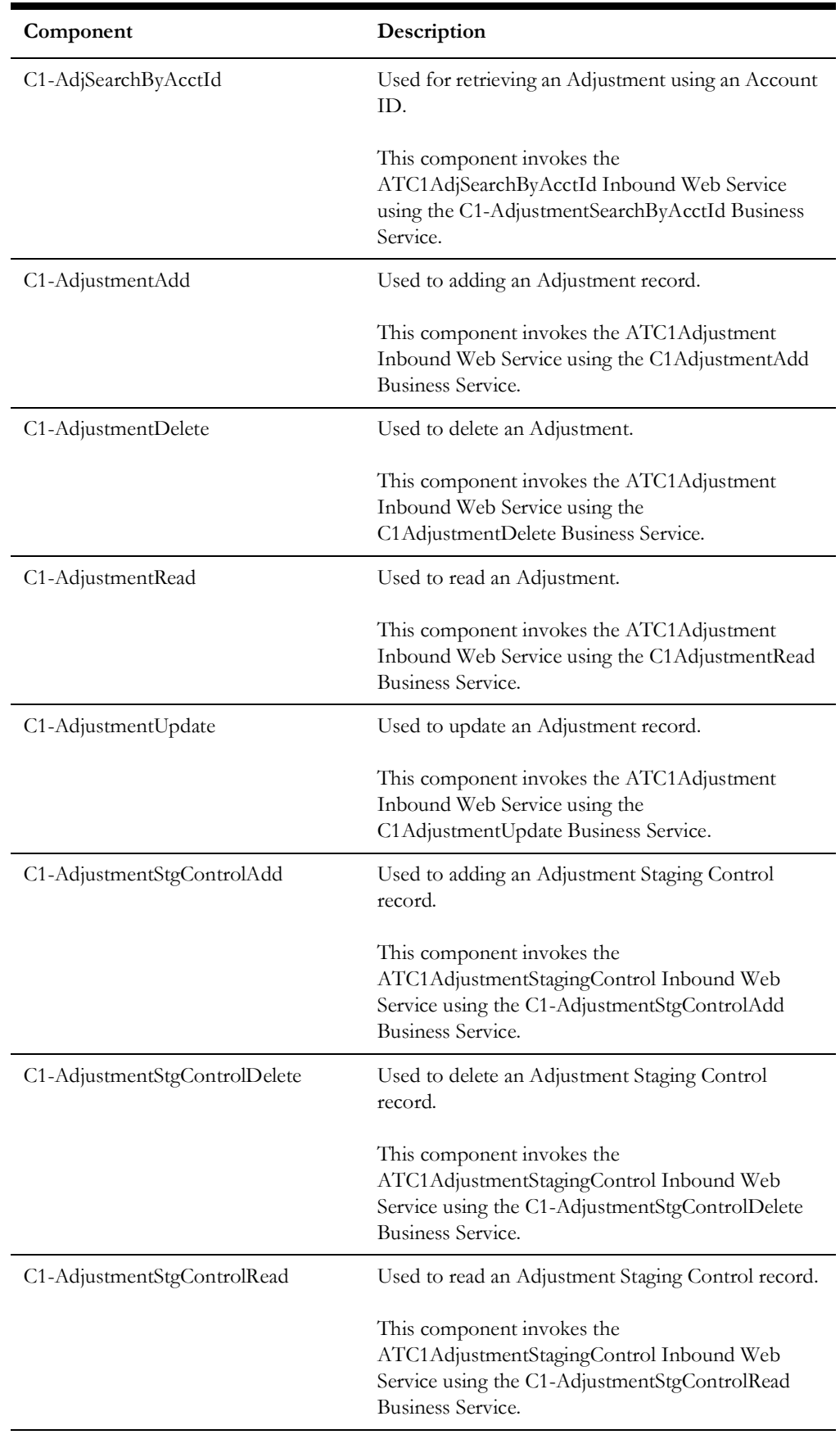

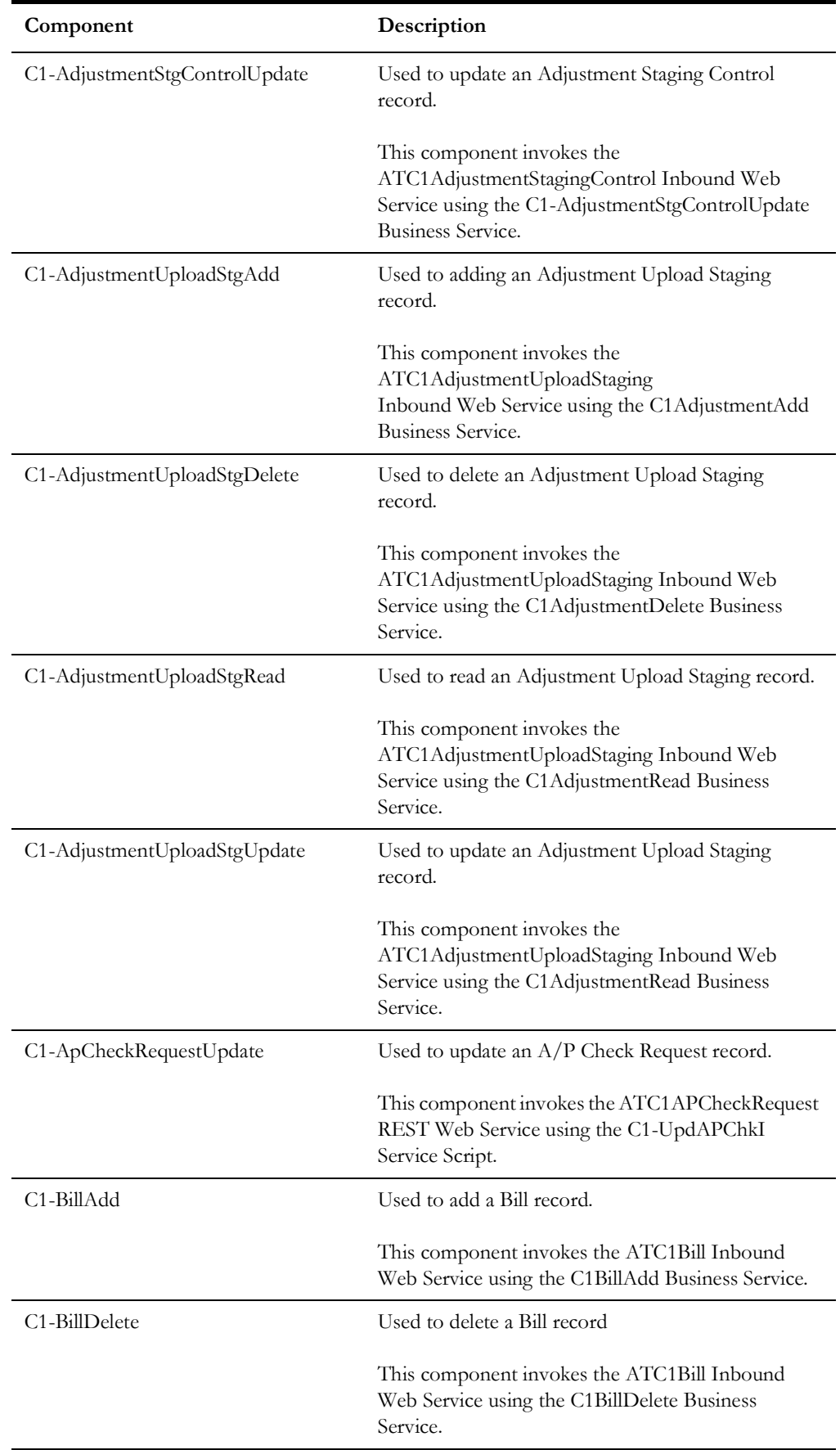

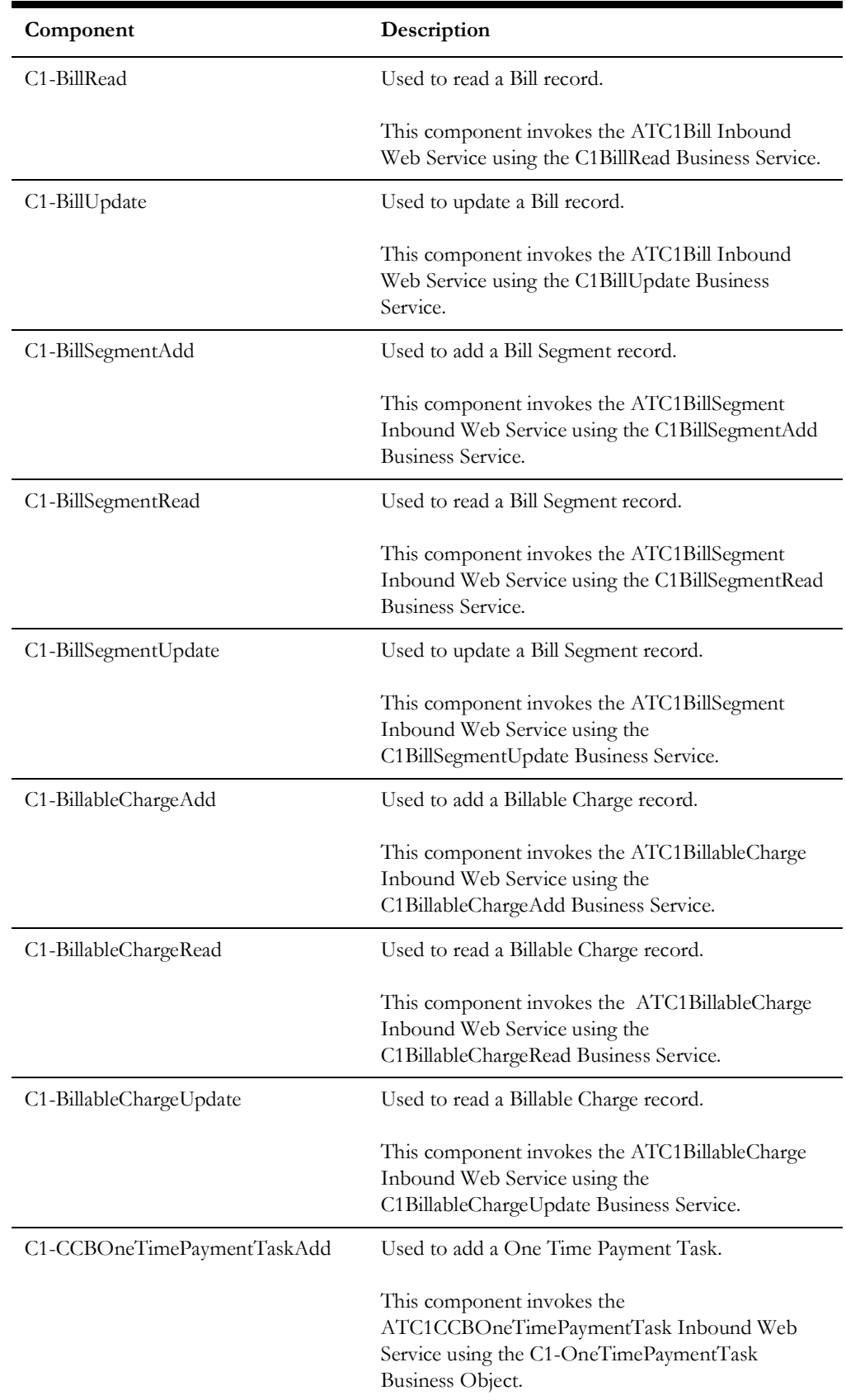

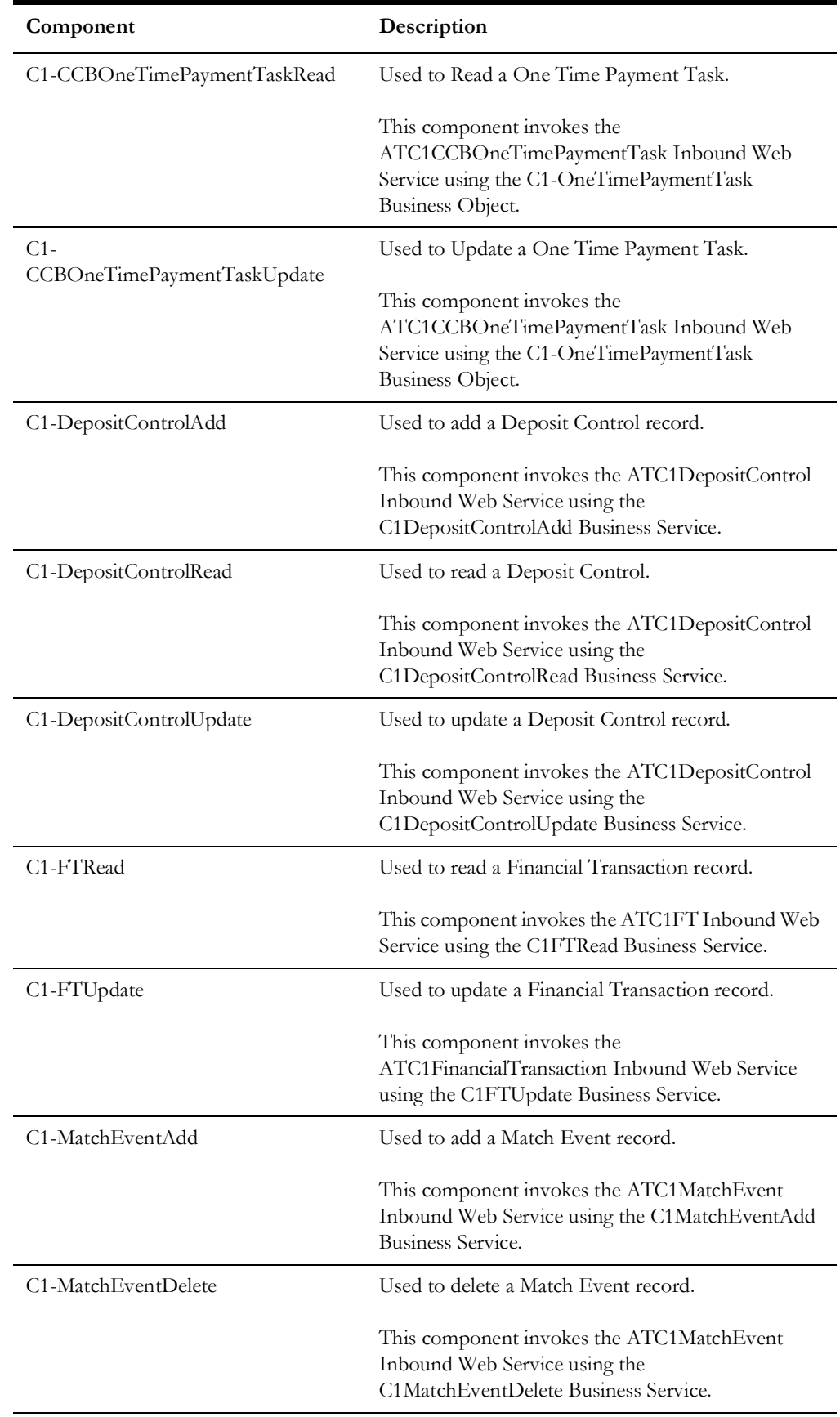

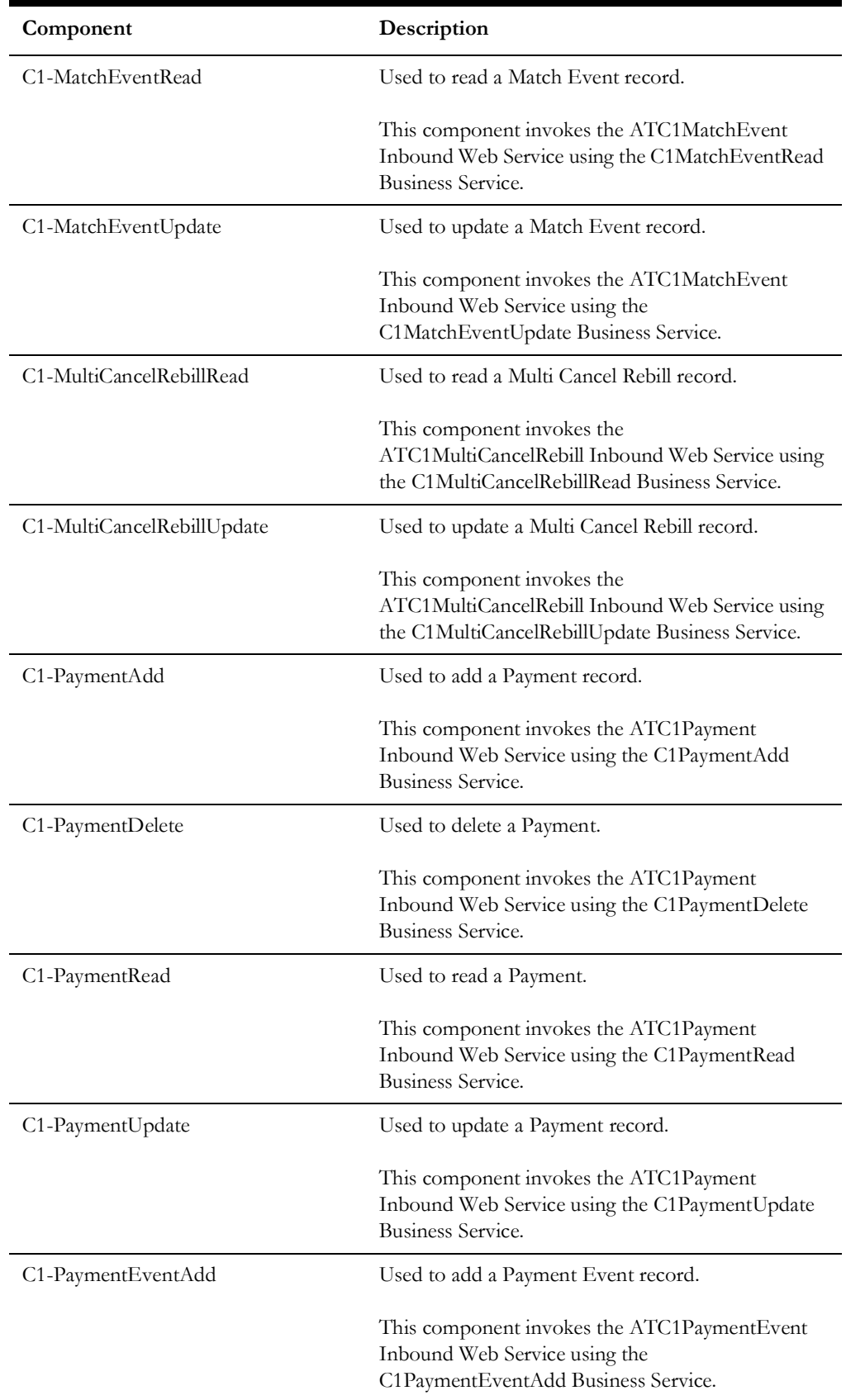

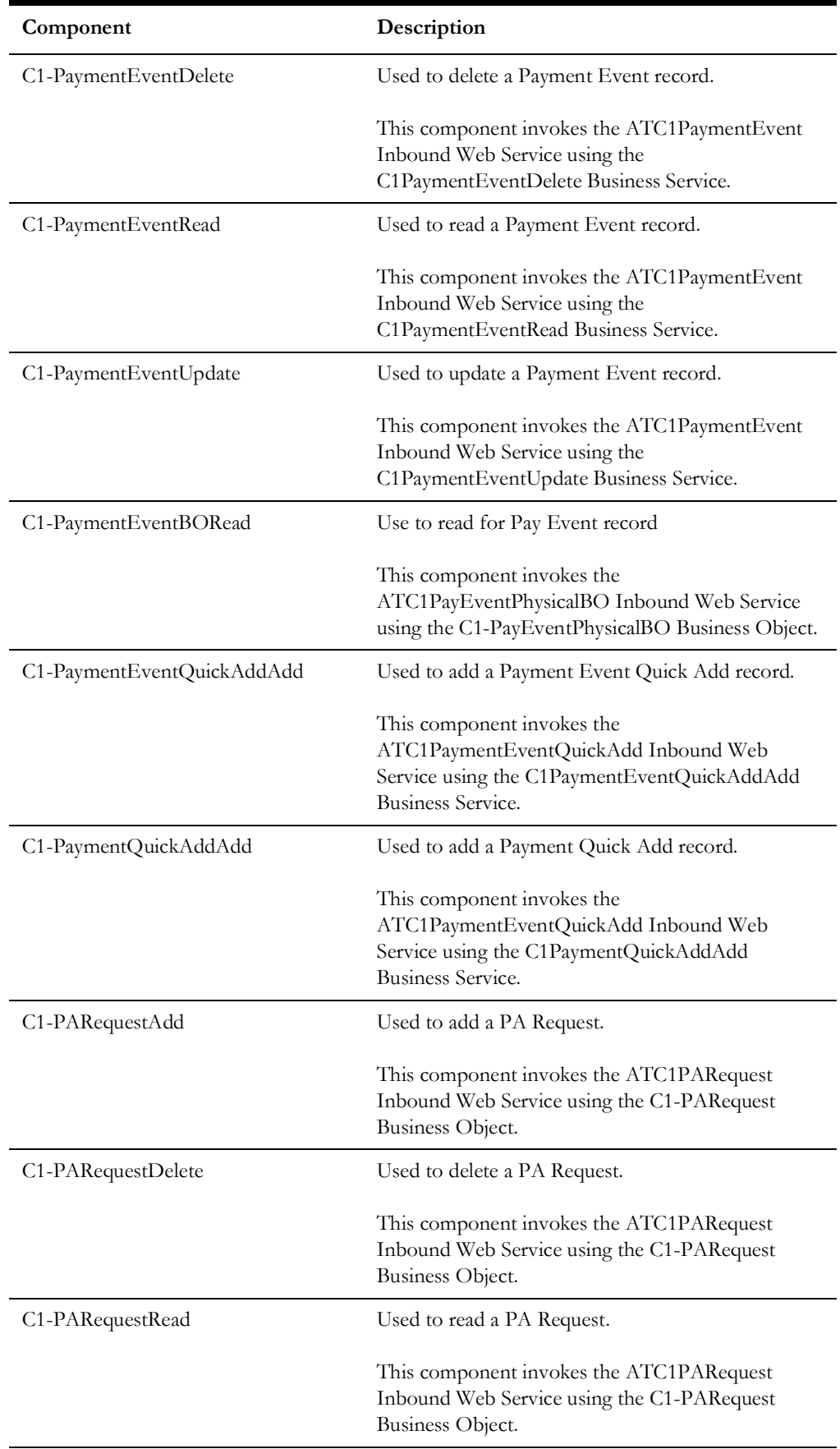

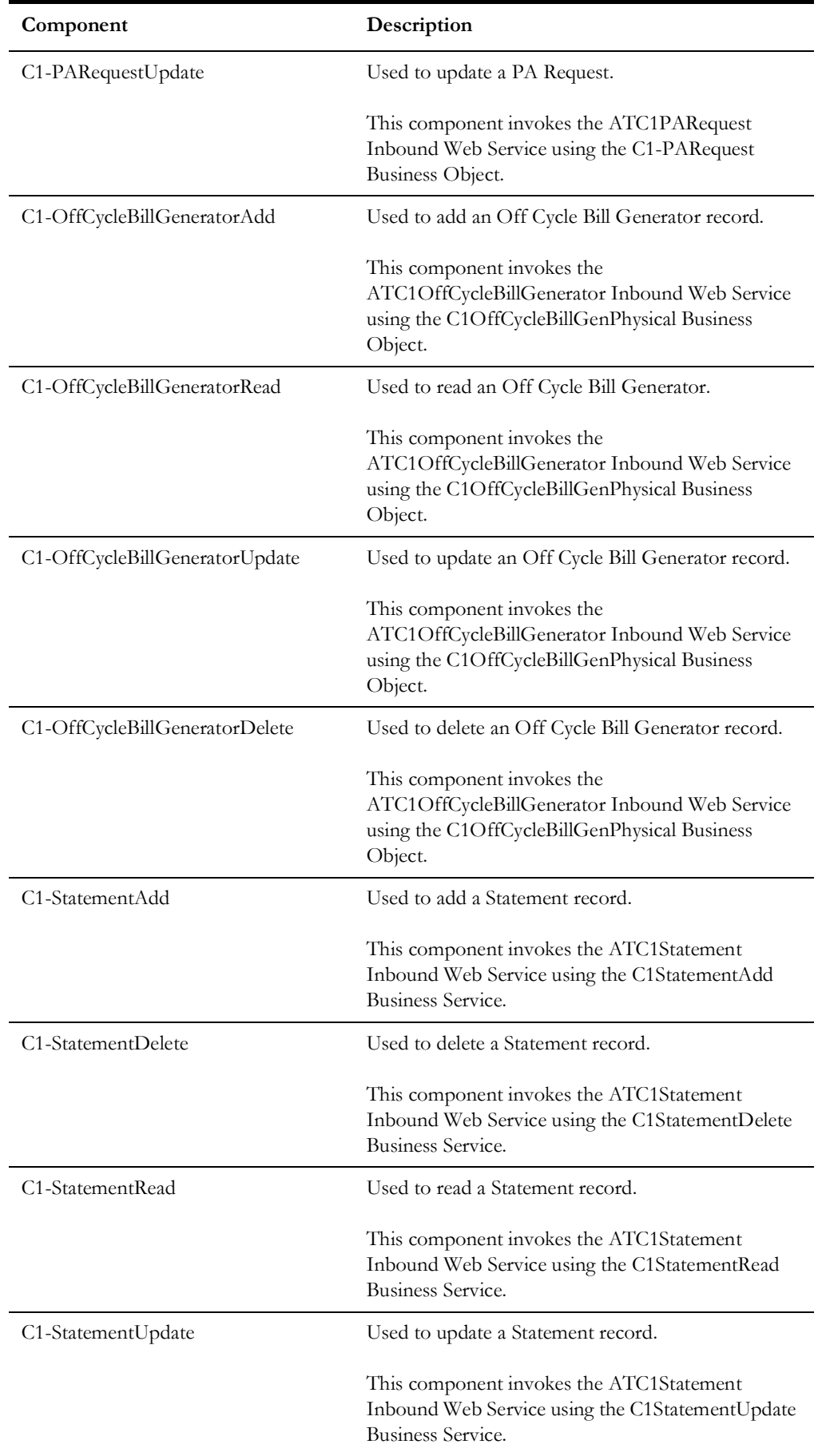

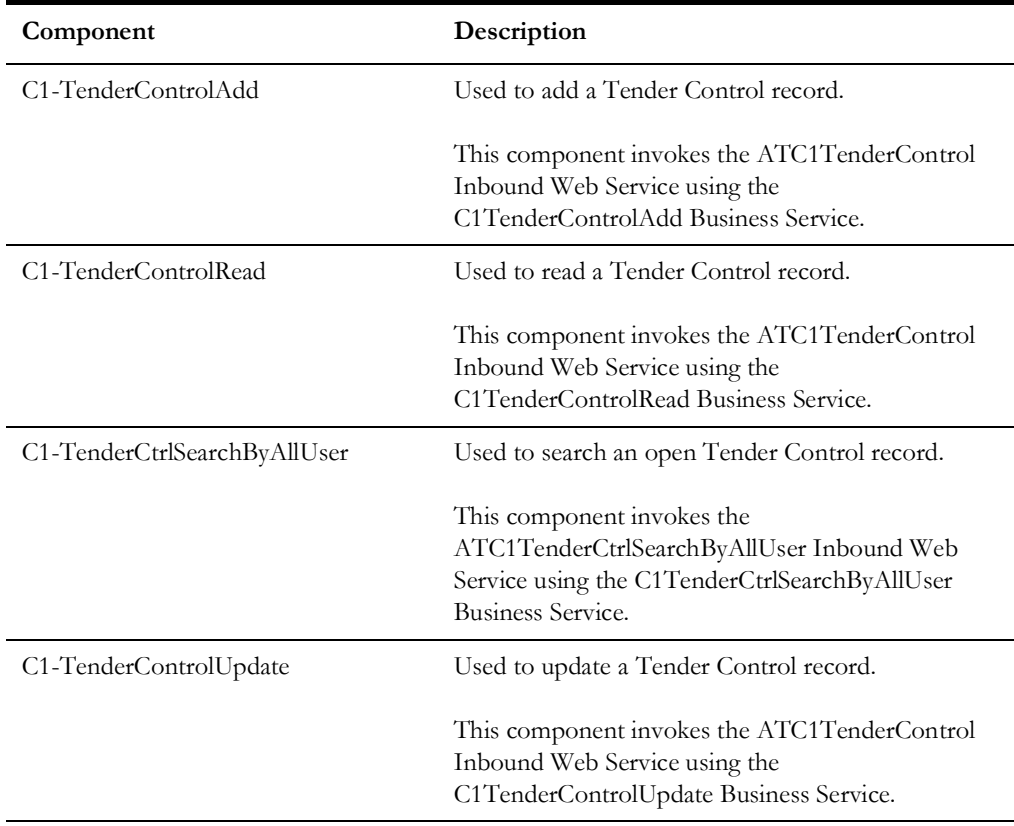

#### **General**

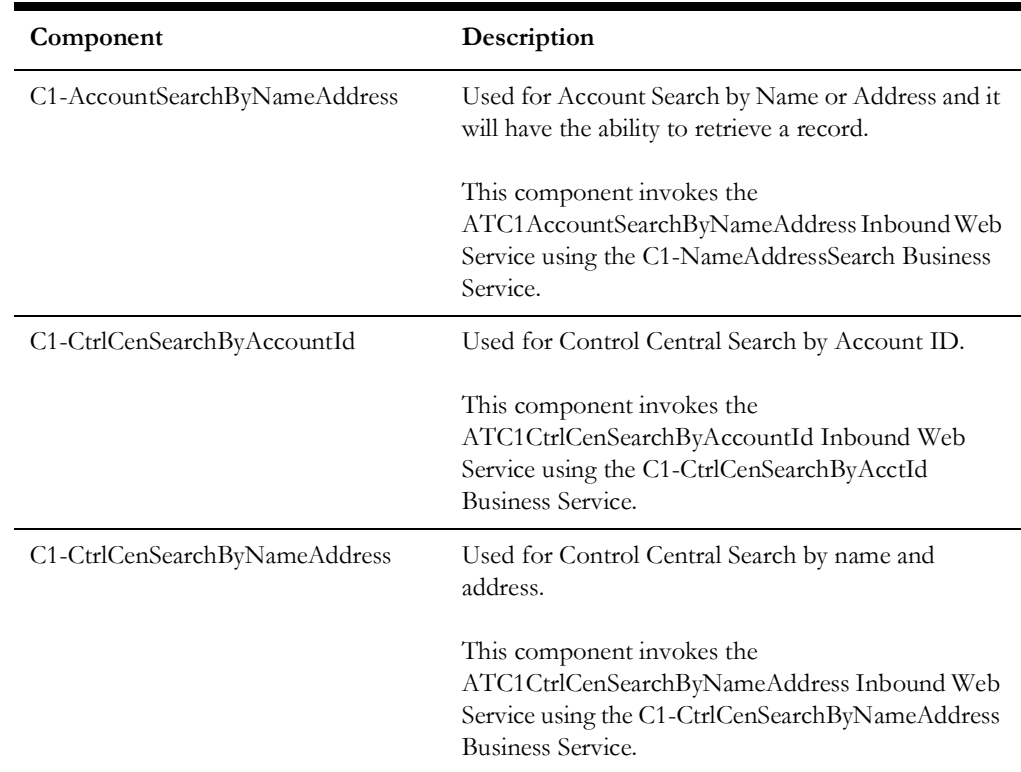

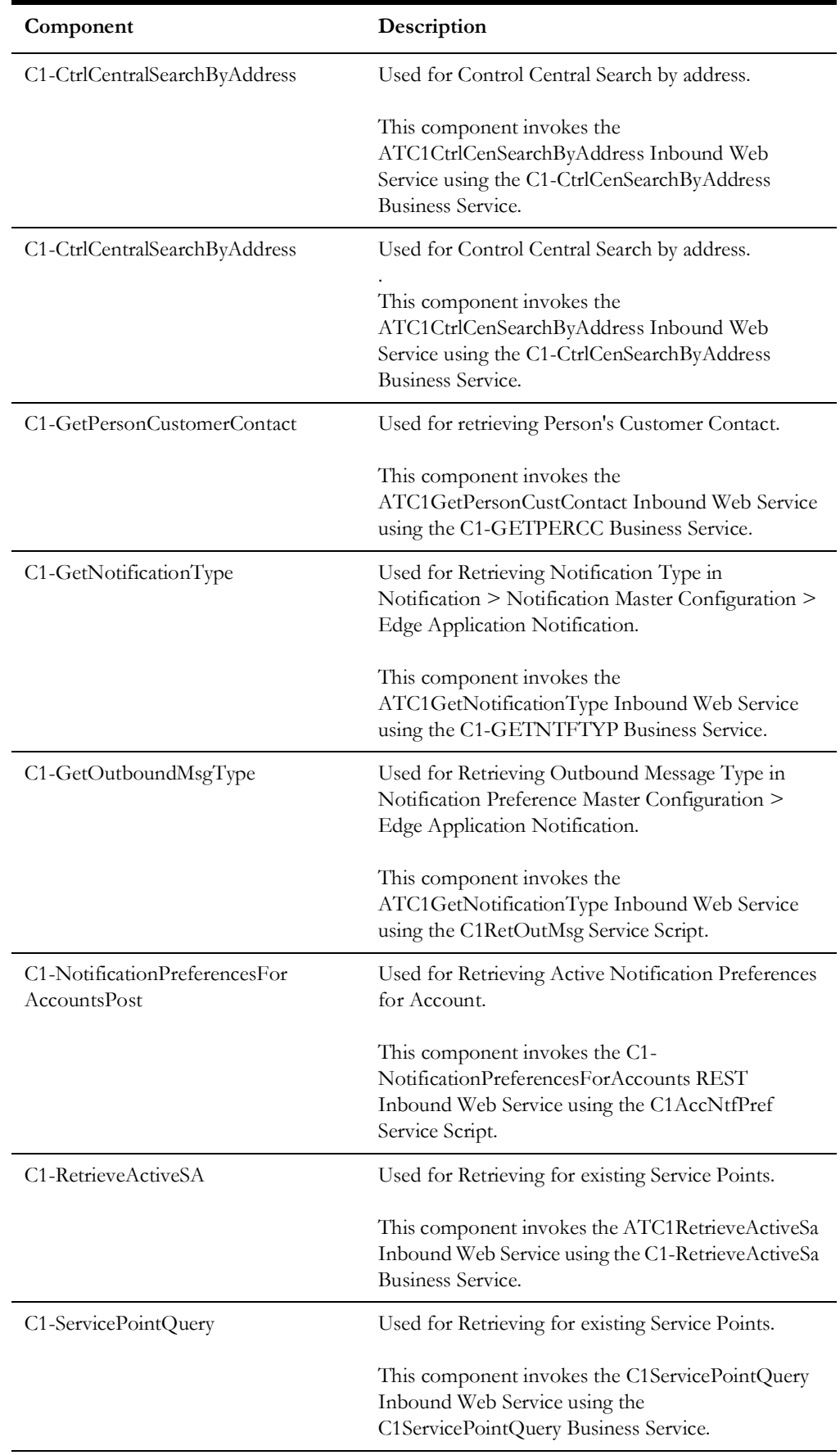

# **Interval Billing**

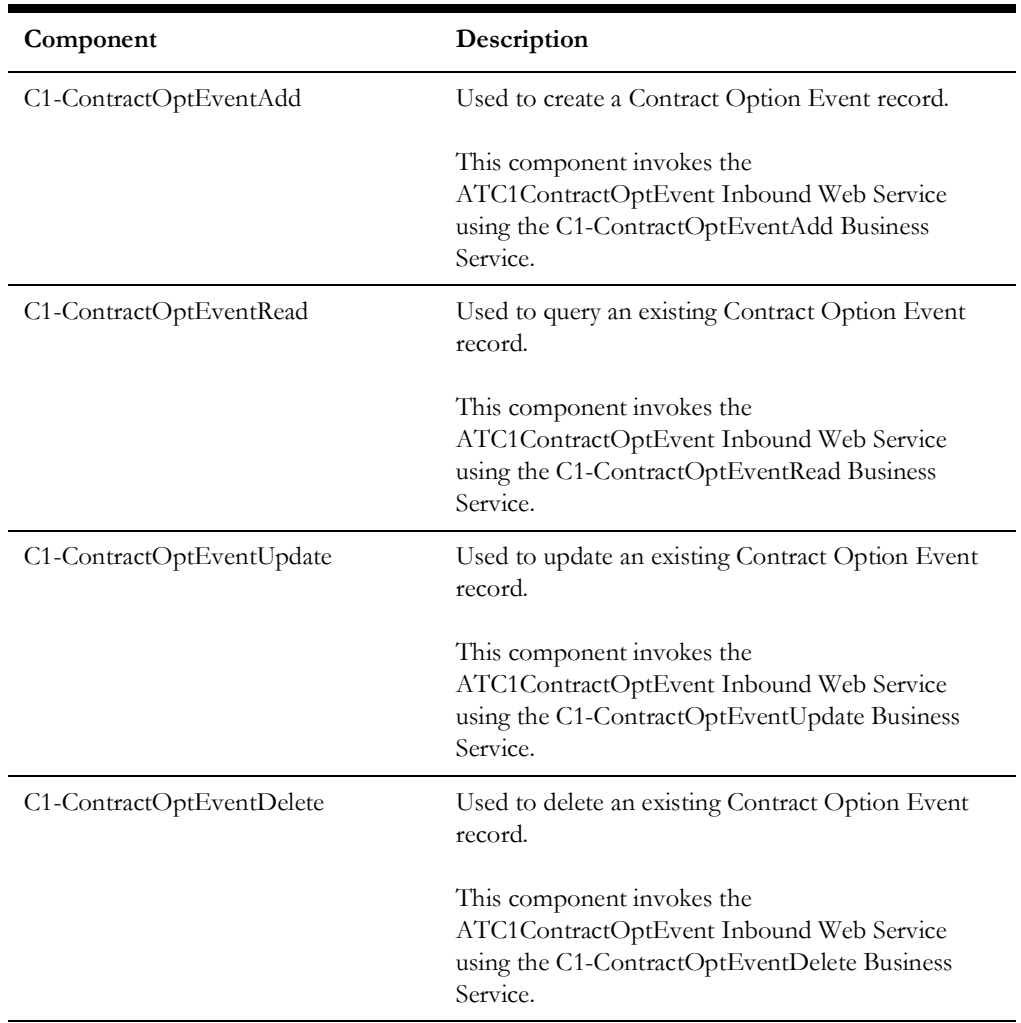

## **Letter Template**

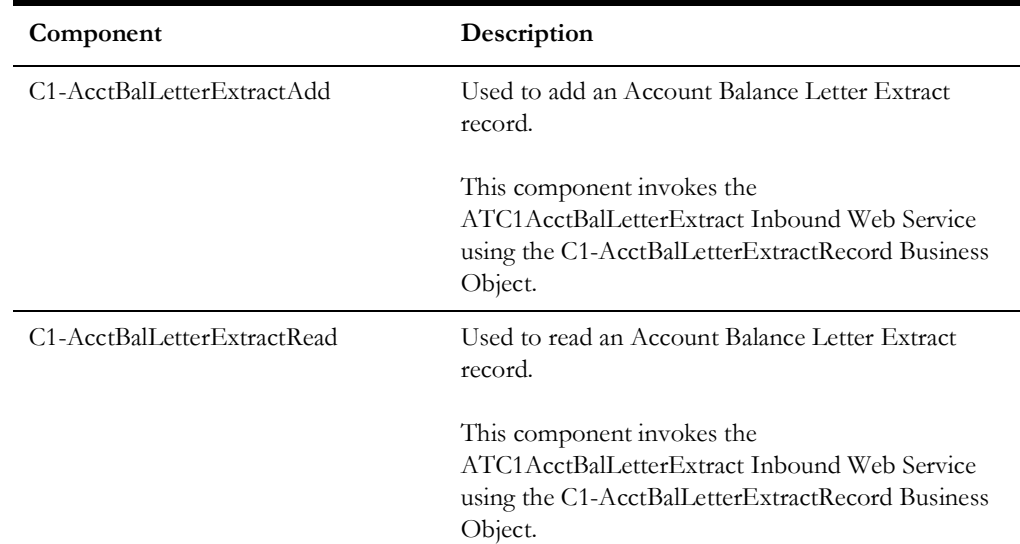

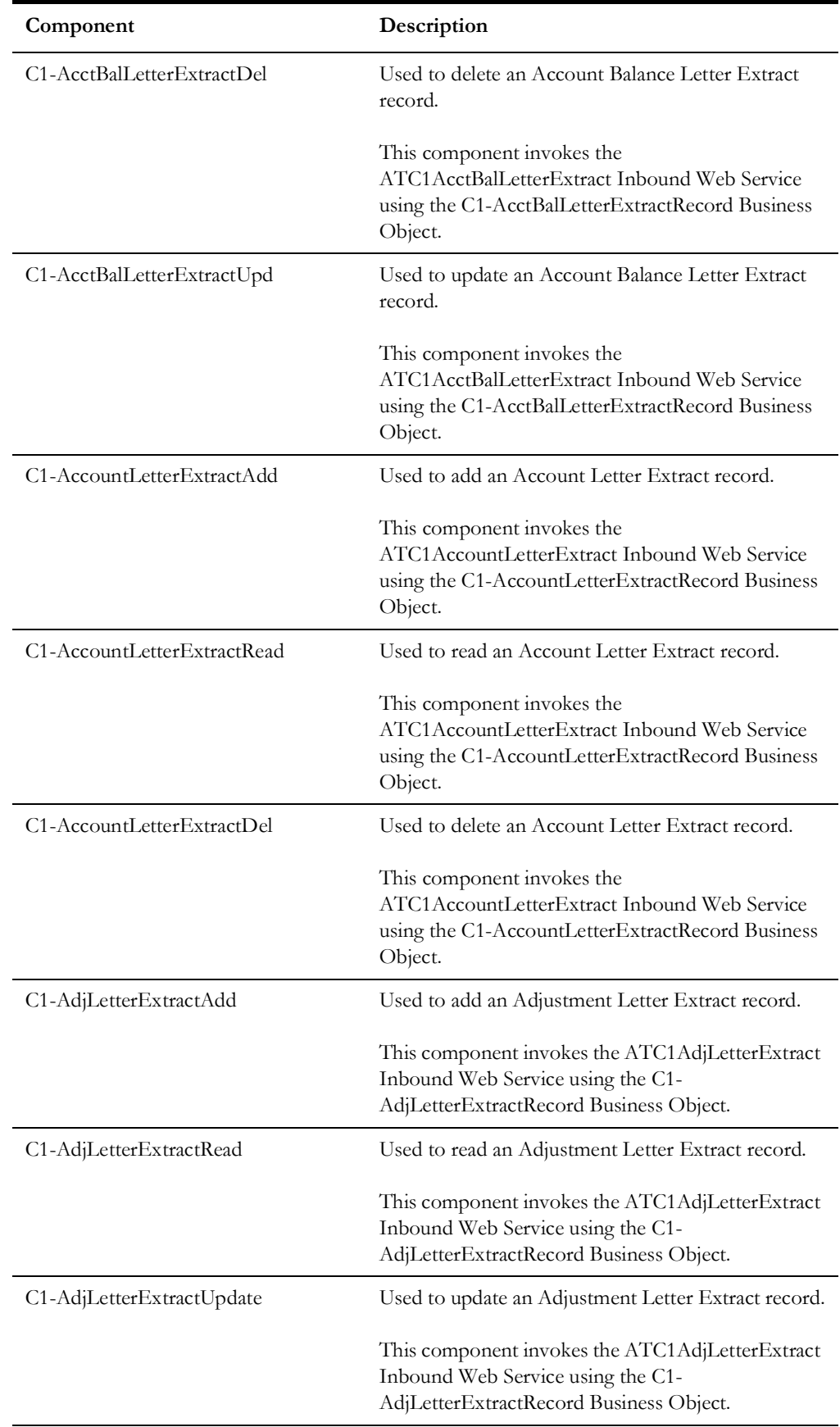

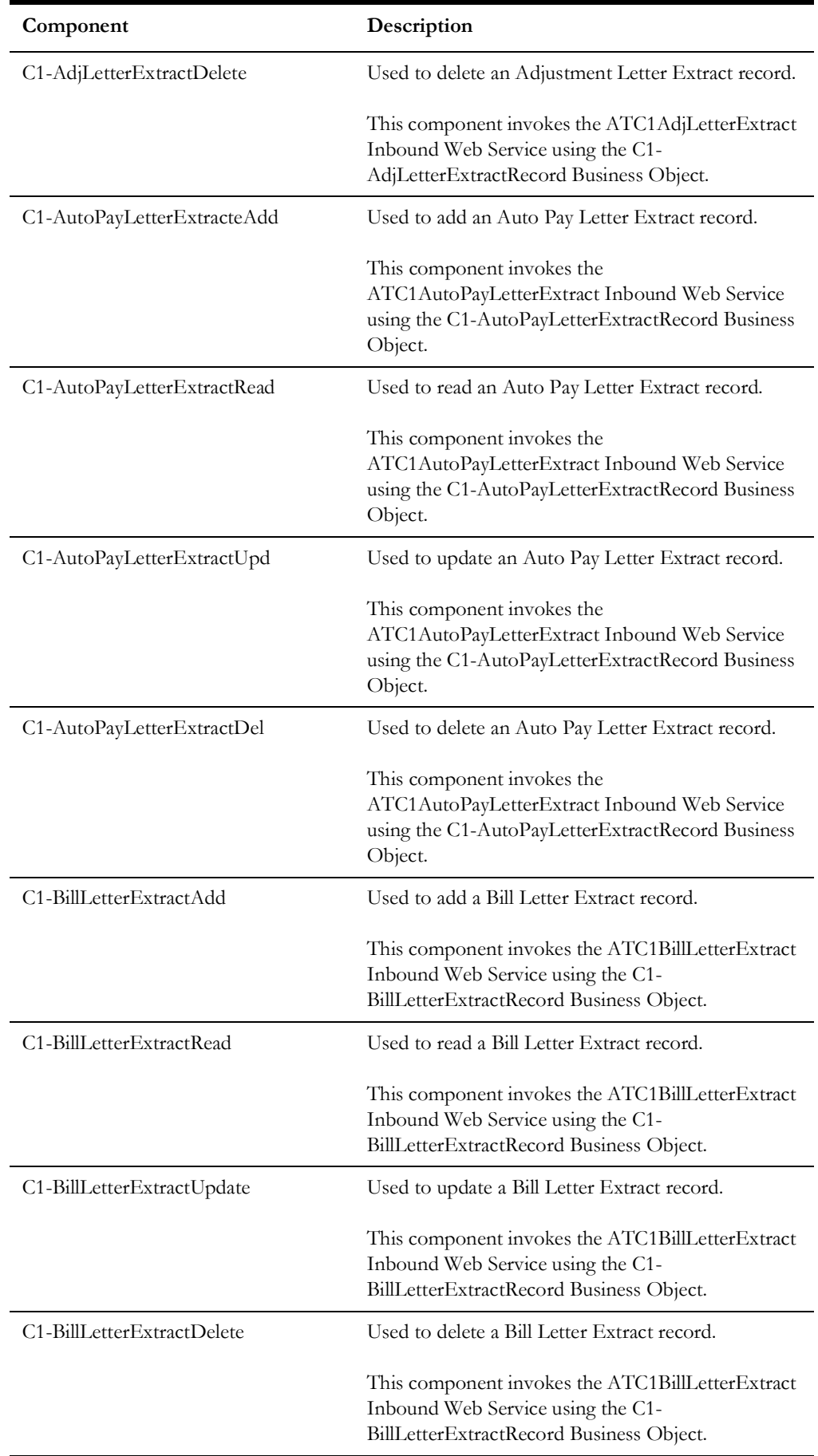

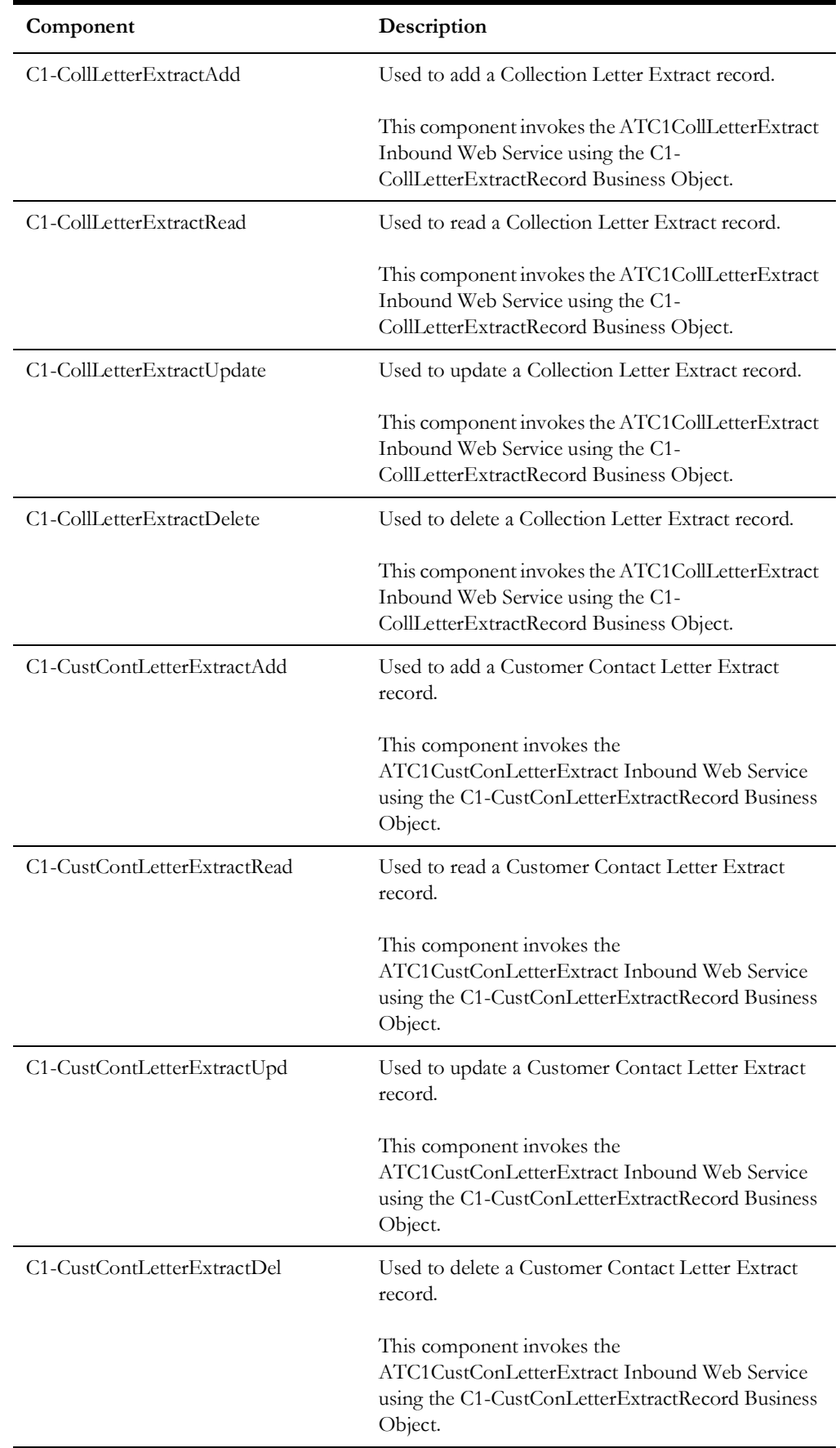

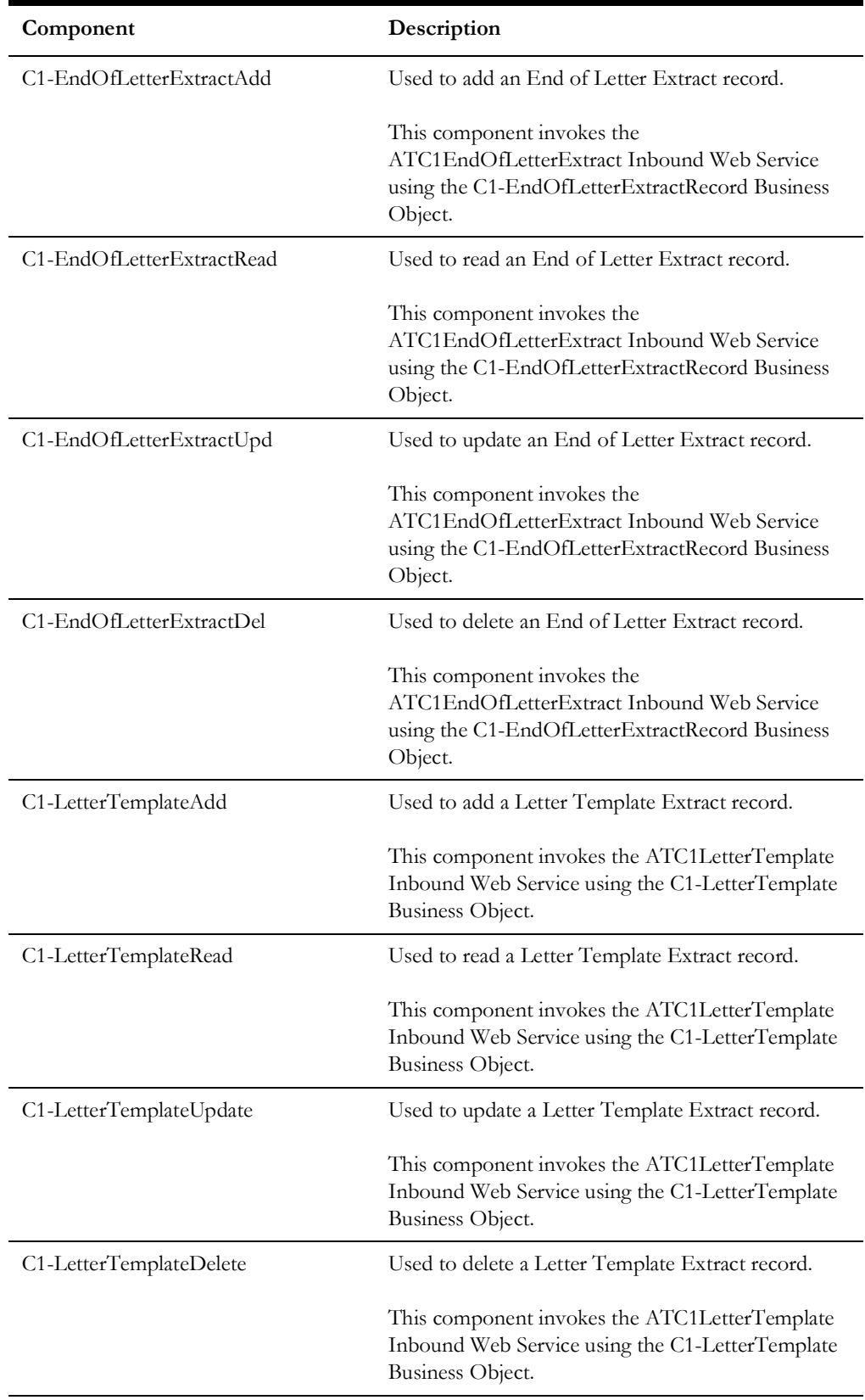

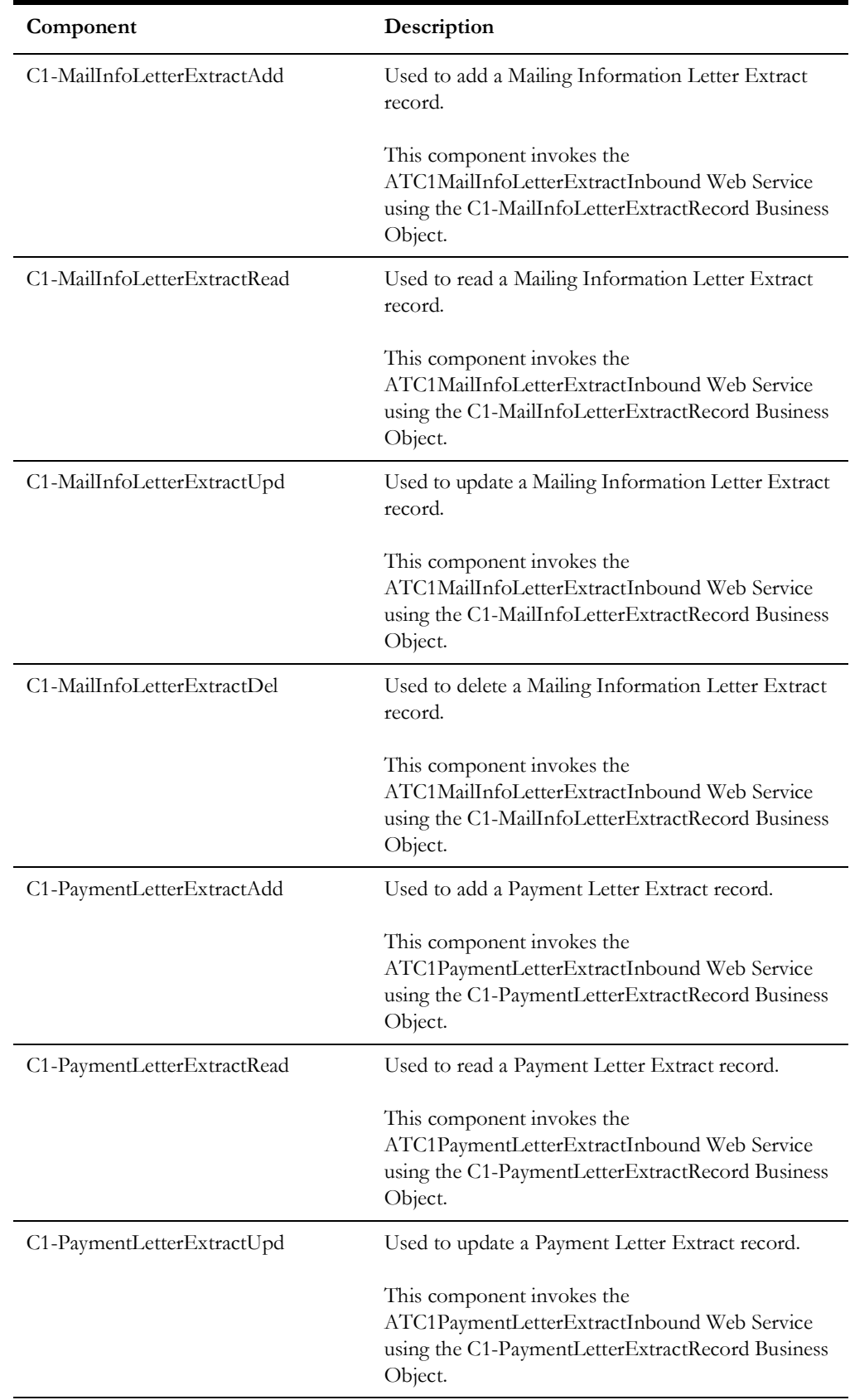

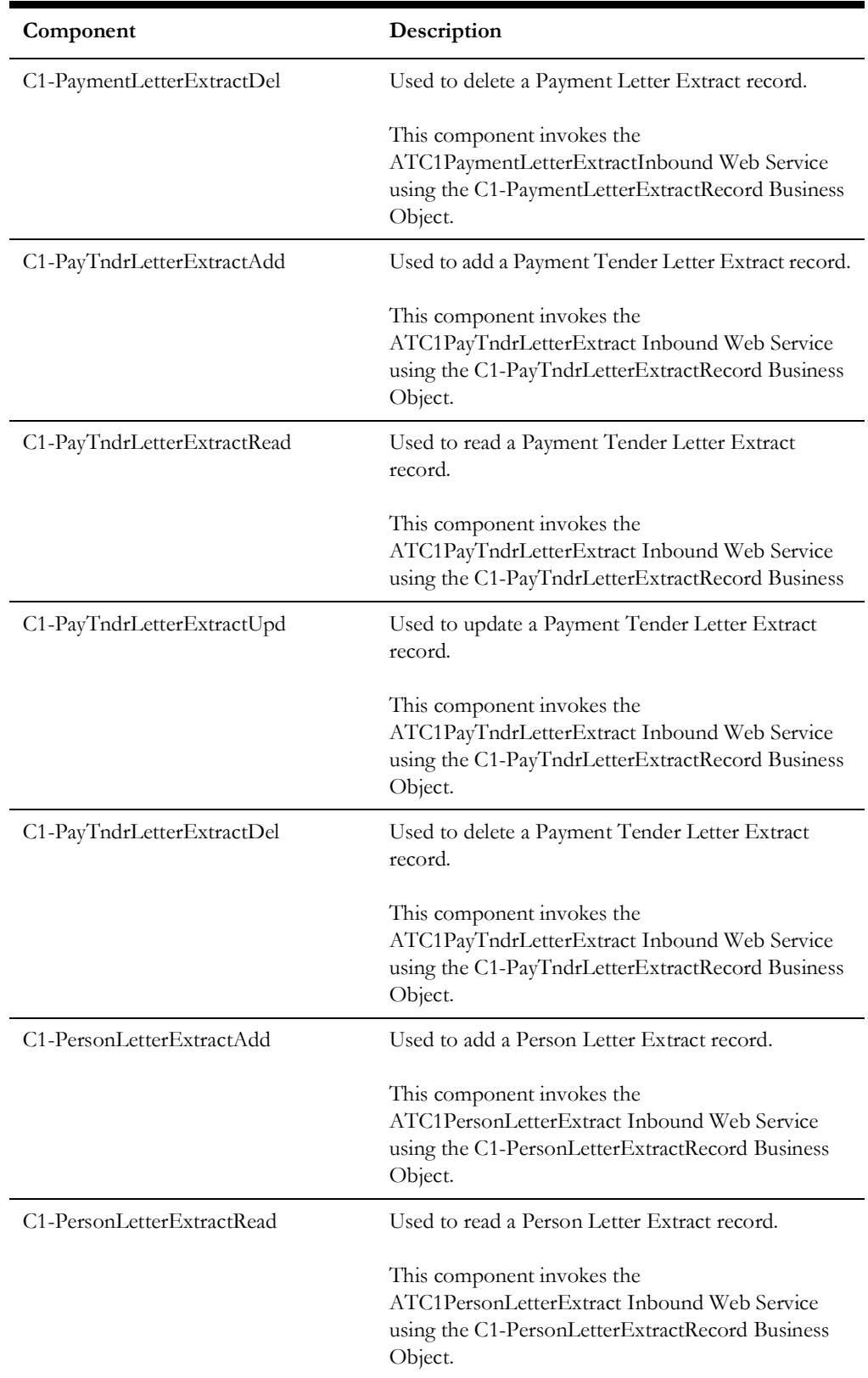

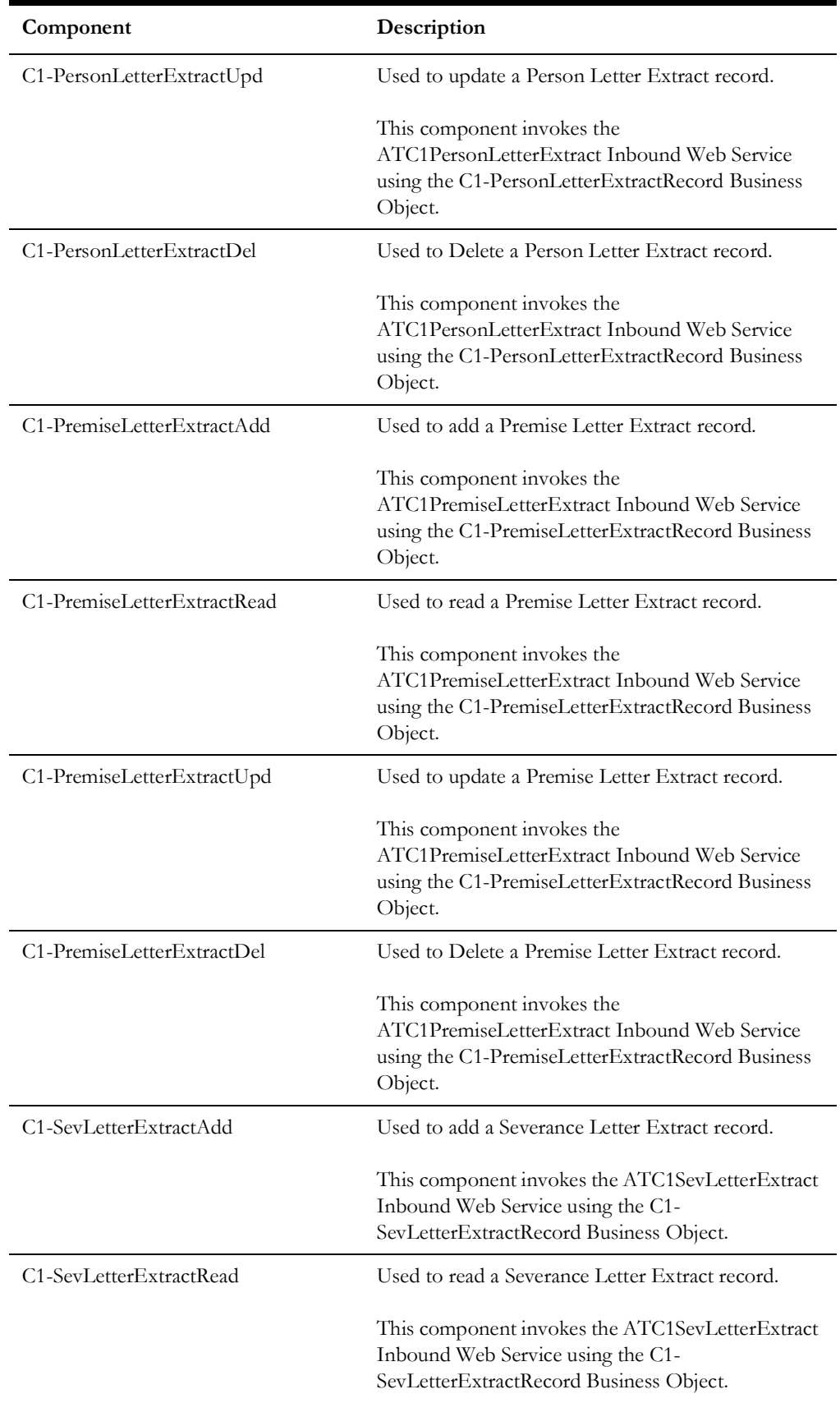

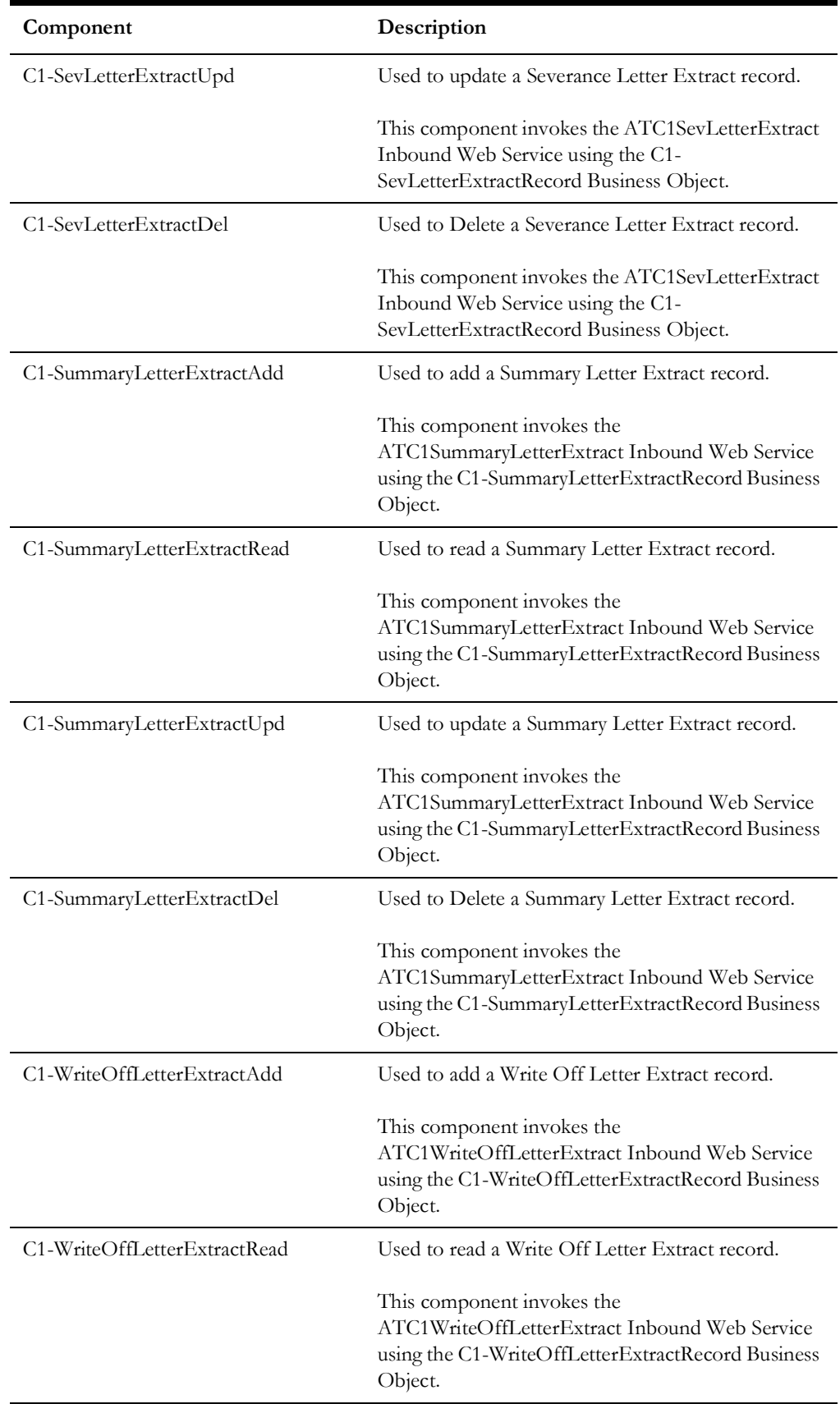

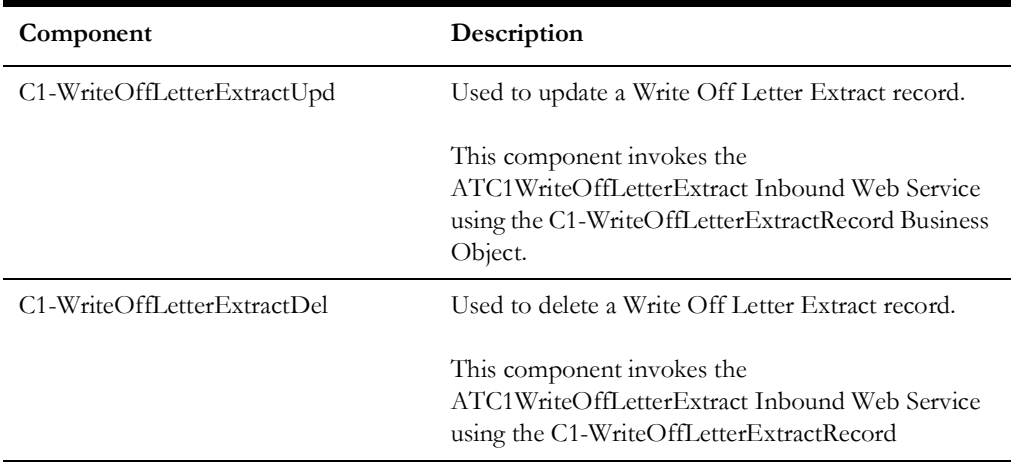

#### **Meter**

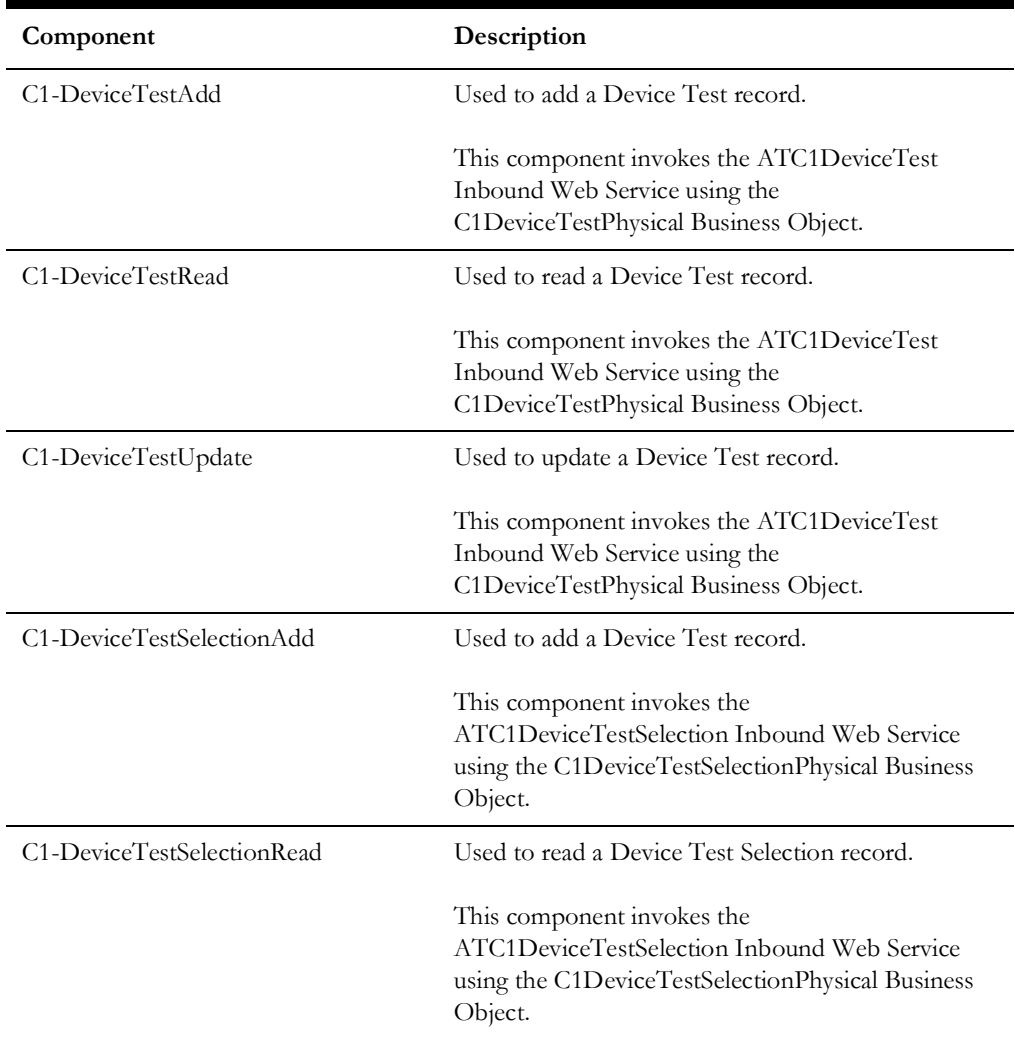

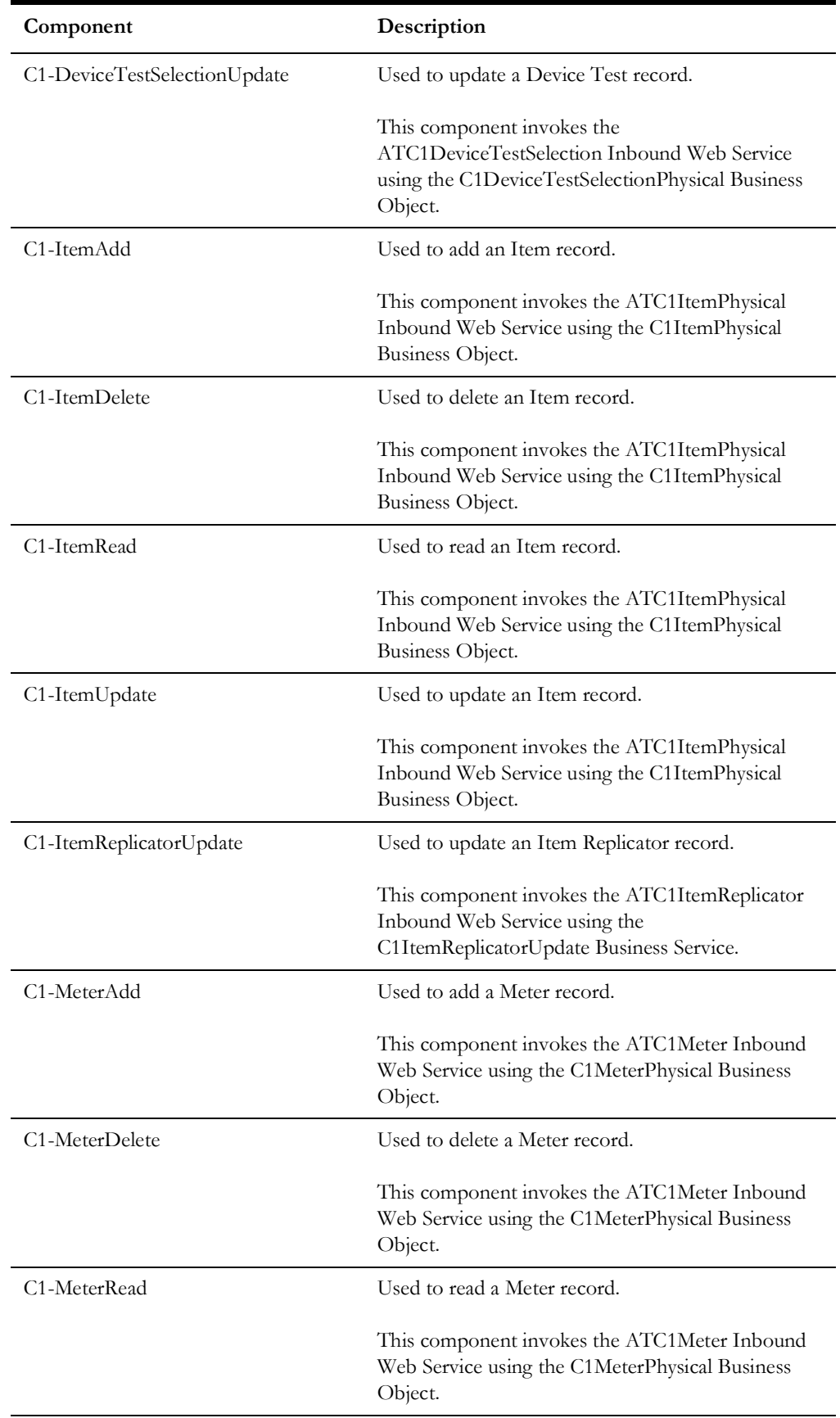
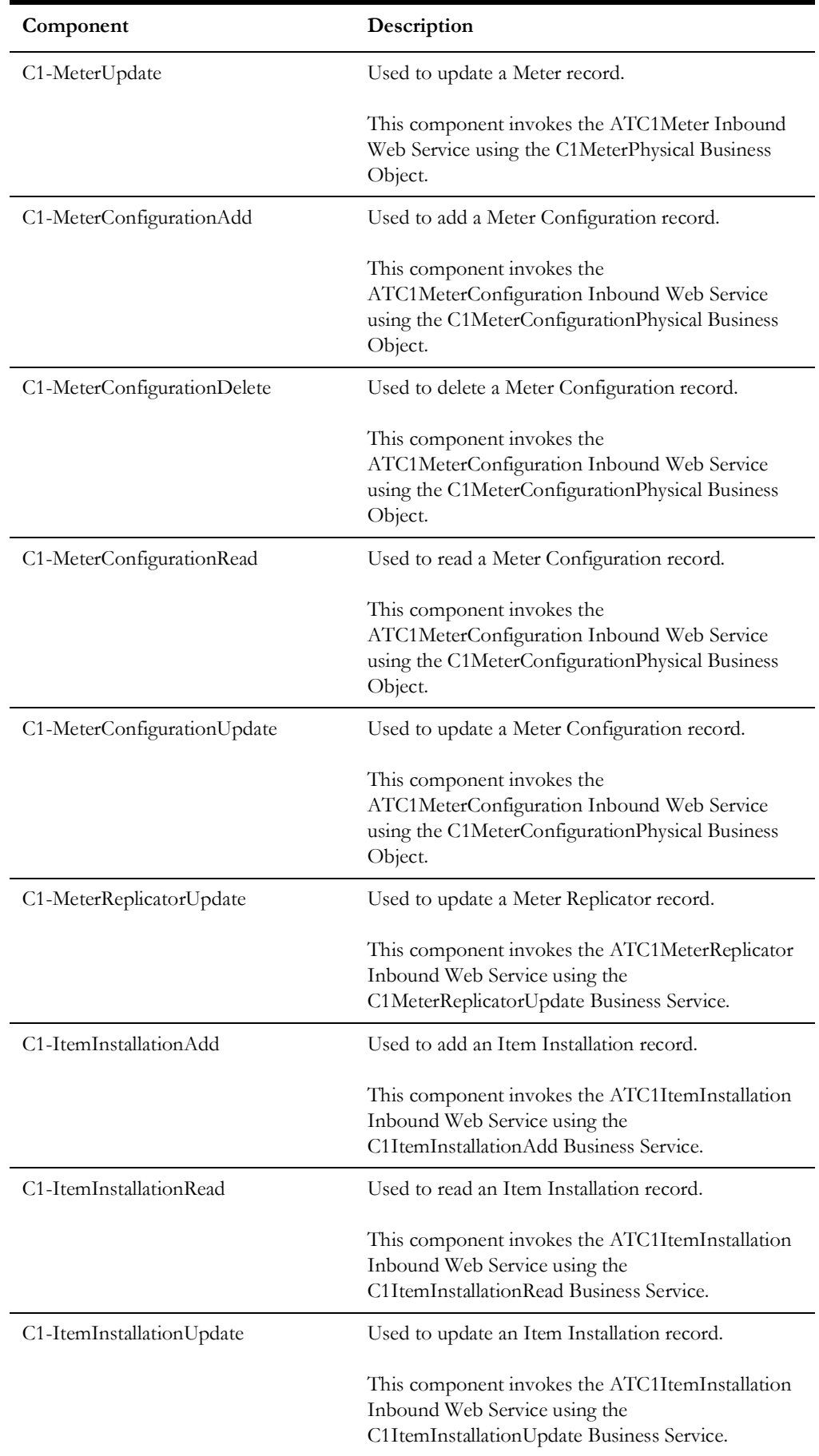

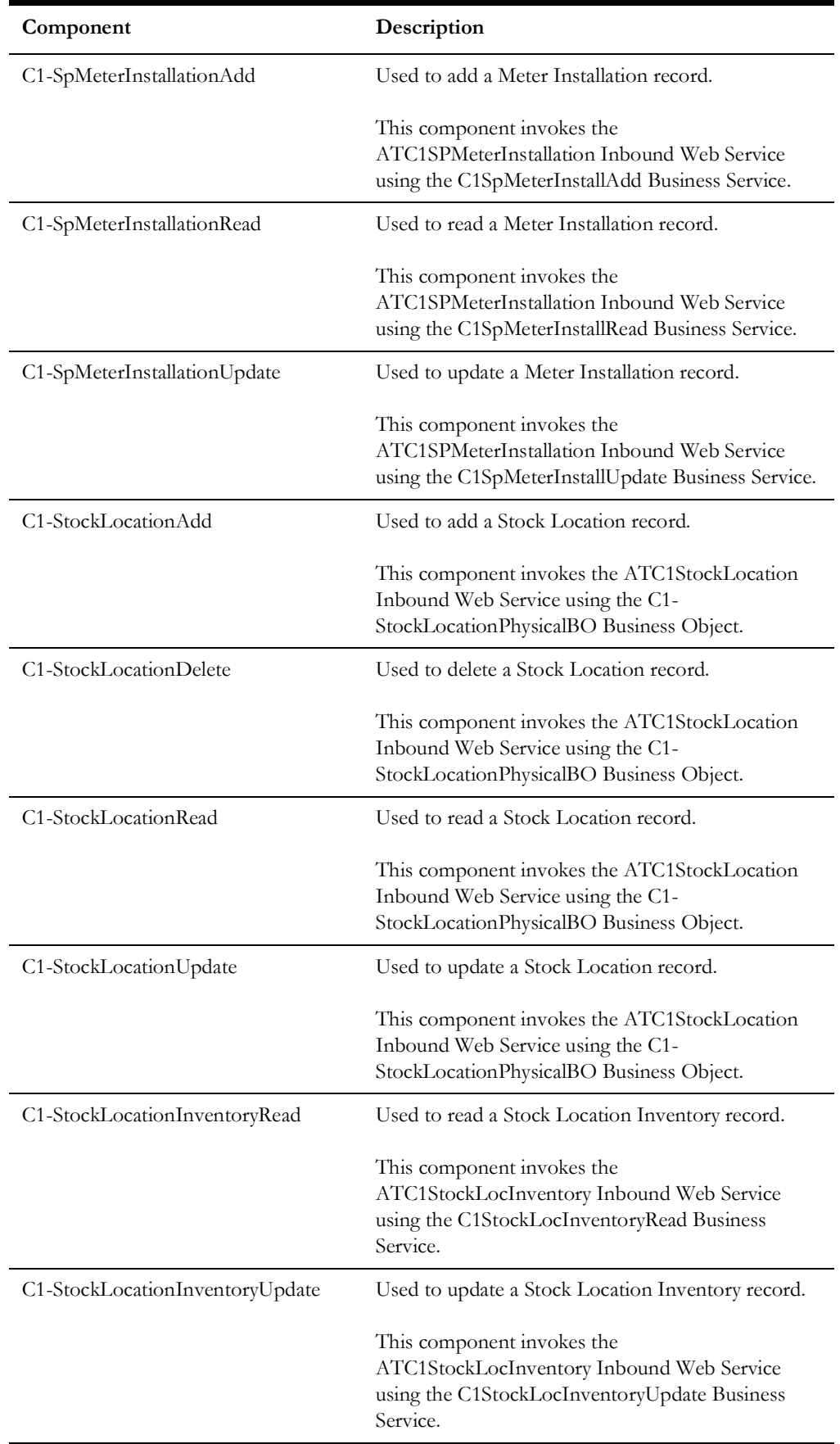

#### **Meter Read**

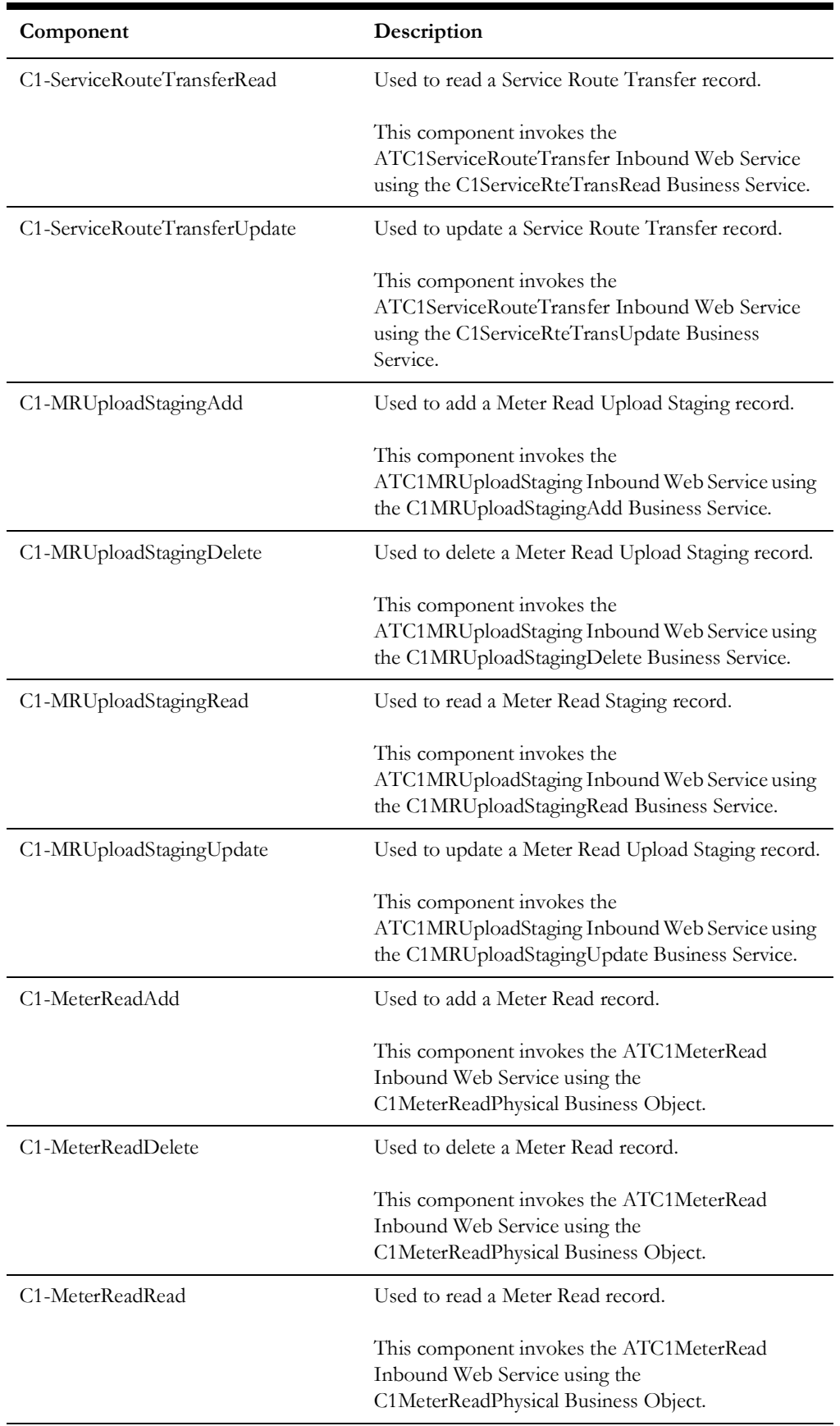

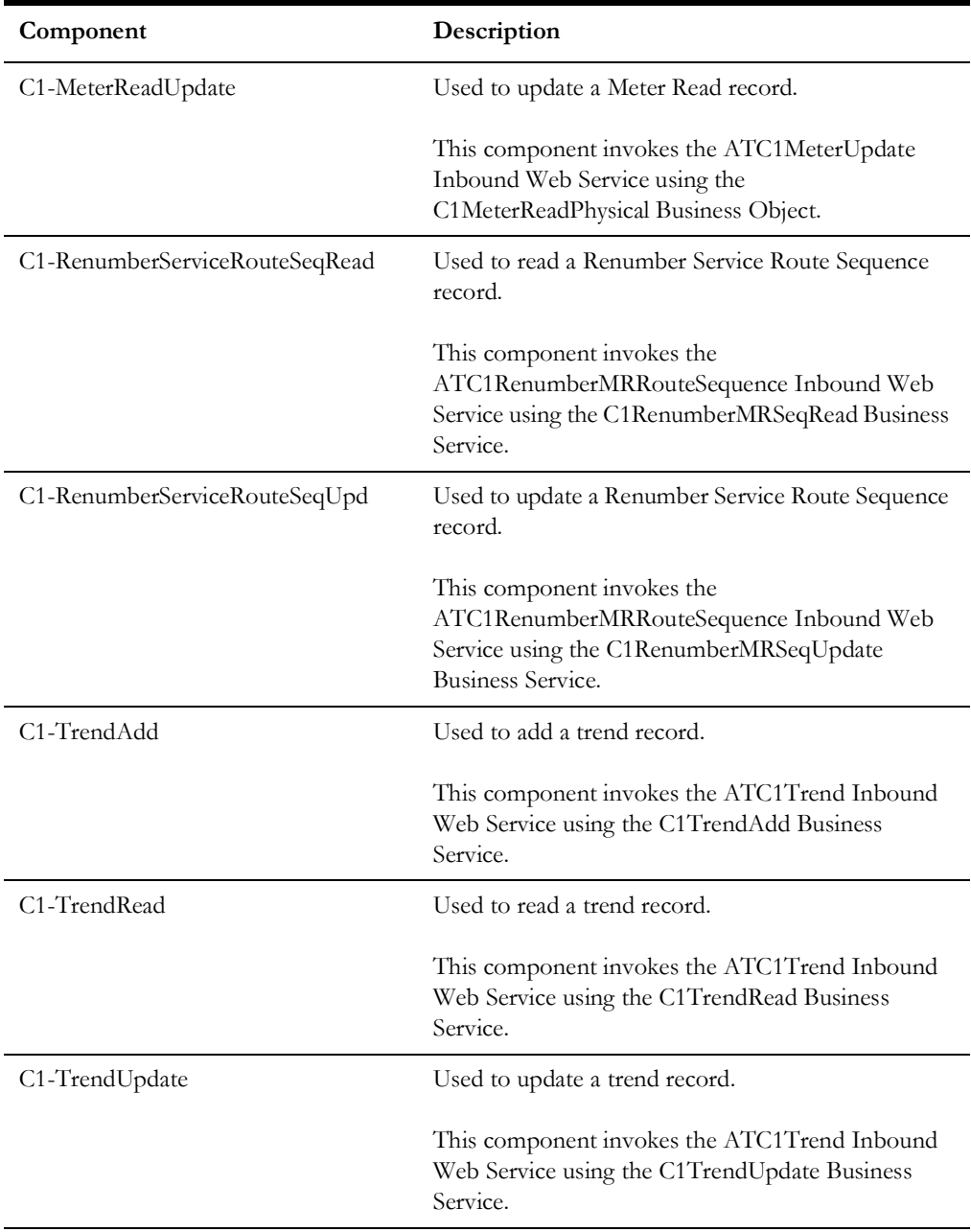

#### **Rate Schedule**

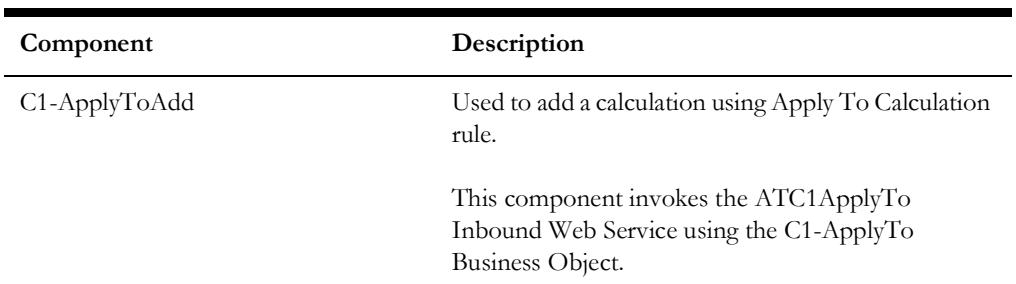

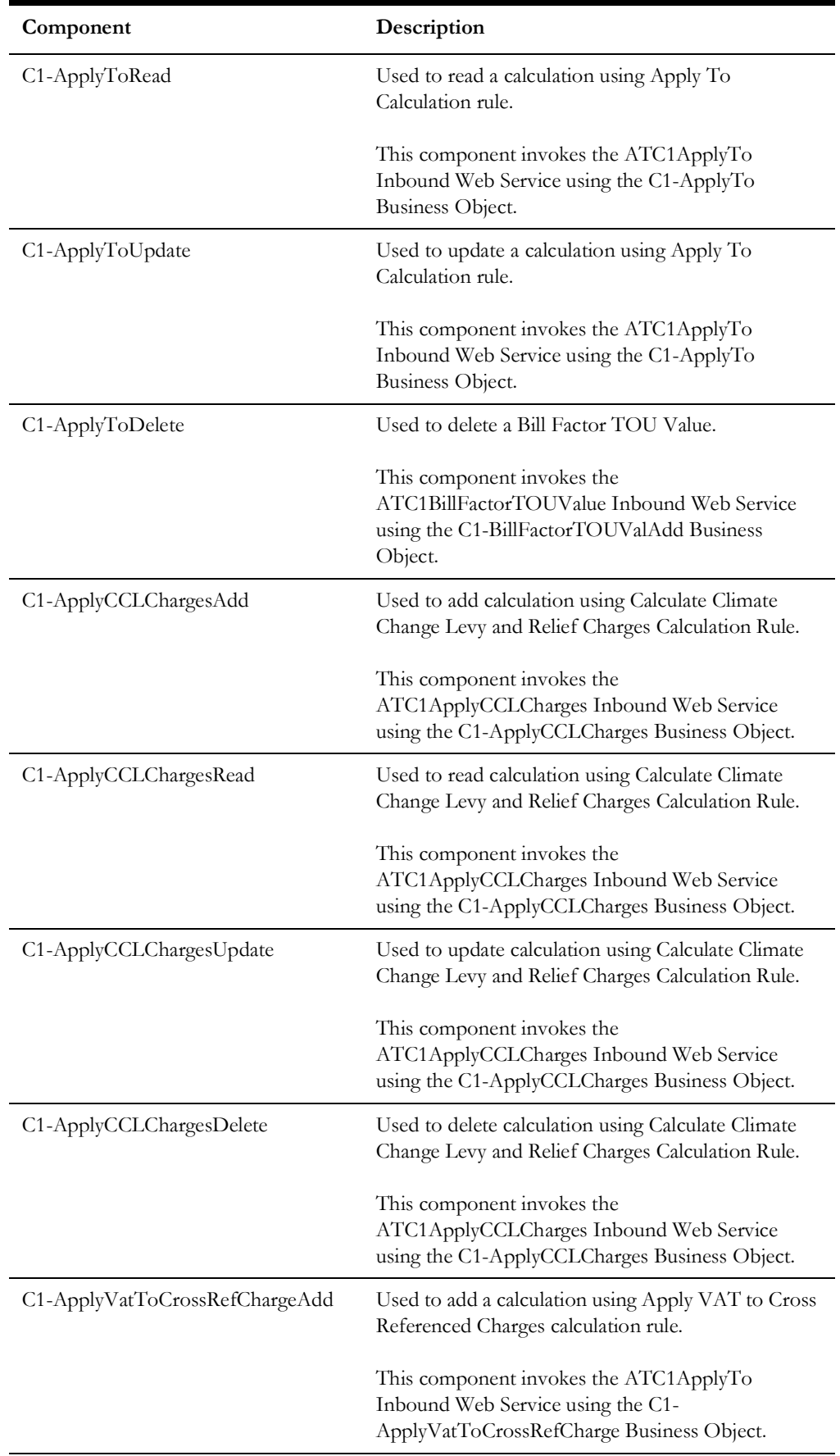

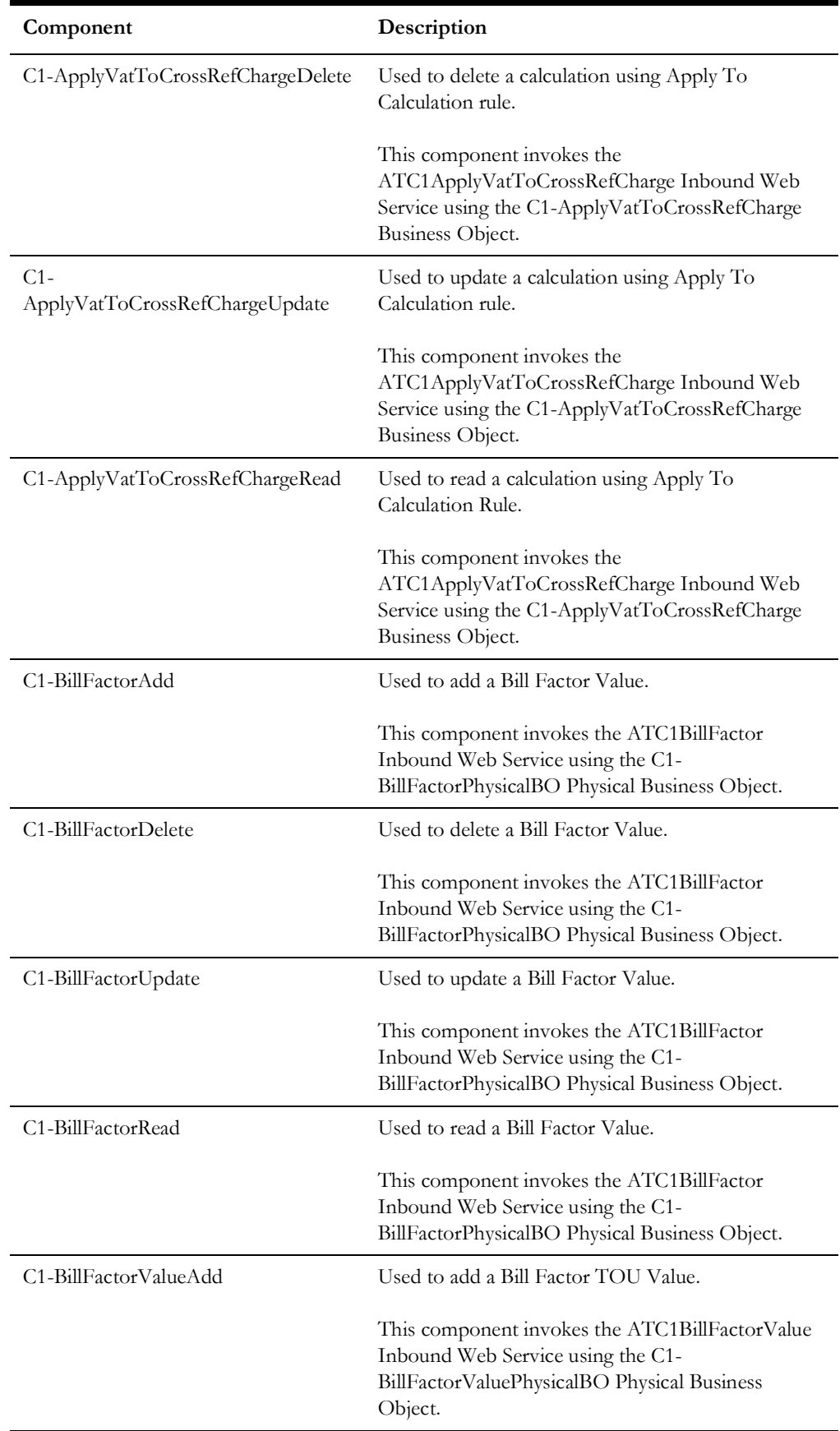

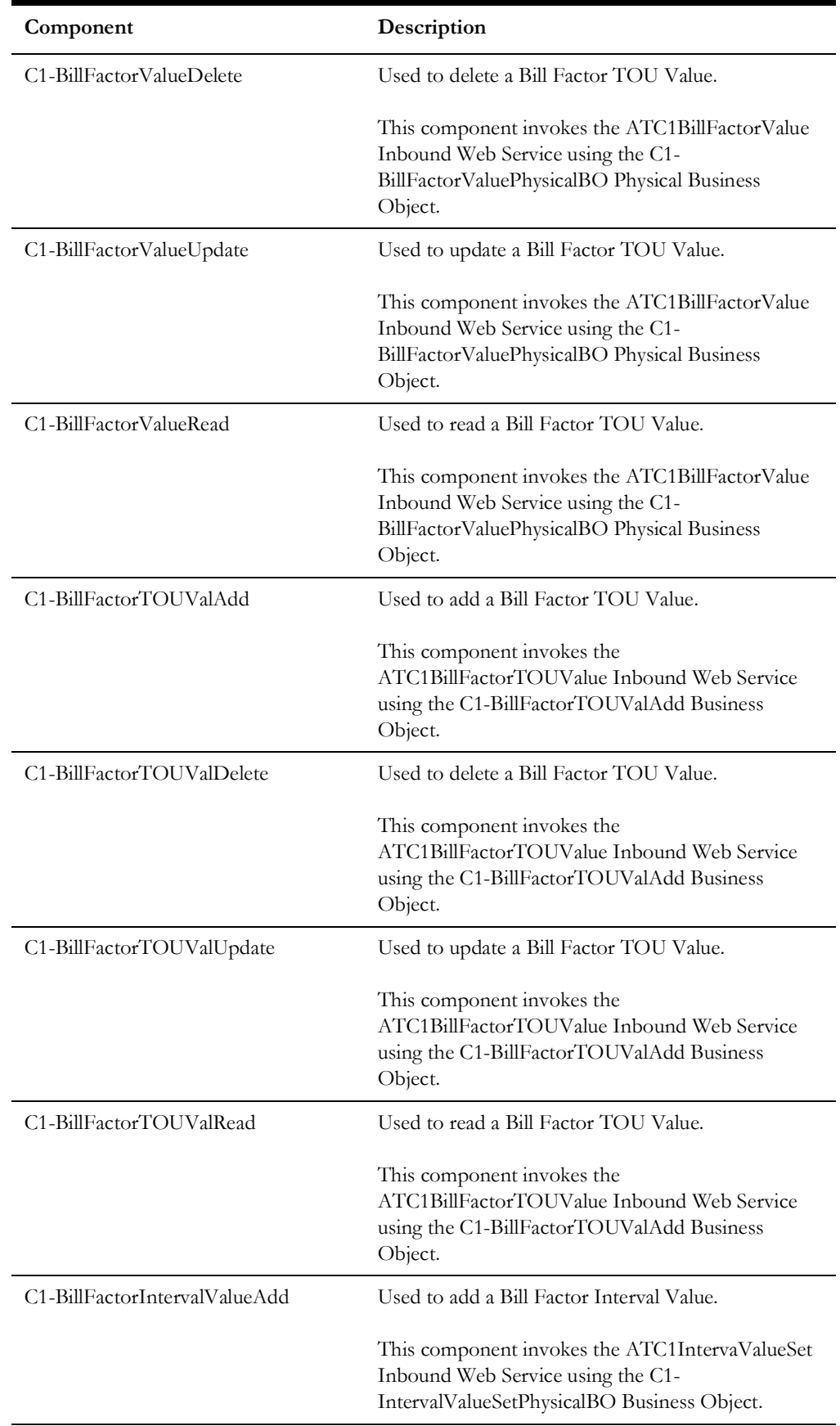

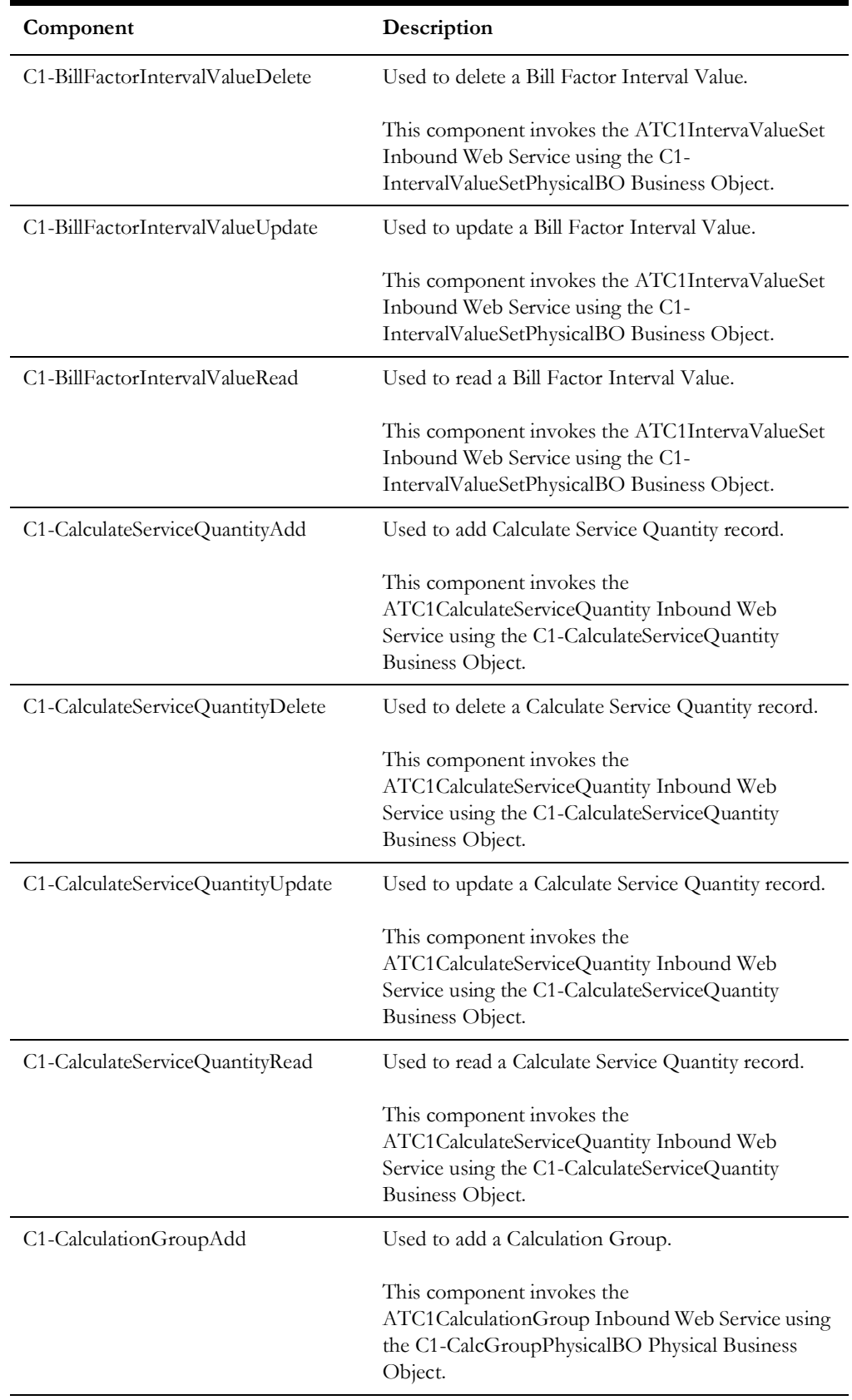

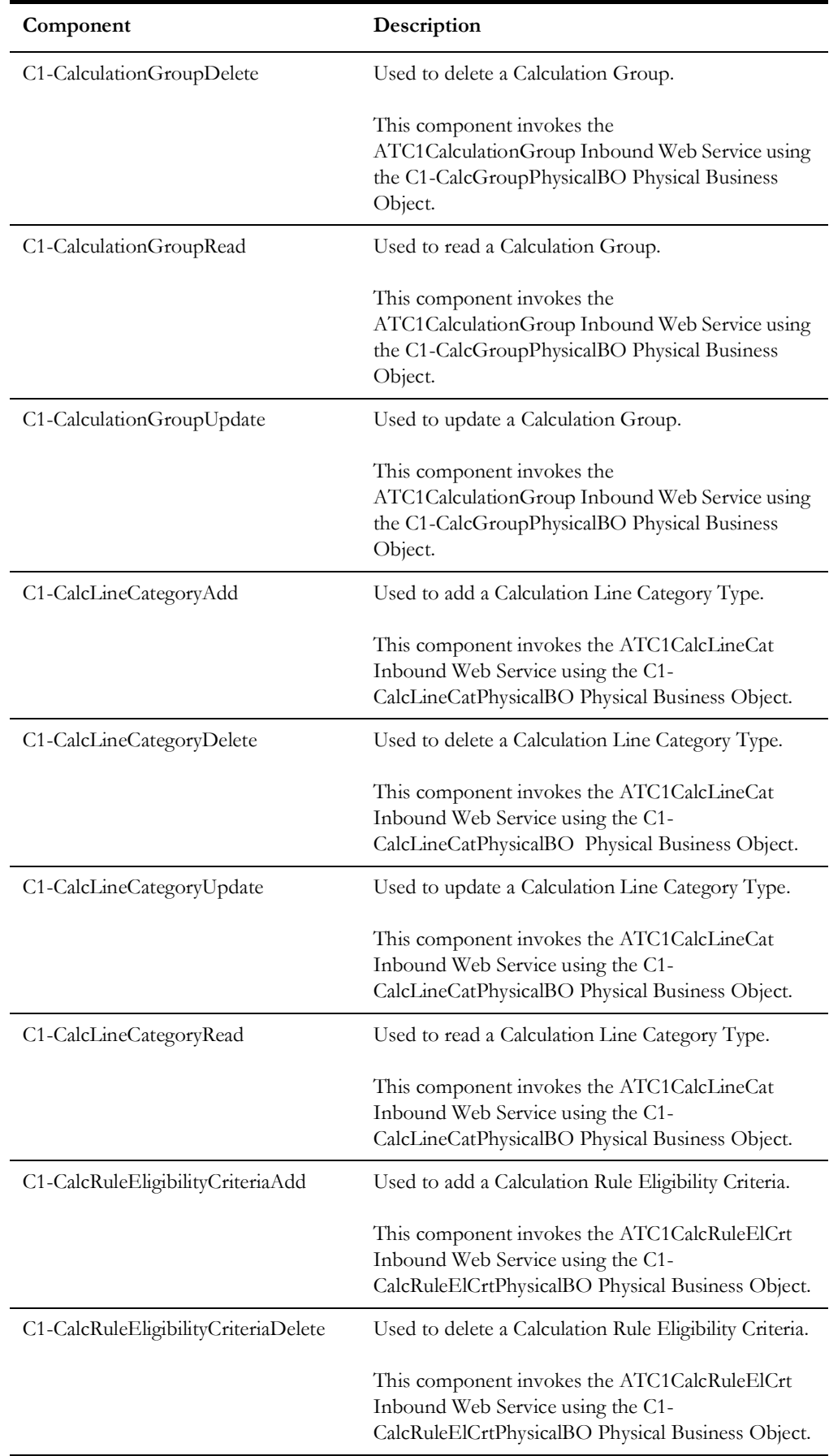

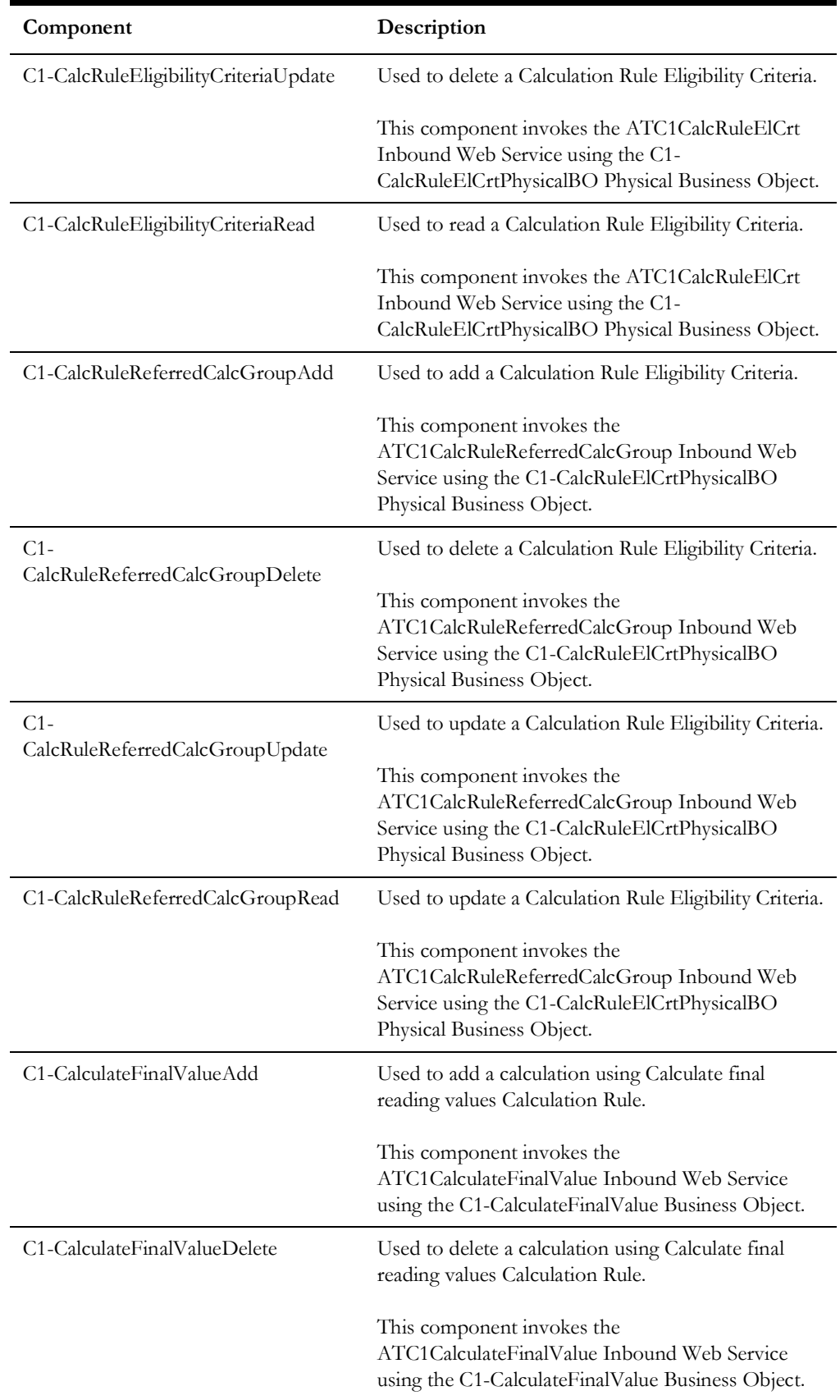

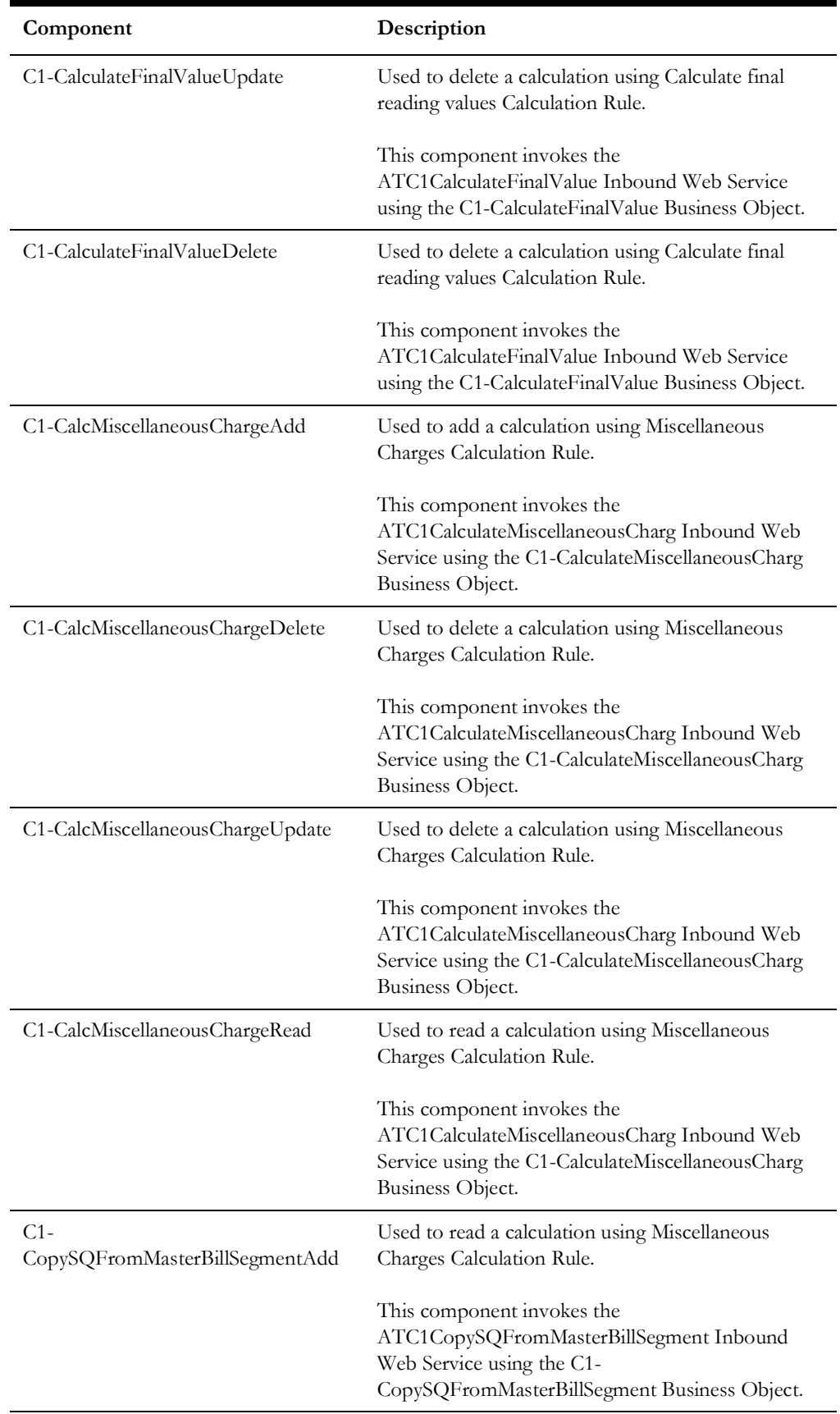

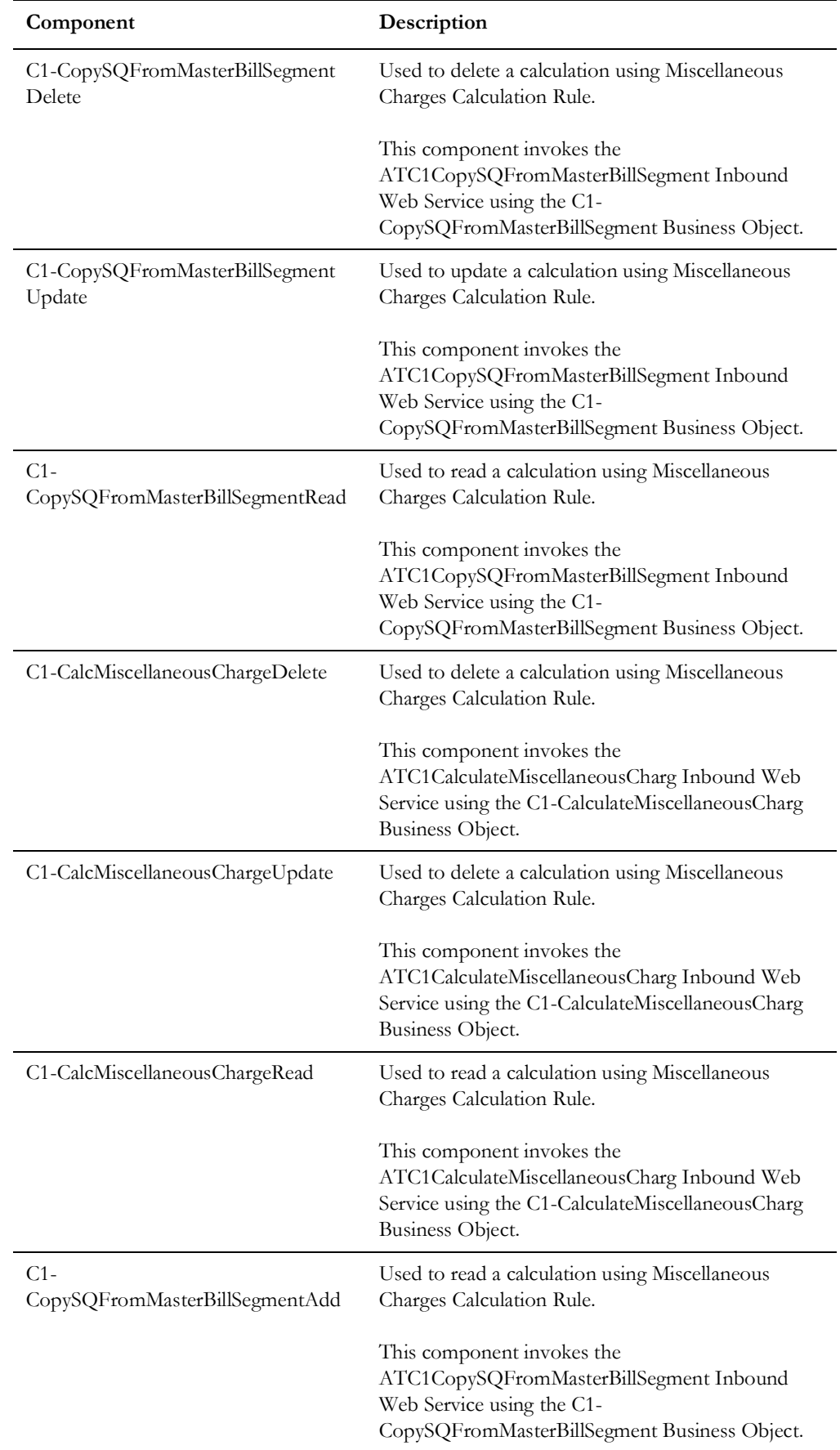

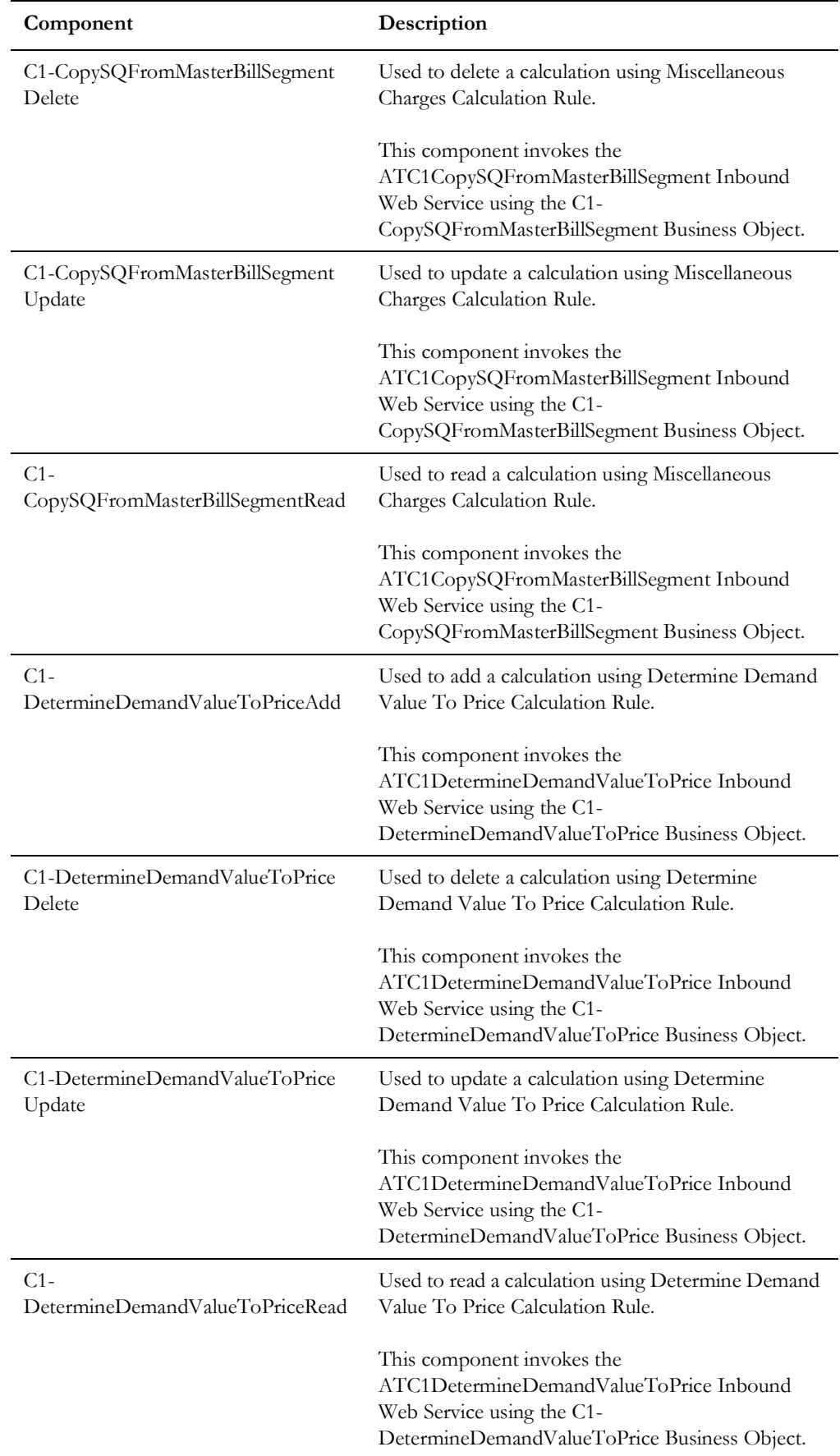

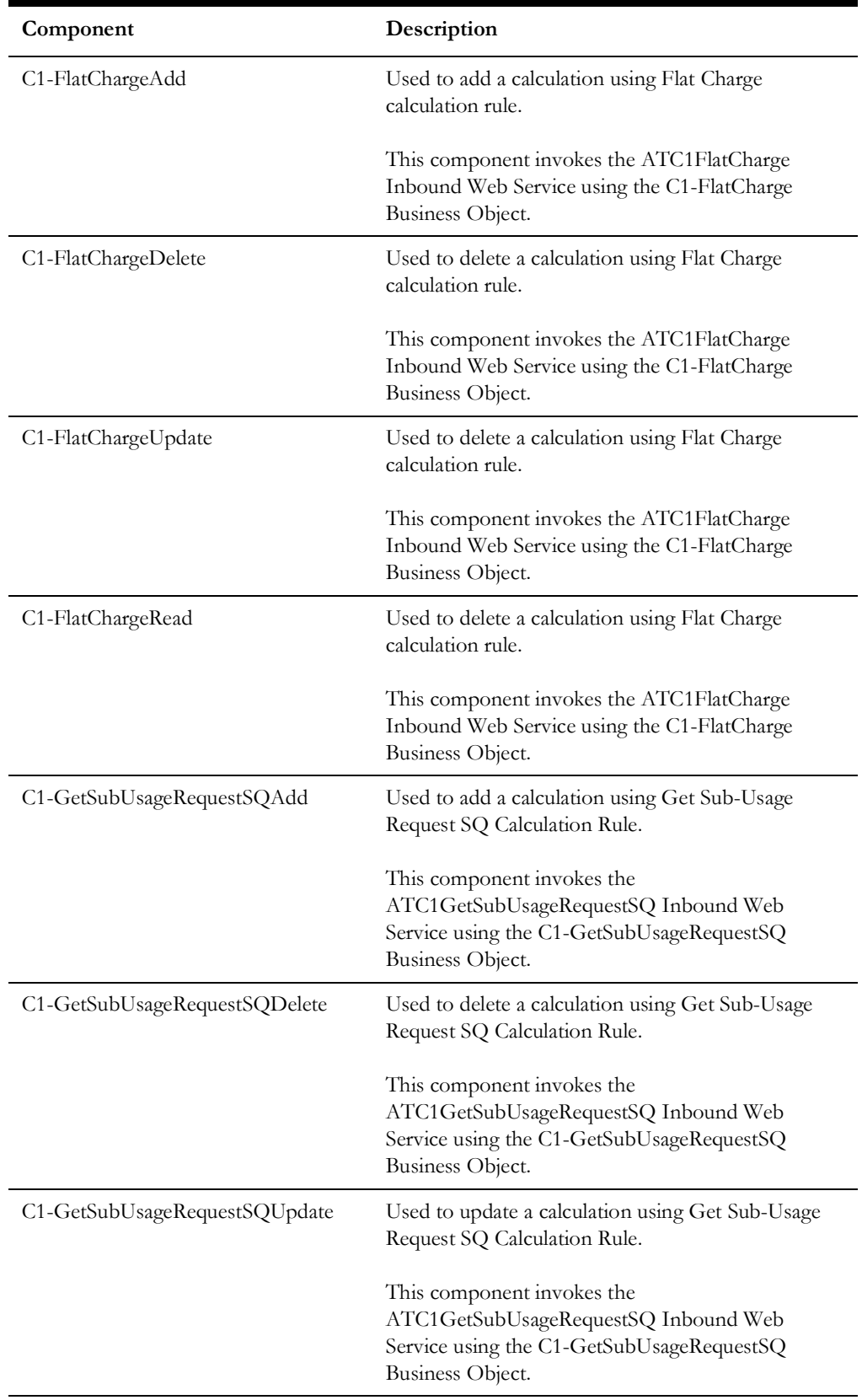

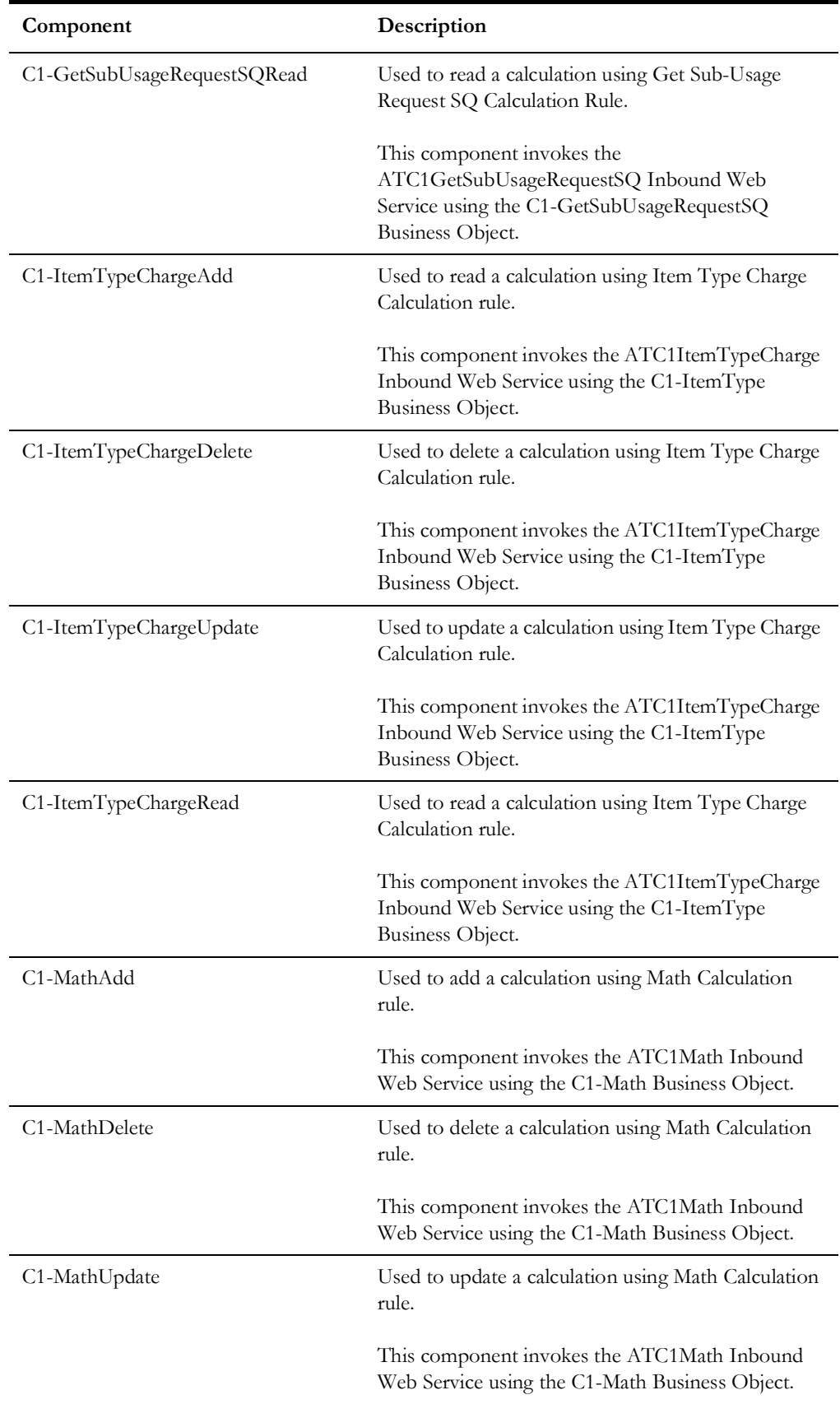

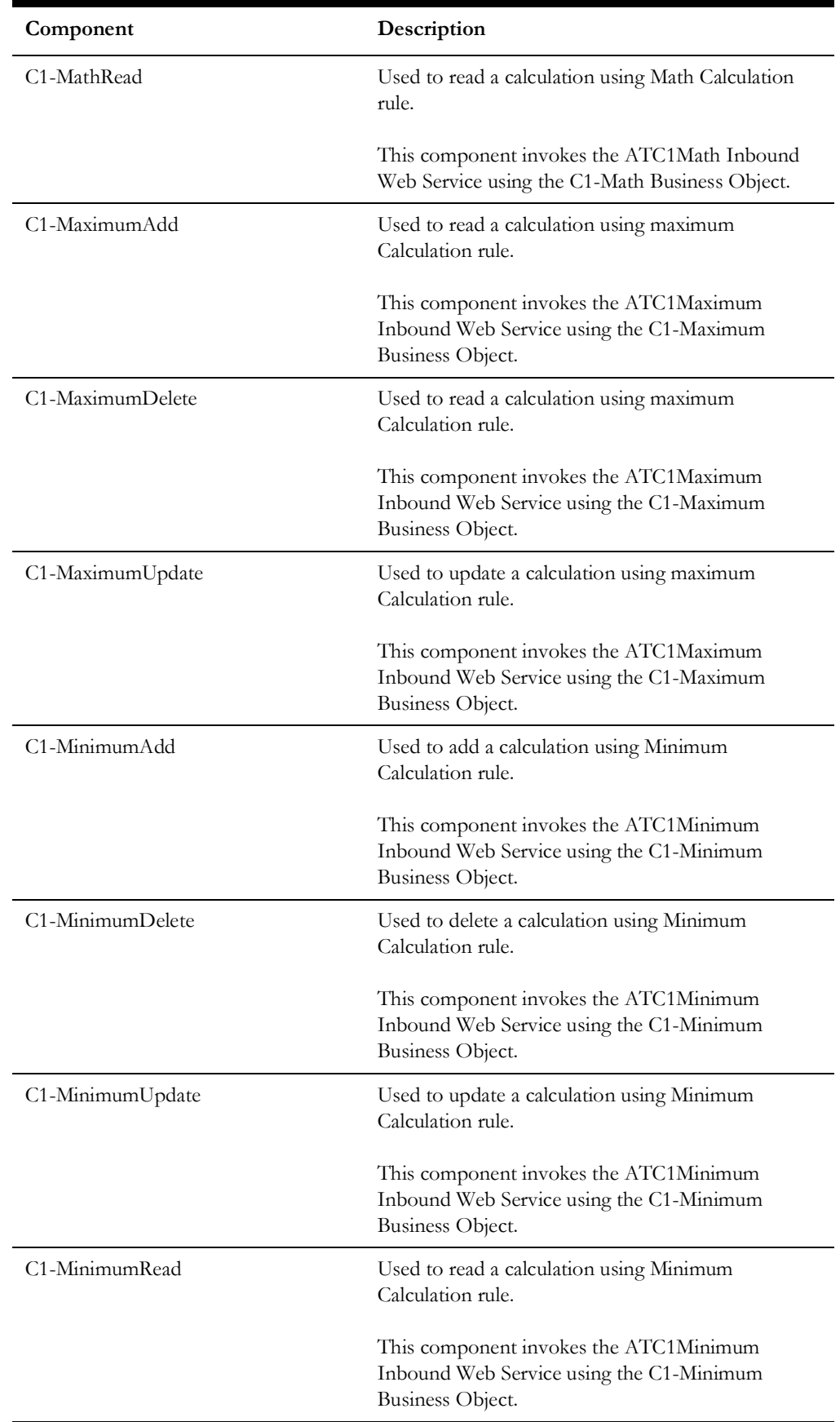

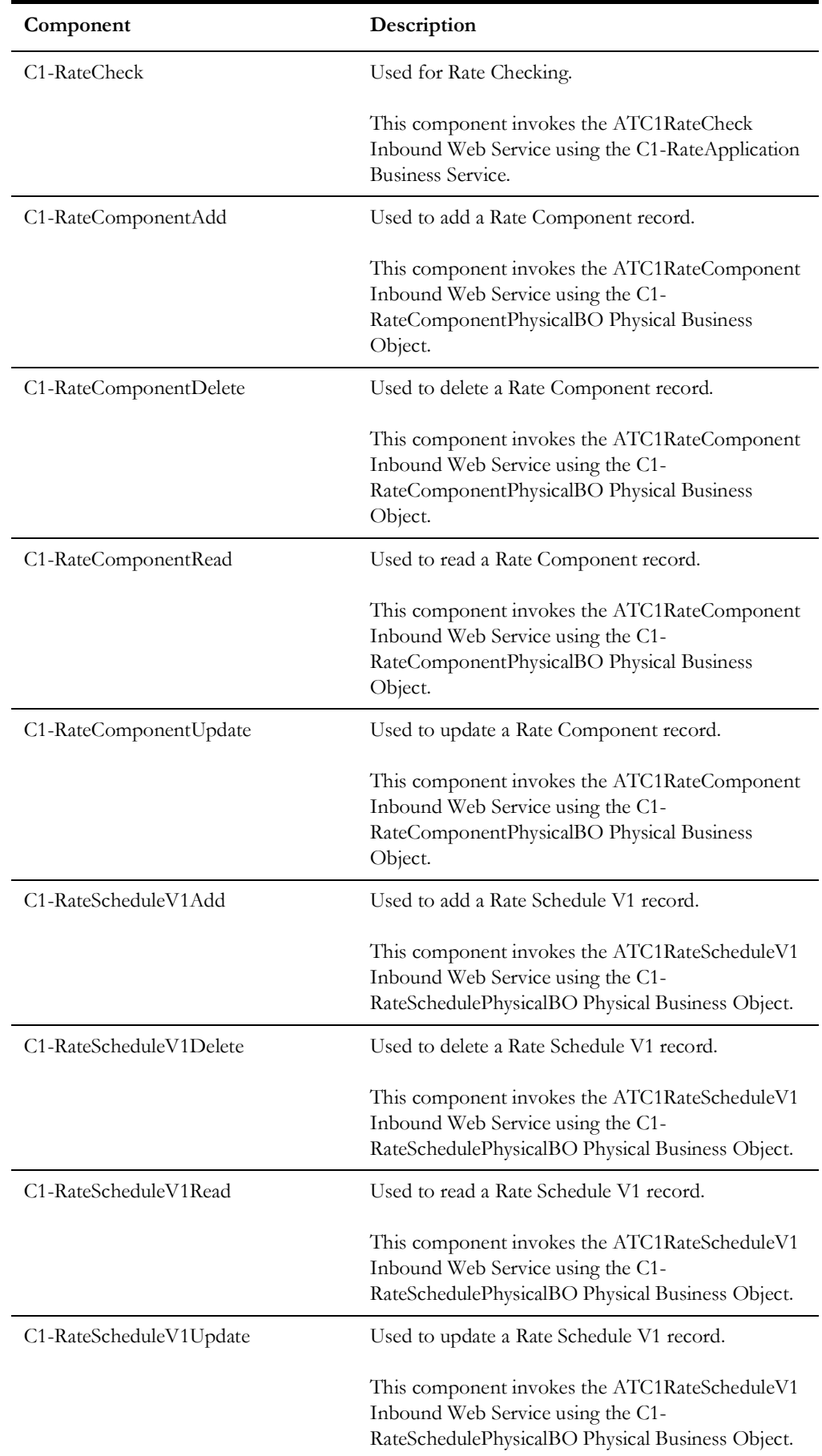

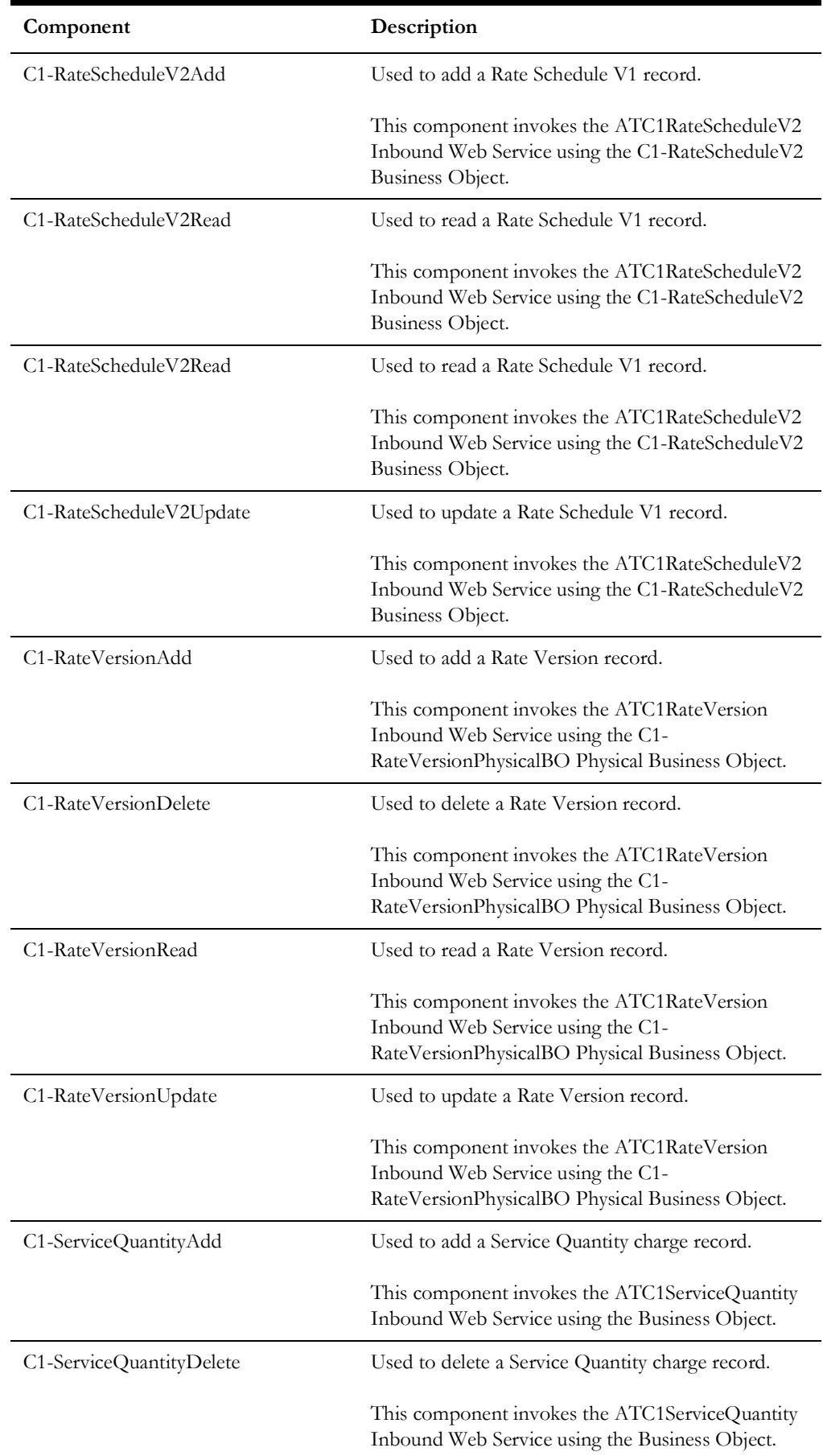

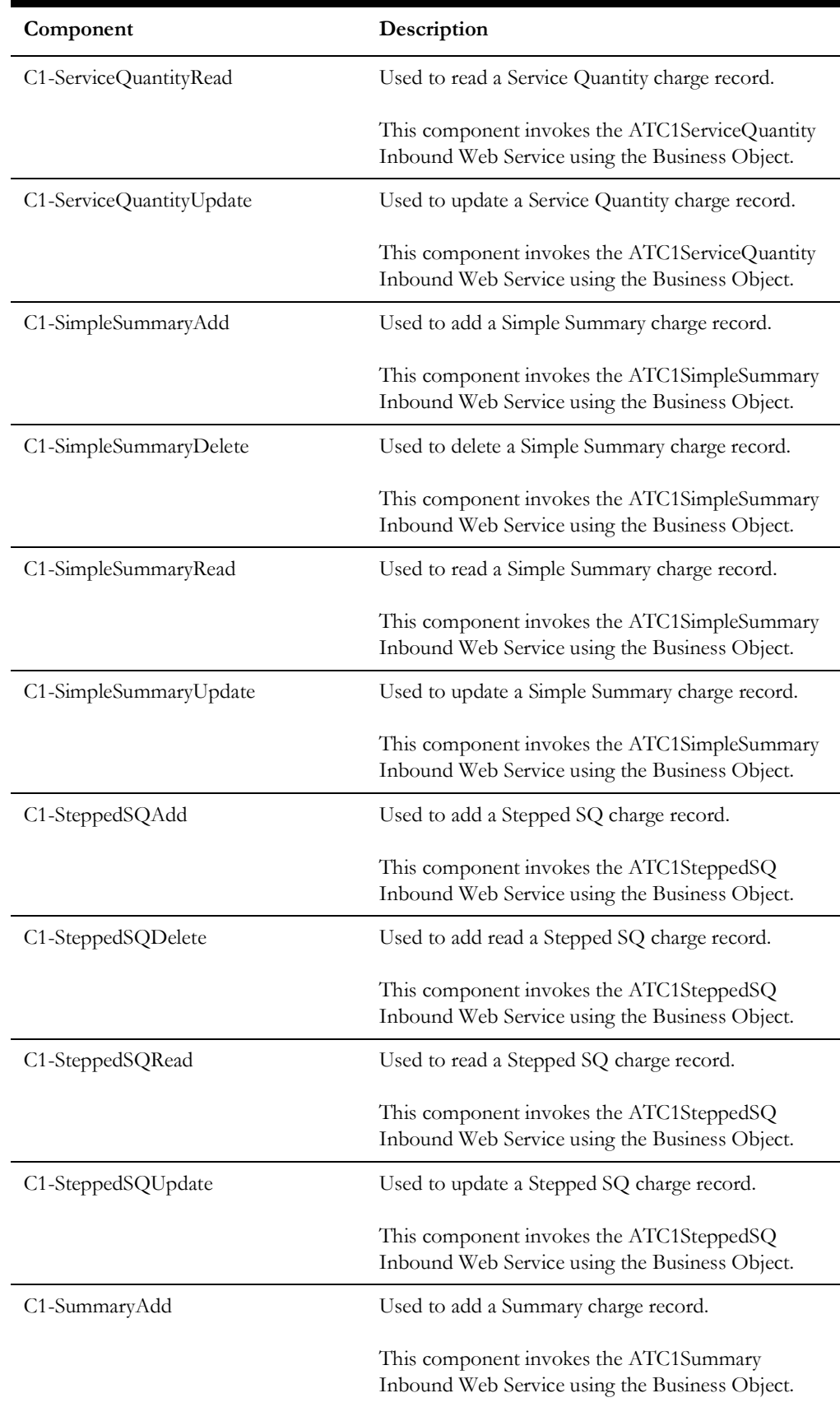

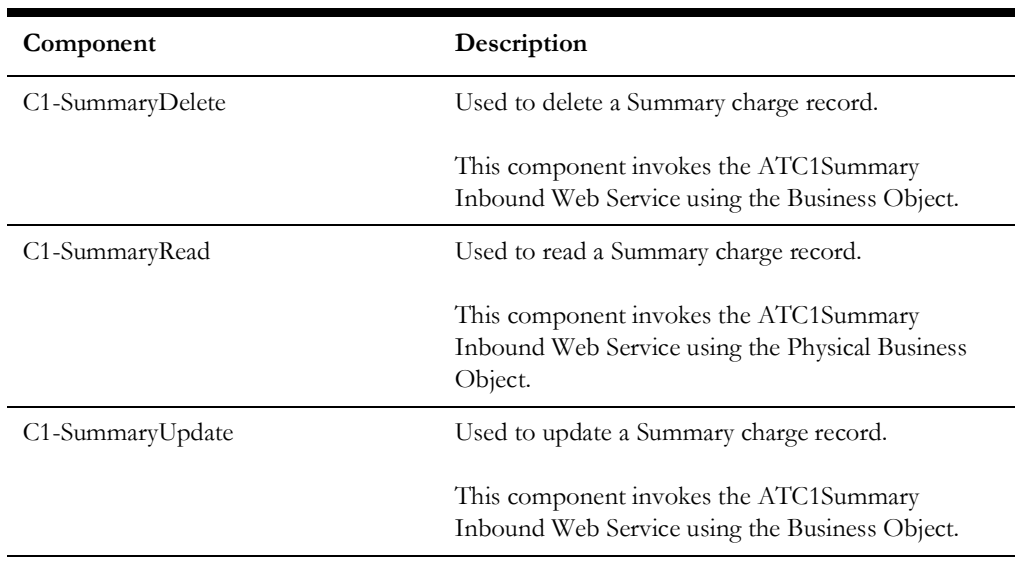

## **Sales and Marketing**

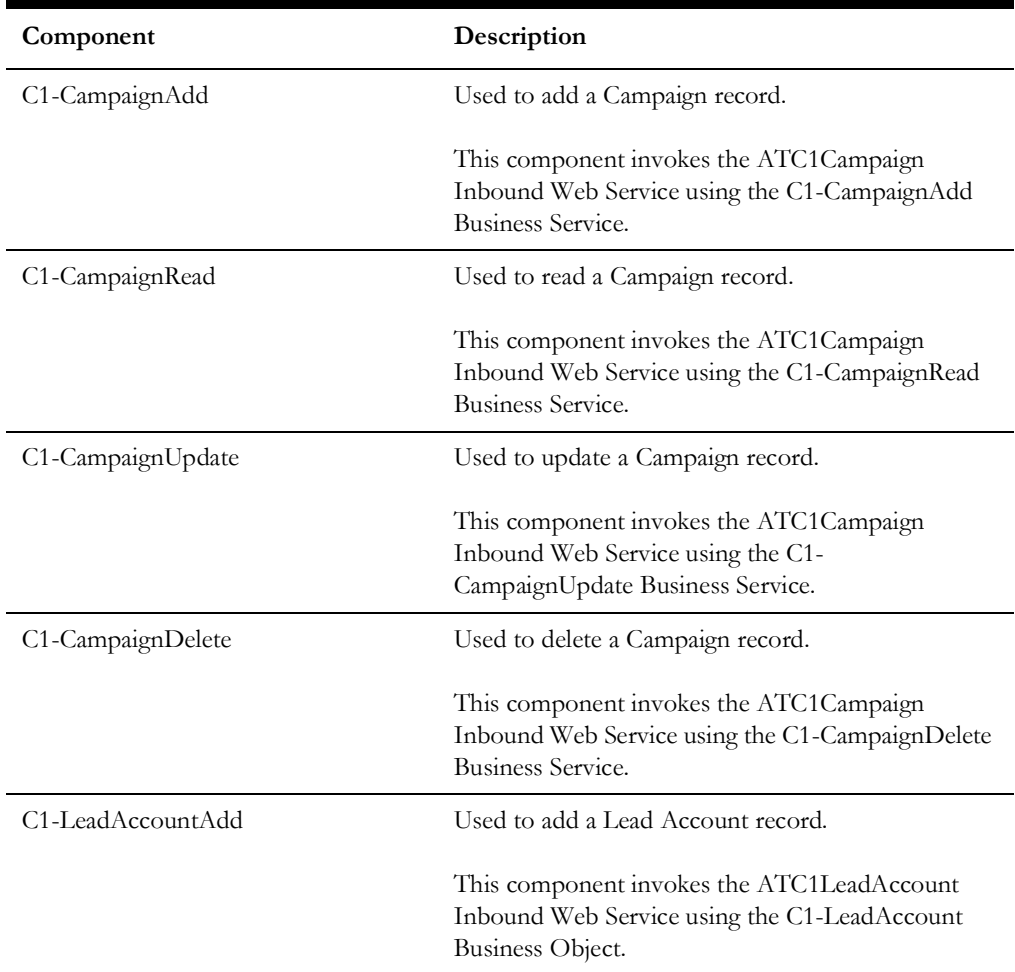

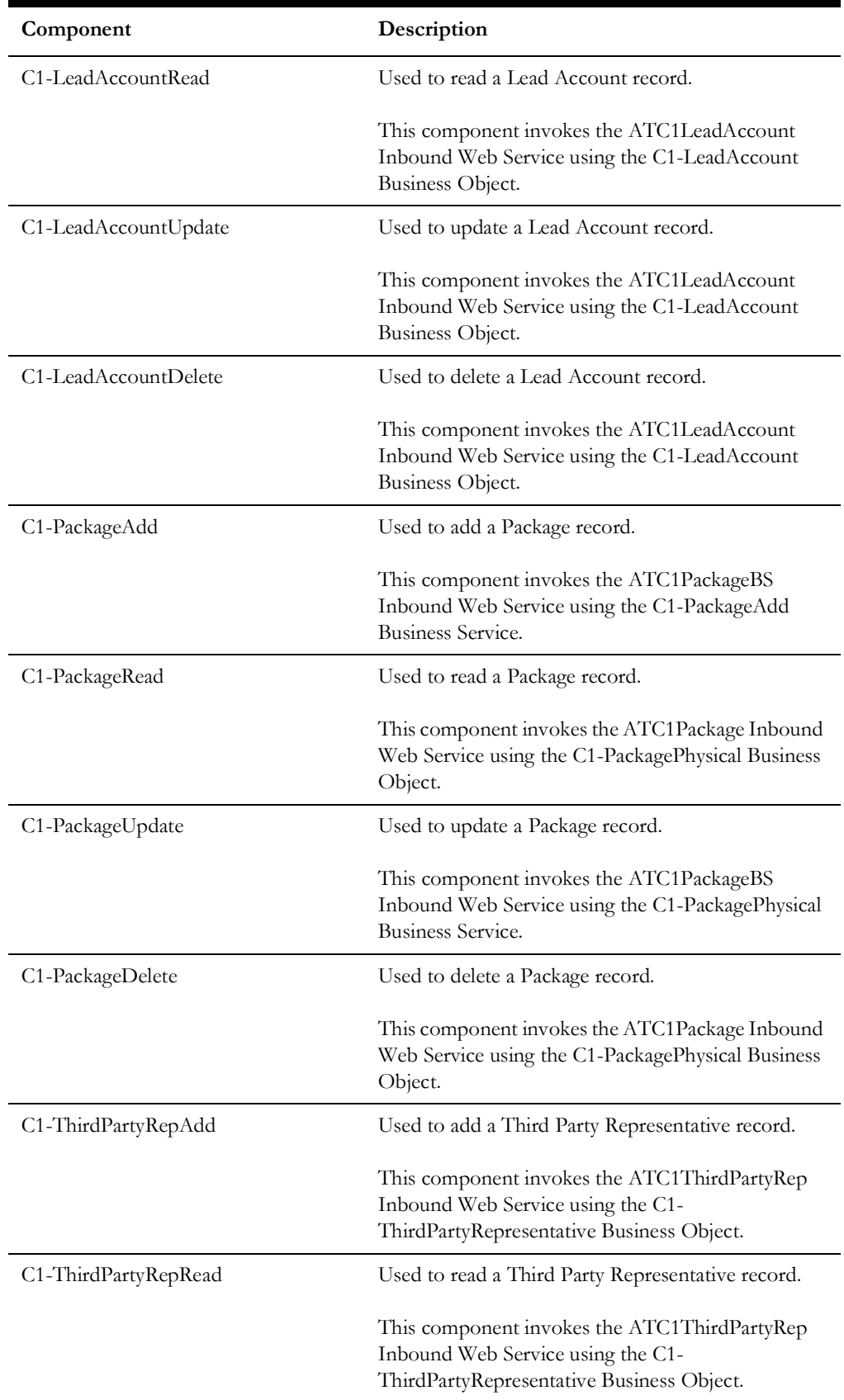

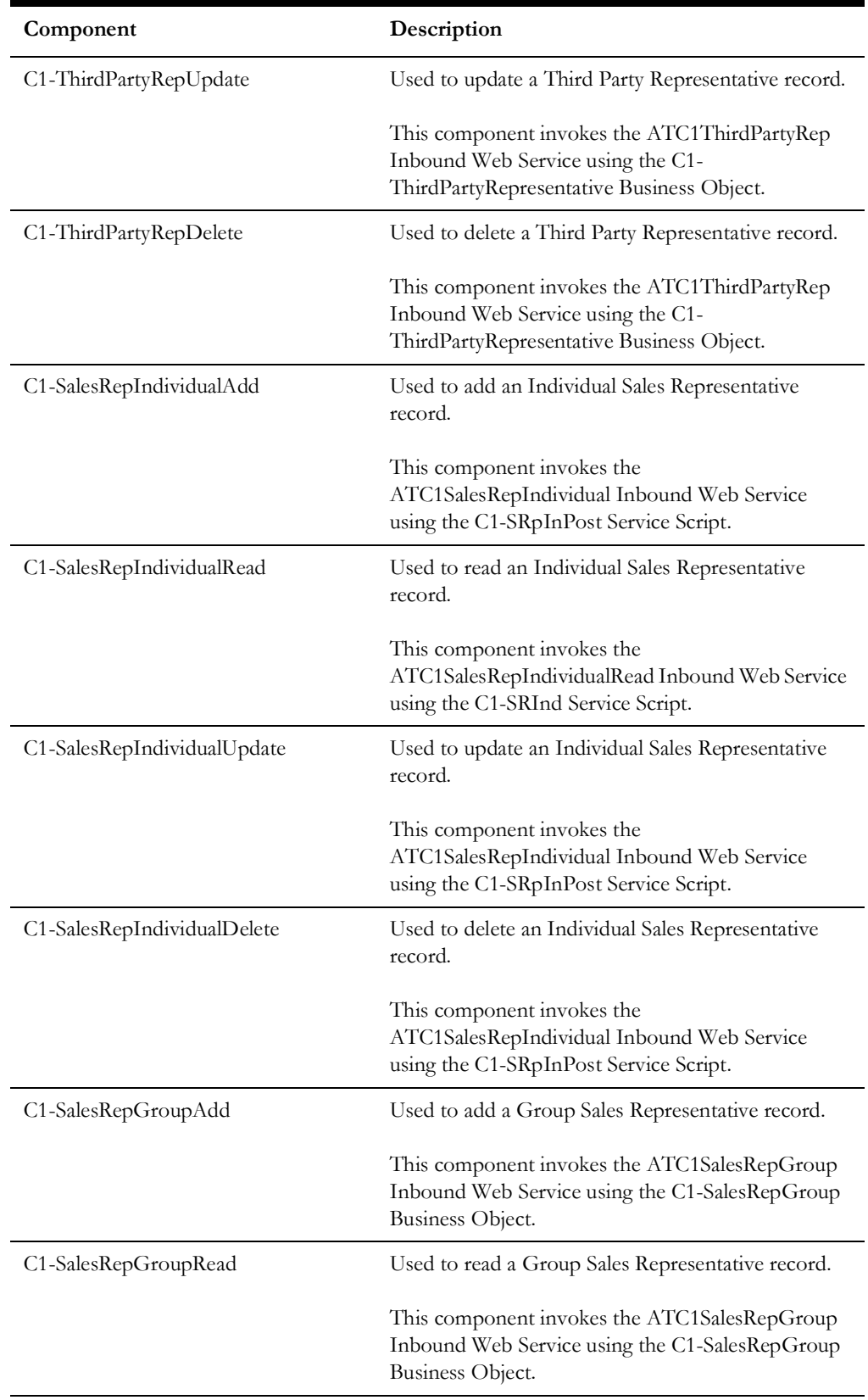

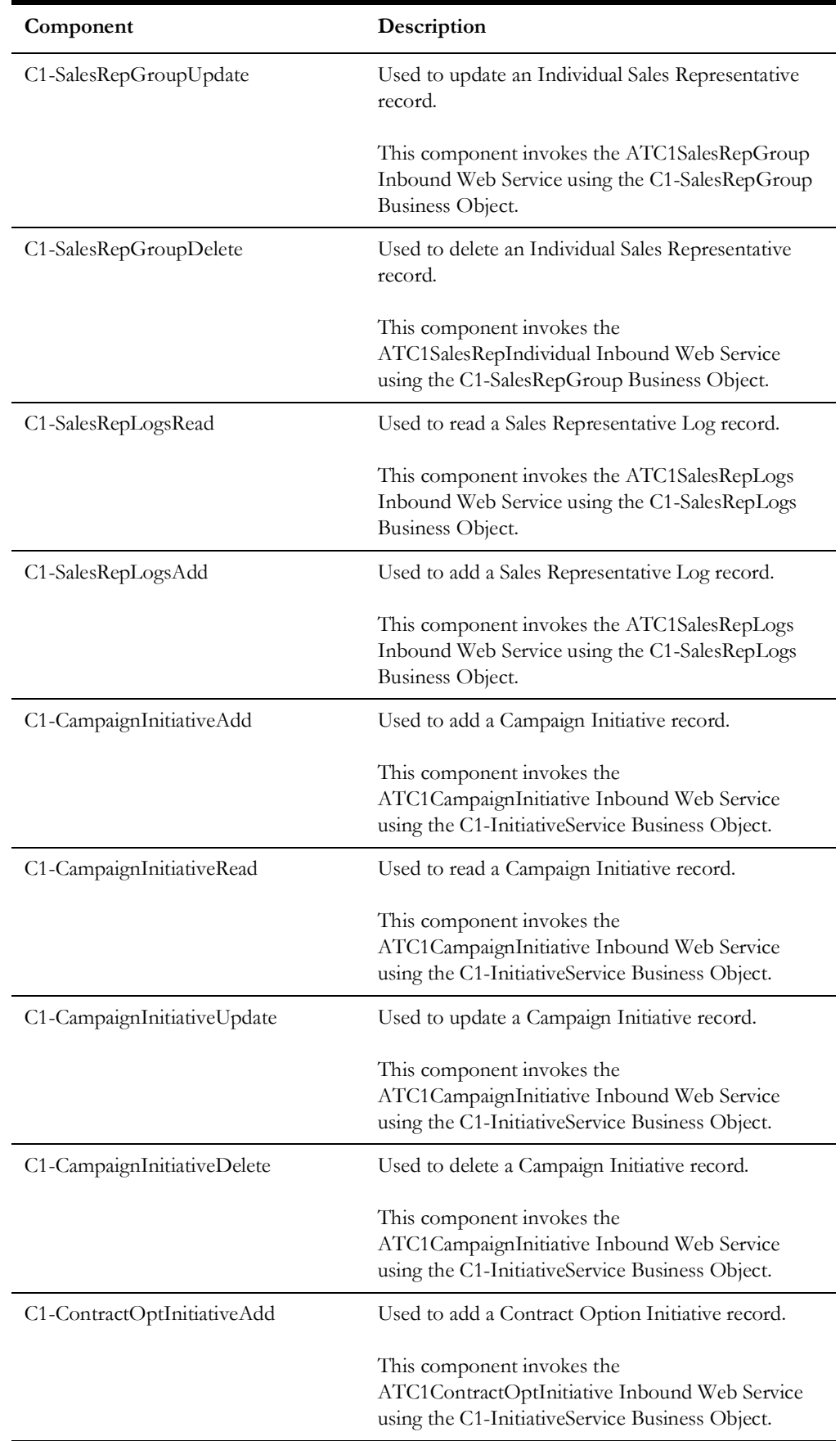

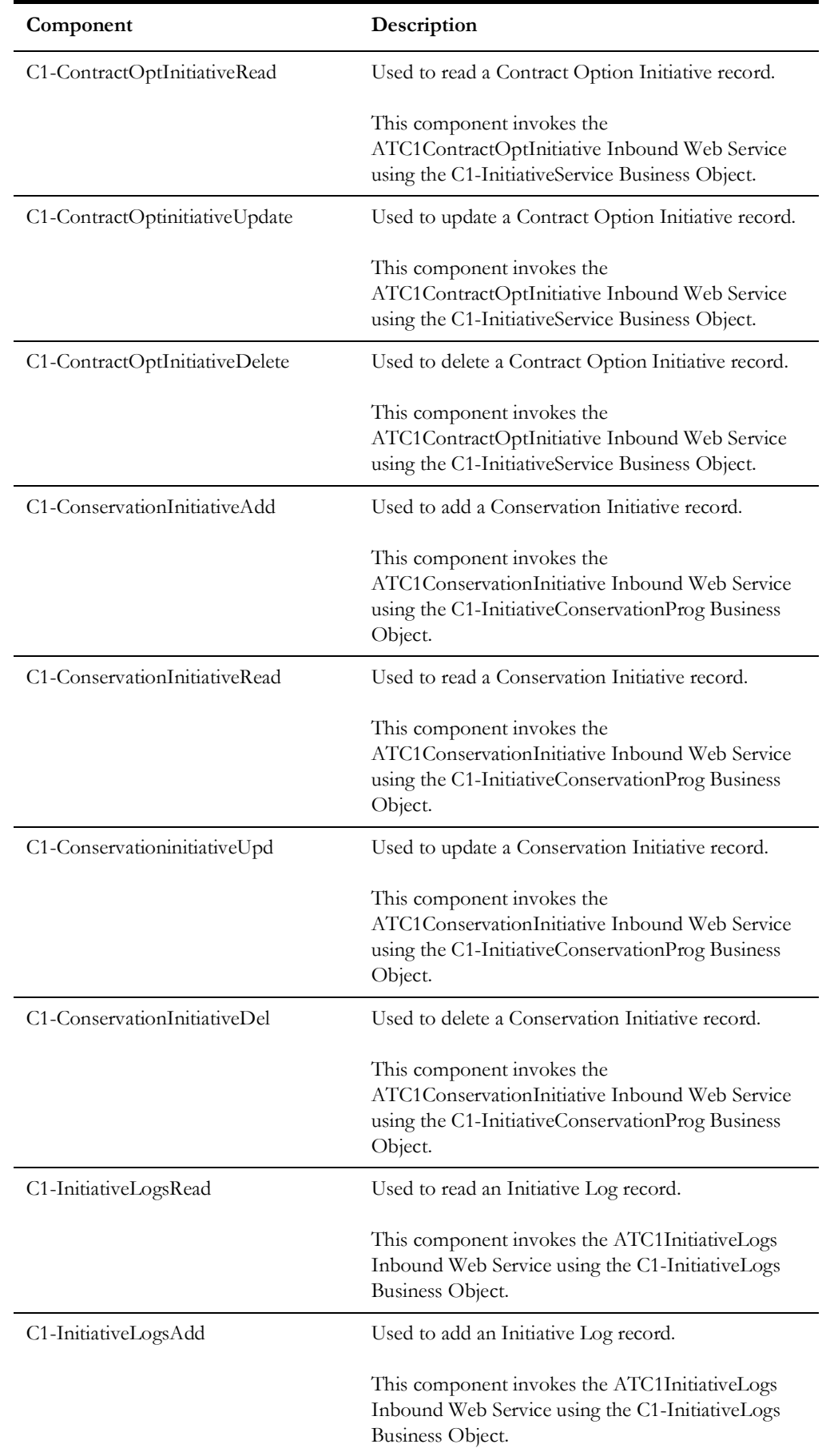

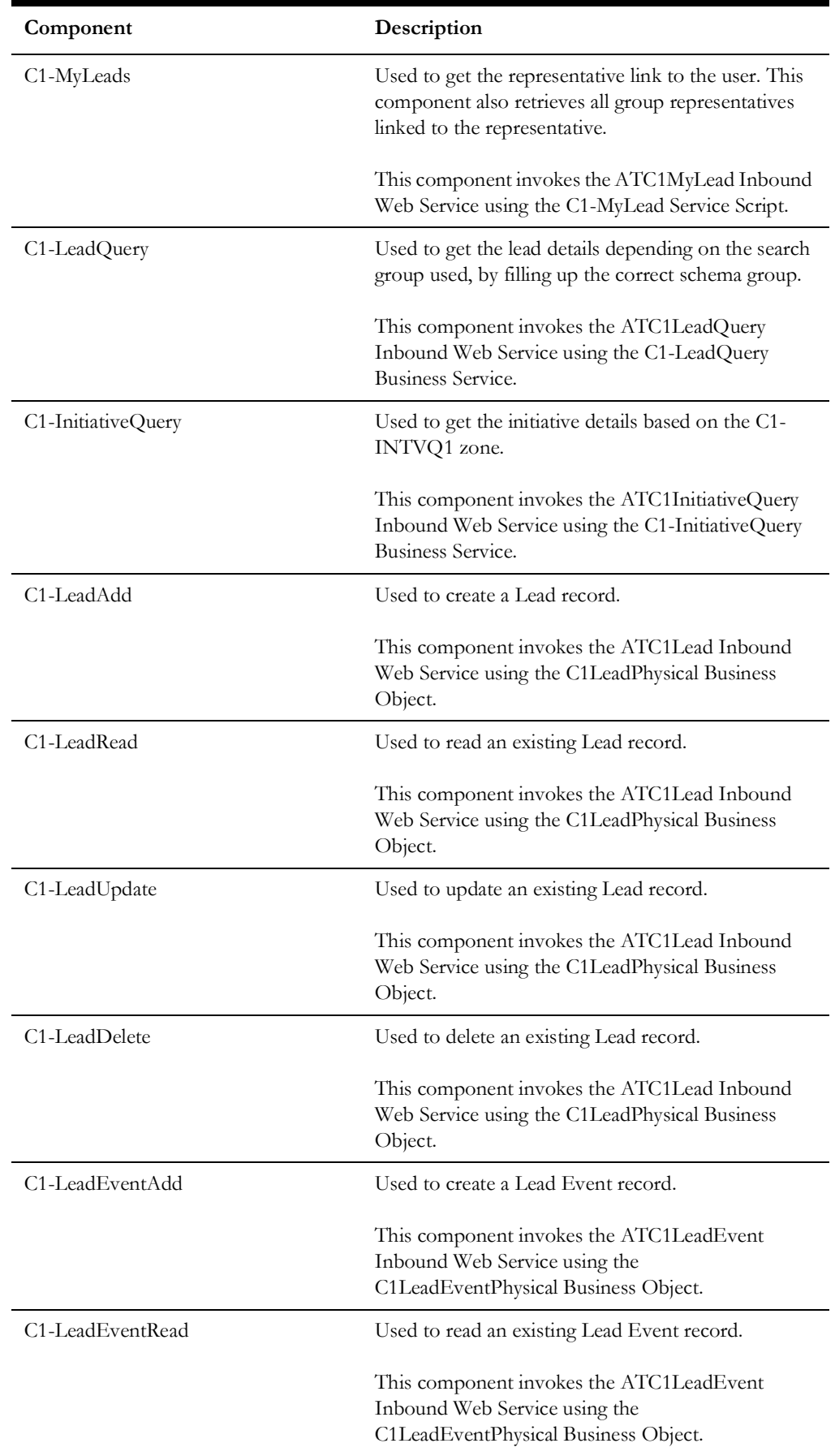

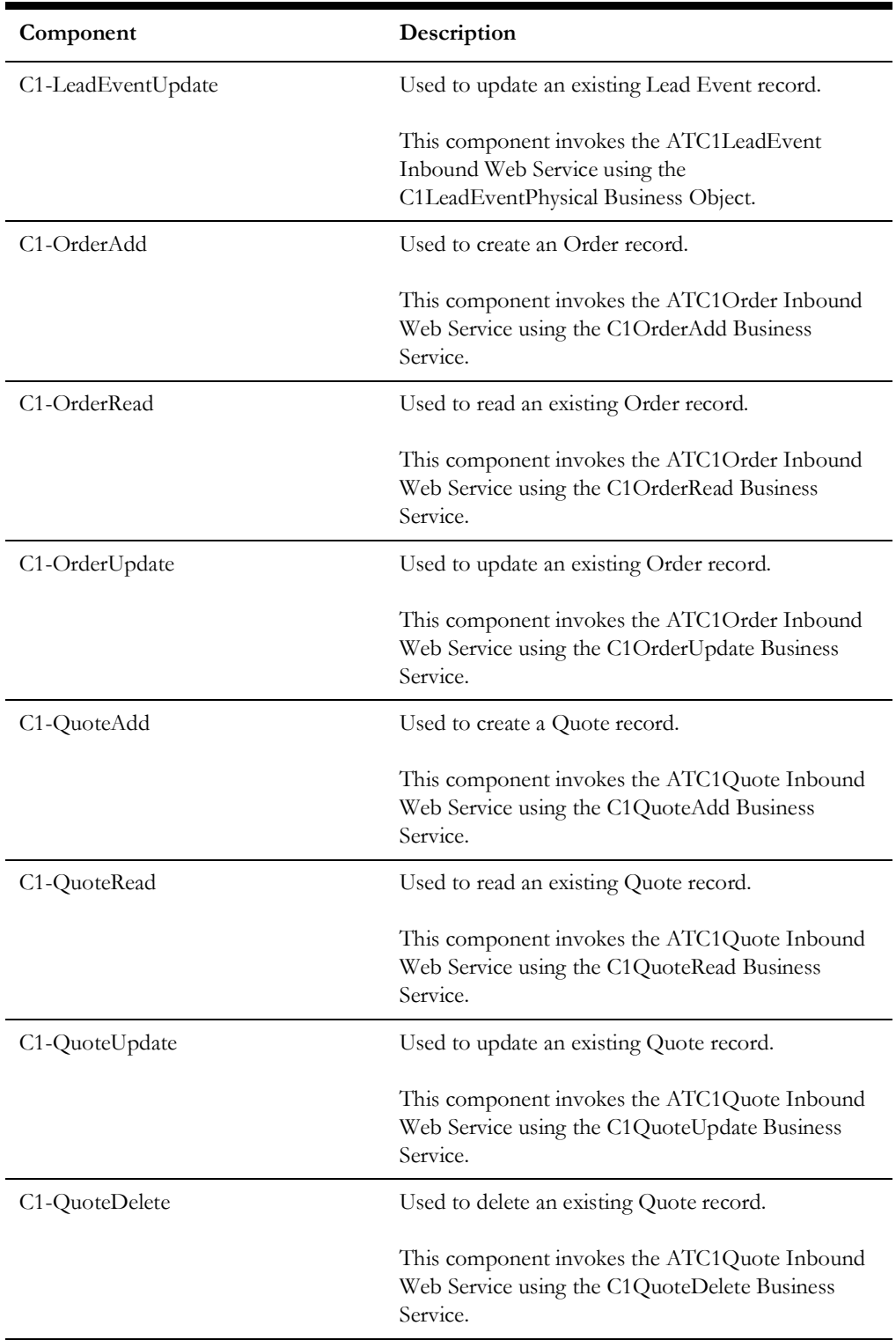

## **Service Order Management**

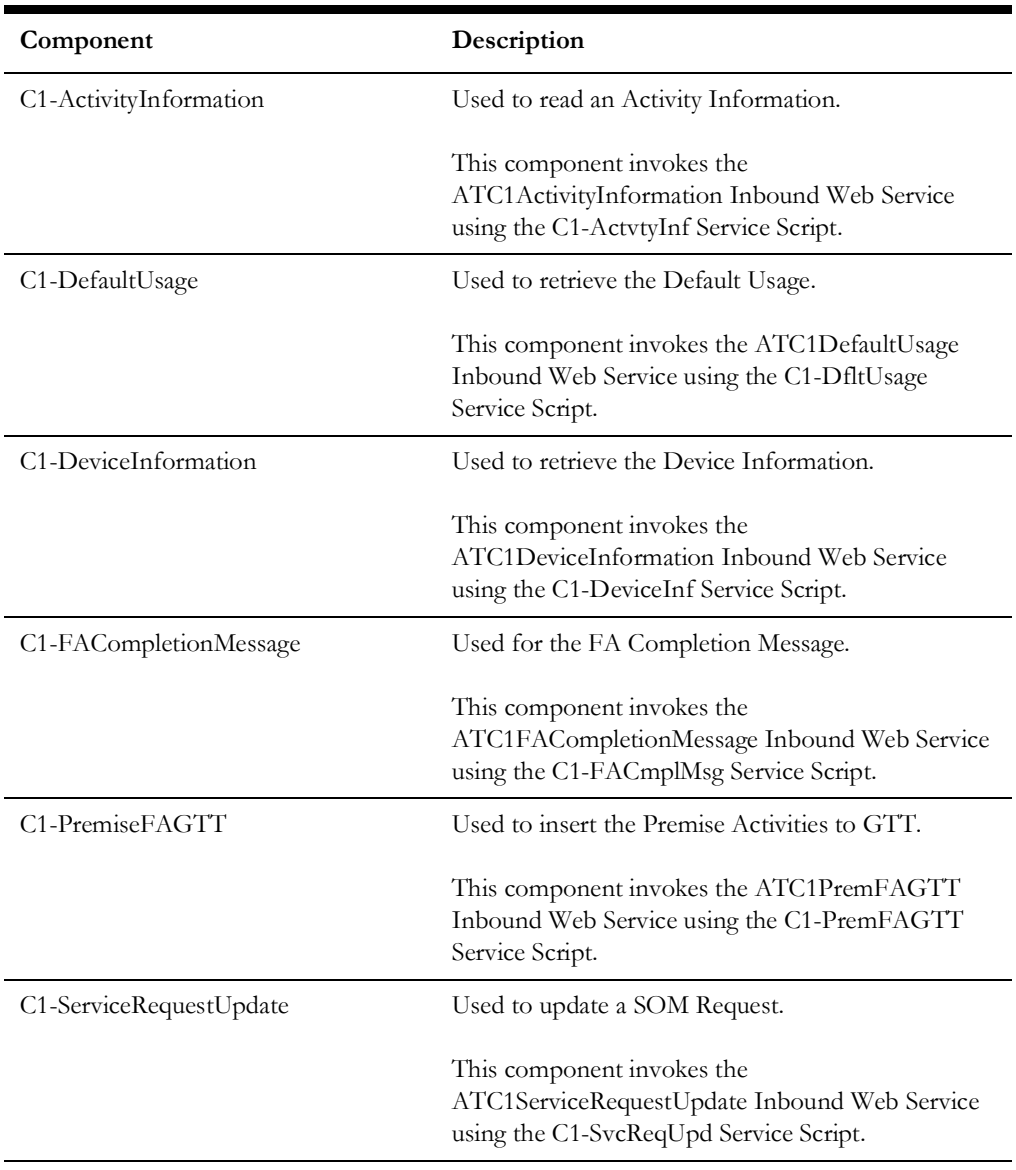

## **Usage**

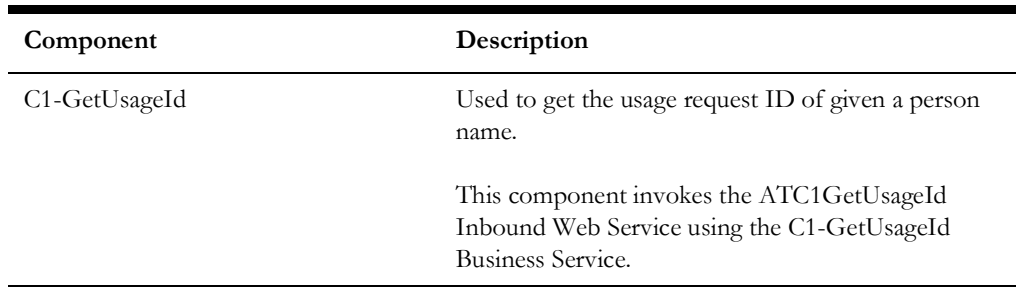

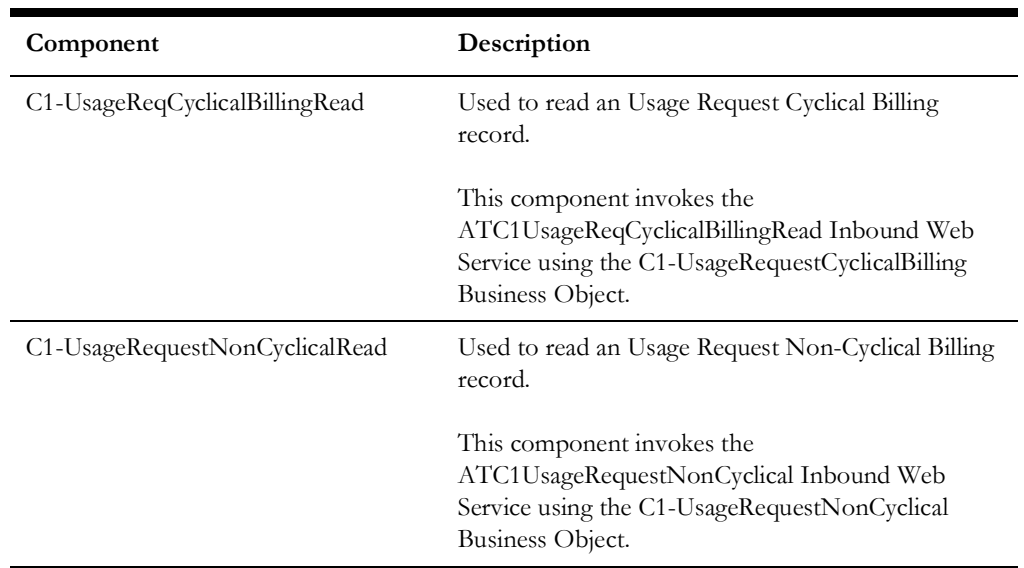

## **Umbrella Agreement Management**

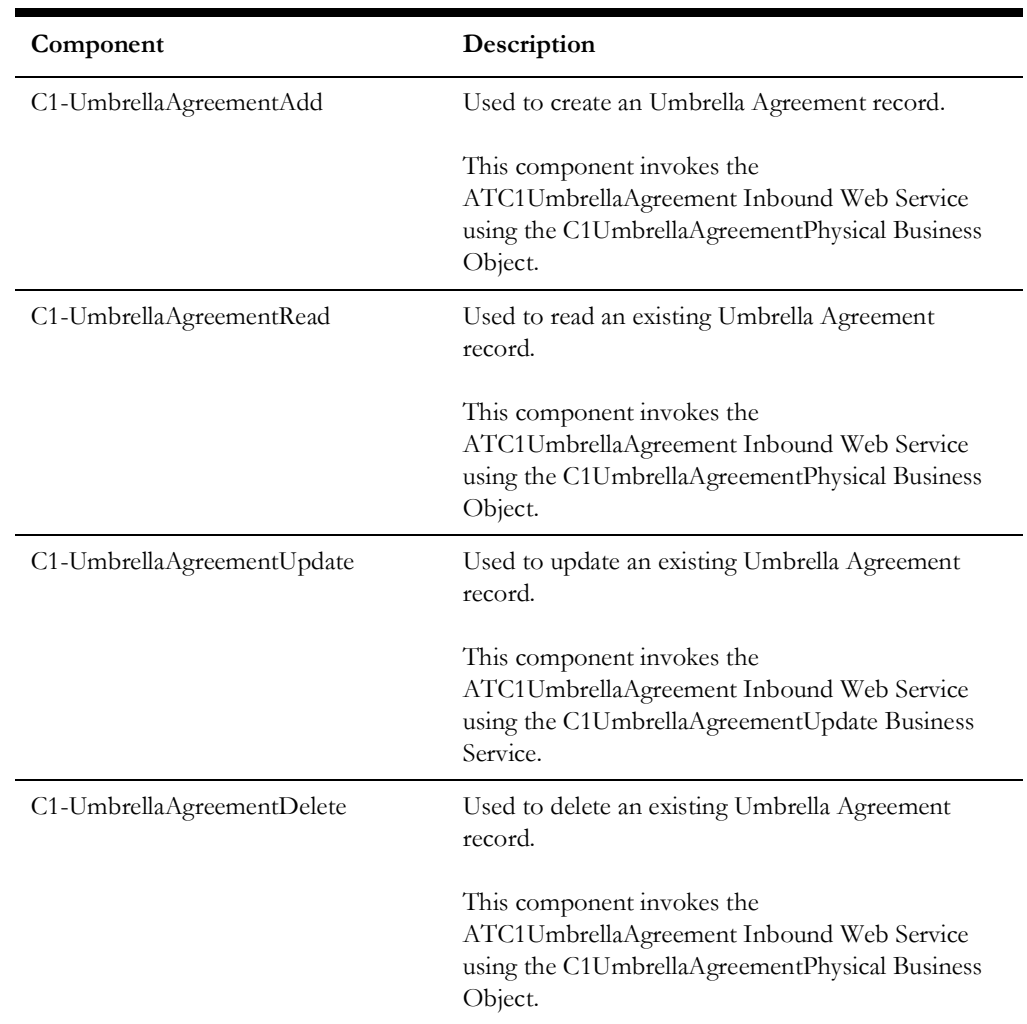

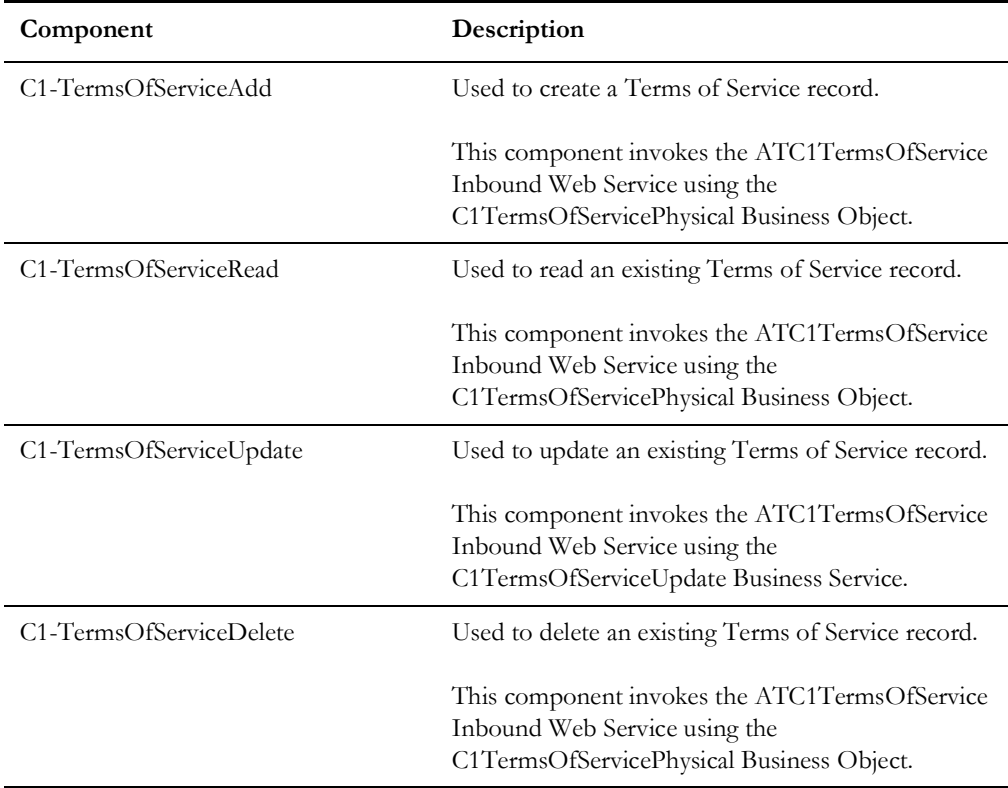

# **Master Configuration**

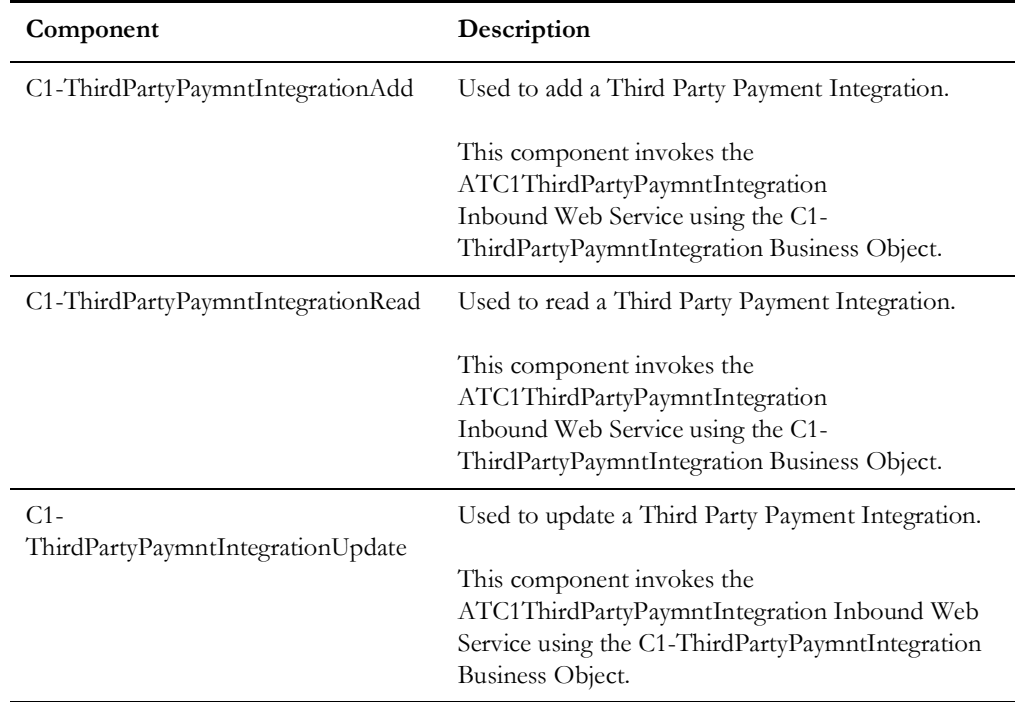

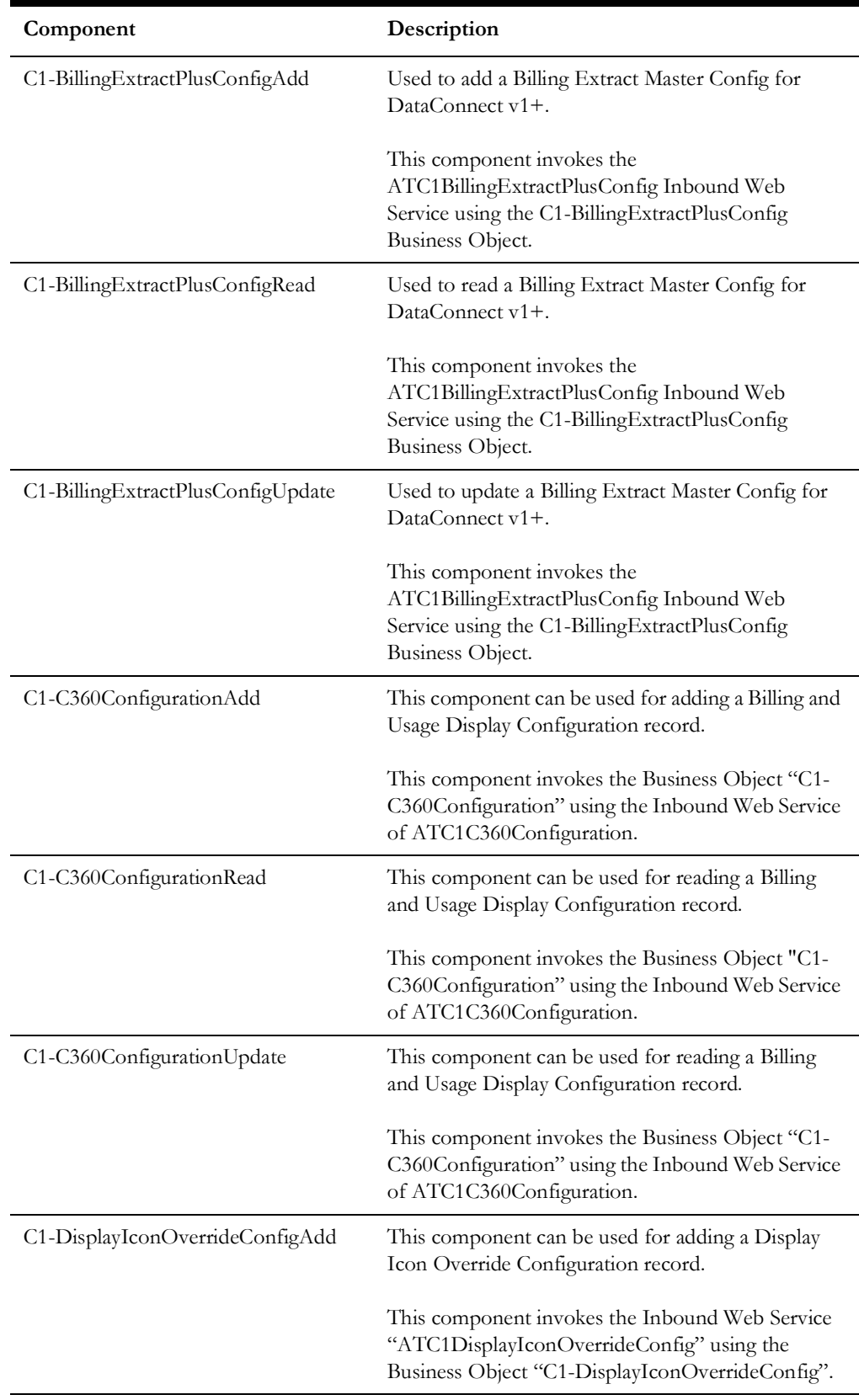

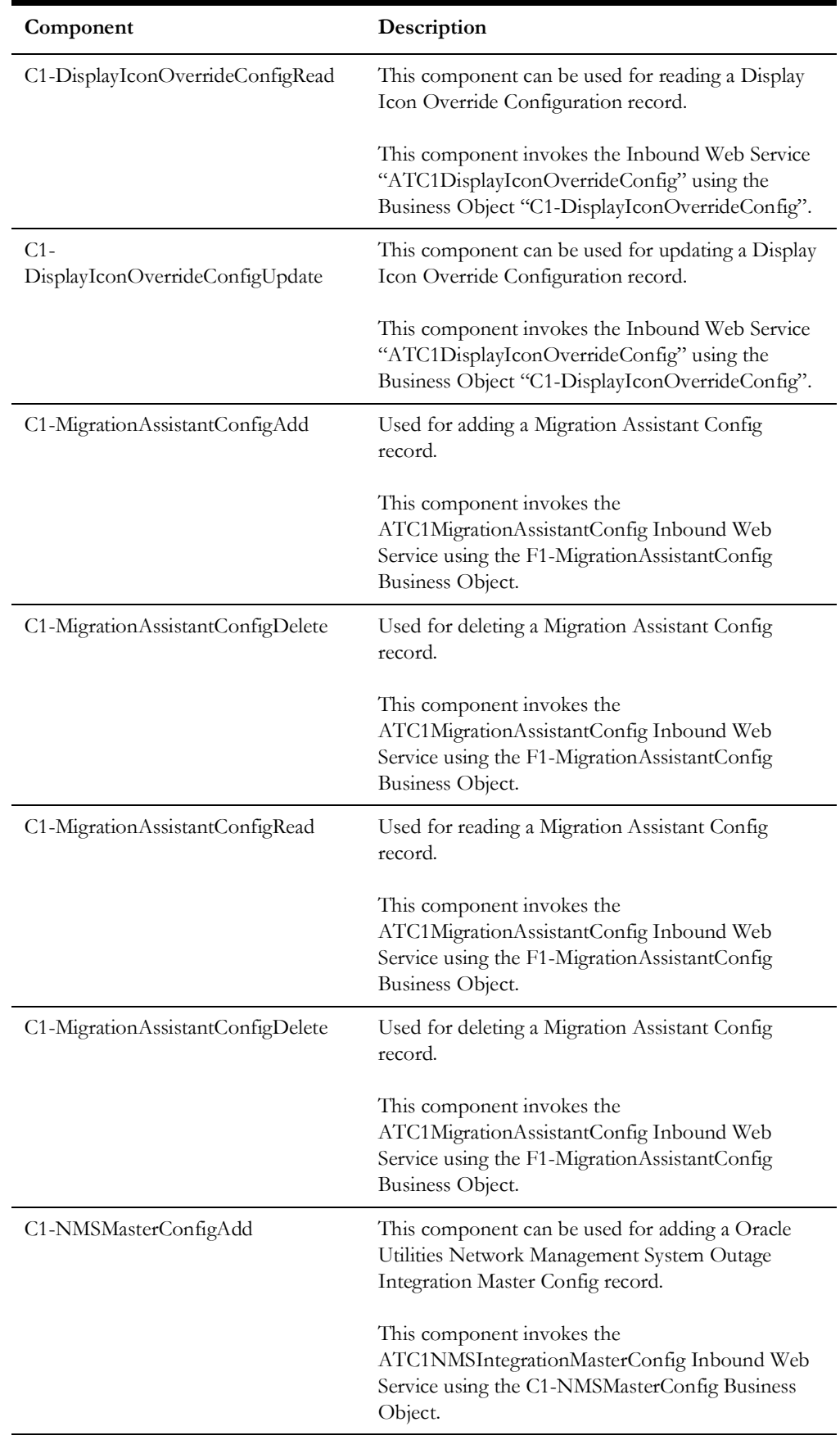

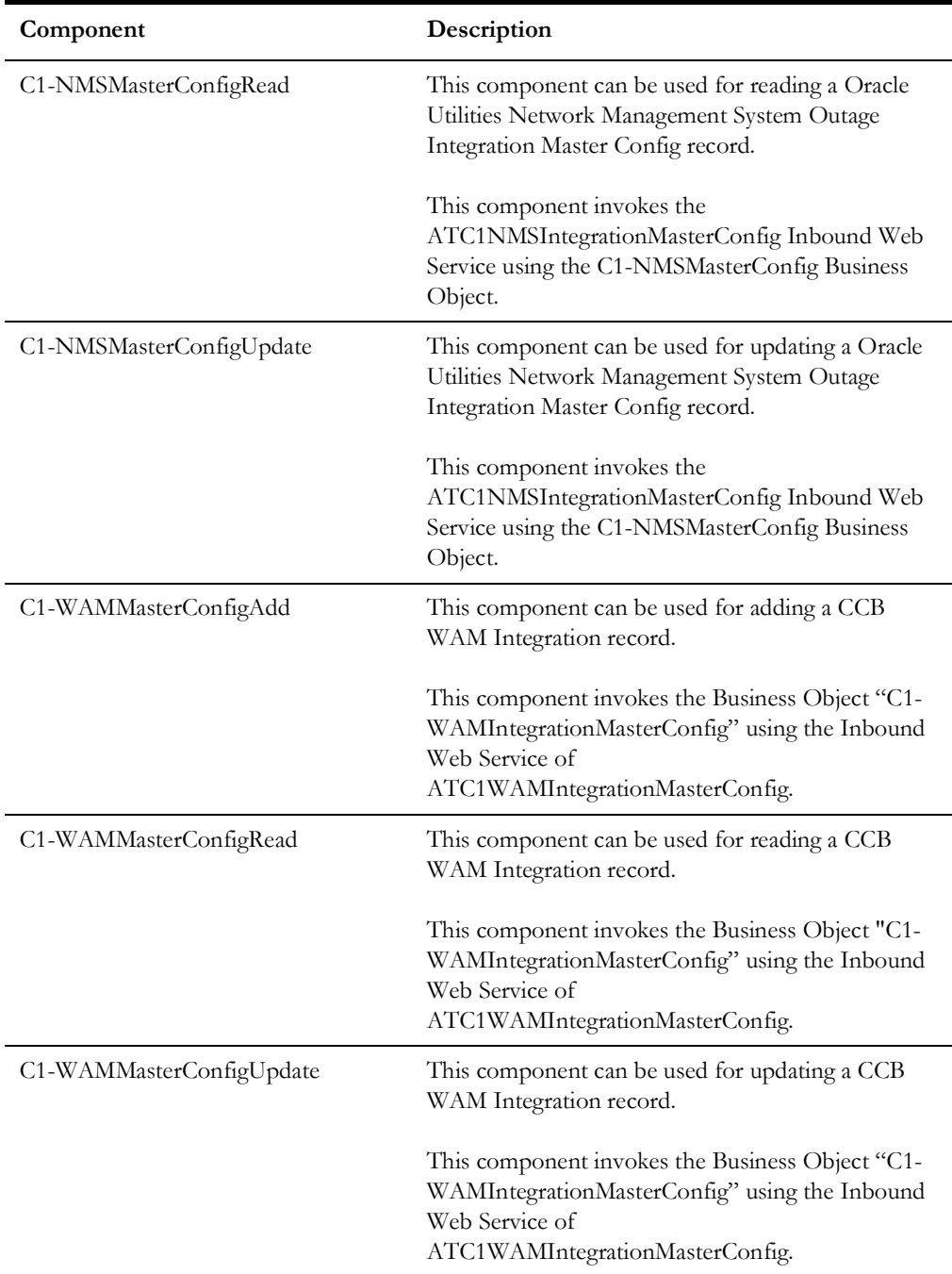

#### **Self-Service**

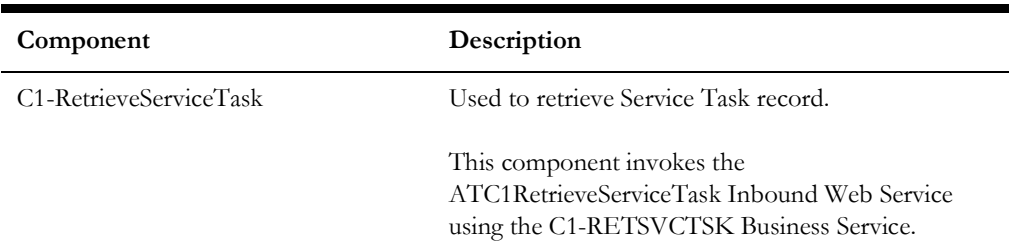

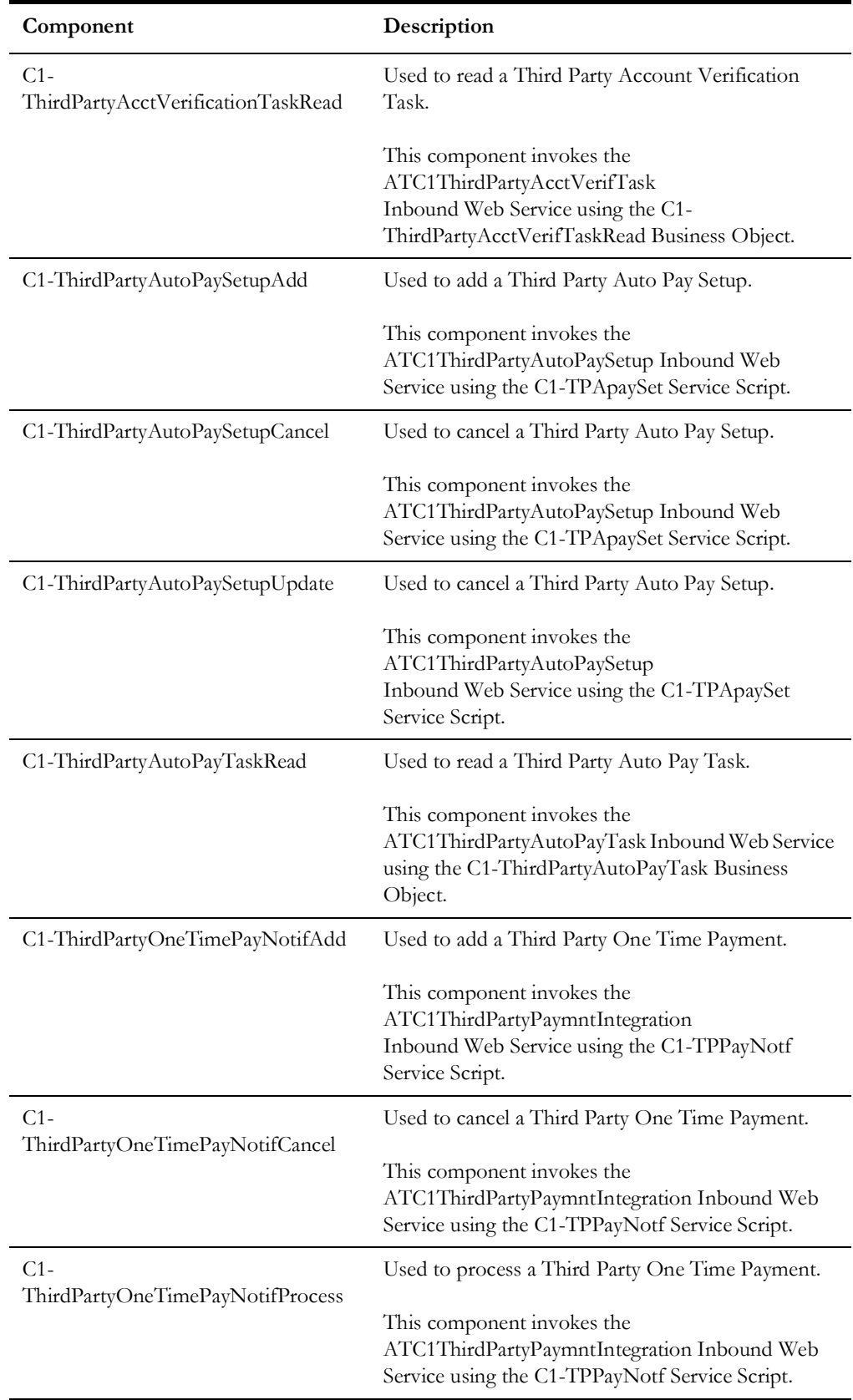

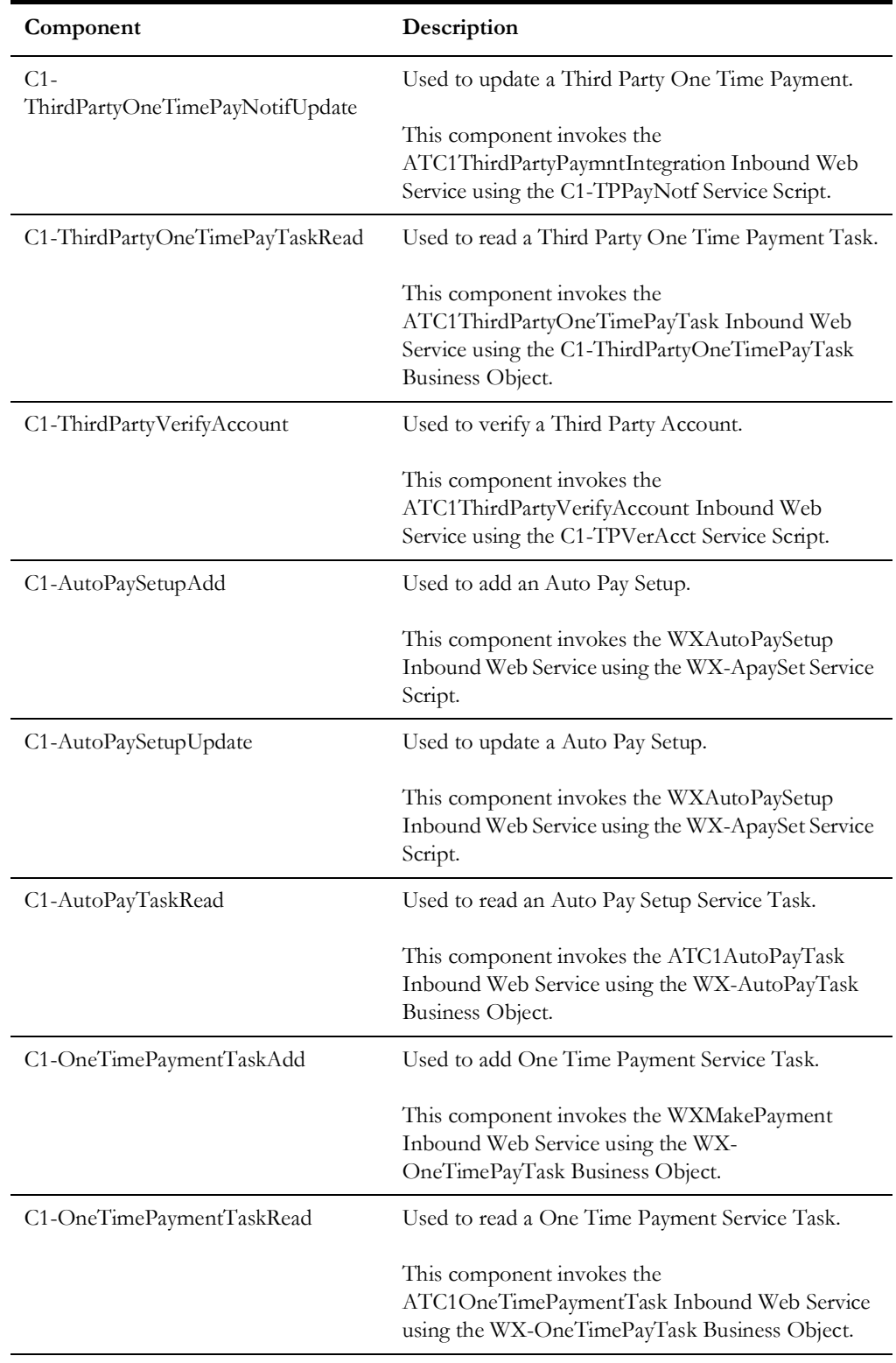

# **Service Task Type**

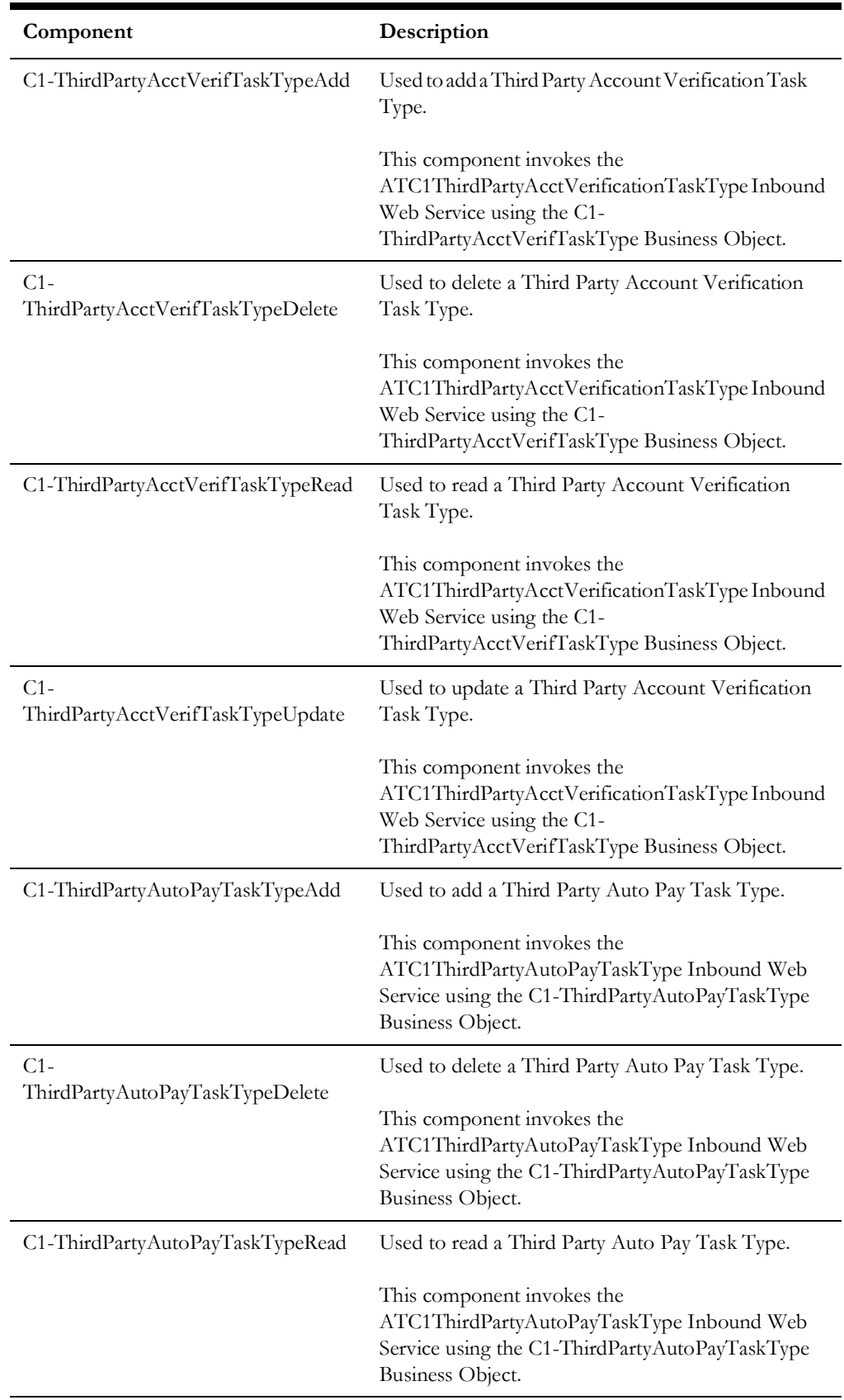

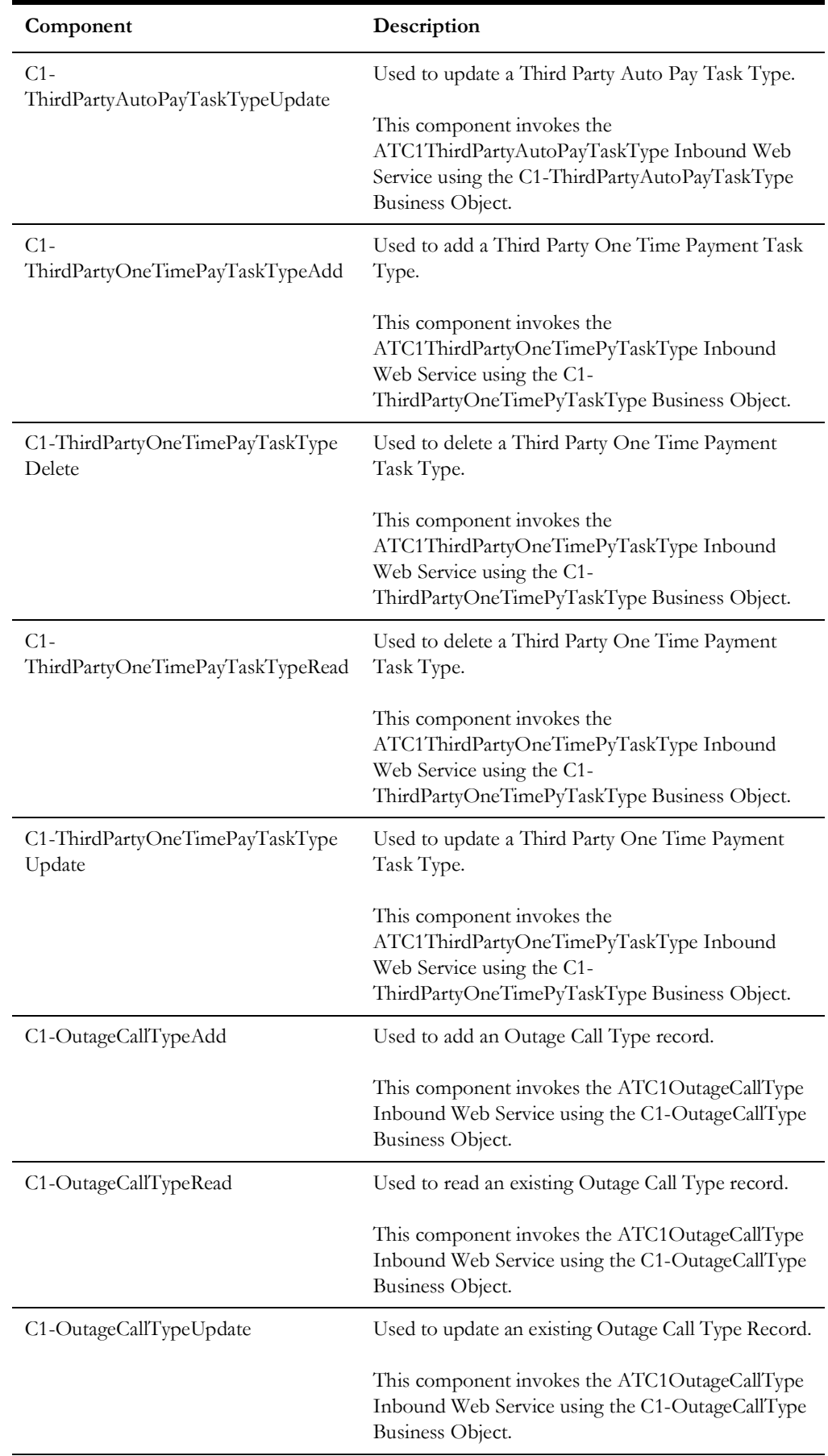
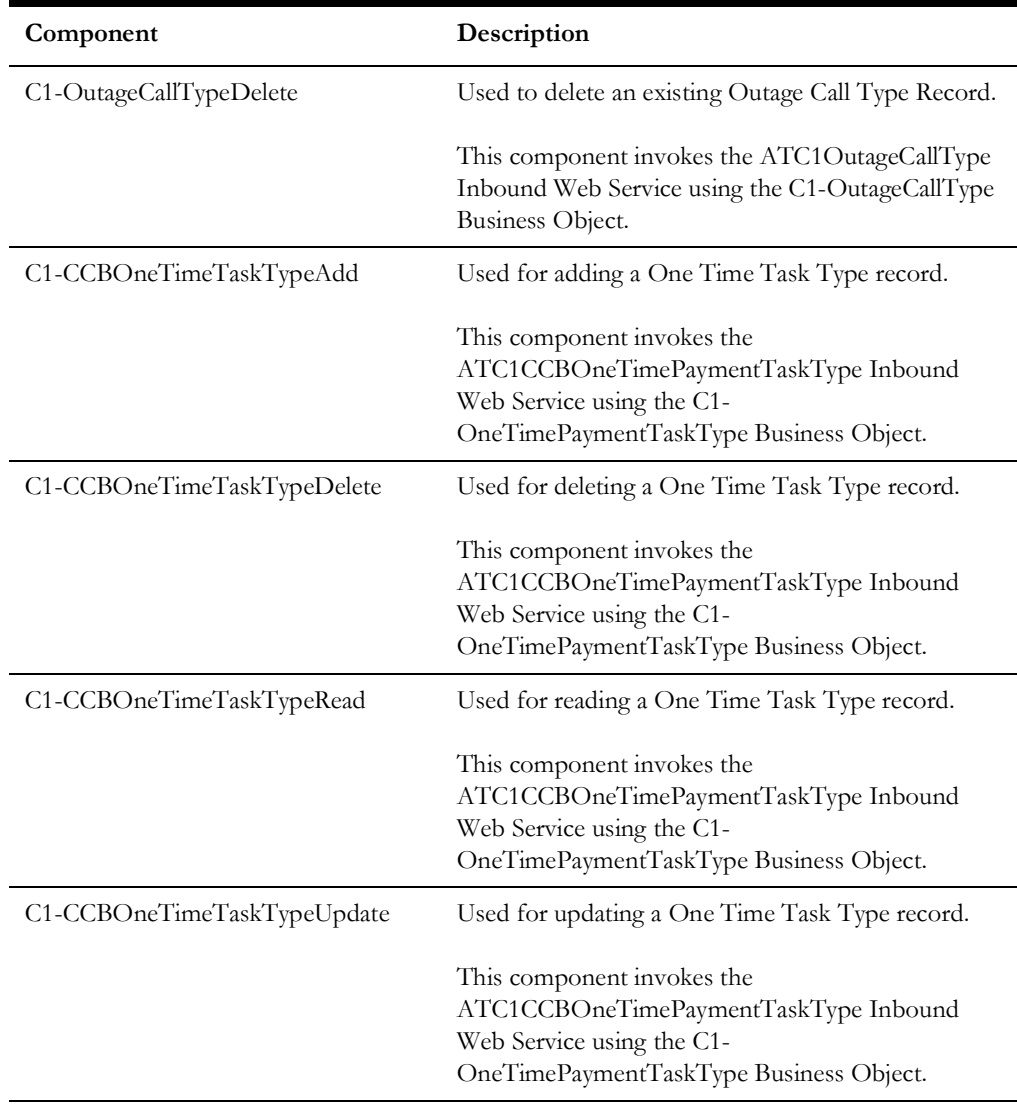

## **Contract and Products**

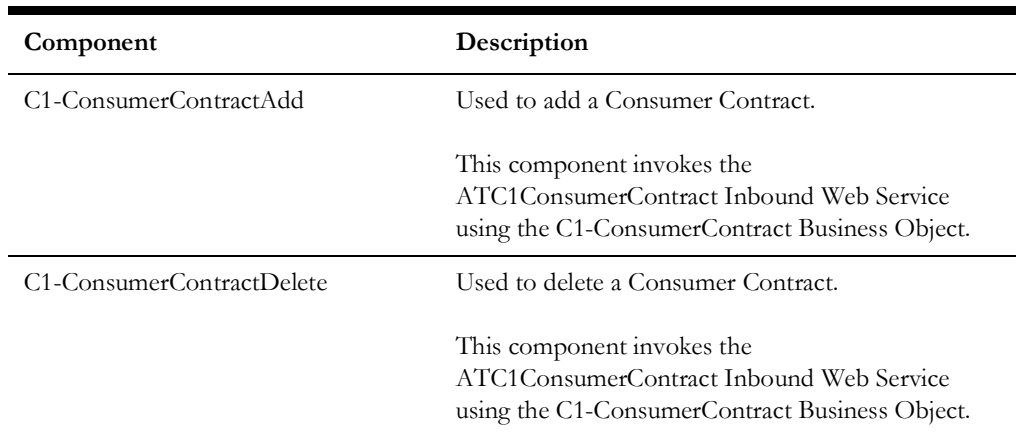

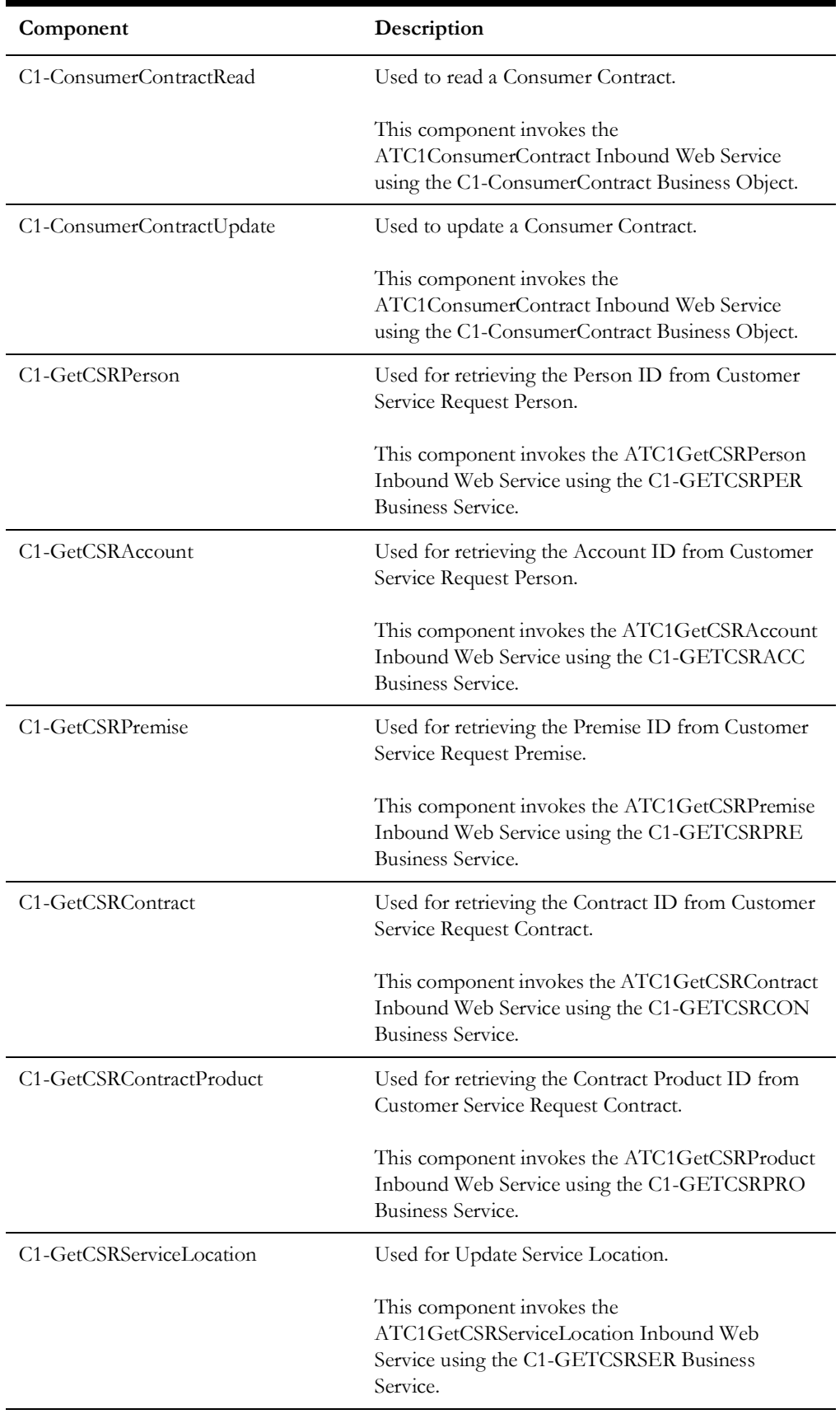

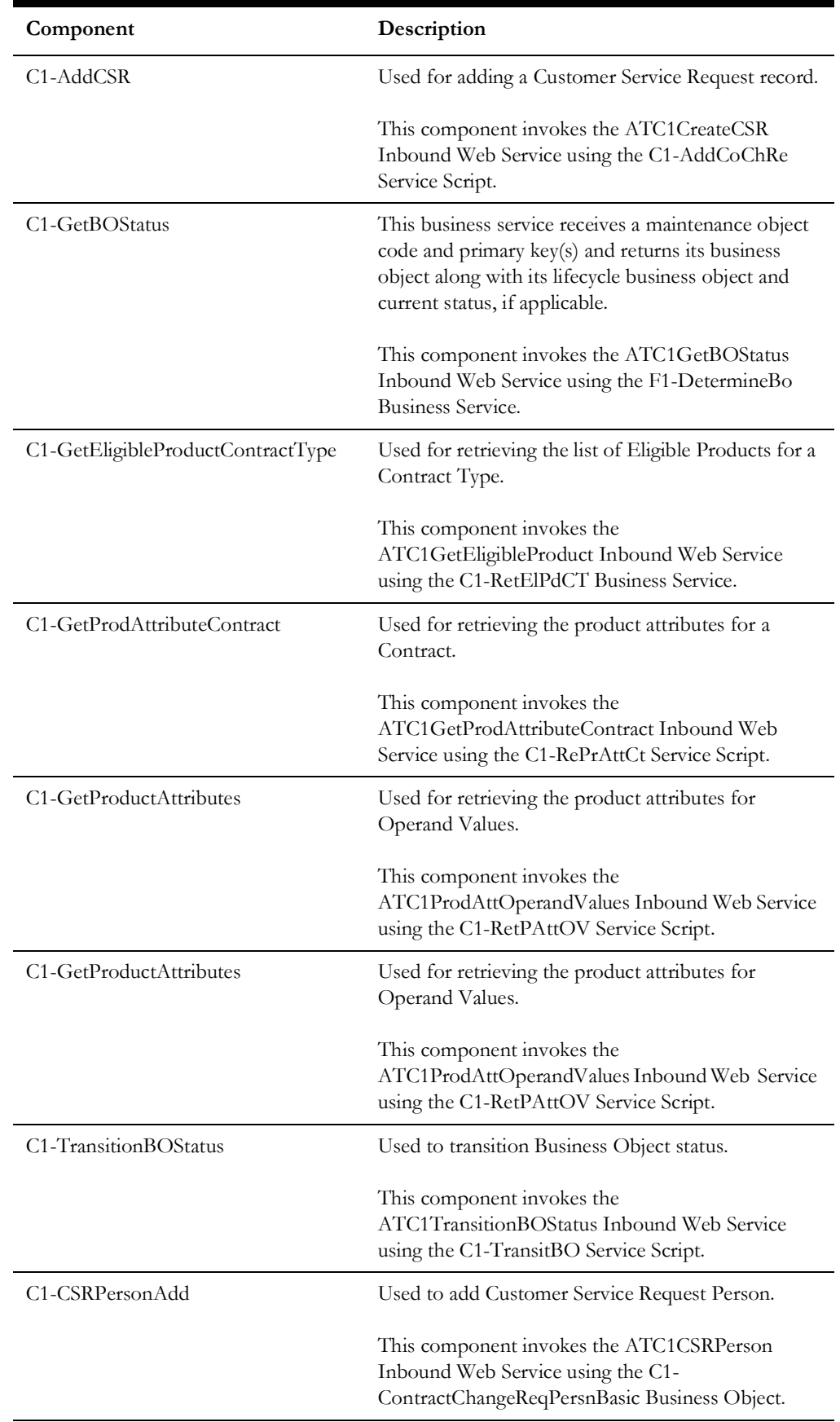

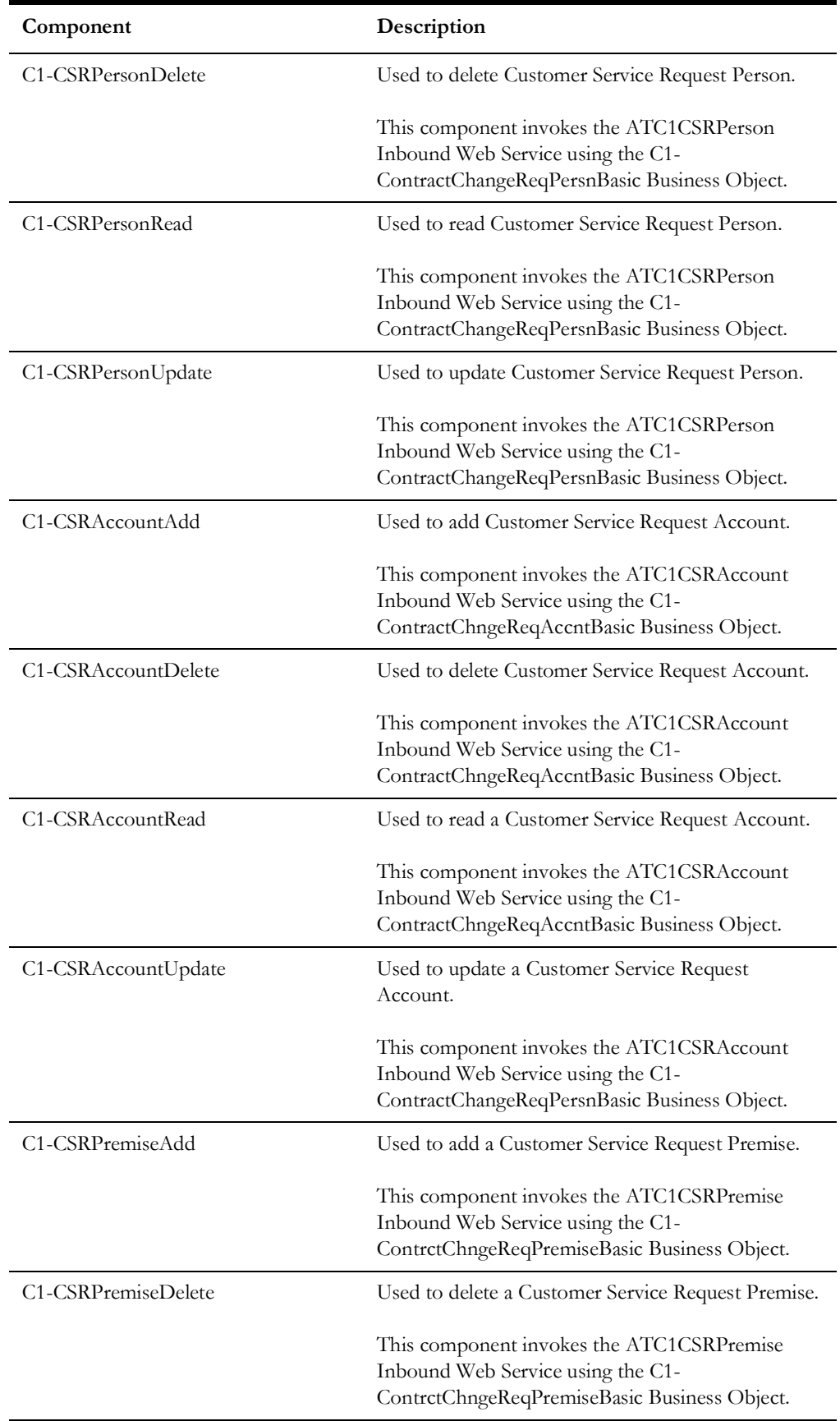

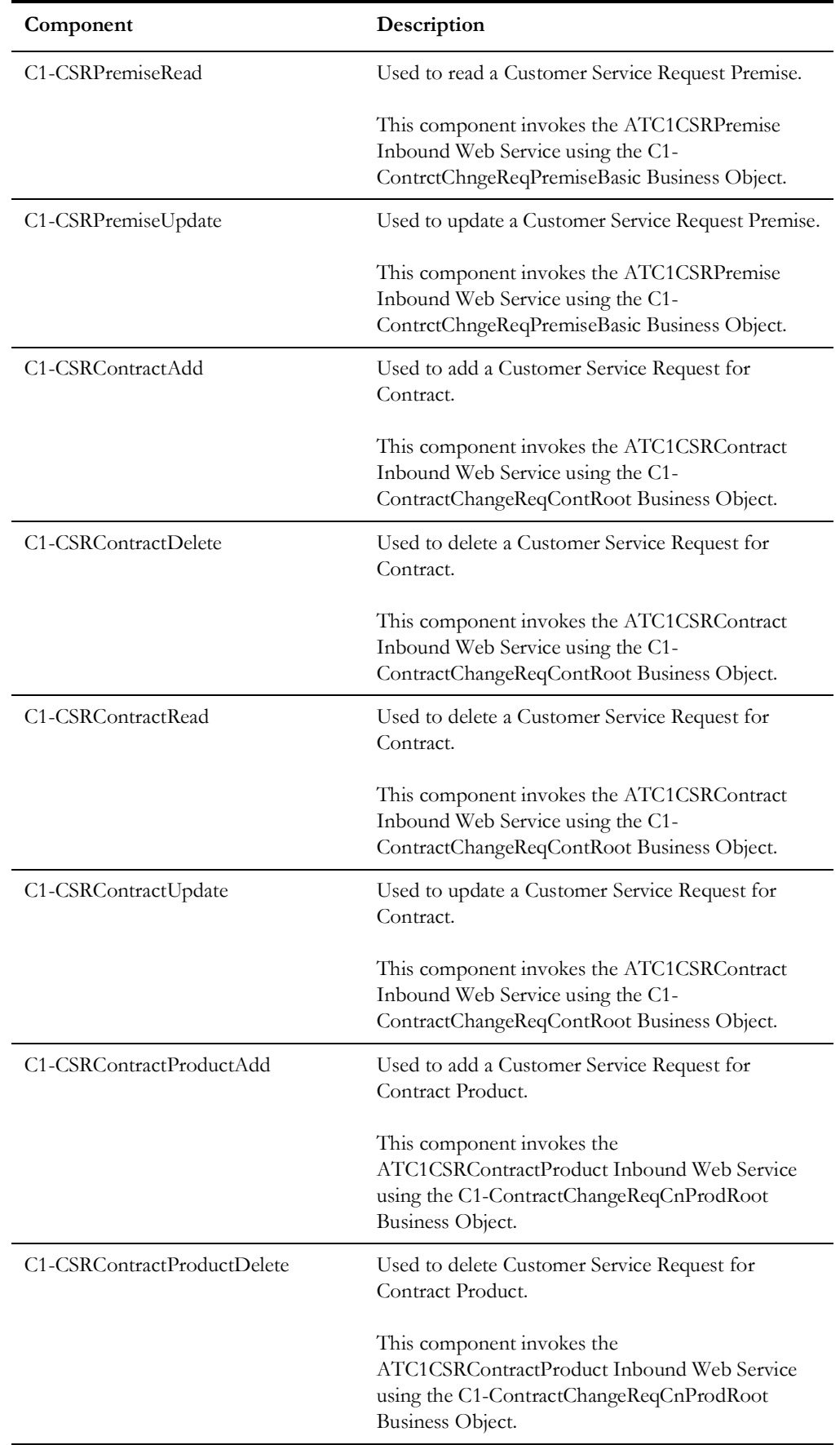

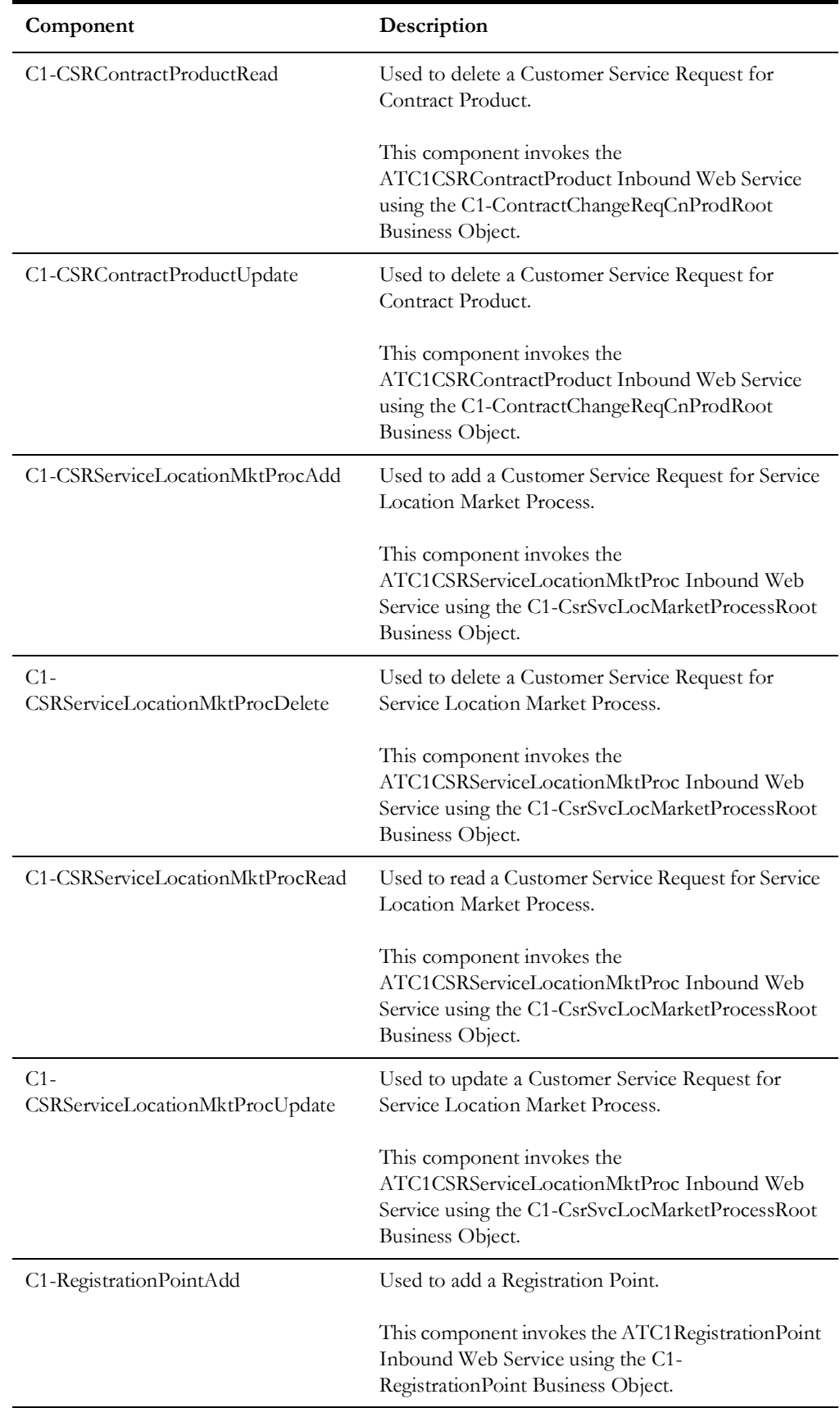

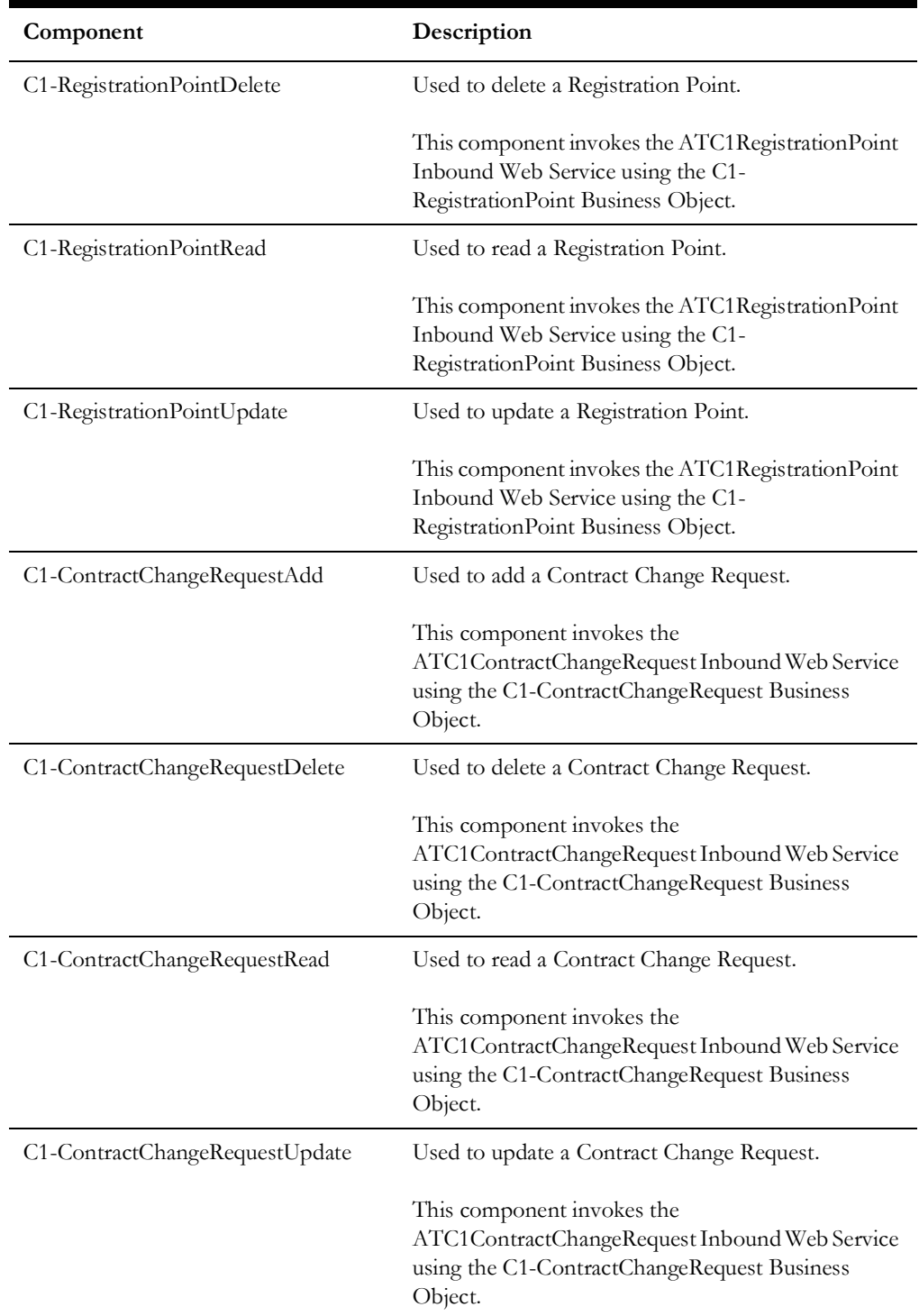

# **CX-API (REST)**

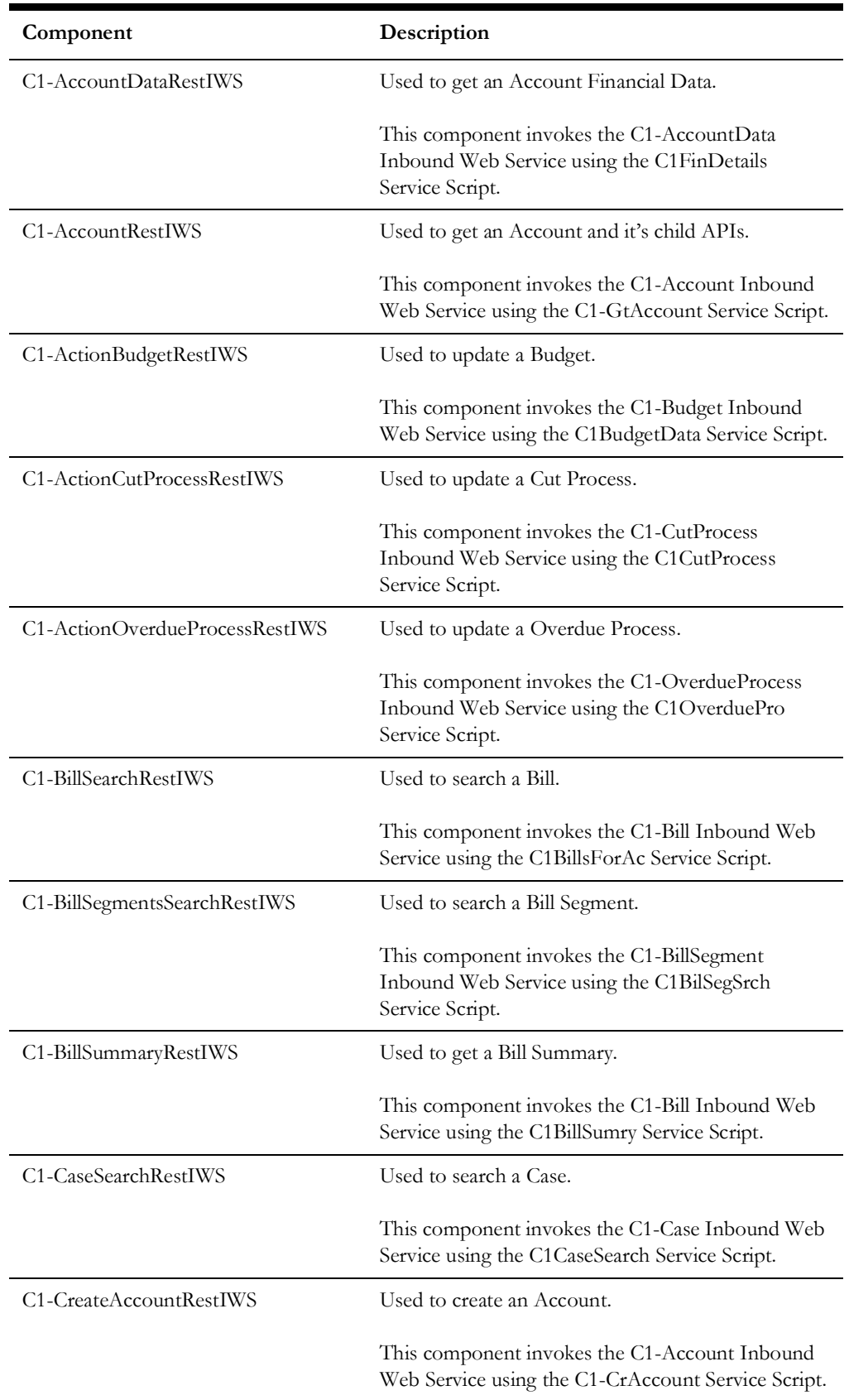

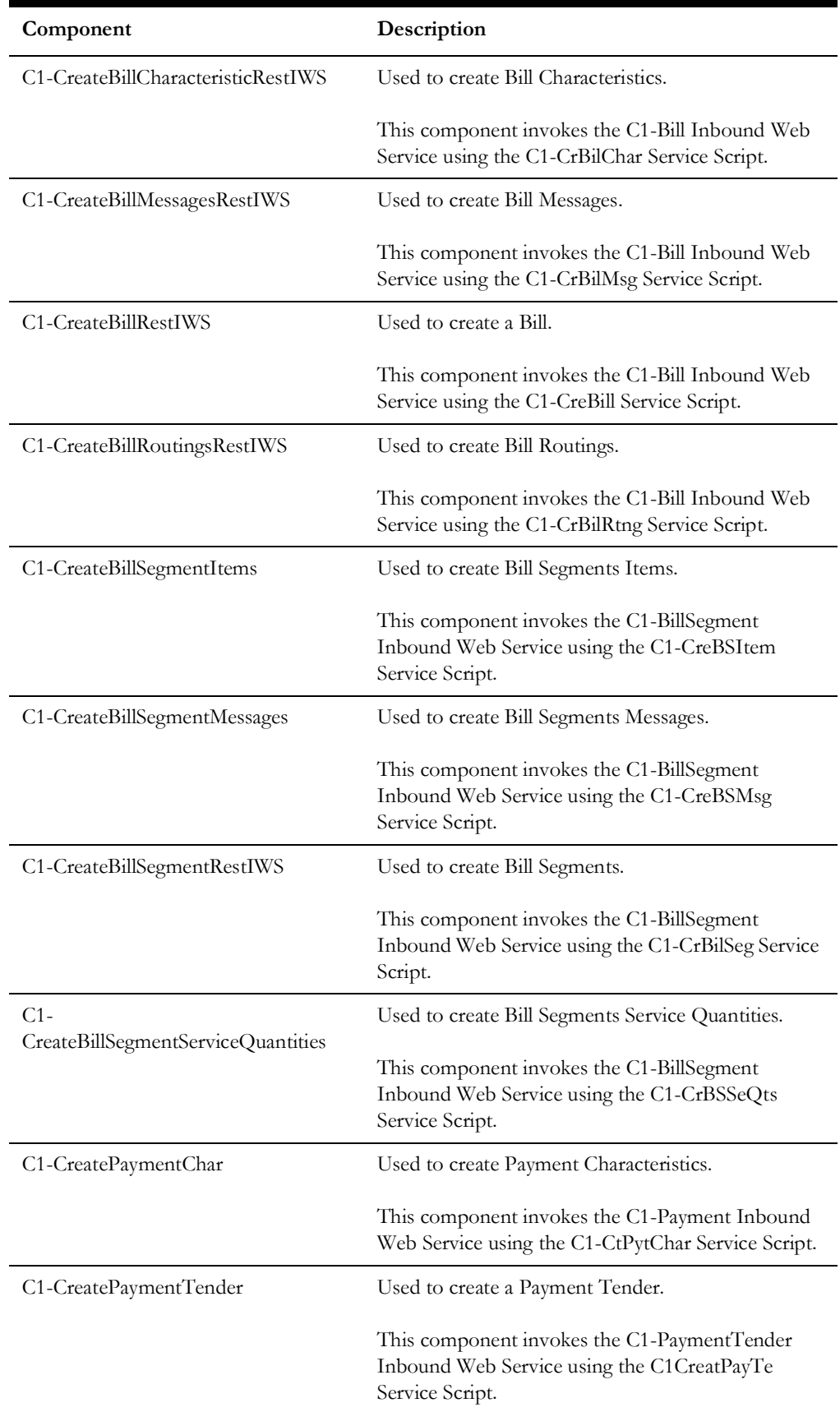

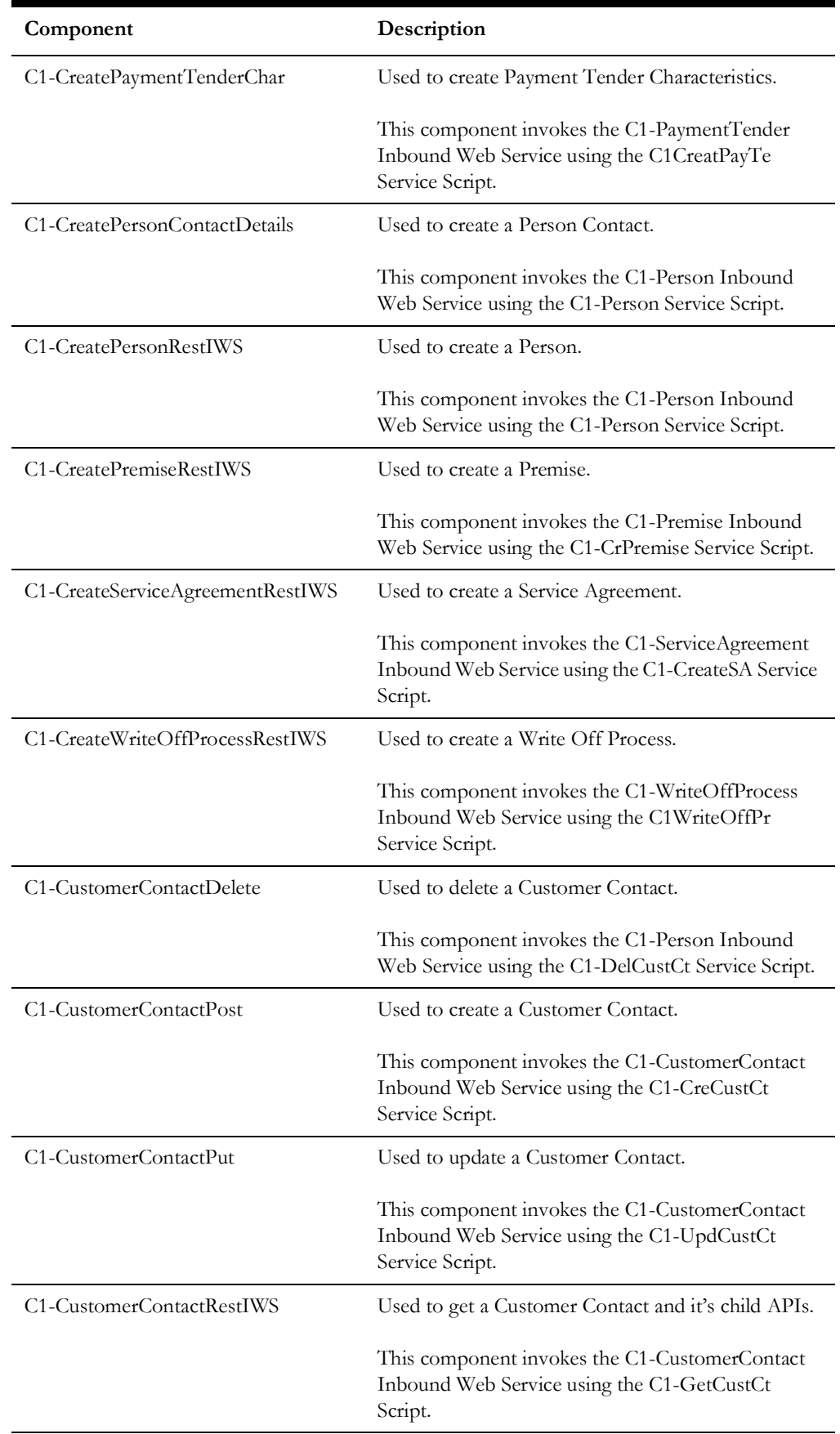

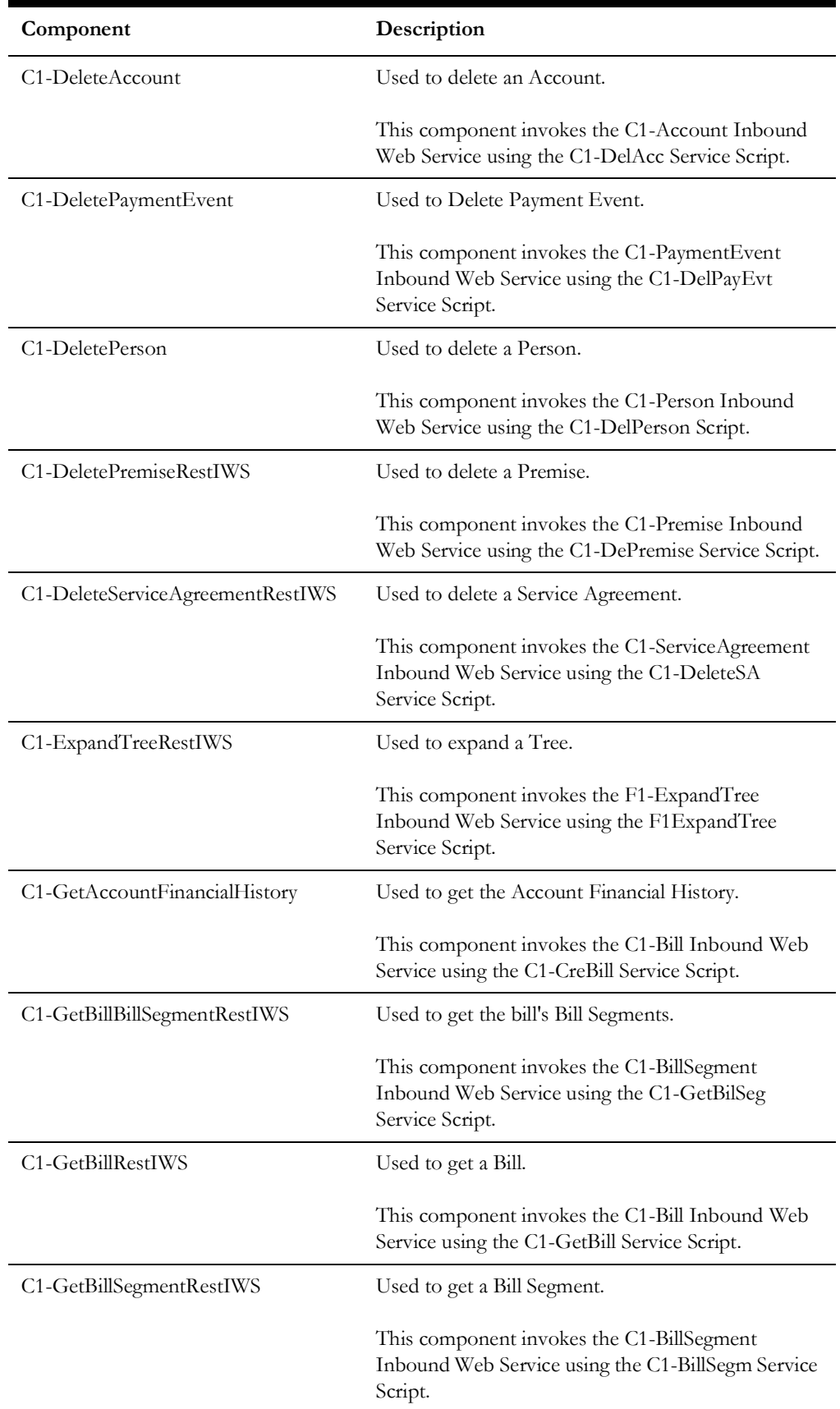

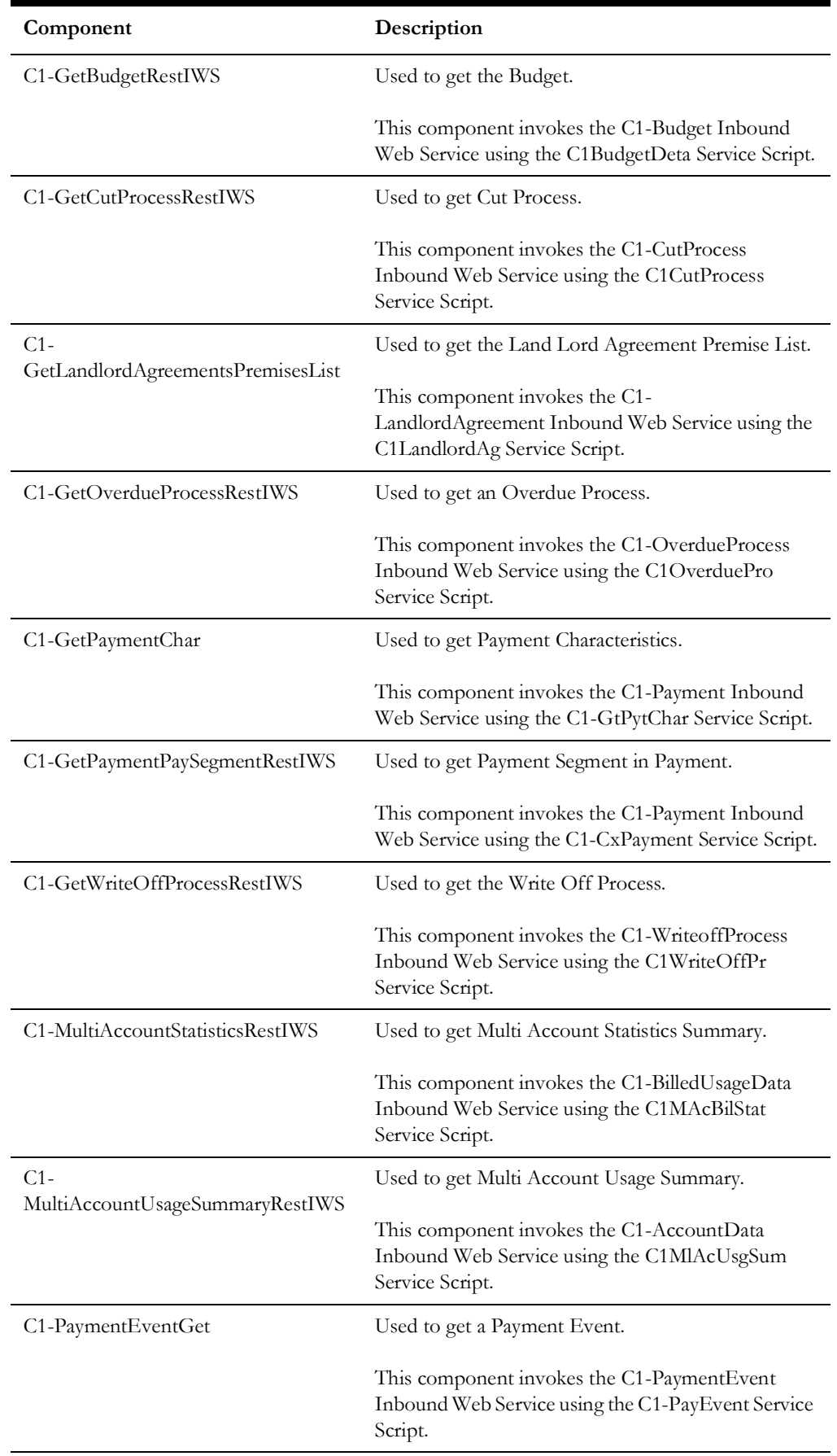

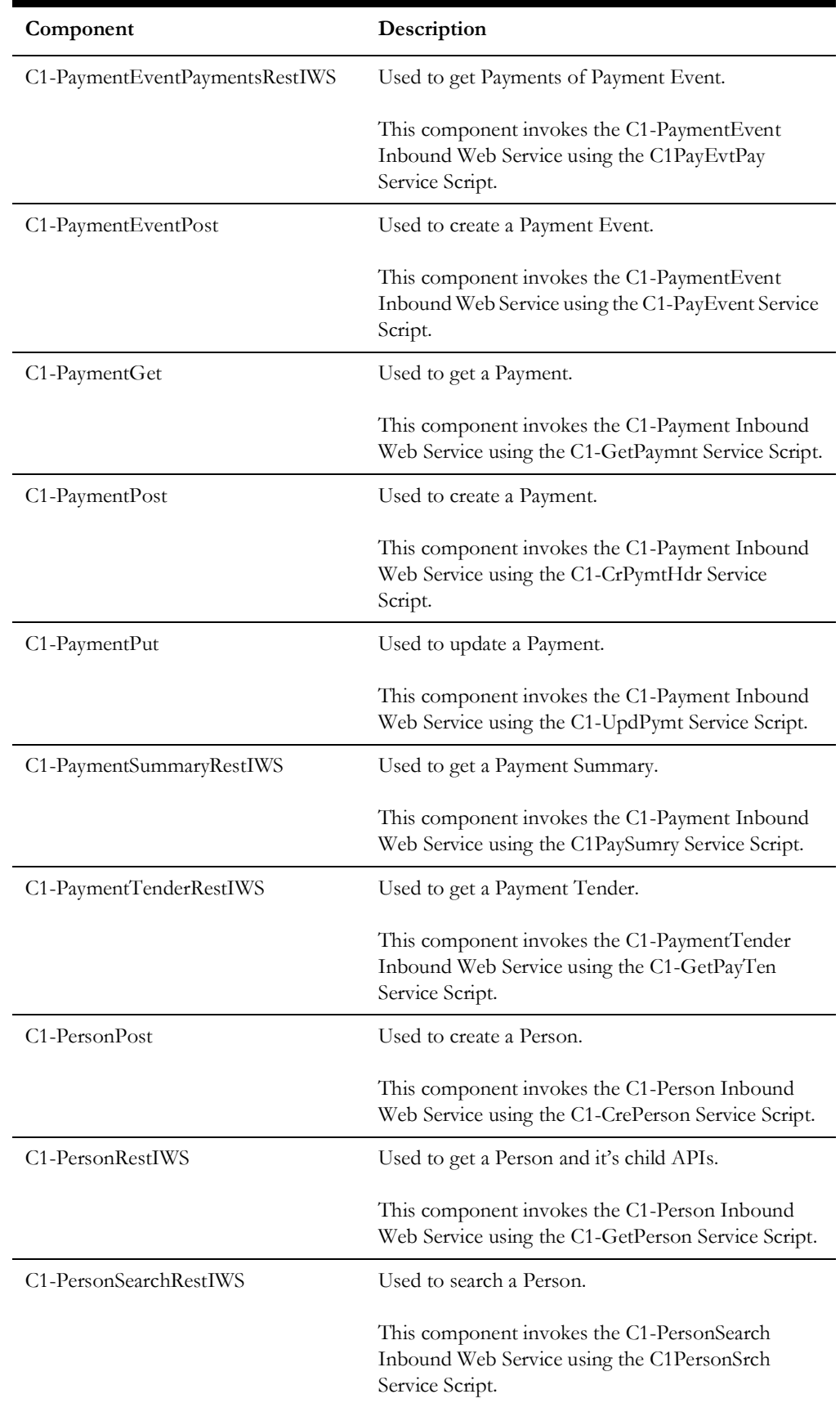

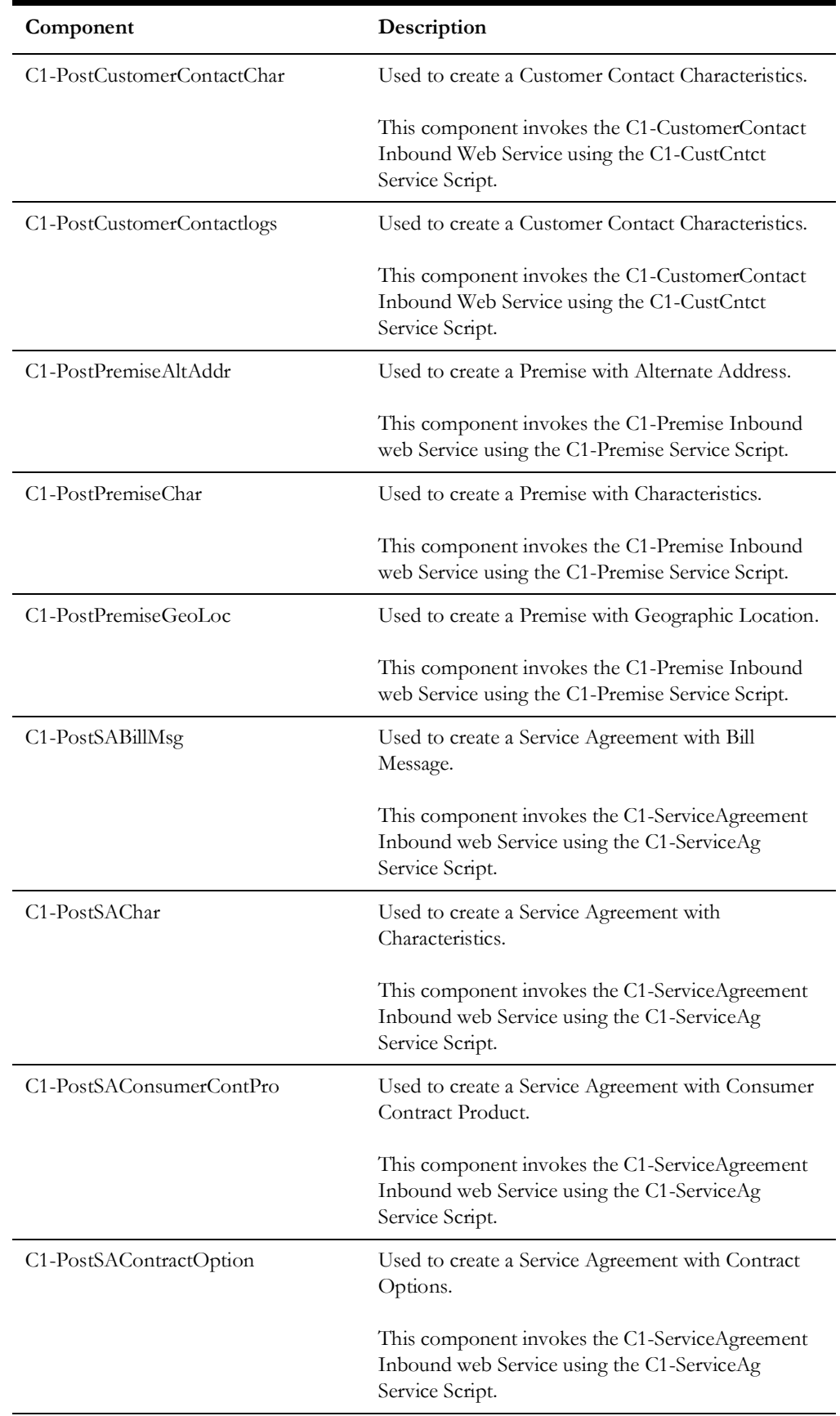

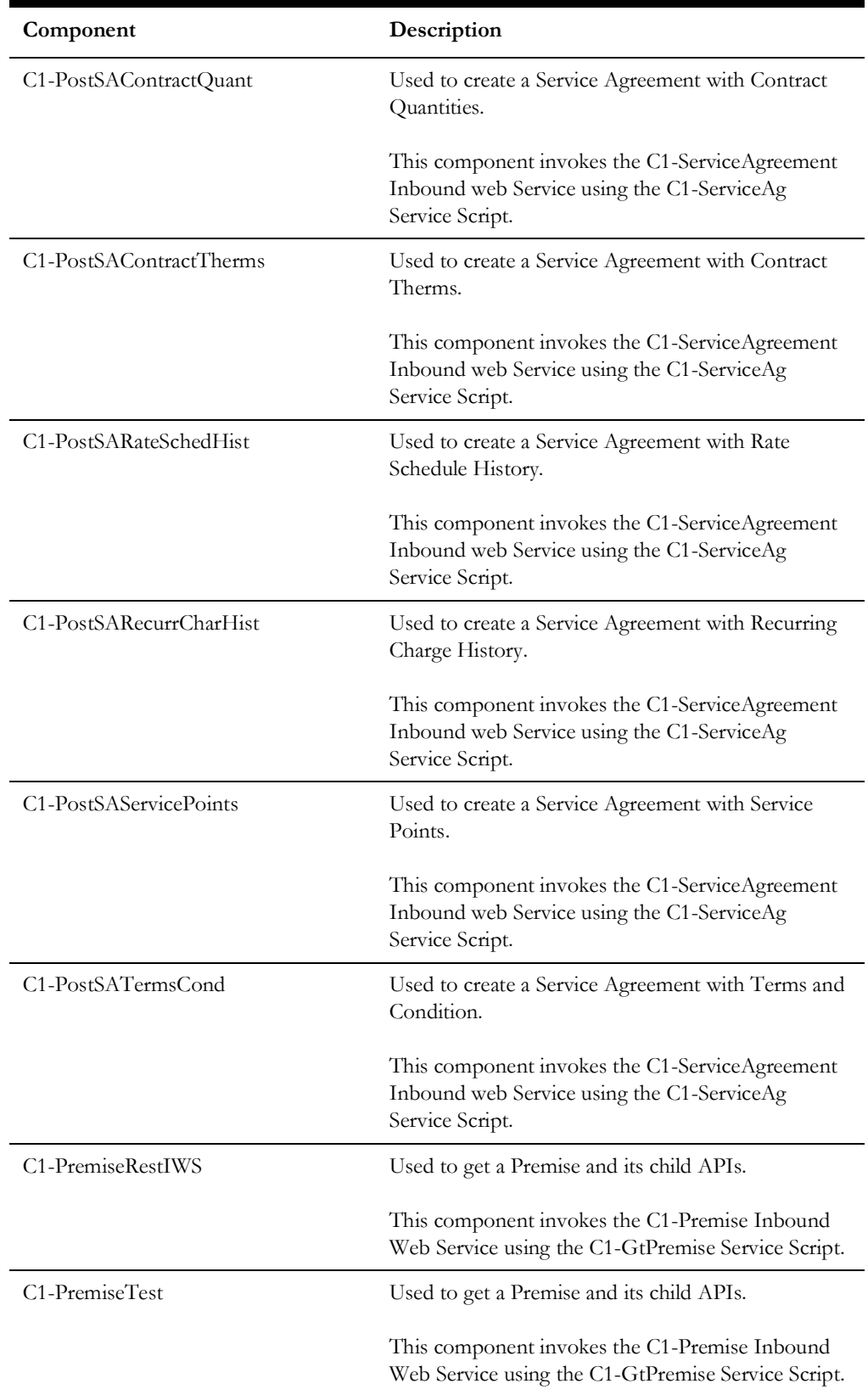

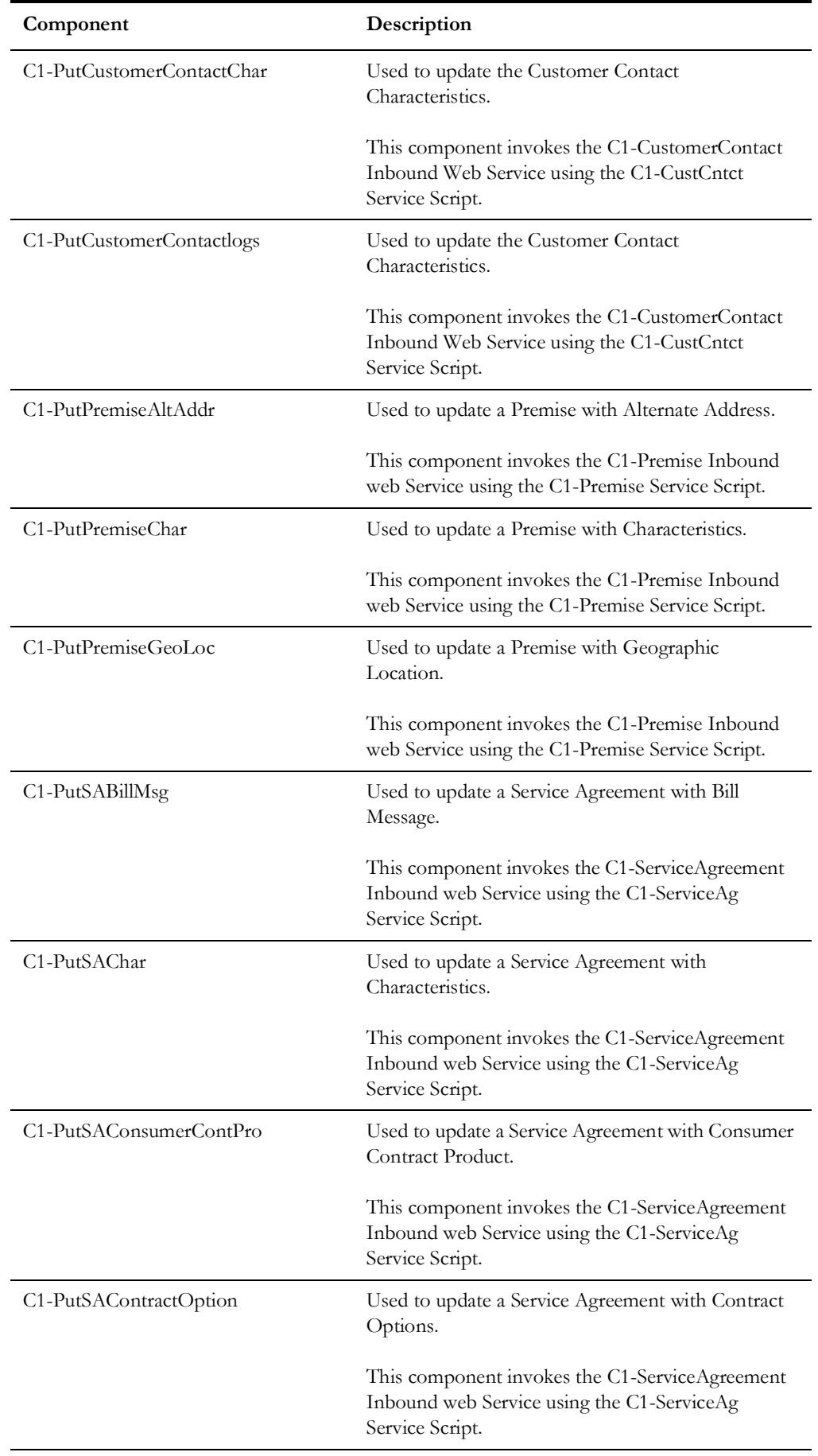

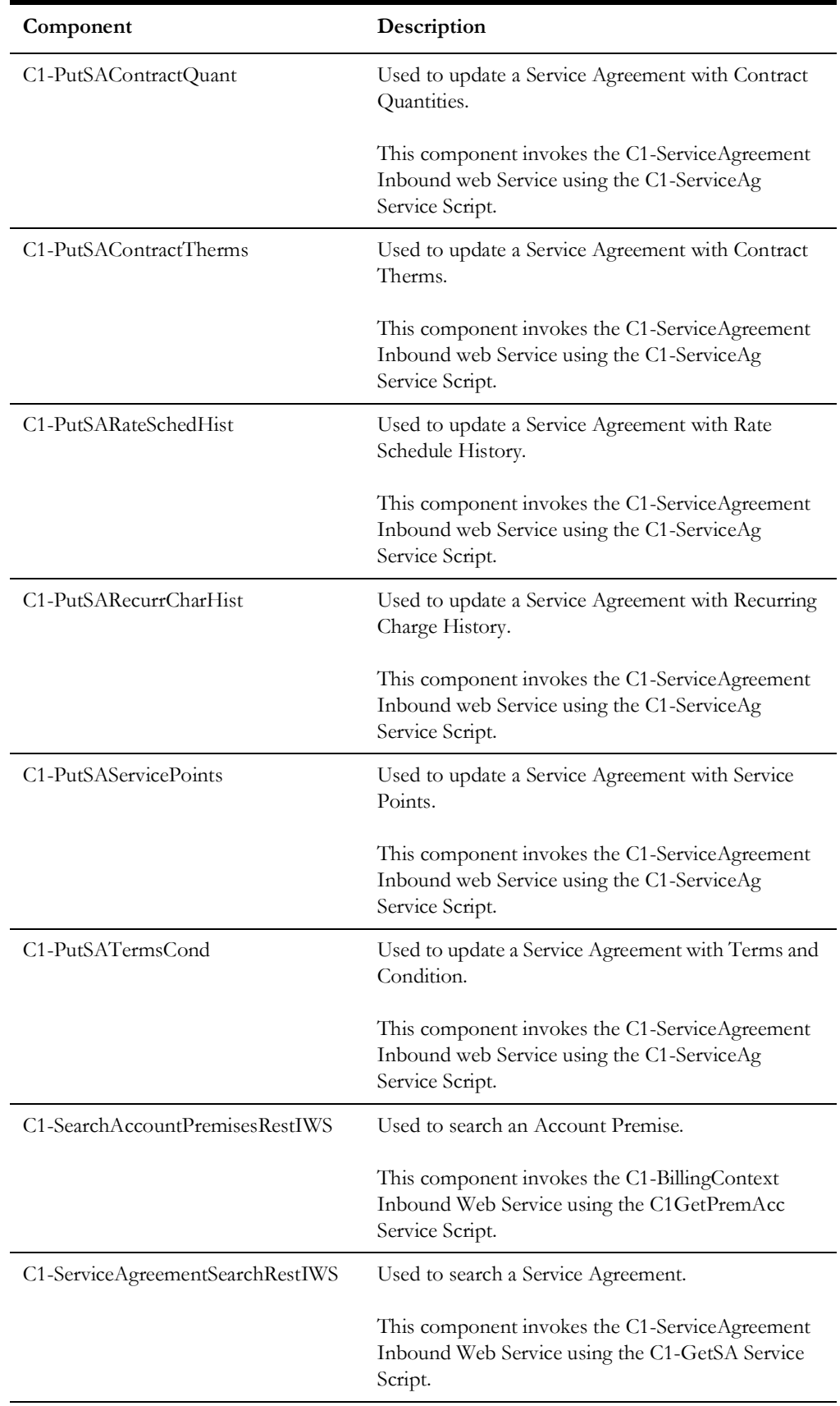

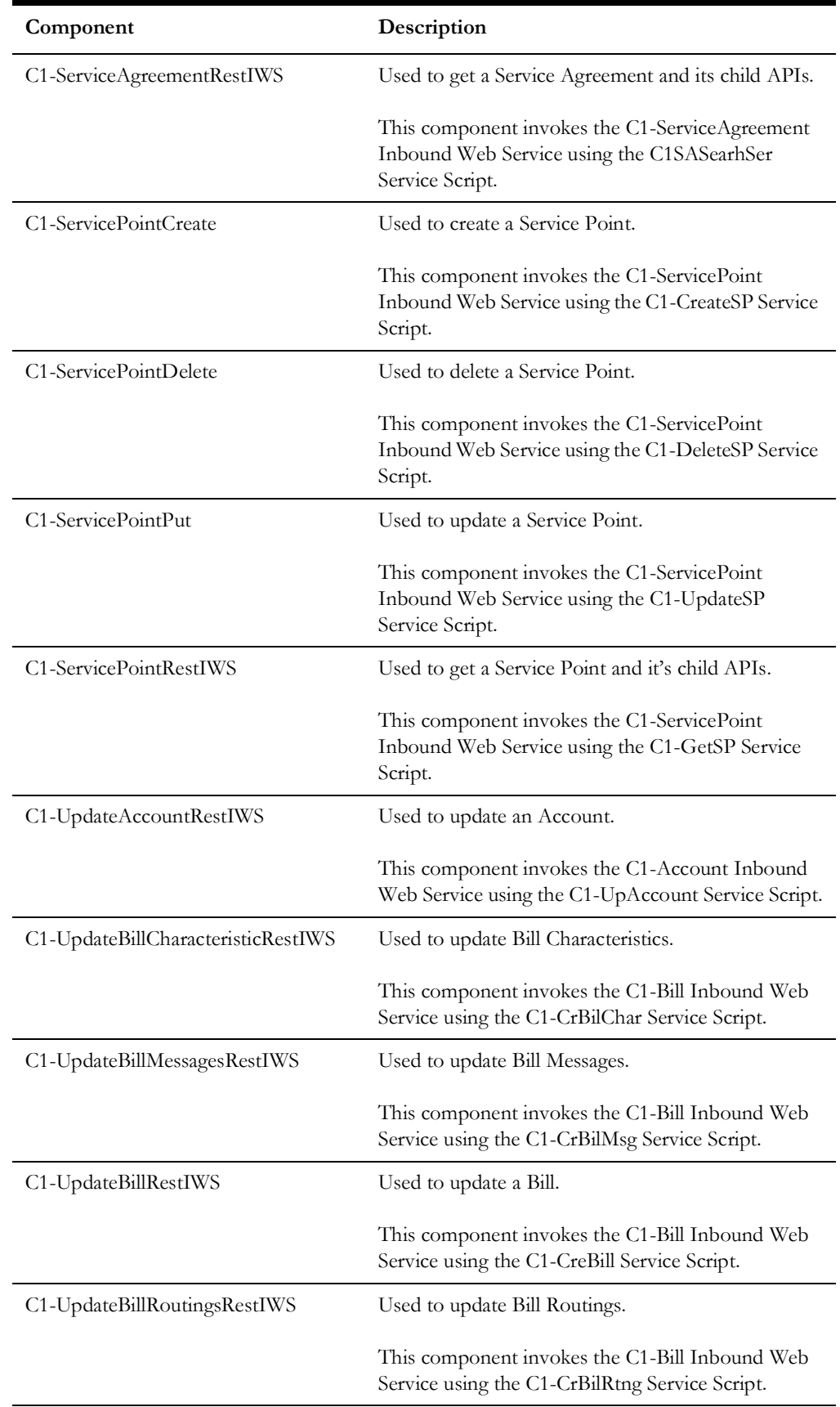

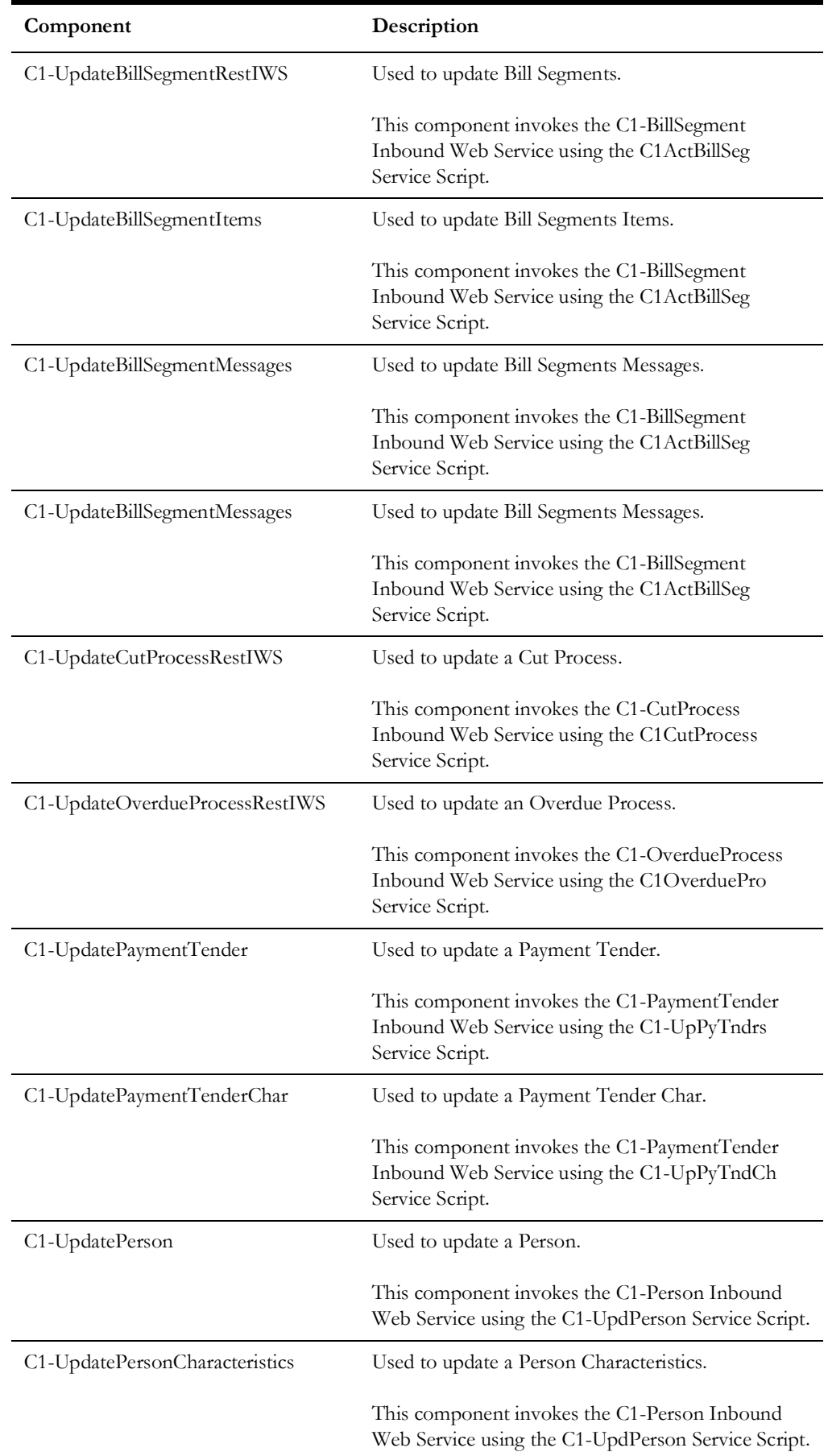

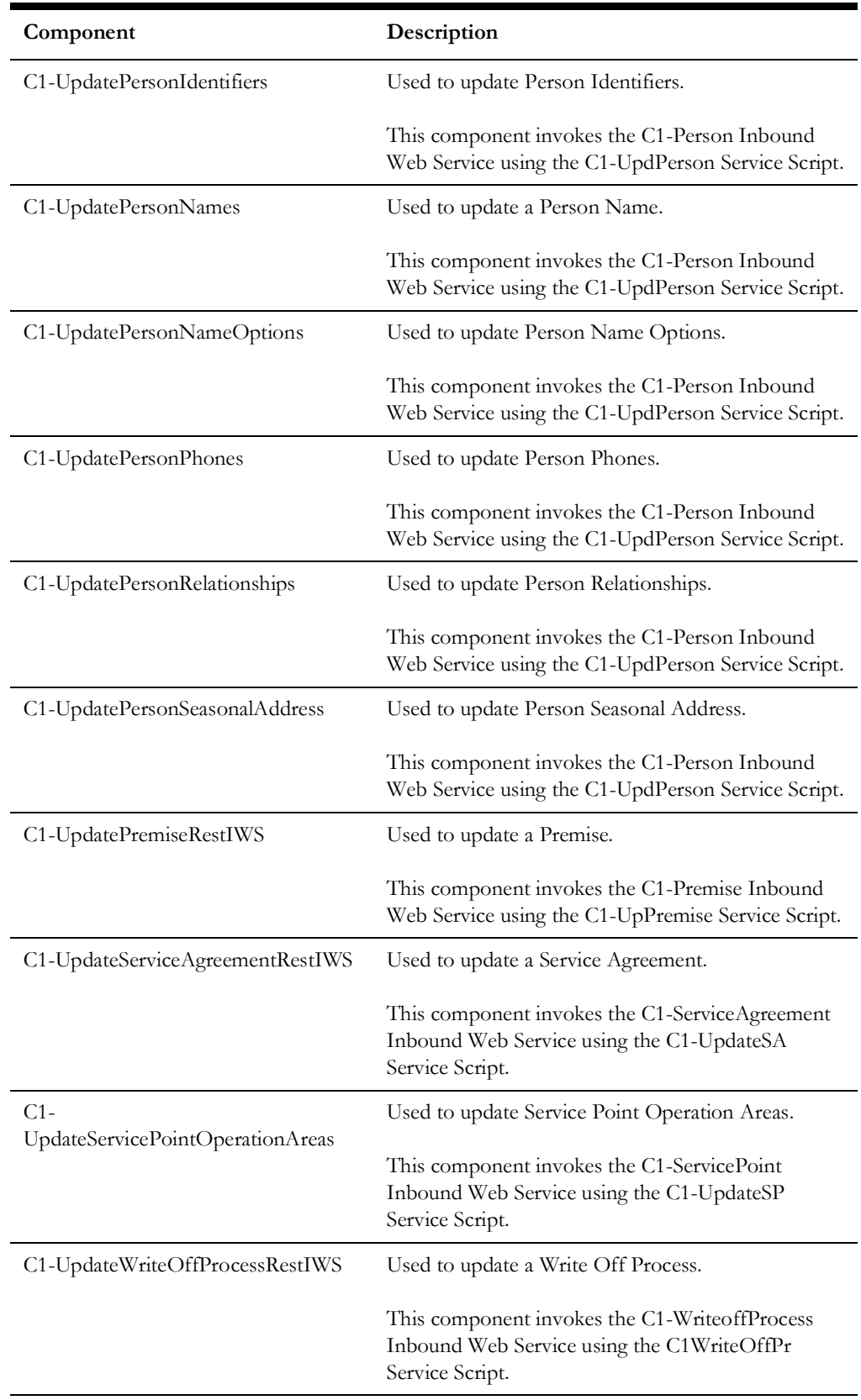

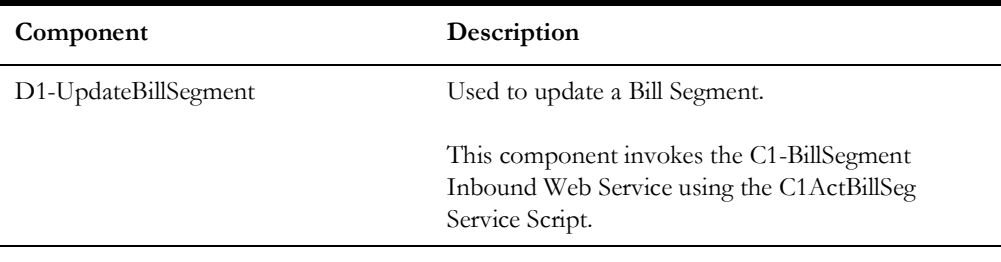

# **Chapter 2**

# **Sample Work Flows**

This chapter describes the Oracle Utilities Customer Care and Billing sample flows that illustrate common use cases for Oracle Utilities Customer Care and Billing. It also explains the procedure to execute these sample flows. It includes the following sections:

- [Sample Flows](#page-130-0)
- [Executing Sample Flows](#page-133-0)

# <span id="page-130-0"></span>**Sample Flows**

The sample flows delivered as part of Oracle Utilities Testing Accelerator for Oracle Utilities Customer Care and Billing demonstrate how flows can be created for Web services based testing and for a combination of Web services and UI based testing using the same framework.

These flows are designed to run using demo data, giving the user the ability to deploy Oracle Utilities Testing Accelerator for Oracle Utilities Customer Care and Billing and execute the sample flows immediately. The flows perform a part of the basic sanity testing required to certify that the Oracle Utilities Customer Care and Billing environment has been set up appropriately.

This section includes the following sample work flows:

- [C1-CreatePremiseAndAccount Flow](#page-130-1)
- [C1-StartService Flow](#page-130-1)
- [C1-CreateBill Flow](#page-131-0)
- [C1-CreatePaymentEvent Flow](#page-131-1)
- [C1-CloudSanity Flow](#page-132-1)
- [C1-StopService Flow](#page-132-0)
- [C1-EndToEndStartService Flow](#page-133-1)

#### <span id="page-130-1"></span>**C1-CreatePremiseAndAccount Flow**

The C1-CreatePremiseAndAccount flow creates a Premise, Service Point, Person, and Account, collectively referred to as 'V' objects.

An additional component that sends the execution results is provided to notify the user of the test results via an email.

The following table lists the tasks in this flow and their respective components in Oracle Utilities Customer Care and Billing:

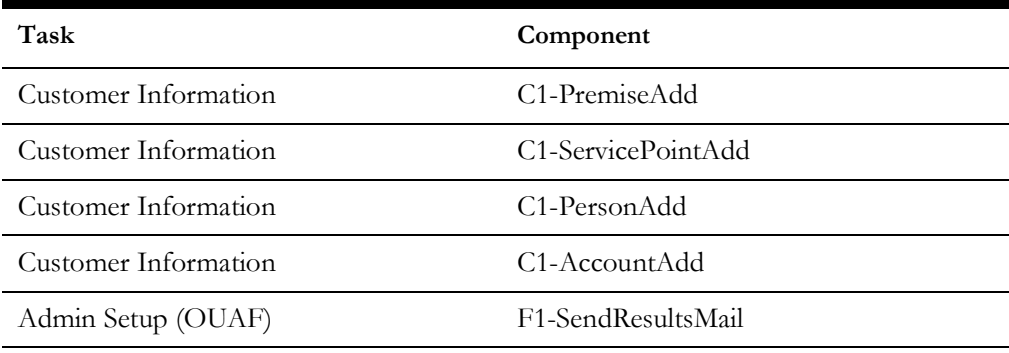

# **C1-StartService Flow**

The C1-StartService flow creates a meter/meter configuration, meter read, pending start SA, and completion of the start service FA before the SA is activated.

An additional component that sends the execution results is provided to notify the user of the test results via an email.

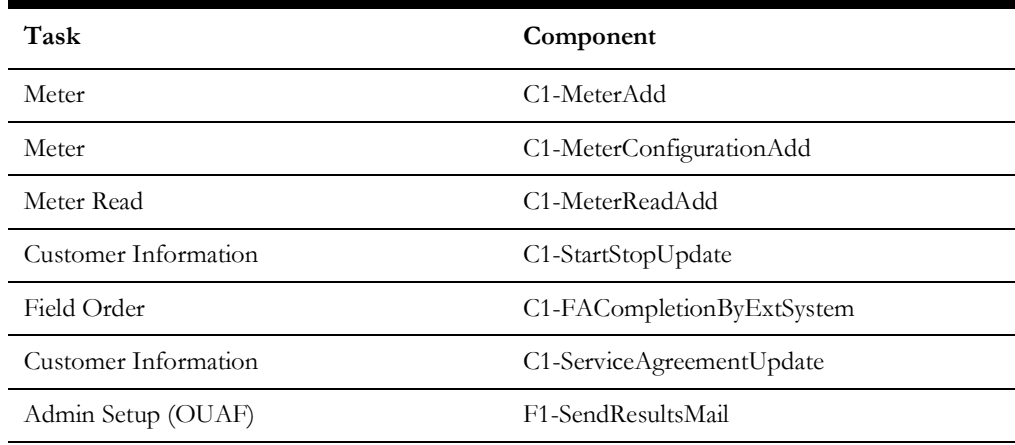

The following table lists the tasks in this flow and their respective components in Oracle Utilities Customer Care and Billing:

## <span id="page-131-0"></span>**C1-CreateBill Flow**

The C1-CreateBill flow generates, freezes, and completes a bill. It uses the C1-BillAdd and C1-BillUpdate components, and an additional F1-SendResultsMail component to be able to notify the user of the test results via an email.

The following table lists the tasks in this flow and their respective components in Oracle Utilities Customer Care and Billing:

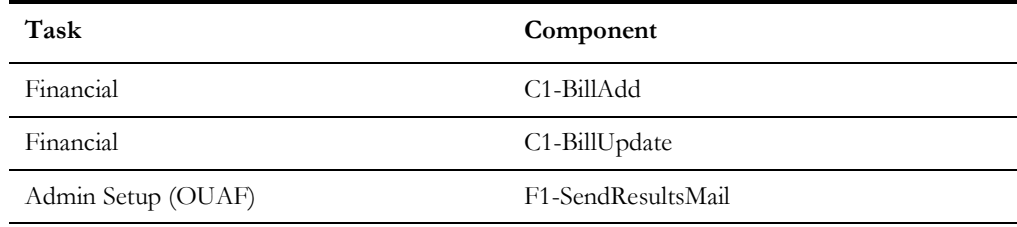

# <span id="page-131-1"></span>**C1-CreatePaymentEvent Flow**

The C1-CreatePaymentEvent flow creates a Payment Event, and then distributes and freezes the payments.

The flow uses C1-TenderCtrlSearchByAllUser, C1-PaymentEventAdd, and C1- PaymentEventUpdate components, and an additional F1-SendResultsMail component to be able to notify the user of the test results via an email.

The following table lists the tasks in this flow and their respective components in Oracle Utilities Customer Care and Billing:

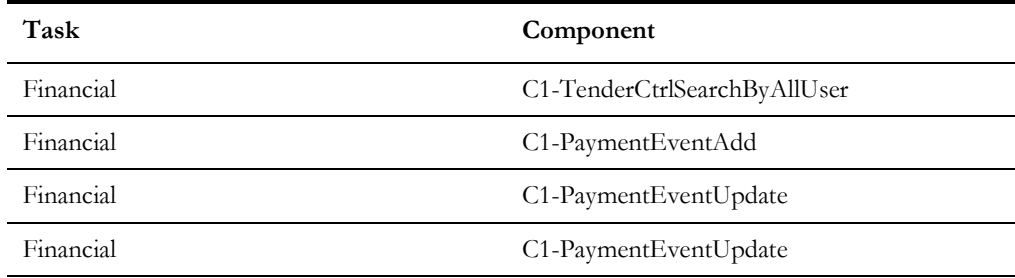

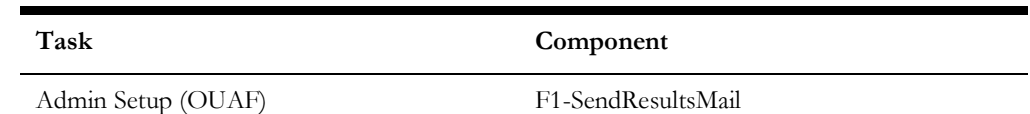

# <span id="page-132-1"></span>**C1-CloudSanity Flow**

The C1-CloudSanity flow creates a Person, then submits a VAL-PER batch.

**Note**: The Timezone must be created manually first and added to the Installation Options-Framework.

An additional component that sends the execution results is provided to notify the user of the test results via an email.

The following table lists the tasks in this flow and their respective components in Oracle Utilities Customer Care and Billing:

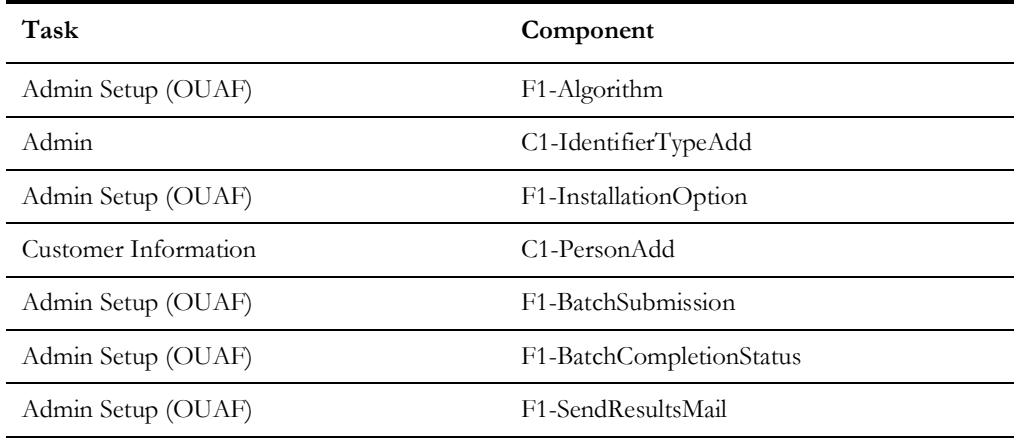

#### <span id="page-132-0"></span>**C1-StopService Flow**

The C1-StopService flow initiates a 'stop service' request. As part of the full 'stop service' flow, steps for creating a final meter read and completion of the stop service FA are included.

An additional component that sends the execution results is provided to notify the user of the test results via an email.

The following table lists the tasks in this flow and their respective components in Oracle Utilities Customer Care and Billing:

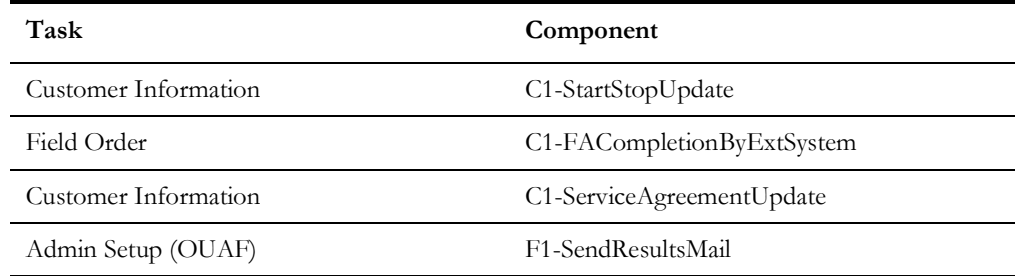

## <span id="page-133-1"></span>**C1-EndToEndStartService Flow**

The C1-EndToEndStartService flow creates a Premise, Service Point, Person, and Account, collectively referred to as "V" objects. It also creates a Meter, Meter Configuration, and Meter Read, and starts a Service Agreement. All Pending Field Activity created by start/stop are also completed before activating the Service Agreement.

An additional component that sends the execution results is provided to notify the user of the test results via an email.

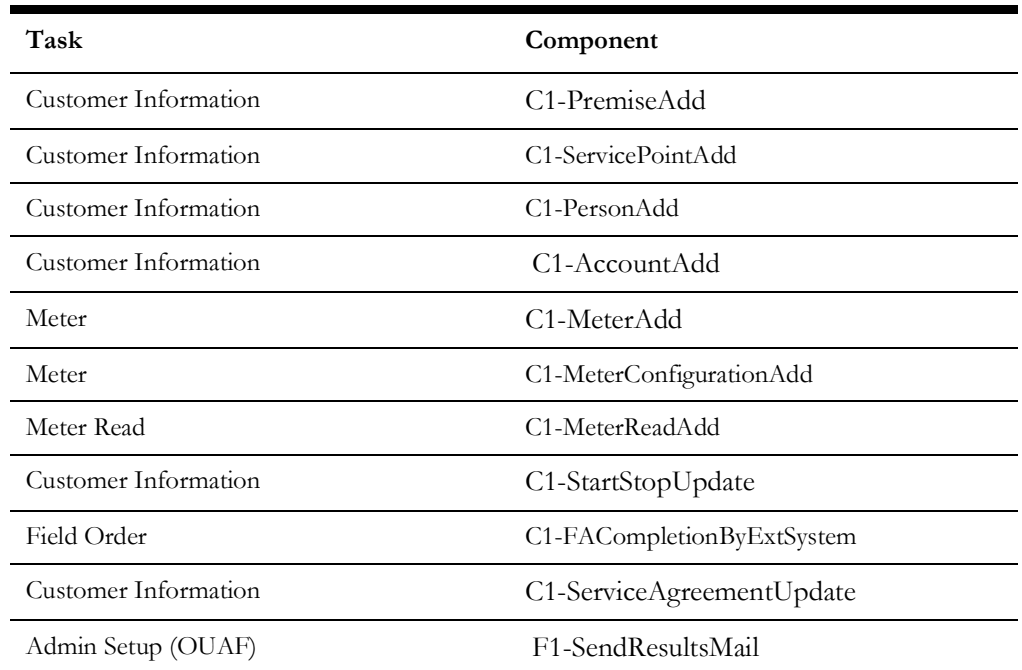

# <span id="page-133-0"></span>**Executing Sample Flows**

This section describes the procedure to setup sample flows and execute them.

- [Pre-requisites](#page-133-2)
- [Setting Up Sample Flows](#page-134-0)

### <span id="page-133-2"></span>**Pre-requisites**

To execute the sample flow, ensure the following pre-requisites are met:

- Oracle Utilities Customer Care and Billing v2.9.0.1.0 is up and running with the demo data pack.
- Eclipse client for Oracle Utilities Testing Accelerator is installed in the local machine. Refer to *Oracle Utilities Testing Accelerator Installation and Administration Guide* for version details.
- Oracle Utilities Customer Care and Billing is installed and repository/directory is setup in the local machine appropriately. Refer to *Oracle Utilities Testing Accelerator Installation and Administration Guide* for more details.

#### <span id="page-134-0"></span>**Setting Up Sample Flows**

To setup a sample flow, follow these steps:

- 1. Login to Oracle Utilities Customer Care and Billing.
- 2. Import the Inbound Web Services into the Oracle Utilities Customer Care and Billing application where the scenarios need to be executed.

See **Importing Inbound Web Services** in the *Oracle Utilities Testing Accelerator User's Guide* for steps to import the Inbound Web Services.

- 3. Navigate to **Admin > Implementation Tools > Bundle Import > Add**.
- 4. Enter the **External Reference**, **Detailed Description**, and **Bundle Details** from the IWS Bundle Export Dump.
- 5. Click **Save** and then click **Apply bundle**.
- 6. Configure the **configuration.properties** file as follows:
	- a. Provide the application URL for the parameter:

gStrApplicationURL=https\://<%serverName%>\:<%portNumber%>/ouaf

b. Provide an environment name for display in the results email:

gStrEnvirontmentName=<%testEnvironmentName%>

c. Provide the Java Keystore details:

gStrJavaKeyStorePath=<%javaKeystorePath%> gStrJavaKeyStorePwd=<%javaKeystoreEncryptedPassword%>

d. Provide the application login user ID:

gStrApplicationUserName= <%userName%>

e. Provide the application login encrypted password:

gStrApplicationUserPassword= <%encryptedPassword%>

f. Provide the SMTP email server and e-mail ID:

gStrSMTP\_HOST\_NAME=<%SMTPServerName%> gStrSMTP\_PORT=<%portNumber%> gStrTO\_EMAIL\_RECIPIENTS=<%e-mailId%>

g. Provide the application database details:

```
gStrApplicationDBConnectionString=<%jdbc Connectionstring%> eg: 
jdbc\:oracle\:thin\:@<%DBserverName%>\:<%port%>\:<%DBSID%> 
gStrApplicationDBUsername=<%DBUserID%> 
gStrApplicationDBPassword=<%encryptedDBPassword%>
```
h. Provide the full directory path of Oracle Application Testing Suite repository directories in the local machine.

```
gStrOutputFilePath=<%logFilePath%> 
Example: D:\\UTA\\Logs\\
gStrXSDFiles=<%XSDfolderPath%> 
Example: D:\\UTA\\XSD\\
```
# **Appendix A**

# **Inbound Web Services**

The Oracle Utilities Customer Care and Billing components are developed using Web services method, and these components require Inbound Web Services to be defined in the application.

For instructions to create, import, or search an Inbound Web Service, see **Setting Up Inbound Web Services** in *Oracle Utilities Testing Accelerator User's Guide*.

Below is list of Inbound Web Services provided to use with the delivered components and flows:

- ATC1Account
- ATC1AccountBS
- ATC1AcctBalLetterExtract
- ATC1AccountLetterExtract
- ATC1ActivityInformation
- ATC1Adjustment
- ATC1AdjustmentType
- ATC1AdjustmentTypeProfile
- ATC1AdjustmentStagingControl
- ATC1AdjustmentUploadStaging
- ATC1AdjLetterExtract
- ATC1AdjSearchByAcctId
- ATC1AutoPayLetterExtract
- ATC1AutoPaySource
- ATC1AutoPayTask
- ATC1AutoPayTaskType
- ATC1AutoPayRouteType
- ATC1AutoPaySource
- ATC1ApplyCCLCharges
- ATC1ApplyTo
- ATC1ApplyVatToCrossRefCharge
- ATC1Appointment
- ATC1Bill
- ATC1BillFactor
- ATC1BillFactorValue
- ATC1BillFactorTOUValue
- ATC1BillLetterExtract
- ATC1BillSegment
- ATC1BillRouteType
- ATC1BillableCharge
- ATC1BillingExtractPlusConfig
- ATC1C360Configuration
- ATC1CalcLine
- ATC1CalcRuleElCrt
- ATC1CalcRuleReferredCalcGroup
- ATC1CalculateFinalValue
- ATC1CalculateMiscellaneousCharg
- ATC1CalculateServiceQuantity
- ATC1CalculationGroup
- ATC1Campaign
- ATC1CampaignInitiative
- ATC1Case
- ATC1CaseBO
- ATC1CaseType
- ATC1CCBOneTimePaymentTask
- ATC1CCBOneTimePaymentTaskType
- ATC1CharacteristicType
- ATC1CISDivision
- ATC1CollectionAgencyReferral
- ATC1CollectionClassControl
- ATC1CollectionProcess
- ATC1CollLetterExtract
- ATC1ConservationInitiative
- ATC1ContractOption
- ATC1ContractOptEvent
- ATC1ContractOptInitiative
- ATC1CopySQFromMasterBillSegment
- ATC1CreateAdjustmentWithAppr
- ATC1CtrlCenSearchByAddress
- ATC1CtrlCenSearchByNameAddress
- ATC1CtrlCenSearchByAccountId
- ATC1CreateCSR
- ATC1ConsumerContract
- ATC1ContractChangeRequest
- ATC1CSRAccount
- ATC1CSRContract
- ATC1CSRContractProduct
- ATC1CSRPerson
- ATC1CSRPremise
- ATC1SCRServiceLocationMktProc
- ATC1CustContactType
- ATC1CustomerContact
- ATC1CustConLetterExtract
- ATC1CutProcess
- ATC1Declaration
- ATC1DepositControl
- ATC1DetermineDemandValueToPrice
- ATC1DeviceInformation
- ATC1DeviceTest
- ATC1DeviceTestSelection
- ATC1DefaultUsage
- ATC1DispatchFA
- ATC1DispatchGroup
- ATC1DisplayIconOverrideConfig
- ATC1DistributionCode
- ATC1ExternalRepoPlusBillSegSync
- ATC1ExternalRepoPlusBillSync
- ATC1ExternalRepoPlusCusDataSyncRead
- ATC1ExternalRepoPlusBillingSyncRead
- ATC1ExternalRepoPlusMailAddSync
- ATC1ExternalRepoPlusSASPSync
- ATC1ExternalRepoPlusSPMeterSync
- ATC1EndOfLetterExtract
- ATC1FACompletion
- ATC1FACompletionMessage
- ATC1FASyncRequestRead
- ATC1FAUploadStaging
- ATC1FieldActivity
- ATC1FlatCharge
- ATC1FT
- ATC1GeographicType
- ATC1GetBOStatus
- ATC1GetCSRAccount
- ATC1GetCSRContract
- ATC1GetCSRPerson
- ATC1GetCSRPremise
- ATC1GetCSRProduct
- ATC1GetCSRServiceLocation
- ATC1GetEligibleProduct
- ATC1GetNotificationType
- ATC1GetOutboundMsgType
- ATC1GetProdAttributeContract
- ATC1GetPersonCustContact
- ATC1GetSubUsageRequestSQ
- ATC1GetSyncRequestId
- ATC1GetUsageId
- ATC1IdentifierType
- ATC1InitiativeLogs
- ATC1InitativeQuery
- ATC1InsightGroup
- ATC1IntervalValueSet
- ATC1Item
- ATC1ItemInstallation
- ATC1ItemReplicator
- ATC1ItemType
- ATC1ItemTypeCharge
- ATC1LandlordAgreement
- ATC1Lead
- ATC1LeadAccount
- ATC1LeadEvent
- ATC1LeadQuery
- ATC1LetterTemplate
- ATC1Loan
- ATC1MailInfoLetterExtract
- ATC1MRUploadStaging
- ATC1Math
- ATC1MatchEvent
- ATC1Maximum
- ATC1MDM2PersonSyncRequestRead
- ATC1MDM2MRSyncRequestRead
- ATC1MDM2MtrConfigSyncReqRead
- ATC1MDM2SASyncRequestRead
- ATC1MDM2SPSyncRequestRead
- ATC1MDM2SpMtrHistSyncReqRead
- ATC1MDM2MtrSyncRequestRead
- ATC1MDM2BillCycleSyncRequestRead
- ATC1MDM2ContrOptEvtSyncReqRead
- ATC1MDM2ContractOptSyncReqRead
- ATC1MDM2SARelSyncRequestRead
- ATC1Meter
- ATC1MeterConfiguration
- ATC1MeterRead
- ATC1MeterReplicator
- ATC1MigrationAssistantConfig
- ATC1Minimum
- ATC1MktSATypeSARelationshipType
- ATC1MultiCancelRebill
- ATC1MyLead
- ATC1NonBilledBudget
- ATC1NotificationEventType
- ATC1NotificationType
- ATC1NotifTypeTmplIndividualPush
- ATC1NotifTypeTmplParentPush
- ATC1NotifTypeTmplSubscription
- ATC1NMSIntegrationMasterConfig
- ATC1NMSSPPerCntSyncRequestRead
- ATC1NMSSPSyncRequestRead
- ATC1NtfContactPreference
- ATC1NtfContactPreferenceSync
- ATC1OffCycleBillGenerator
- ATC1OutageCallType
- ATC1OutageCallWithoutPrem
- ATC1OutageCallWithPrem
- ATC1Order
- ATC1OneTimePaymentTask
- ATC1OneTimePaymentTaskType
- ATC1OverdueProcess
- ATC1ODMSPSyncRequestRead
- ATC1Package
- ATC1PackageBS
- ATC1PARequest
- ATC1PayArrangement
- ATC1PayPlan
- ATC1Payment
- ATC1PayArrangeByBill
- ATC1PayEventPhysicalBO
- ATC1PaymentEvent
- ATC1PaymentEventQuickAdd
- ATC1PaymentLetterExtract
- ATC1PaymentQuickAdd
- ATC1PayTndrLetterExtract
- ATC1PaymentTypeLookup
- ATC1Person
- ATC1PersonBS
- ATC1PersonContact
- ATC1PersonContactType
- ATC1PersonLetterExtract
- ATC1Premise
- ATC1PremiseLetterExtract
- ATC1PremiseManagement
- ATC1PremiseReplicator
- ATC1PremiseType
- ATC1PremFAGTT
- ATC1PushNotificationOptOut
- ATC1Question
- ATC1Quote
- ATC1RateCheck
- ATC1RateScheduleV1
- ATC1RateScheduleV2
- ATC1RateVersion
- ATC1RebateClaim
- ATC1RebateClaimLine
- ATC1RebateClaimLogs
- ATC1RecommendBudget
- ATC1RegistrationPoint
- ATC1RenumberMRRouteSequence
- ATC1RetrieveServiceTask
- ATC1SARelationship
- ATC1SaleRepGroup
- ATC1SalesRepIndividual
- ATC1SalesRepIndividualRead
- ATC1SalesRepLogs
- ATC1SaType
- ATC1SATypeSARelationshipType
- ATC1SPMeterInstallation
- ATC1SPType
- ATC1ServiceAgreement
- ATC1ServiceAgreementUpdate
- ATC1ServiceCallCommMethod
- ATC1ServiceCallCommTaskType
- ATC1ServiceCallCommunication
- ATC1ServiceCategory
- ATC1ServiceCode
- ATC1ServiceCreditEvent
- ATC1ServiceCreditMembership
- ATC1ServiceCallCommunication
- ATC1ServiceCode
- ATC1ServicePoint
- ATC1ServiceProviderSARelationship
- ATC1ServiceQuantity
- ATC1ServiceRteTransfer
- ATC1ServiceRequestUpdate
- ATC1SeveranceProcess
- ATC1SevLetterExtract
- ATC1SimpleSummary
- ATC1StartServiceActionMethod
- ATC1StartServiceRequestType
- ATC1StartStop
- ATC1StartStopBS
- ATC1Statement
- ATC1StatementConstruct
- ATC1SteppedSQ
- ATC1StockLocation
- ATC1StockLocationInventory
- ATC1StopServiceActionMethod
- ATC1StopServiceRequestType
- ATC1Summary
- ATC1SummaryLetterExtract
- ATC1SyncRequestUpdate
- ATC1TenderControl
- ATC1TenderCtrlSearchByAllUser
- ATC1TermsOfService
- ATC1ThirdPartyAcctVerificationTaskType
- ATC1ThirdPartyAutoPaySetup
- ATC1ThirdPartyAutoPayTask
- ATC1ThirdPartyAutoPayTaskType
- ATC1ThirdPartyOneTimePayNotification
- ATC1ThirdPartyOneTimePayTask
- ATC1ThirdPartyOneTimePyTaskType
- ATC1ThirdPartyRep
- ATC1ThirdPartyVerifyAccount
- ATC1TransferServiceActionMethod
- ATC1TransferServiceRequestType
- ATC1TransitionBOStatus
- ATC1Trend
- ATC1UmbrellaAgreement
- ATC1UsageReqCyclicalBilling
- ATC1UsageRequestTransition
- ATC1UserMisc
- ATC1WAMIntegrationMasterConfig
- ATC1WriteOff
- ATC1WriteOffLetterExtract
- ATC1WriteOffProcess

#### **REST SERVICE**

- C1-Account
- C1-Person
- C1-CustomerContact
- C1-Premise
- C1-ServiceAgreement
- C1-ServicePoint
- C1-Bill
- C1-BillSegment
- C1-PaymentEvent
- C1-Payment
- C1-PaymentTender
- C1-WebUser
- C1-WebUserAccount
- C1-SelfServiceTask
- C1-CustomerActivityHistory
- C1-CommunicationsPreferences
- C1-GetPerCtxt
- C1-UpdateServiceCallCommunication
# **Appendix B**

# **Identifying Fields For a Web Service Request**

The requisite fields need to be filled up with data in order to map the value on a given schema. Example: When a person is added online, only the field description is shown, but the exact field mapping is hidden from the user.

Following are the methods you can use to identify fields for a web service request and add data in those fields:

- [Debug Mode in the Application](#page-145-0)
- [IE Development Tool Bar](#page-147-0)
- [SOAP UI](#page-150-0)

## <span id="page-145-0"></span>**Debug Mode in the Application**

The debug mode enables users to check the field mapping on a given maintenance page. This is actually the easiest among the different possible ways; however some clients may have system restriction (such as access restriction) on using debug mode.

To enter test data in the requisite fields using the debug method, follow these steps:

1. Login to the Oracle Utilities Customer Care and Billing application in the 'debug' mode.

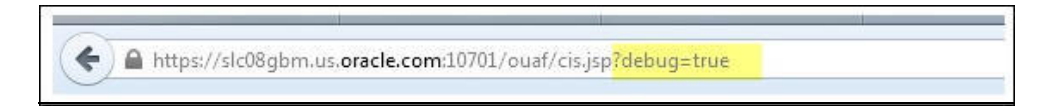

2. Before clicking the Debug mode switch ensure to navigate first to the target page. For example: Person maintenance page

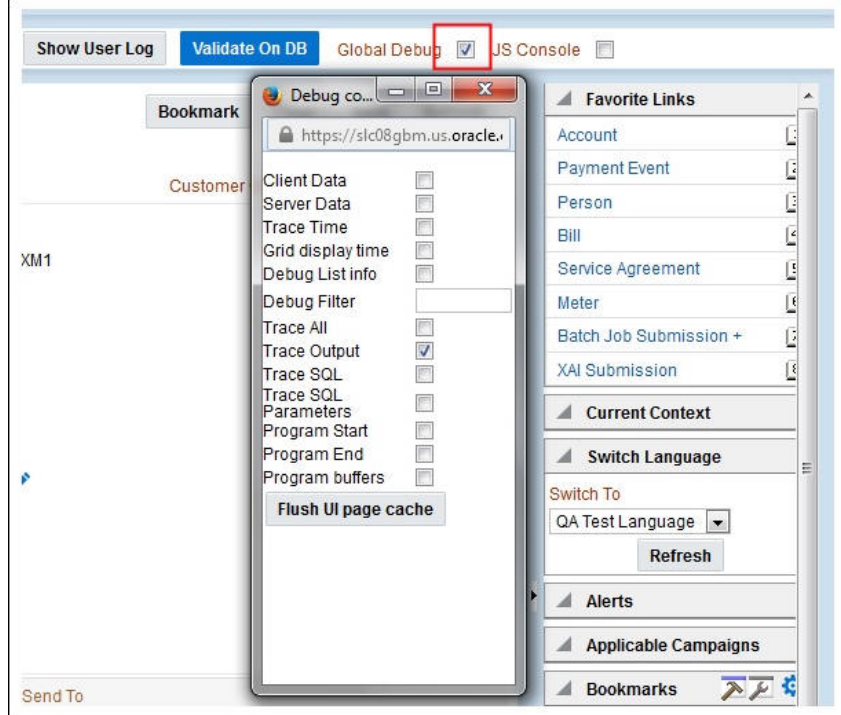

3. Perform the required action and click **Save**.

For example: The figure below shows adding a person (person name, person phone, person contacts, Person IDs, etc)

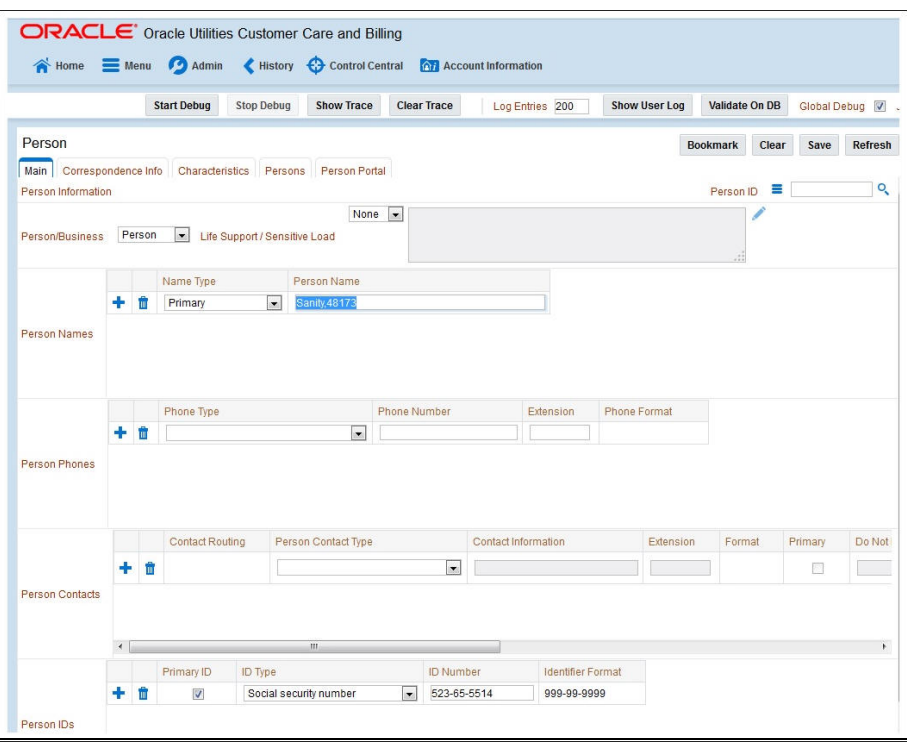

The schema window showing the populated values is displayed.

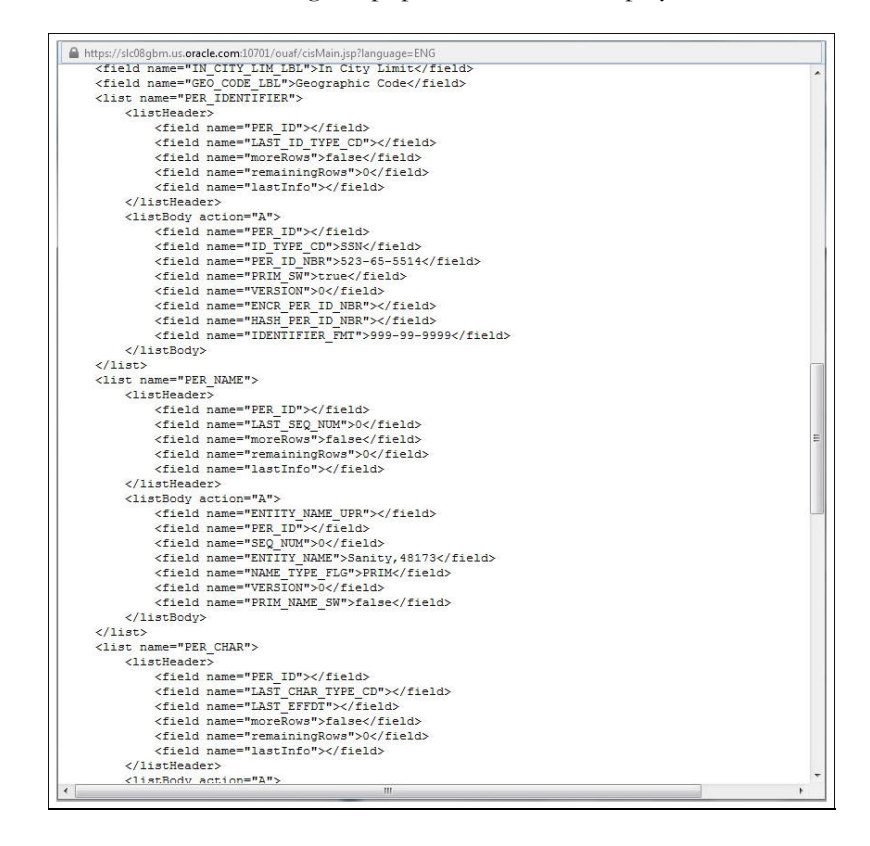

4. Navigate to the Business Object or Business Service look up window for the requisite field.

https://slc08gbm.us.oracle.com:10701/?format=html&TYPE=F1XS&KEY1=C1PersonPhysical&KEY2=F1BO&lan - Internet Explorer <effectiveDate dataType="date" mapField="EFFDT"/><br><adhocCharacteristicValue mapField="ADHOC\_CHAR\_VAL"/> <version dataType="number" mapField="VERSION"/> <characteristicValueForeIgnKey1 mapField="CHAR\_VAL\_FK1"/><br><characteristicValueForeIgnKey1 mapField="CHAR\_VAL\_FK2"/> <characteristicValueEK3 manEield="CHAR\_VAL\_EK3"/> <characteristicValueFk4 mapField="CHAR\_VAL\_FK4"/<br><characteristicValueFk4 mapField="CHAR\_VAL\_FK4"/ <searchCharacteristicValue mapField="SRCH\_CHAR\_VAL"/> </personCharacteristic><br>
E <personId2 type="list" mapChild="Cl\_PER\_ID"> <personid mapField="PER\_ID"/> <idType mapField="ID\_TYPE\_CD"/><br><personIdNumber mapField="PER\_ID\_NBR"/> <isPrimaryId dataType="boolean" mapField="PRIM\_SW"/> serior dataType="number" mapField="VERSION"/><br>sencryptedIdNumber mapField="VERSION"/><br>sencryptedIdNumber mapField="ENCR\_PER\_ID\_NBR"/> <hashidNumber mapField="HASH\_PER\_ID\_NBR"/> «/personid2» E <personName type="list" mapChild="CI\_PER\_NAME": <uppercaseEntityName mapField="ENTITY\_NAME\_UPR"/> spersonid mapField="PER\_ID"><br>spersonid mapField="PER\_ID"><br>sequence dataType="number" mapField="SEQ\_NUM"/><br>sentityName mapField="ENTITY\_NAME"/> "structure transformation" and Field="NAME\_TYPE\_FLG" lookup="NAME\_TYPE\_FLG"/><br><wersion dataType="number" mapField="NERSION"/><br><wersion dataType="number" mapField="VERSION"/><br><visPrimaryName dataType="boolean" mapField="PRI </personName><br>El<personPerson type="list" mapChild="CI\_PER\_PER"> <personId1 mapField="PER\_ID1"/> <personId2 mapField="PER\_ID2"/><br><personRelationshipType mapField="PER\_REL\_TYPE\_CD"/> <startDate dataType="date" mapField="START\_DT"/><br>condDate dataType="date" mapField="END\_DT"/><br>https://slc08gbm.us.org/detectmon10701/ouaf/ boolean" mapField="FINAN\_REL\_SW"/>

For example: In the figure below, ENTITY\_NAME is named as entityName.

5. In the flow, search for the requisite field and enter the component test data.

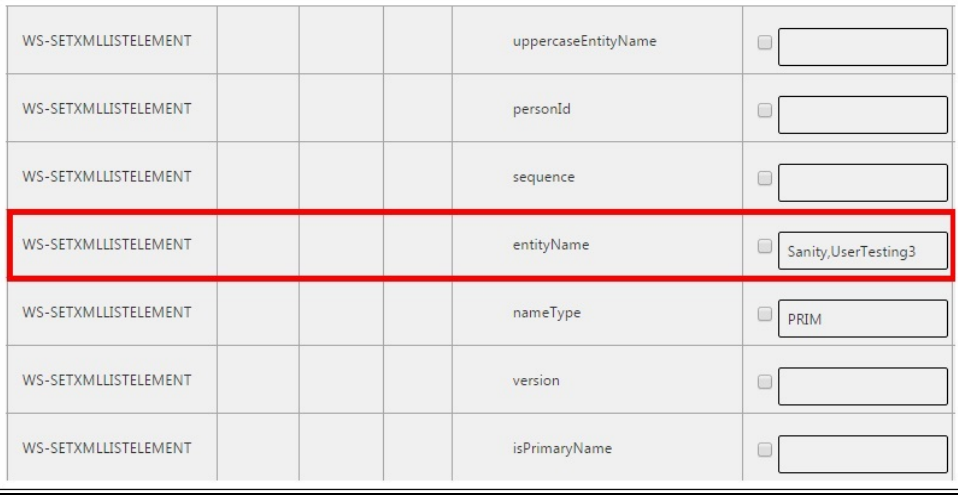

6. Click **Save** to save the test data.

#### <span id="page-147-0"></span>**IE Development Tool Bar**

The IE Development tool bar, available in IE11, enables users to inspect the page and its field mapping. It is on a 1:1 basis, meaning one inspect = one field.

To enter test data in the requisite fields using the IE Development tool bar, follow these steps:

- 1. Login to Oracle Utilities Customer Care and Billing using Internet Explorer 11.
- 2. Navigate to the page where the requisite field needs to be updated with data.

Example: The figure below shows the Account page where the **Characteristic Value** field on the **Characteristics** tab needs to be updated.

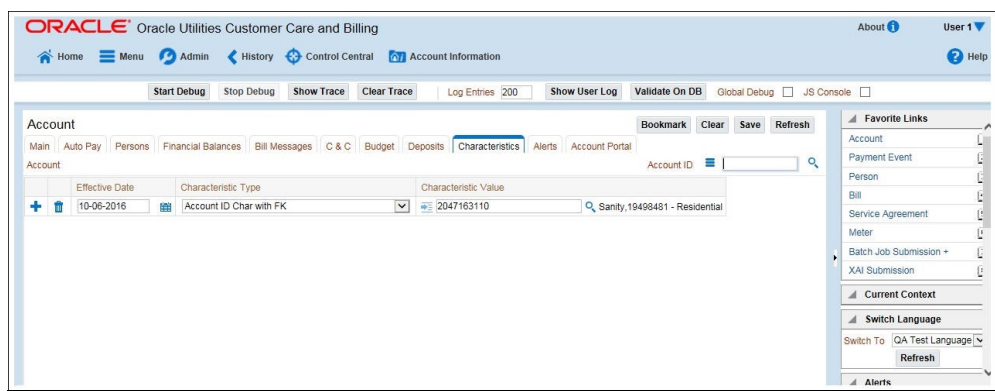

3. Press **F12**. The browser displays the F12 developer tools that help in building and debugging web pages.

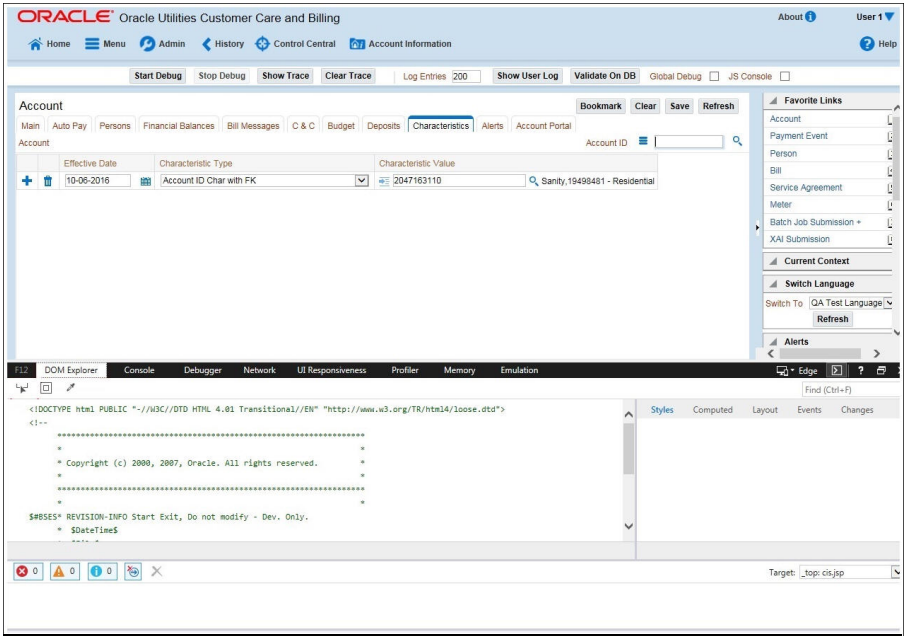

4. On the F12 tools menu, click the **DOM Explorer** tab, and then click the **Select element** icon.

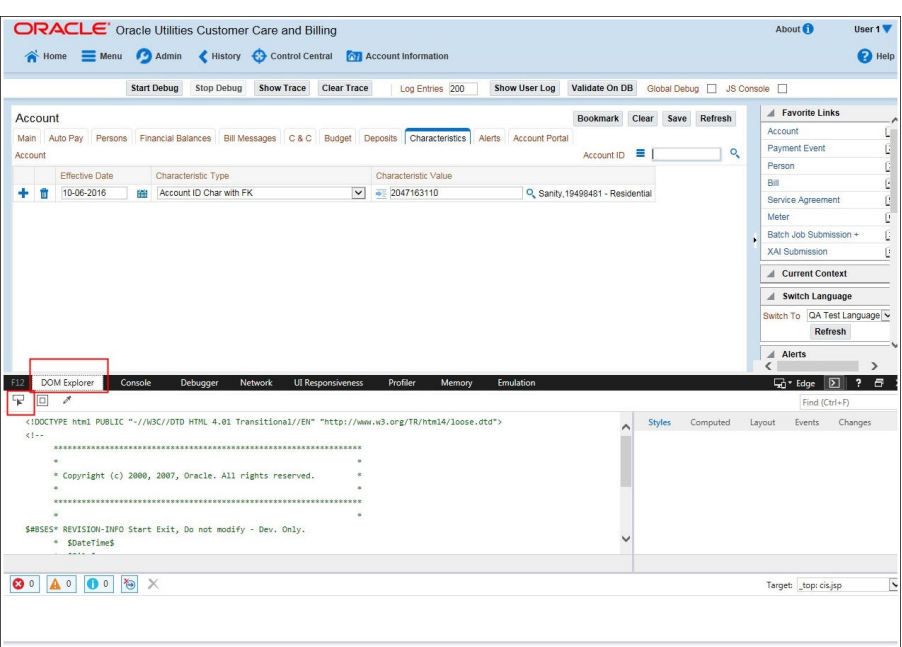

5. On the application page, click the field for which you need to enter the data. The DOM Explorer shows the HTML for the selected field.

Example: Click the **Characteristic Value** field on the **Account** page. The DOM Explorer shows the **ID** of that field.

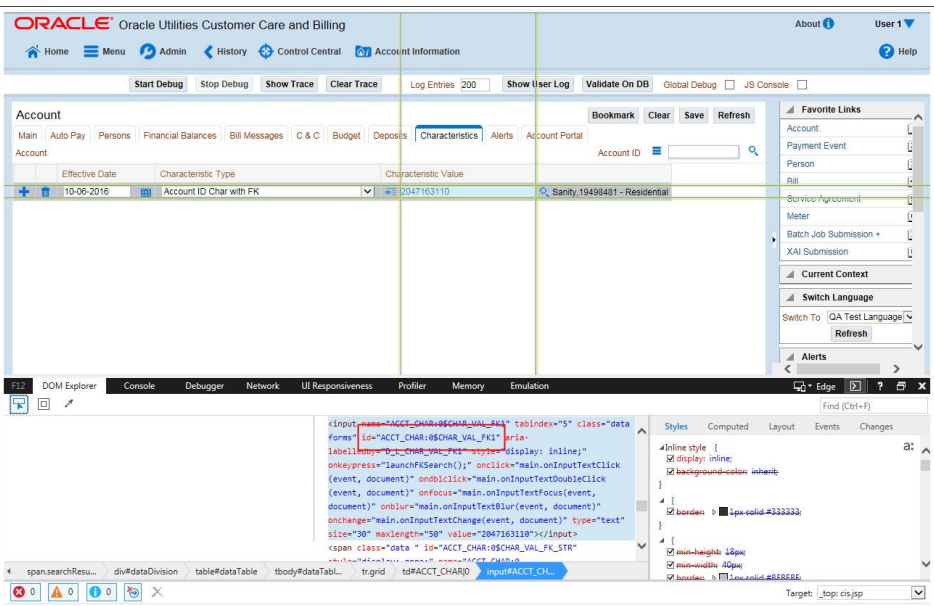

6. On the object lookup window, search the requisite field.

Example: Search for CHAR\_VAL\_FK1.

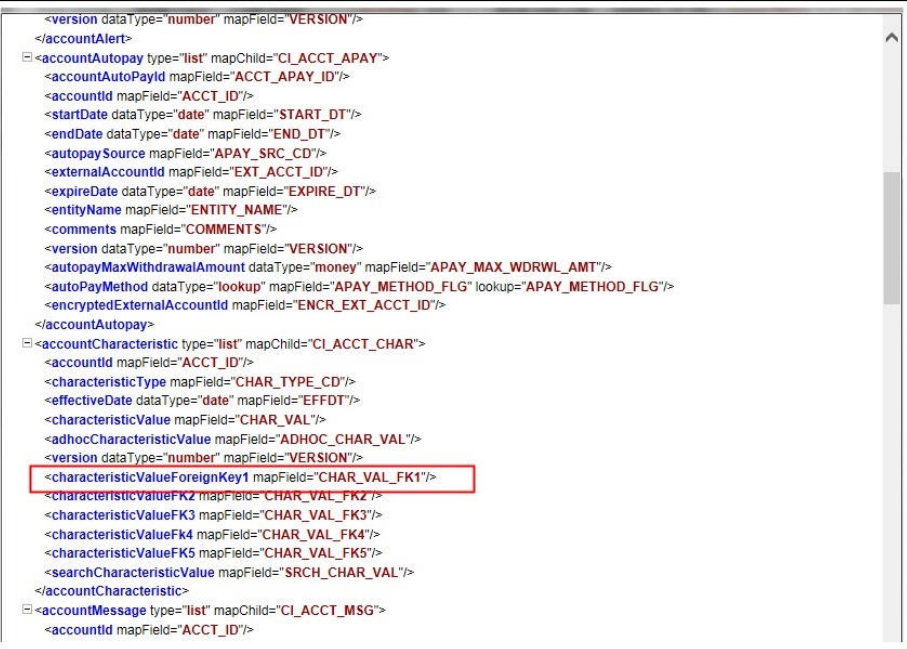

7. In the flow, add the necessary data into the field.

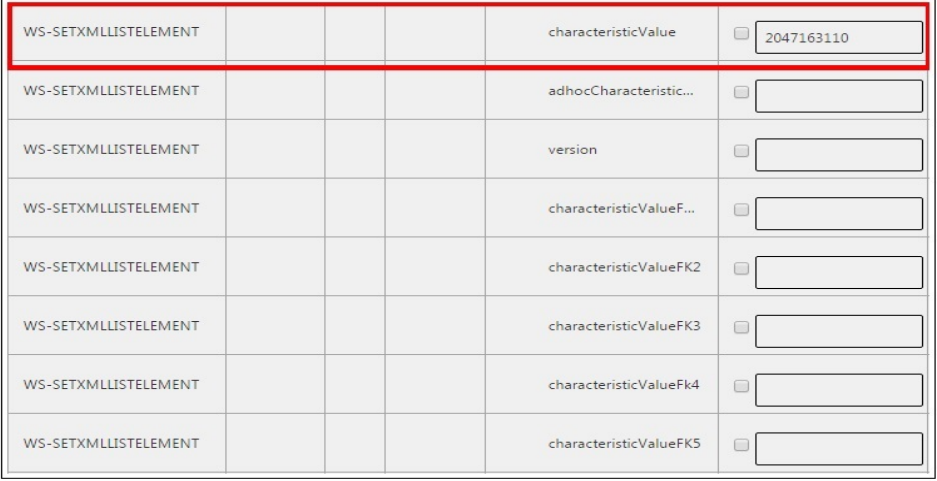

8. Click **Save** to save the data.

### <span id="page-150-0"></span>**SOAP UI**

This method is an alternative to the other methods mentioned above if the user is familiar with SOAP UI.

To identify the requisite fields using SOAP UI:

- 1. Login to the Oracle Utilities Customer Care and Billing application.
- 2. Navigate to the page where the test data has to added. Add the data in the respective fields.

Example: The figure below shows the **Case** page where **Characteristics Type** and **Characteristic Value** are added in the **Characteristics** section.

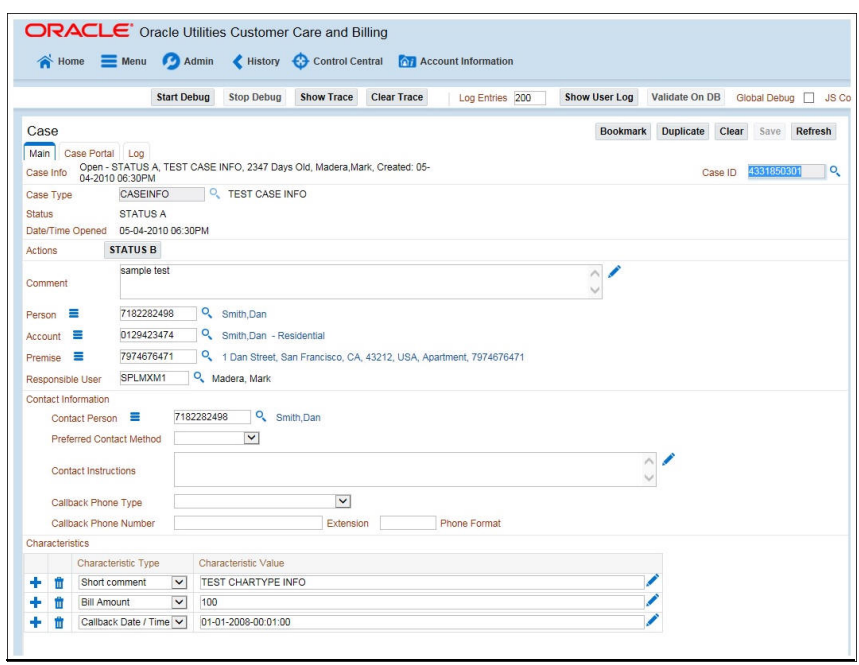

3. On the SOAP UI, perform a Read using the data that has been added on the **Case** page (in step 2). The result is displayed in the right pane.

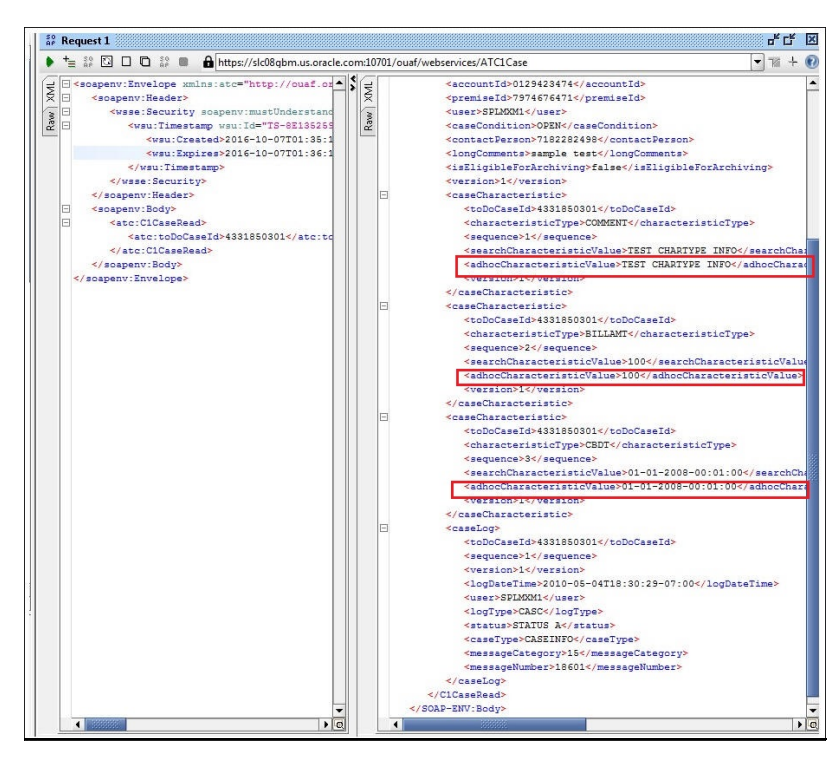

4. Copy the values and paste them in the respective fields on the flow.

Example: COMMENT and TEST CHARTYPE INFO are the values for characteristicType and adhocCharacteristicValue fields.

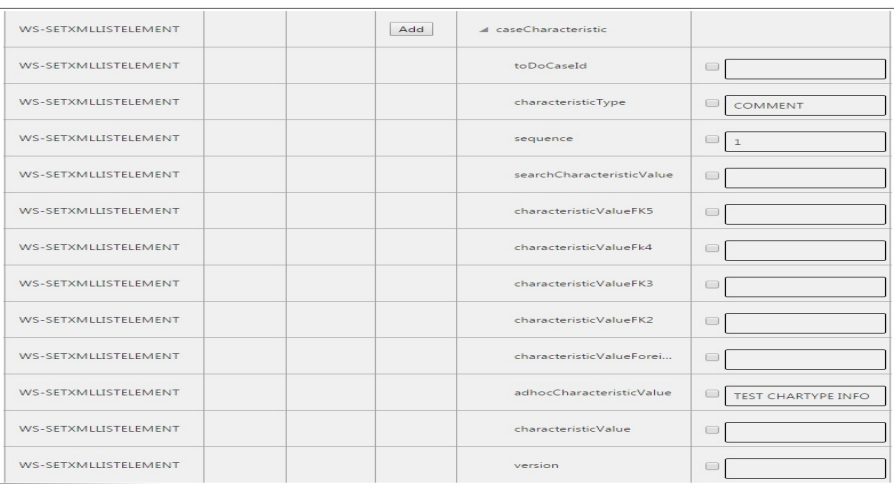

**Note**: Not all fields populated on the SOAP response needs to be populated on the flow. (For example: version, info, other type of description, etc).

5. Click **Save** to save the data.